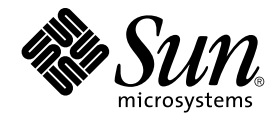

# Solaris 10 Installation Guide: Solaris Live Upgrade and Upgrade Planning

Sun Microsystems, Inc. 4150 Network Circle Santa Clara, CA 95054 U.S.A.

Part No: 817–5505–12 December 2005

Copyright 2005 Sun Microsystems, Inc. 4150 Network Circle, Santa Clara, CA 95054 U.S.A. All rights reserved.

Sun Microsystems, Inc. has intellectual property rights relating to technology embodied in the product that is described in this document. In particular, and without limitation, these intellectual property rights may include one or more U.S. patents or pending patent applications in the U.S. and in other countries.

U.S. Government Rights – Commercial software. Government users are subject to the Sun Microsystems, Inc. standard license agreement and applicable provisions of the FAR and its supplements.

This distribution may include materials developed by third parties.

Parts of the product may be derived from Berkeley BSD systems, licensed from the University of California. UNIX is a registered trademark in the U.S. and other countries, exclusively licensed through X/Open Company, Ltd.

Sun, Sun Microsystems, the Sun logo, the Solaris logo, the Java Coffee Cup logo, docs.sun.com, JumpStart, Solaris Flash, Sun One Application Server, Java, and Solaris are trademarks or registered trademarks of Sun Microsystems, Inc. in the U.S. and other countries. All SPARC trademarks are used under license and are trademarks or registered trademarks of SPARC International, Inc. in the U.S. and other countries. Products bearing SPARC<br>trademarks are based upon an architecture developed by Sun Microsystems, Inc.

The OPEN LOOK and Sun™ Graphical User Interface was developed by Sun Microsystems, Inc. for its users and licensees. Sun acknowledges the pioneering efforts of Xerox in researching and developing the concept of visual or graphical user interfaces for the computer industry. Sun holds a<br>non-exclusive license from Xerox to the Xerox Graphical User Interface, wh and otherwise comply with Sun's written license agreements.

Products covered by and information contained in this publication are controlled by U.S. Export Control laws and may be subject to the export or<br>import laws in other countries. Nuclear, missile, chemical or biological weap limited to, the denied persons and specially designated nationals lists is strictly prohibited.

DOCUMENTATION IS PROVIDED "AS IS" AND ALL EXPRESS OR IMPLIED CONDITIONS, REPRESENTATIONS AND WARRANTIES,<br>INCLUDING ANY IMPLIED WARRANTY OF MERCHANTABILITY, FITNESS FOR A PARTICULAR PURPOSE OR NON-INFRINGEMENT, ARE<br>DISCLAIM

Copyright 2005 Sun Microsystems, Inc. 4150 Network Circle, Santa Clara, CA 95054 U.S.A. Tous droits réservés.

Sun Microsystems, Inc. détient les droits de propriété intellectuelle relatifs à la technologie incorporée dans le produit qui est décrit dans ce document.<br>En particulier, et ce sans limitation, ces droits de propriété int

Cette distribution peut comprendre des composants développés par des tierces personnes.

Certaines composants de ce produit peuvent être dérivées du logiciel Berkeley BSD, licenciés par l'Université de Californie. UNIX est une marque déposée aux Etats-Unis et dans d'autres pays; elle est licenciée exclusivement par X/Open Company, Ltd.

Sun, Sun Microsystems, le logo Sun, le logo Solaris, le logo Java Coffee Cup, docs.sun.com, JumpStart, Solaris Flash, Sun ONE Application Server, Java<br>et Solaris sont des marques de fabrique ou des marques déposées de Sun d'autres pays. Les produits portant les marques SPARC sont basés sur une architecture développée par Sun Microsystems, Inc.

L'interface d'utilisation graphique OPEN LOOK et Sun™a été développée par Sun Microsystems, Inc. pour ses utilisateurs et licenciés. Sun reconnaît<br>les efforts de pionniers de Xerox pour la recherche et le développement du

Les produits qui font l'objet de cette publication et les informations qu'il contient sont régis par la legislation américaine en matière de contrôle des<br>exportations et peuvent être soumis au droit d'autres pays dans le d d'une façon directe ou indirecte, aux exportations des produits ou des services qui sont régis par la legislation américaine en matière de contrôle des exportations et la liste de ressortissants spécifiquement designés, sont rigoureusement interdites.

LA DOCUMENTATION EST FOURNIE "EN L'ETAT" ET TOUTES AUTRES CONDITIONS, DECLARATIONS ET GARANTIES EXPRESSES OU TACITES SONT FORMELLEMENT EXCLUES, DANS LA MESURE AUTORISEE PAR LA LOI APPLICABLE, Y COMPRIS NOTAMMENT TOUTE<br>GARANTIE IMPLICITE RELATIVE A LA QUALITE MARCHANDE, A L'APTITUDE A UNE UTILISATION PARTICULIERE OU A L'ABSENCE DE CONTREFACON.

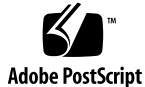

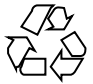

051031@13215

# **Contents**

#### **[Preface 13](#page-12-0)**

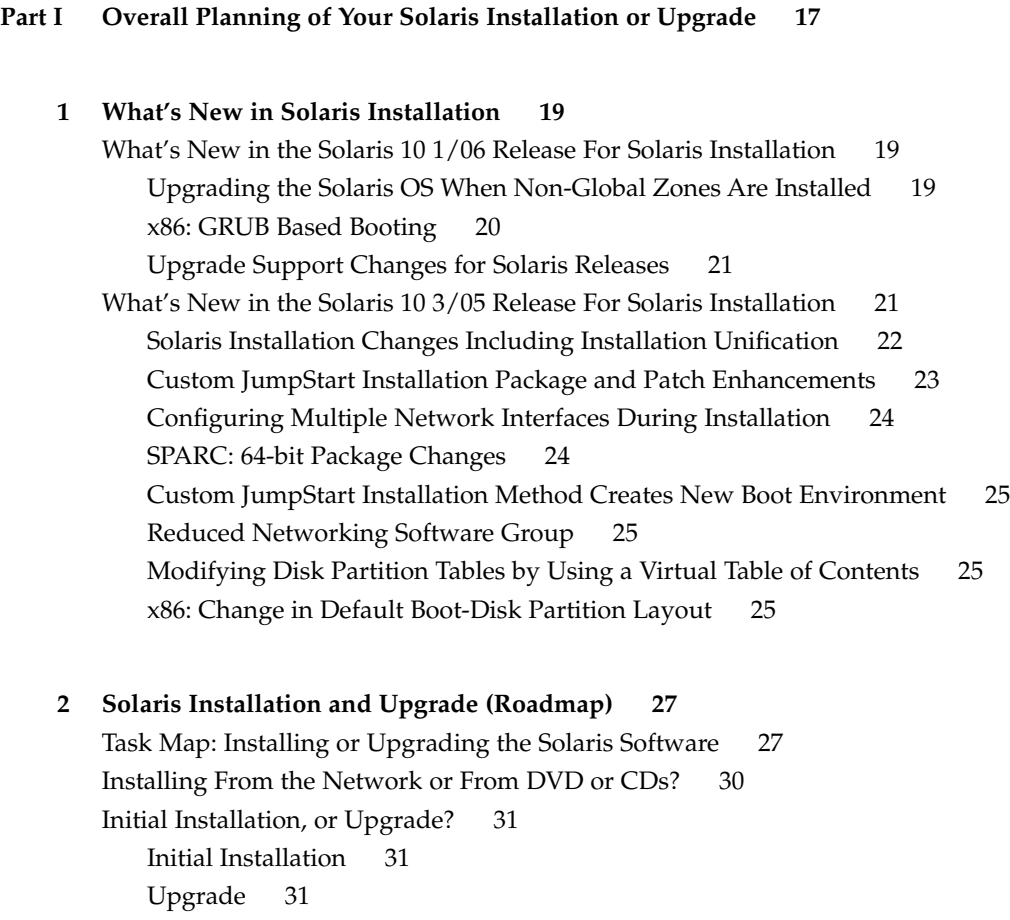

[Choosing a Solaris Installation Method 32](#page-31-0) [Sun Java System Application Server Platform Edition 8 34](#page-33-0)

- **[3 Solaris Installation and Upgrade \(Planning\) 35](#page-34-0)** [System Requirements and Recommendations 35](#page-34-0) [Allocating Disk and Swap Space 37](#page-36-0) [General Disk Space Planning and Recommendations 37](#page-36-0) [Disk Space Recommendations for Software Groups 39](#page-38-0) [Upgrade 41](#page-40-0) [Upgrade Limitations 42](#page-41-0) [Upgrade Programs 42](#page-41-0) [Installing a Solaris Flash Archive Instead of Upgrading 43](#page-42-0) [Upgrading With Disk Space Reallocation 44](#page-43-0) [Backing Up Systems Before Upgrading 45](#page-44-0) [How to Find the Version of the Solaris OS That Your System Is Running 45](#page-44-0) [Locale Values 45](#page-44-0) [Platform Names and Groups 46](#page-45-0) [Installing and Configuring Zones 46](#page-45-0) [Solaris Zones Partitioning Technology \(Overview\) 47](#page-46-0) [Solaris Zones \(Planning\) 48](#page-47-0) SPARC: 64-bit Packaging Changes 51 [x86: Partitioning Recommendations 51](#page-50-0) [Default Boot-Disk Partition Layout Preserves the Service Partition 52](#page-51-0)
- **[4 Gathering Information Before Upgrade \(Planning\) 53](#page-52-0)** [Checklist for Upgrading 53](#page-52-0)

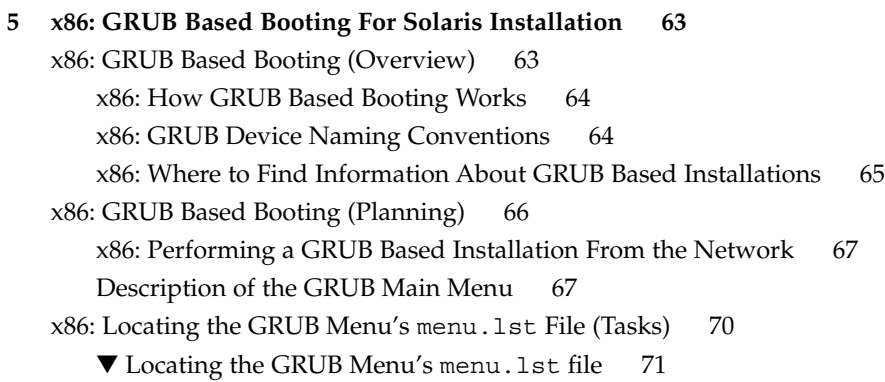

▼ Locating the GRUB Menu's menu.lst File When the active menu.lst file is in [Another Boot Environment 71](#page-70-0)

▼ Locating the GRUB Menu's menu.lst [File When a Solaris Live Upgrade Boot](#page-71-0) [Environment is Mounted 72](#page-71-0)

▼ Locating the GRUB Menu's menu.lst [File When Your System Has an x86 Boot](#page-72-0) [Partition 73](#page-72-0)

#### **[Part II Upgrading With Solaris Live Upgrade 75](#page-74-0)**

**[6 Solaris Live Upgrade \(Overview\) 77](#page-76-0)** [Solaris Live Upgrade Introduction 77](#page-76-0) [Solaris Live Upgrade Process 78](#page-77-0) [Creating a Boot Environment 80](#page-79-0) [Creating a Boot Environment With RAID-1 Volume File Systems 85](#page-84-0) [Upgrading a Boot Environment 92](#page-91-0) [Activating a Boot Environment 95](#page-94-0) [Falling Back to the Original Boot Environment 97](#page-96-0) [Maintaining a Boot Environment 98](#page-97-0)

#### **[7 Solaris Live Upgrade \(Planning\) 99](#page-98-0)**

[Solaris Live Upgrade Requirements 99](#page-98-0) [Solaris Live Upgrade System Requirements 99](#page-98-0) [Installing Solaris Live Upgrade 100](#page-99-0) [Solaris Live Upgrade Disk Space Requirements 102](#page-101-0) [Solaris Live Upgrade Requirements if Creating RAID-1 Volumes \(Mirrors\) 103](#page-102-0) [Upgrading a System With Packages or Patches 103](#page-102-0) [Guidelines for Creating File Systems With the](#page-103-0) lucreate Command 104 [Guidelines for Selecting Slices for File Systems 105](#page-104-0) [Guidelines for Selecting a Slice for the root \(](#page-104-0)/) File System 105 [Guidelines for Selecting Slices for Mirrored File Systems 106](#page-105-0) [Guidelines for Selecting a Slice for a Swap File System 108](#page-107-0) [Guidelines for Selecting Slices for Shareable File Systems 109](#page-108-0) [Customizing a New Boot Environment's Content 109](#page-108-0) [Synchronizing Files Between Boot Environments 110](#page-109-0) Adding Files to the [/etc/lu/synclist](#page-110-0) 111 [Forcing a Synchronization Between Boot Environments 112](#page-111-0) [x86: Activating a Boot Environment With the GRUB Menu 113](#page-112-0) [Using Solaris Live Upgrade From a Remote System 113](#page-112-0)

**[8 Using Solaris Live Upgrade to Create a Boot Environment \(Tasks\) 115](#page-114-0)**

[About Solaris Live Upgrade Interfaces 115](#page-114-0)

[Using Solaris Live Upgrade Menus \(CUI\) 116](#page-115-0)

[Task Map: Installing Solaris Live Upgrade and Creating Boot Environments 117](#page-116-0) [Installing Solaris Live Upgrade 117](#page-116-0)

[Installing Patches Needed by Solaris Live Upgrade 118](#page-117-0)

▼ [To Install Required Patches 118](#page-117-0)

▼ [To Install Solaris Live Upgrade With the](#page-118-0) pkgadd Command 119

▼ [To Install Solaris Live Upgrade With the Solaris Installation Program 119](#page-118-0)

[Starting and Stopping Solaris Live Upgrade \(Character User Interface\) 120](#page-119-0)

▼ [To Start Solaris Live Upgrade Menus 120](#page-119-0)

▼ [To Stop Solaris Live Upgrade Menus 121](#page-120-0)

[Creating a New Boot Environment 121](#page-120-0)

▼ [To Create a Boot Environment \(Character User Interface\) 122](#page-121-0)

▼ [To Create a Boot Environment for the First Time \(Command-Line](#page-126-0) [Interface\) 127](#page-126-0)

▼ [To Create a Boot Environment and Merge File Systems \(Command-Line](#page-129-0) [Interface\) 130](#page-129-0)

▼ [To Create a Boot Environment and Split File Systems \(Command-Line](#page-131-0) [Interface\) 132](#page-131-0)

▼ [To Create a Boot Environment and Reconfiguring Swap \(Command-Line](#page-133-0) [Interface\) 134](#page-133-0)

▼ [To Create a Boot Environment and Reconfigure Swap by Using a List](#page-134-0) [\(Command-Line Interface\) 135](#page-134-0)

▼ [To Create a Boot Environment and Copy a Shareable File System](#page-136-0) [\(Command-Line Interface\) 137](#page-136-0)

▼ [To Create a Boot Environment From a Different Source \(Command-Line](#page-138-0) [Interface\) 139](#page-138-0)

▼ [To Create an Empty Boot Environment for a Solaris Flash Archive](#page-140-0) [\(Command-Line Interface\) 141](#page-140-0)

▼ [To Create a Boot Environment With RAID-1 Volumes \(Mirrors\) \(Command-Line](#page-142-0) [Interface\) 143](#page-142-0)

▼ [To Create a Boot Environment and Customize the Content \(Command-Line](#page-148-0) [Interface\) 149](#page-148-0)

#### **[9 Upgrading With Solaris Live Upgrade \(Tasks\) 153](#page-152-0)**

[Task Map: Upgrading a Boot Environment 153](#page-152-0)

[Upgrading a Boot Environment 154](#page-153-0)

[Guidelines for Upgrading 154](#page-153-0)

▼ [To Upgrade an Operating System Image on a Boot Environment \(Character](#page-154-0) [User Interface\) 155](#page-154-0)

▼ To Upgrade an Operating System Image on a Boot Environment [\(Command-Line Interface\) 156](#page-155-0)

▼ [To Upgrade an Operating System Image From Multiple CDs \(Command-Line](#page-156-0) [Interface\) 157](#page-156-0)

▼ [To Add Packages to an Operating System Image on a Boot Environment](#page-158-0) [\(Command-Line Interface\) 159](#page-158-0)

▼ [To Add Patches to an Operating System Image on a Boot Environment](#page-159-0) [\(Command-Line Interface\) 160](#page-159-0)

▼ [To Obtain Information on Packages Installed on a Boot Environment](#page-160-0) [\(Command-Line Interface\) 161](#page-160-0)

[Upgrading by Using a JumpStart Profile 162](#page-161-0)

▼ [To Create a Profile to be Used by Solaris Live Upgrade 162](#page-161-0)

▼ [To Test a Profile to Be Used by Solaris Live Upgrade 166](#page-165-0)

▼ [To Upgrade With a Profile by Using Solaris Live Upgrade \(Command-Line](#page-166-0) [Interface\) 167](#page-166-0)

[Installing Solaris Flash Archives on a Boot Environment 169](#page-168-0)

▼ [To Install a Solaris Flash Archive on a Boot Environment \(Character User](#page-169-0) [Interface\) 170](#page-169-0)

▼ [To Install a Solaris Flash Archive on a Boot Environment \(Command-Line](#page-170-0) [Interface\) 171](#page-170-0)

▼ [To Install a Solaris Flash Archive With a Profile \(Command-Line](#page-171-0) [Interface\) 172](#page-171-0)

▼ [To Install a Solaris Flash Archive With a Profile Keyword \(Command-Line](#page-173-0) [Interface\) 174](#page-173-0)

[Activating a Boot Environment 175](#page-174-0)

[Requirements and Limitations for Activating a Boot Environment 175](#page-174-0)

▼ [x86: \(Optional\) To Update the Boot Diskette Before Activating 176](#page-175-0)

▼ [To Activate a Boot Environment \(Character User Interface\) 176](#page-175-0)

▼ [To Activate a Boot Environment \(Command-Line Interface\) 177](#page-176-0)

▼ [To Activate a Boot Environment and Synchronize Files \(Command-Line](#page-177-0) [Interface\) 178](#page-177-0)

[x86: Activating a Boot Environment With the GRUB Menu 180](#page-179-0)

▼ [x86: To Activate a Boot Environment With the GRUB Menu \(Command-Line](#page-180-0) [Interface\) 181](#page-180-0)

#### **[10 Failure Recovery: Falling Back to the Original Boot Environment \(Tasks\) 183](#page-182-0)**

[SPARC: Falling Back to the Original Boot Environment \(Command-Line](#page-182-0) [Interface\) 183](#page-182-0)

▼ [SPARC: To Fall Back Despite Successful New Boot Environment](#page-183-0) [Activation 184](#page-183-0)

▼ [SPARC: To Fall Back From a Failed Boot Environment Activation 184](#page-183-0)

▼ SPARC: To Fall Back to the Original Boot Environment by Using a DVD, CD, or [Net Installation Image 185](#page-184-0)

[x86: Falling Back to the Original Boot Environment 187](#page-186-0)

▼ [x86: To Fall Back Despite Successful New Boot Environment Activation With](#page-186-0) [the GRUB Menu 187](#page-186-0)

▼ [x86: To Fall Back From a Failed Boot Environment Activation With the GRUB](#page-187-0) [Menu 188](#page-187-0)

▼ [x86: To Fall Back From a Failed Boot Environment Activation With the GRUB](#page-190-0) [Menu and the DVD or CD 191](#page-190-0)

▼ [x86: To Fall Back Despite Successful New Boot Environment Activation 193](#page-192-0)

▼ [x86: To Fall Back With Boot Environments on Different Disks 193](#page-192-0)

▼ [x86: To Fall Back With Boot Environments on the Same Disk 194](#page-193-0)

#### **[11 Maintaining Solaris Live Upgrade Boot Environments \(Tasks\) 197](#page-196-0)**

[Overview of Solaris Live Upgrade Maintenance 197](#page-196-0)

[Displaying the Status of All Boot Environments 198](#page-197-0)

▼ [To Display the Status of All Boot Environments \(Character User](#page-198-0) [Interface\) 199](#page-198-0)

▼ [To Display the Status of All Boot Environments \(Command-Line](#page-198-0) [Interface\) 199](#page-198-0)

[Updating a Previously Configured Boot Environment 200](#page-199-0)

▼ [To Update a Previously Configured Boot Environment \(Character User](#page-199-0) [Interface\) 200](#page-199-0)

▼ [To Update a Previously Configured Boot Environment \(Command-Line](#page-200-0) [Interface\) 201](#page-200-0)

[Canceling a Scheduled Create, Upgrade, or Copy Job 202](#page-201-0)

▼ [To Cancel a Scheduled Create, Upgrade, or Copy Job \(Character User](#page-201-0) [Interface\) 202](#page-201-0)

▼ [To Cancel a Scheduled Create, Upgrade, or Copy Job \(Command-Line](#page-202-0) [Interface\) 203](#page-202-0)

[Comparing Boot Environments 203](#page-202-0)

▼ [To Compare Boot Environments \(Character User Interface\) 203](#page-202-0)

▼ [To Compare Boot Environments \(Command-Line Interface\) 204](#page-203-0) [Deleting an Inactive Boot Environment 205](#page-204-0)

▼ [To Delete an Inactive Boot Environment \(Character User Interface\) 205](#page-204-0)

▼ [To Delete an Inactive Boot Environment \(Command-Line Interface\) 206](#page-205-0) [Displaying the Name of the Active Boot Environment 206](#page-205-0)

▼ [To Display the Name of the Active Boot Environment \(Character User](#page-205-0) [Interface\) 206](#page-205-0)

▼ [To Display the Name of the Active Boot Environment \(Command-Line](#page-206-0) [Interface\) 207](#page-206-0)

[Changing the Name of a Boot Environment 207](#page-206-0)

▼ [To Change the Name of an Inactive Boot Environment \(Character User](#page-207-0) [Interface\) 208](#page-207-0)

▼ [To Change the Name of an Inactive Boot Environment \(Command-Line](#page-207-0) [Interface\) 208](#page-207-0)

[Adding or Changing a Description Associated With a Boot Environment Name 209](#page-208-0)

▼ [To Add or Change a Description for a Boot Environment Name With Text 209](#page-208-0)

▼ [To Add or Change a Description for a Boot Environment Name With a](#page-209-0) [File 210](#page-209-0)

▼ [To Determine a Boot Environment Name From a Text Description 210](#page-209-0)

- ▼ [To Determine a Boot Environment Name From a Description in a File 211](#page-210-0)
- ▼ [To Determine a Boot Environment Description From a Name 212](#page-211-0)

[Viewing the Configuration of a Boot Environment 212](#page-211-0)

▼ [To View the Configuration of Each Inactive Boot Environment \(Character User](#page-212-0) [Interface\) 213](#page-212-0)

▼ [To View the Configuration of a Boot Environment \(Command-Line](#page-212-0) [Interface\) 213](#page-212-0)

#### **[12 Solaris Live Upgrade \(Examples\) 215](#page-214-0)**

[Example of Upgrading With Solaris Live Upgrade \(Command-Line Interface\) 215](#page-214-0) [To Install Required Patches 216](#page-215-0)

[To Install Solaris Live Upgrade on the Active Boot Environment 217](#page-216-0)

[To Create a Boot Environment 217](#page-216-0)

[To Upgrade the Inactive Boot Environment 218](#page-217-0)

[To Check if Boot Environment Is Bootable 218](#page-217-0)

[To Activate the Inactive Boot Environment 218](#page-217-0)

[\(Optional\) To Fall Back to the Source Boot Environment 218](#page-217-0)

[Example of Detaching and Upgrading One Side of a RAID-1 Volume \(Mirror\)](#page-220-0) [\(Command-Line Interface\) 221](#page-220-0)

[Example of Migrating From an Existing Volume to a Solaris Volume Manager RAID-1](#page-224-0) [Volume \(Command-Line Interface\) 225](#page-224-0)

[Example of Creating an Empty Boot Environment and Installing a Solaris Flash](#page-225-0) [Archive \(Command-Line Interface\) 226](#page-225-0)

[To Create an Empty Boot Environment 226](#page-225-0)

[To Install a Solaris Flash Archive on the New Boot Environment 227](#page-226-0)

[To Activate the New Boot Environment 228](#page-227-0)

[Example of Upgrading Using Solaris Live Upgrade \(Character Interface\) 228](#page-227-0)

[To Install Solaris Live Upgrade on the Active Boot Environment 228](#page-227-0)

[To Install Required Patches 229](#page-228-0)

[To Create a Boot Environment 230](#page-229-0)

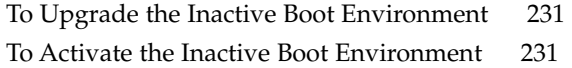

**[13 Solaris Live Upgrade \(Command Reference\) 233](#page-232-0)** [Solaris Live Upgrade Command-Line Options 233](#page-232-0)

#### **[Part III Appendices 235](#page-234-0)**

- **[A Troubleshooting \(Tasks\) 237](#page-236-0)** [Problems With Setting Up Network Installations 237](#page-236-0) [Problems With Booting a System 238](#page-237-0) [Booting From Media, Error Messages 238](#page-237-0) [Booting From Media, General Problems 239](#page-238-0) [Booting From the Network, Error Messages 241](#page-240-0) [Booting From the Network, General Problems 244](#page-243-0) [Initial Installation of the Solaris OS 244](#page-243-0) ▼ [x86: To Check IDE Disk for Bad Blocks 245](#page-244-0) [Upgrading the Solaris OS 247](#page-246-0) [Upgrading, Error Messages 247](#page-246-0) [Upgrading, General Problems 247](#page-246-0) ▼ [To Continue Upgrading After a Failed Upgrade 249](#page-248-0) [x86: Problems With Solaris Live Upgrade When You Use GRUB 249](#page-248-0) ▼ [System Panics When Upgrading With Solaris Live Upgrade Running Veritas](#page-250-0) [VxVm 251](#page-250-0) [x86: Service Partition Not Created by Default on Systems With No Existing Service](#page-252-0) [Partition 253](#page-252-0) ▼ [To Install Software From a Network Installation Image or From the Solaris](#page-252-0) [Operating System DVD 253](#page-252-0) ▼ [To Install From the Solaris Software - 1 CD or From a](#page-253-0) Network Installation [Image 254](#page-253-0) **[B Additional SVR4 Packaging Requirements \(Reference\) 255](#page-254-0)** [Preventing Modification of the Current OS 255](#page-254-0)
	- [Using Absolute Paths 255](#page-254-0) Using the pkgadd -R [Command 256](#page-255-0) Differences Between [\\$PKG\\_INSTALL\\_ROOT](#page-255-0) and \$BASEDIR Overview 256 [Guidelines for Writing Scripts 257](#page-256-0)
- **10** Solaris 10 Installation Guide: Solaris Live Upgrade and Upgrade Planning December 2005

[Maintaining Diskless Client Compatibility 258](#page-257-0) [Verifying Packages 258](#page-257-0) [Preventing User Interaction When Installing or Upgrading 259](#page-258-0) [For More Information 260](#page-259-0)

**[Glossary 263](#page-262-0)**

**[Index 279](#page-278-0)**

## <span id="page-12-0"></span>Preface

This book describes how to install and upgrade the Solaris™ Operating System (OS) on both networked and nonnetworked SPARC® and x86 architecture based systems.

This book does not include instructions about how to set up system hardware or other peripherals.

**Note –** This Solaris release supports systems that use the SPARC® and x86 families of processor architectures: UltraSPARC®, SPARC64, AMD64, Pentium, and Xeon EM64T. The supported systems appear in the *Solaris Hardware Compatibility List* at <http://www.sun.com/bigadmin/hcl>. This document cites any implementation differences between the platform types.

In this document these x86 related terms mean the following:

- "x86" refers to the larger family of 64-bit and 32-bit x86 compatible products.
- "x64" points out specific 64-bit information about AMD64 or EM64T systems.
- "32-bit x86" points out specific 32-bit information about x86 based systems.

For supported systems, see the *Solaris Hardware Compatibility List*.

## Who Should Use This Book

This book is intended for system administrators responsible for installing the Solaris OS. This book provides both of the following types of information.

- Advanced Solaris installation information for enterprise system administrators who manage multiple Solaris machines in a networked environment
- Basic Solaris installation information for system administrators who perform infrequent Solaris installations or upgrades

# Related Books

Table P–1 lists related information that you might need when you install the Solaris software.

**TABLE P–1** Related Information

| Information                                                                                                    | <b>Description</b>                                                                                                    |
|----------------------------------------------------------------------------------------------------|----------------------------------------------------------------------------------------------------|
| Solaris 10 Installation Guide: Basic Installations                                                                             | Describes a basic OS installation with a graphical user<br>interface (GUI).                                                                                                    |
| Solaris 10 Installation Guide: Network-Based<br><i>Installations</i>                                                           | Describes how to perform a remote Solaris installation over a<br>local area network or a wide area network.                                                                                                    |
| Solaris 10 Installation Guide: Custom JumpStart and<br>Advanced Installations                                                  | Describes how to create the files and directories necessary to<br>perform an unattended custom JumpStart™ installation. This<br>book also describes how to create RAID-1 volumes during a<br>JumpStart installation. |
| Solaris 10 Installation Guide: Solaris Live Upgrade and<br>Upgrade Planning                                                    | Provides planning information when using CD or DVD<br>media to upgrade a system to the Solaris OS. This book also<br>describes how to use Solaris Live Upgrade to create and<br>upgrade new boot environments.       |
| Solaris 10 Installation Guide: Solaris Flash Archives<br>(Creation and Installation)                                           | Provides instructions for creating Solaris Flash archives that<br>are used to install the Solaris OS on multiple systems.                                                                                            |
| Chapter 24, "Backing Up and Restoring File<br>Systems (Overview)," in System Administration<br>Guide: Devices and File Systems | Describes how to back up system files and other system<br>administration tasks.                                                                                                    |
| Solaris Release Notes                                                                                                    | Describes any bugs, known problems, software that is being<br>discontinued, and patches that are related to the Solaris<br>release.                                                                                  |
| SPARC: Solaris Sun Hardware Platform Guide                                                                                     | Contains information about supported hardware.                                                                                                    |
| Solaris Package List                                                                                                    | Lists and describes the packages in the Solaris OS.                                                                                                    |
| x86: Solaris Hardware Compatibility List for x86<br>Platforms                                                                  | Contains supported hardware information and device<br>configuration.                                                                                                    |

## Documentation, Support, and Training

The Sun web site provides information about the following additional resources:

- Documentation (<http://www.sun.com/documentation/>)
- Support (<http://www.sun.com/support/>)
- Training (<http://www.sun.com/training/>)

# Typographic Conventions

The following table describes the typographic conventions that are used in this book.

**TABLE P–2** Typographic Conventions

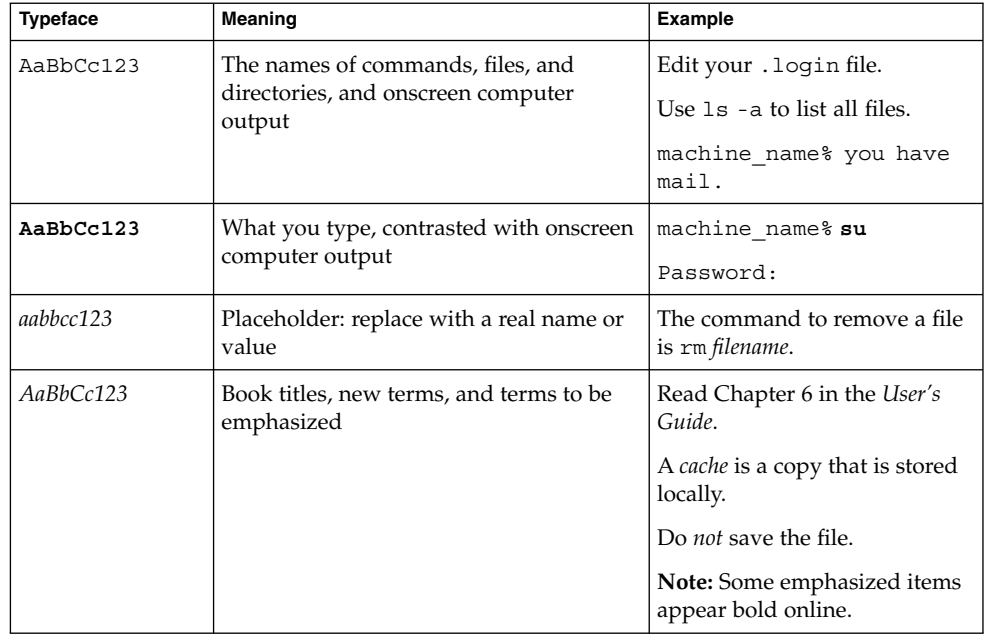

# Shell Prompts in Command Examples

The following table shows the default UNIX® system prompt and superuser prompt for the C shell, Bourne shell, and Korn shell.

#### **TABLE P–3** Shell Prompts

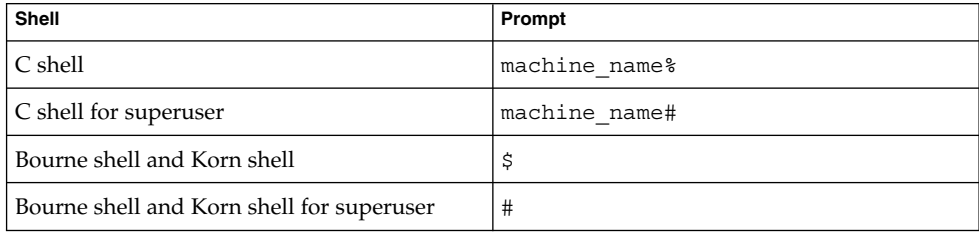

# Overall Planning of Your Solaris Installation or Upgrade

<span id="page-16-0"></span>PART **I**

This part guides you through planning the installation or upgrade of the Solaris Operating System.

#### <span id="page-18-0"></span>CHAPTER **1**

## What's New in Solaris Installation

This chapter describes new features in the Solaris installation programs. To view features for all of the Solaris OS, see *Solaris 10 What's New*.

- "What's New in the Solaris 10 1/06 Release For Solaris Installation" on page 19
- ["What's New in the Solaris 10 3/05 Release For Solaris Installation"](#page-20-0) on page 21

## What's New in the Solaris 10 1/06 Release For Solaris Installation

This section describes the following new installation features in the Solaris 10 1/06 release.

### Upgrading the Solaris OS When Non-Global Zones Are Installed

**Starting with the Solaris 10 1/06 release**, Solaris Zones partitioning technology provides the ability to configure non-global zones in a single instance of Solaris, the global zone. A non-global zone is an application execution environment in which processes are isolated from all other zones. If you are running a system with non-global zones installed, you can use standard Solaris upgrade programs to upgrade to the Solaris 1/06 release. You can use either the Solaris interactive installation program or custom JumpStart to upgrade. There are some limitations to upgrading with non-global zones installed.

A limited number of custom JumpStart keywords are supported. For a list of supported custom JumpStart keywords, see *Solaris 10 Installation Guide: Custom JumpStart and Advanced Installations*.

- <span id="page-19-0"></span>■ CD-ROMs are not distributed, but you can upgrade with a DVD-ROM or a network installation image.
- On a system with non-global zones installed, do not use Solaris Live Upgrade to upgrade your system. While you can create a boot environment with the lucreate command, the luupgrade command cannot upgrade a boot environment that has non-global zones installed. In that case, the upgrade fails and an error message is displayed.

For details on using the Solaris interactive installation program, see *Solaris 10 Installation Guide: Basic Installations*

### x86: GRUB Based Booting

**Starting with the Solaris 10 1/06 release**, the open source GNU GRand Unified BootLoader (GRUB) has been adopted in the Solaris OS for x86 based systems. GRUB is responsible for loading a boot archive into the system's memory. A boot archive is a collection of critical files that is needed during system startup before the root (/) file system is mounted. The boot archive is used to boot the Solaris OS.

The most notable change is the replacement of the Solaris Device Configuration Assistant with the GRUB menu. The GRUB menu facilitates booting the different operating systems that are installed on your system. The GRUB menu is displayed when you boot an x86 based system. From the GRUB menu, you can select an OS instance to install by using the arrow keys. If you do not make a selection, the default OS instance is booted.

The GRUB based boot feature provides the following improvements:

- Faster boot times
- Installation from USB CD or DVD drives
- Ability to boot from USB storage devices
- Simplified DHCP setup for PXE boot (no vendor-specific options)
- Elimination of all realmode drivers
- Ability to use Solaris Live Upgrade and the GRUB menu to quickly activate and fall back to boot environments.

For more information about GRUB refer to the following sections.

<span id="page-20-0"></span>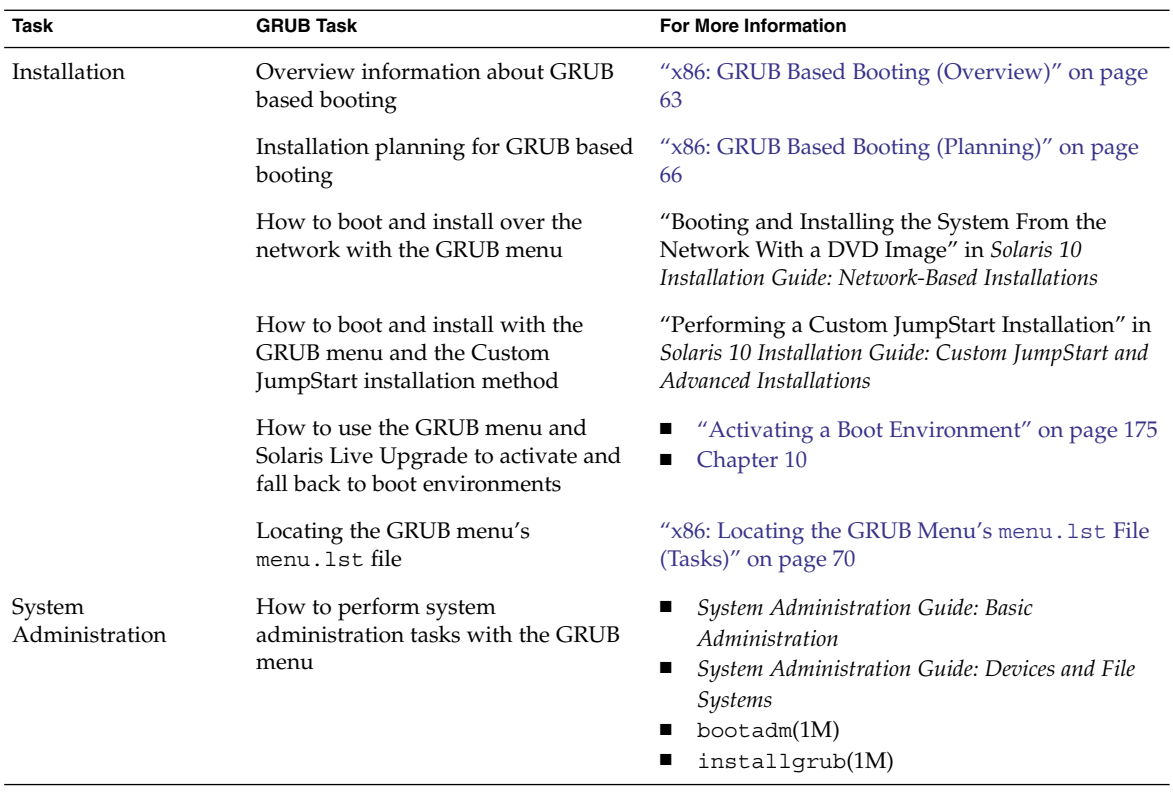

**Note –** GNU is a recursive acronym for "GNU's Not UNIX." For more information, go to <http://www.gnu.org>.

### Upgrade Support Changes for Solaris Releases

**Starting with the Solaris 1/06 release**, you can upgrade the Solaris OS from the Solaris 8, 9, or 10 releases. Upgrades from the Solaris 7 release are not supported.

## What's New in the Solaris 10 3/05 Release For Solaris Installation

This section describes the following new installation features in the Solaris 10 3/05 release.

## <span id="page-21-0"></span>Solaris Installation Changes Including Installation Unification

**Starting with the Solaris 10 3/05 release**, several changes in the installation of the Solaris OS provide a more simplified and unified installation experience.

The changes include the following:

- This release has one installation DVD and several installation CDs. The Solaris Operating System DVD includes the content of all the installation CDs.
	- **Solaris Software 1** This CD is the only bootable CD. From this CD, you can access both the Solaris installation graphical user interface (GUI) and the console-based installation. This CD also enables you to install selected software products from both the GUI and the console-based installation.
	- **Other Solaris Operating System CDs** These CDs contain the following:
		- Solaris packages that the software prompts you to install if necessary
		- ExtraValue software that includes supported and unsupported software ■ Installers
		-
		- Localized interface software and documentation
- The Solaris Installation CD no longer exists.
- For both CD and DVD media, the GUI installation is the default (if your system has enough memory). However, you can specify a console-based installation with the text boot option.
- The installation process has been simplified, enabling you to select the language support at boot time, but select locales later.

**Note –** The (noninteractive) Solaris custom JumpStart™ installation method has not changed.

To install the OS, simply insert the Solaris Software - 1 CD or the Solaris Operating System DVD and type one of the following commands.

- For the default GUI installation (if system memory permits), type **boot cdrom**.
- For the console-based installation, type **boot cdrom text**.

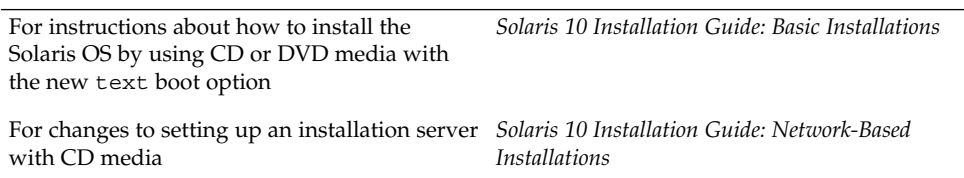

### <span id="page-22-0"></span>Accessing the GUI or Console-based Installations

**Starting with the Solaris 10 3/05 release**, you can choose to install the software with a GUI or with or without a windowing environment. If the memory is sufficient, the GUI is displayed by default. If the memory is insufficient for the GUI, other environments are displayed by default. You can override defaults with the nowin or text boot options. However, you are limited by the amount of memory in your system or by installing remotely. Also, if the Solaris installation program does not detect a video adapter, the program is automatically displayed in a console-based environment.

For specific memory requirements, see ["System Requirements and Recommendations"](#page-34-0) [on page 35.](#page-34-0)

### Custom JumpStart Installation Package and Patch Enhancements

**Starting with the Solaris 10 3/05 release**, when you install and upgrade the Solaris OS by using the custom JumpStart installation method, new customizations enable the following:

■ A Solaris Flash installation with additional packages

The custom JumpStart profile package keyword has been enhanced to enable installing a Solaris Flash archive with additional packages. For example, you can install the same base archive on two machines, but add a different set of packages to each machine. These packages do not have to be a part of the Solaris OS distribution.

■ An installation with additional packages that might not be part of the Solaris distribution

The package keyword has also been enhanced to enable an installation with a package that is not part of the Solaris distribution. You no longer need to write a postinstallation script to add extra packages.

An installation with the ability to install Solaris OS patches

The new custom JumpStart profile patch keyword enables the installation of Solaris OS patches. This feature allows the installation of a list of patches that are specified in a patch file.

For further information, see *Solaris 10 Installation Guide: Custom JumpStart and Advanced Installations*.

## <span id="page-23-0"></span>Configuring Multiple Network Interfaces During Installation

**Starting with the Solaris 10 3/05 release**, the Solaris installation programs enable you to configure multiple interfaces during your installation. You can preconfigure these interfaces in the sysidcfg file for your system. Or you can configure multiple interfaces during the installation. For more information, see the following documents:

- *Solaris 10 Installation Guide: Network-Based Installations*
- sysidtool(1M)
- sysidcfg(4)

### SPARC: 64-bit Package Changes

In previous Solaris releases, the Solaris software was delivered in separate packages for 32-bit components and 64-bit components. **Starting with the Solaris 10 3/05 release**, packaging has been simplified with the delivery of most 32-bit components and 64-bit components in a single package. The combined packages retain the names of the original 32-bit packages, and the 64-bit packages are no longer delivered.

The removal of the 64-bit packages simplifies installation and increases performance:

- Reduces the number of packages, which simplifies Custom JumpStart scripts that contain lists of packages
- Simplifies the packaging system with only one package that groups software functions
- Reduces installation time because fewer packages are installed

The 64-bit packages are renamed with the following conventions:

- If a 64-bit package has a 32-bit counterpart, the 64-bit package is named with the 32-bit package name. For example, a 64-bit library such as /usr/lib/sparcv9/libc.so.1 previously would have been delivered in SUNWcslx, but now is delivered in SUNWcsl. The 64-bit SUNWcslx package is no longer delivered.
- $\blacksquare$  If a package does not have a 32-bit counterpart, the " $x$ " suffix is removed from the name. For example, SUNW1394x becomes SUNW1394.

This change means that you might need to modify your custom JumpStart script or other package installation scripts to remove references to the 64-bit packages.

### <span id="page-24-0"></span>Custom JumpStart Installation Method Creates New Boot Environment

**Starting with the Solaris 10 3/05 release**, you can now use the JumpStart installation method to create an empty boot environment when you install the Solaris Operating System. The empty boot environment can then be populated with a Solaris Flash archive for later use.

For further information, see Chapter 11, "Custom JumpStart (Reference)," in *Solaris 10 Installation Guide: Custom JumpStart and Advanced Installations*.

### Reduced Networking Software Group

**Starting with the Solaris 10 3/05 release**, you can now create a more secure system with fewer enabled network services by selecting or specifying the Reduced Networking software group (SUNWCrnet) during your installation. The Reduced Networking software group provides system administration utilities and a multiuser text-based console. SUNWCrnet enables the system to recognize network interfaces. During the installation, you can customize your system's configuration by adding software packages and by activating network services as needed.

For further information, see *Solaris 10 Installation Guide: Custom JumpStart and Advanced Installations*.

### Modifying Disk Partition Tables by Using a Virtual Table of Contents

**Starting with the Solaris 10 3/05 release**, the Solaris installation program now enables you to load existing slices from the virtual table of contents (VTOC.) You can now preserve and use the system's existing disk slice tables during your installation, rather than use the installer's default disk layout.

### x86: Change in Default Boot-Disk Partition Layout

**Starting with the Solaris 10 3/05 release**, a new feature in the Solaris installation program is a boot-disk partition layout. This layout, by default, accommodates the Service partition on Sun x86 based systems. This installation program enables you to preserve an existing Service partition.

The new default includes the following partitions.

- First partition Service partition (existing size on system)
- Second partition x86 boot partition (approximately 11 Mbytes)
- Third partition Solaris Operating System partition (remaining space on the boot disk)

If you want to use this default layout, select Default when the Solaris installation program asks you to choose a boot-disk layout.

**Note –** If you install the Solaris OS for x86 based systems on a system that does not currently include a Service partition, the Solaris installation program does not create a new Service partition. If you want to create a Service partition on your system, first use your system's diagnostic CD to create the Service partition. After the Service partition is created, then install the Solaris Operating System.

For information about how to create the Service partition, see your hardware documentation.

For more information, see *Solaris 10 Installation Guide: Custom JumpStart and Advanced Installations*.

#### <span id="page-26-0"></span>CHAPTER **2**

# Solaris Installation and Upgrade (Roadmap)

This chapter provides you with information about decisions you need to make before you install or upgrade the Solaris Operating System (Solaris OS). This chapter contains the following sections:

- *"Task Map: Installing or Upgrading the Solaris Software" on page 27*
- ["Installing From the Network or From DVD or CDs?"](#page-29-0) on page 30
- ["Initial Installation, or Upgrade?"](#page-30-0) on page 31
- ["Choosing a Solaris Installation Method"](#page-31-0) on page 32
- ["Sun Java System Application Server Platform Edition 8"](#page-33-0) on page 34

**Note –** This book uses the term *slice*, but some Solaris documentation and programs might refer to a slice as a partition.

x86: To avoid confusion, this book distinguishes between x86 fdisk partitions and the divisions within the Solaris fdisk partition. The x86 fdisk divisions are called partitions. The divisions within the Solaris fdisk partition are called slices.

## Task Map: Installing or Upgrading the Solaris Software

The following task map is an overview of the steps necessary to install or upgrade the Solaris OS when using any installation program. Use this task map to identify all of the decisions that you need to make to complete the most efficient installation for your environment.

| <b>Task</b>                                                                                  | <b>Description</b>                                                                                                    | <b>For Instructions</b>                                                            |
|----------------------------------------------------------------------------------------------|----------------------------------------------------------------------------------------------------|------------------------------------------------------------------------------------|
| Choose initial installation<br>or upgrade.                                                   | Decide if you want to perform an initial installation or<br>an upgrade.                                                                                                    | "Initial Installation, or<br>Upgrade?" on page 31.                                 |
| Choose an installation<br>program.                                                           | The Solaris OS provides several programs for<br>installation or upgrade. Choose the installation<br>method that is most appropriate for your<br>environment.                                                                                                    | "Choosing a Solaris<br>Installation Method" on page<br>32.                         |
| (Solaris interactive<br>installation program)<br>Choose a default or<br>custom installation. | Decide which type installation is suitable for your<br>environment:<br>If you are using a graphical user interface (GUI)<br>you can choose a default or a custom installation:<br>A default installation formats the hard disk<br>and installs a preselected set of software.<br>A custom installation enables you to modify<br>ш<br>the hard disk layout and select the software<br>that you want to install.<br>If you use a text installer (non-graphical interface),<br>you can select the default values or edit the values<br>to select the software you want to install. | For information on the Solaris<br>installation program's choices,<br>see Chapter 4 |
| Review system<br>requirements. Also, plan<br>and allocate disk space<br>and swap space.      | Determine if your system meets the minimum<br>requirements to install or upgrade. Allocate disk<br>space on your system for the components of the<br>Solaris OS that you want to install. Determine the<br>appropriate swap-space layout for your system.                                                                                                    | Chapter 3.                                                                         |
| Choose to install a system<br>from local media or from<br>the network.                       | Decide on the most appropriate installation media for<br>your environment.                                                                                                    | "Installing From the Network<br>or From DVD or CDs?"<br>on page 30.                |

**TABLE 2–1** Task Map: Installing or Upgrading the Solaris Software

| Task                                                                          | <b>TABLE 2–1</b> Task Map: Installing or Upgrading the Solaris Software<br>(Continuea)<br><b>Description</b>                                                                                                    | <b>For Instructions</b>                                                                                                    |
|-------------------------------------------------------------------------------|----------------------------------------------------------------------------------------------------|----------------------------------------------------------------------------------------------------|
|                                                                               |                                                                                                    |                                                                                                    |
| Gather information about<br>your system.                                      | For the Solaris installation program, complete the<br>٠<br>worksheet to collect all of the information that<br>you need to install or upgrade.<br>For the custom JumpStart installation method,<br>п<br>decide which profile keywords to use in your<br>profile. Then review the keyword descriptions to<br>find the information about your system that you<br>need. | For the Solaris installation<br>п<br>program, see either of the<br>following documents:<br>For an initial<br>installation:<br>"Checklist for<br>Installation" in<br>Solaris 10 Installation<br>Guide: Network-Based<br><i>Installations</i><br>For an upgrade:<br>ш<br>Chapter 4<br>For the custom JumpStart<br>п<br>installation method, see<br>Chapter 11, "Custom<br>JumpStart (Reference)," in<br>Solaris 10 Installation<br>Guide: Custom JumpStart<br>and Advanced Installations |
| (Optional) Set system<br>parameters.                                          | You can preconfigure system information to avoid<br>being prompted for the information during the<br>installation or upgrade.                                                                                                    | Chapter 6, "Preconfiguring<br><b>System Configuration</b><br>Information (Tasks)," in<br>Solaris 10 Installation Guide:<br>Network-Based Installations.                                                                                                    |
| (Optional) Prepare to<br>install the Solaris<br>software from the<br>network. | If you chose to install the Solaris software from the<br>network, complete the following tasks.<br>(x86 based systems) Verify that your system<br>supports PXE<br>Create an installation server<br>п<br>Create a boot server (if necessary)<br>п<br>Configure a DHCP server (if necessary)<br>П<br>Set up systems to be installed from the network<br>П              | To install over a local area<br>network, see Chapter 9,<br>"Preparing to Install From the<br>Network With CD Media<br>(Tasks)," in Solaris 10<br><b>Installation Guide:</b><br>Network-Based Installations.<br>To install over a wide area<br>network, see Chapter 13,<br>"Preparing to Install With<br>WAN Boot (Tasks)," in<br>Solaris 10 Installation Guide:<br>Network-Based Installations.                                                                                        |
| (Upgrade only) Perform<br>tasks prior to upgrade.                             | Back up your system and determine if you can<br>upgrade with disk space reallocation.                                                                                                    | "Upgrade" on page 41.                                                                                                    |
| Perform an installation or<br>upgrade.                                        | Use the Solaris installation method that you chose to<br>install or upgrade the Solaris software.                                                                                                    | The chapter or chapters that<br>provide detailed instructions<br>for the installation programs.                                                                                                    |

**TABLE 2–1** Task Map: Installing or Upgrading the Solaris Software *(Continued)*

| <b>TABLE 2-1</b> Task Iviap. Installing of Opgrading the Solaris Software<br>(Communeu) |                                                                                               |                         |  |  |
|-----------------------------------------------------------------------------------------|-----------------------------------------------------------------------------------------------|-------------------------|--|--|
| <b>Task</b>                                                                             | <b>Description</b>                                                                            | <b>For Instructions</b> |  |  |
| Troubleshoot installation<br>problems                                                   | Review the troubleshooting information when you<br>encounter problems with your installation. | Appendix A.             |  |  |

<span id="page-29-0"></span>**TABLE 2–1** Task Map: Installing or Upgrading the Solaris Software *(Continued)*

## Installing From the Network or From DVD or CDs?

The Solaris software is distributed on DVD or CD media so that you can install or upgrade systems that have access to a DVD-ROM or CD-ROM drive.

You can set up the systems to install from the network with remote DVD or CD images. You might want to set up systems this way for the following reasons:

- If you have systems that do not have local DVD-ROM or CD-ROM drives
- If you are installing several systems and do not want to insert the discs into every local drive to install the Solaris software

You can use all of the Solaris installation methods to install a system from the network. However, by installing systems from the network with the Solaris Flash installation feature or with a custom JumpStart installation, you can centralize and automate the installation process in a large enterprise. For more details about the different installation methods, refer to ["Choosing a Solaris Installation Method"](#page-31-0) on page 32.

Installing the Solaris software from the network requires initial setup. For information about preparing to install from the network, choose one of the following options.

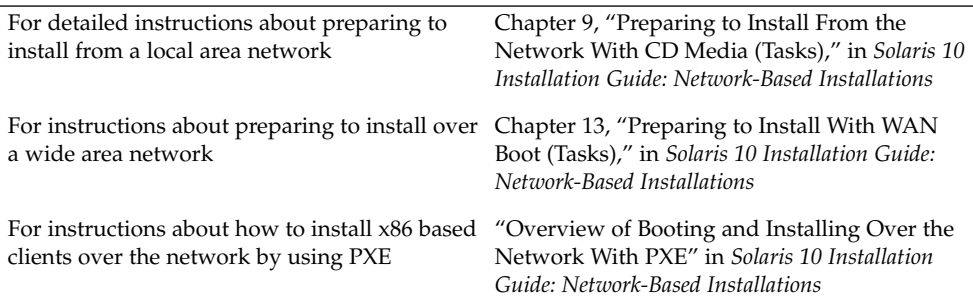

## <span id="page-30-0"></span>Initial Installation, or Upgrade?

You can choose to perform an initial installation or, if your system is already running the Solaris OS, you can upgrade your system.

### Initial Installation

An initial installation overwrites the system's disk with the new version of the Solaris OS. If your system is not running the Solaris OS, you must perform an initial installation.

If the system is already running the Solaris OS, you can choose to perform an initial installation. If you want to preserve any local modifications, before you install, you must back up the local modifications. After you complete the installation, you can restore the local modifications.

You can use any of the Solaris installation methods to perform an initial installation. For detailed information about the different Solaris installation methods, refer to ["Choosing a Solaris Installation Method"](#page-31-0) on page 32.

## Upgrade

You can upgrade the Solaris OS by using two upgrade methods: standard and Solaris Live Upgrade. A standard upgrade maintains as many existing configuration parameters as possible of the current Solaris OS. Solaris Live Upgrade creates a copy of the current system. This copy can be upgraded with a standard upgrade. The upgraded Solaris OS can then be switched to become the current system by a simple reboot. If a failure occurs, you can switch back to the original Solaris OS with a reboot. Solaris Live Upgrade enables you to keep your system running while you upgrade and enables you to switch back and forth between Solaris OS releases.

For more information about upgrading and the list of upgrade methods, see ["Upgrade"](#page-40-0) on page 41.

# <span id="page-31-0"></span>Choosing a Solaris Installation Method

The Solaris OS provides several programs for installation or upgrade. Each installation technology offers different features that are designed for specific installation requirements and environments. Use the following table to help you decide which installation method to use.

#### **TABLE 2–2** Choosing Your Installation Method

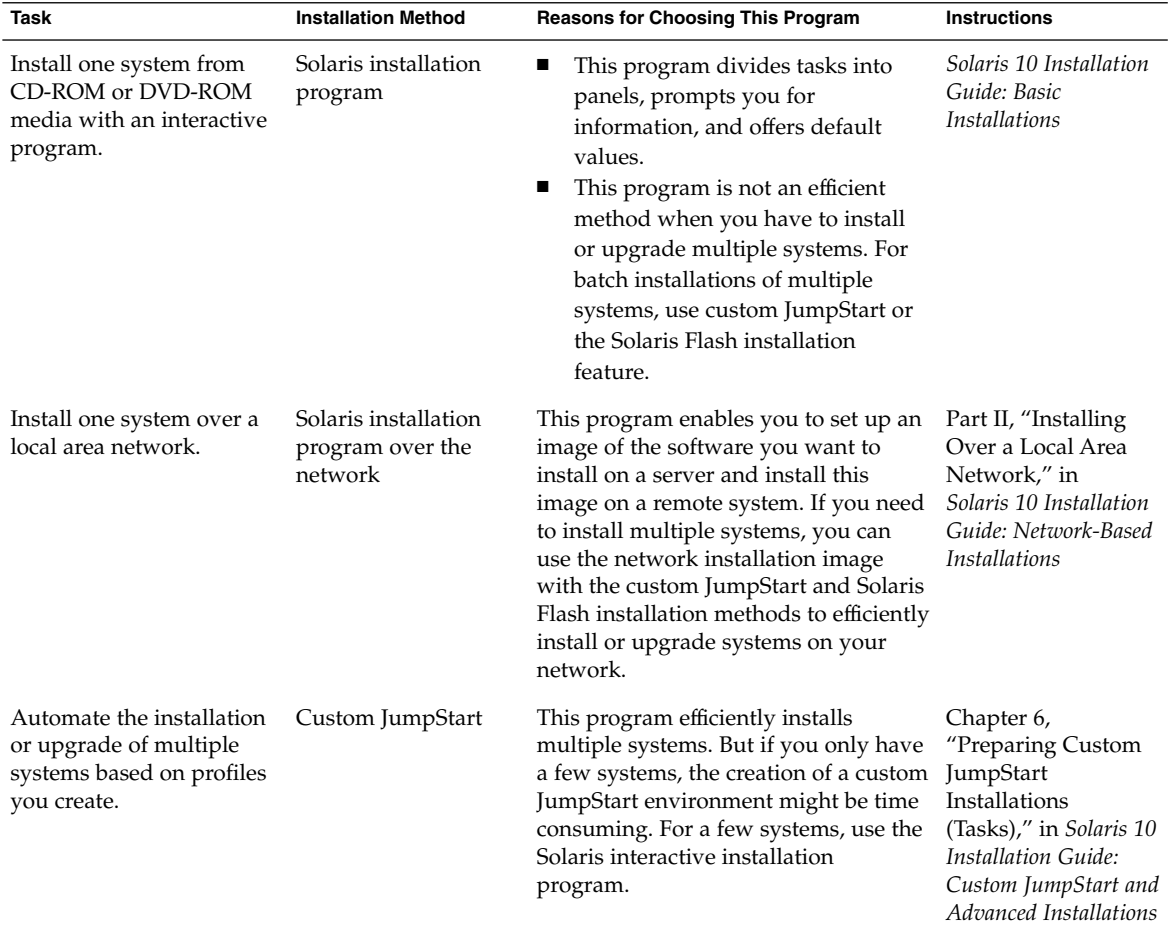

| Task                                                                               | <b>Installation Method</b>                  | <b>Reasons for Choosing This Program</b>                                                                                                    | <b>Instructions</b>                                                                                                    |
|------------------------------------------------------------------------------------|---------------------------------------------|----------------------------------------------------------------------------------------------------|----------------------------------------------------------------------------------------------------|
| Replicate the same<br>software and<br>configuration on multiple<br>systems.        | Solaris Flash archives                      | This program saves installation<br>п<br>time by installing all Solaris<br>packages at once on your system.<br>Other programs install each<br>individual Solaris package and<br>update the package map for each<br>package.<br>Solaris Flash archives are large files<br>п<br>and require a significant amount of<br>disk space. To manage different<br>installation configurations or to<br>change your installation<br>configuration, you might consider<br>using the custom JumpStart<br>installation method. Alternatively,<br>you can accomplish system-specific<br>customizations by using a<br>JumpStart finish script or an<br>embedded Solaris Flash<br>postdeployment script. | Chapter 1, "Solaris<br>Flash (Overview),"<br>in Solaris 10<br><b>Installation Guide:</b><br>Solaris Flash Archives<br>(Creation and<br>Installation)                 |
| Install systems over a<br>wide area network (WAN)<br>or the Internet.              | WAN boot                                    | If you want to install a Solaris Flash<br>archive over the network, this program<br>enables a secure installation.                                                                                                    | Chapter 11, "WAN<br>Boot (Overview)," in<br>Solaris 10 Installation<br>Guide: Network-Based<br><i>Installations</i>                                                  |
| Upgrade a system while it Solaris Live Upgrade<br>is running.                      |                                             | This program enables you to<br>п<br>upgrade or add patches to avoid<br>the system down time related to a<br>standard upgrade<br>This program enables you to test<br>п<br>an upgrade or new patches<br>without affecting the current OS                                                                                                    | Chapter 6                                                                                                    |
| After installing the Solaris<br>OS, create an isolated<br>application environment. | Solaris Zones<br>partitioning<br>technology | This program creates isolated<br>non-global zones that provide a secure<br>application environment. This<br>isolation prevents processes that are<br>running in one zone from monitoring<br>or affecting processes that are running<br>in any other zones.                                                                                                    | Chapter 16,<br>"Introduction to<br>Solaris Zones," in<br>System<br><b>Administration Guide:</b><br>Solaris<br>Containers-Resource<br>Management and<br>Solaris Zones |

**TABLE 2–2** Choosing Your Installation Method *(Continued)*

## <span id="page-33-0"></span>Sun Java System Application Server Platform Edition 8

The Sun Java System Application Server Platform Edition 8 provides for broad deployment of application services and web services. This software is automatically installed with the Solaris OS. You can find documentation for the server in the following areas:

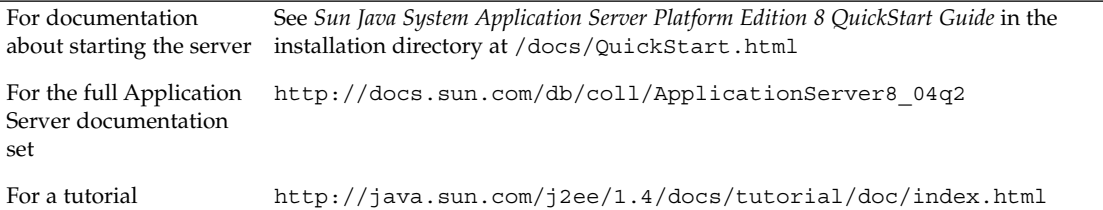

### <span id="page-34-0"></span>CHAPTER **3**

# Solaris Installation and Upgrade (Planning)

This chapter describes system requirements to install or upgrade to the Solaris OS. General guidelines for planning the disk space and default swap space allocation are also provided. This chapter contains the following sections:

- "System Requirements and Recommendations" on page 35
- ["Allocating Disk and Swap Space"](#page-36-0) on page 37
- *"*Upgrade" on page 41
- ["How to Find the Version of the Solaris OS That Your System Is Running"](#page-44-0) on page [45](#page-44-0)
- ["Locale Values"](#page-44-0) on page 45
- *["Platform Names and Groups"](#page-45-0)* on page 46
- ["Installing and Upgrading When Using Non-global Zones"](#page-48-0) on page 49
- "SPARC: 64-bit Packaging Changes" on page 51
- ["x86: Partitioning Recommendations"](#page-50-0) on page 51

## System Requirements and Recommendations

**TABLE 3–1** SPARC: Memory, Swap, and Processor Recommendations

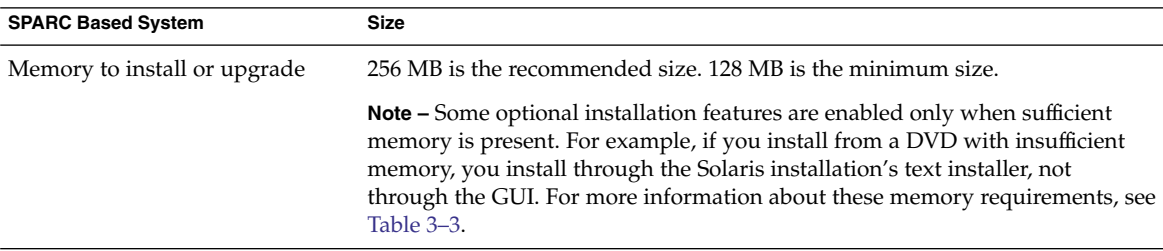

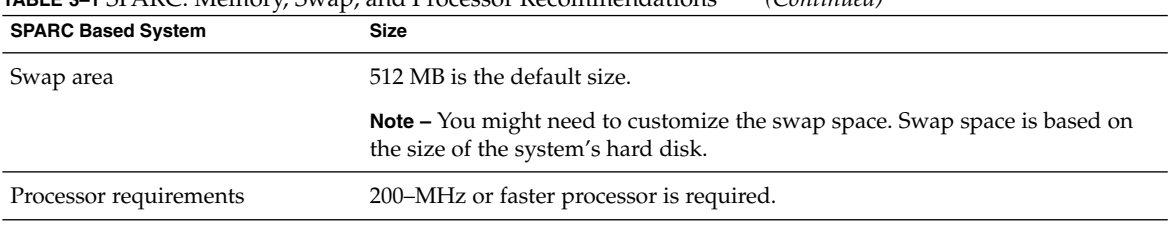

#### **TABLE 3–1** SPARC: Memory, Swap, and Processor Recommendations *(Continued)*

#### **TABLE 3–2** x86: Memory, Swap, and Processor Recommendations

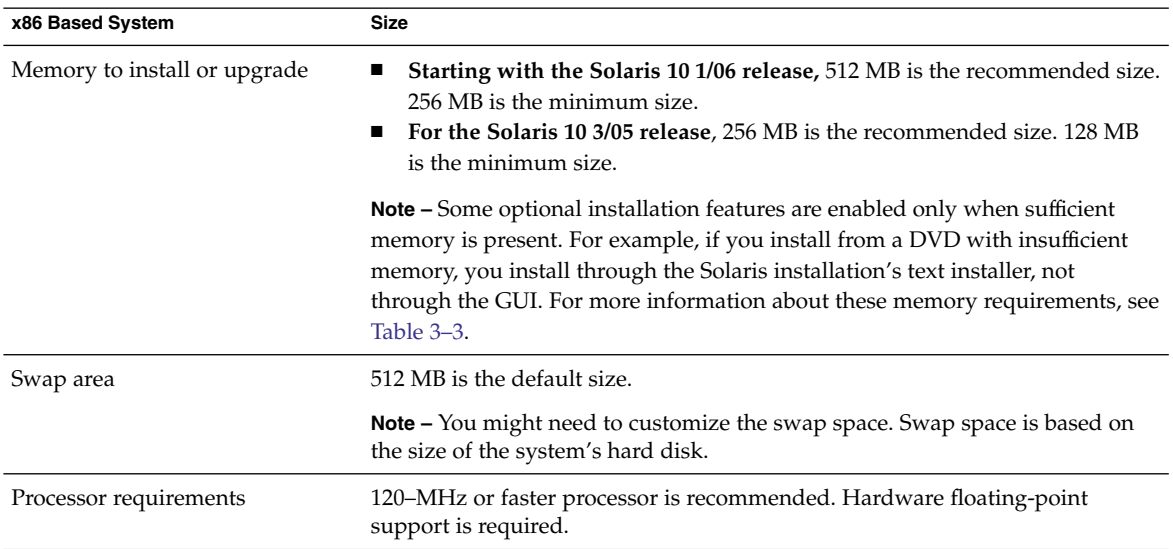

You can choose to install the software with a GUI or with or without a windowing environment. If there is sufficient memory, the GUI is displayed by default. Other environments are displayed by default if memory is insufficient for the GUI. You can override defaults with the nowin or text boot options. But, you are limited by the amount of memory in your system or by installing remotely. Also if the Solaris installation program does not detect a video adapter, it automatically displays in a console-based environment. [Table 3–3](#page-36-0) describes these environments and lists minimal memory requirements for displaying them.
#### **TABLE 3–3** SPARC: Memory Requirements for Display Options

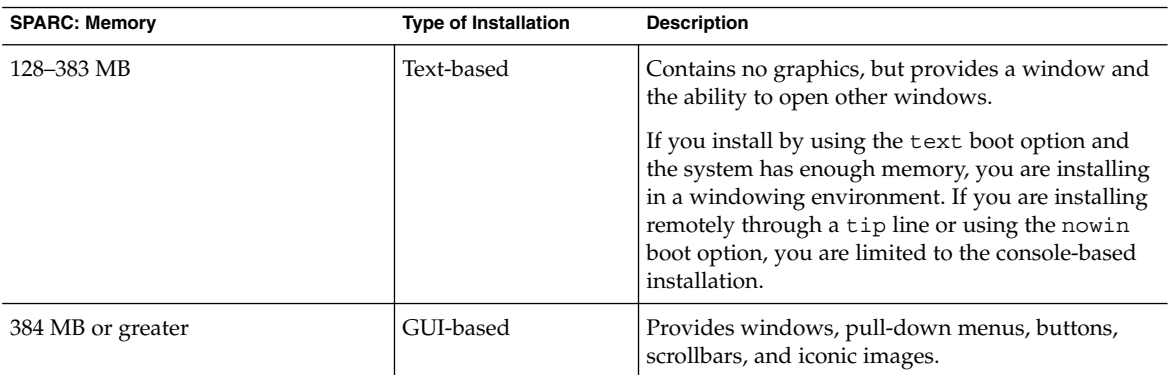

**TABLE 3–4** x86: Memory Requirements for Display Options

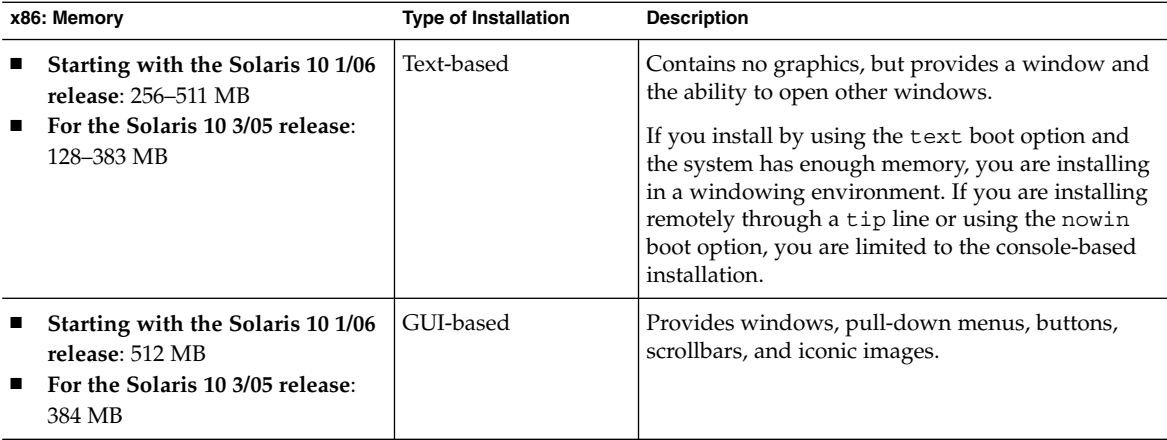

# Allocating Disk and Swap Space

Before you install the Solaris software, you can determine if your system has enough disk space by doing some high-level planning.

# General Disk Space Planning and Recommendations

Planning disk space is different for everyone. Consider allocating space for the following conditions, depending on your needs.

**TABLE 3–5** General Disk Space and Swap Space Planning

| <b>Conditions for Space</b><br><b>Allocations</b>         | <b>Description</b>                                                                                                    |  |
|-----------------------------------------------------------|----------------------------------------------------------------------------------------------------|--|
| File systems                                              | For each file system that you create, allocate an additional 30 percent more disk<br>space than you need to enable you to upgrade to future Solaris versions.                                                                                                    |  |
|                                                           | By default, the Solaris installation methods create only root $\alpha$ and /swap. When<br>space is allocated for OS services, the /export directory is also created. If you are<br>upgrading to a major Solaris release, you might need to reslice your system or<br>allocate double the space that you need at installation time. If you are upgrading to<br>an update, you could prevent having to reslice your system by allocating extra disk<br>space for future upgrades. A Solaris update release needs approximately 10 percent<br>more disk space than the previous release. You can allocate an additional 30 percent<br>of disk space for each file system to allow space for several Solaris updates. |  |
| The /var file system                                      | If you intend to use the crash dump feature $\text{savecore}(1M)$ , allocate double the<br>amount of your physical memory in the /var file system.                                                                                                    |  |
| Swap                                                      | The Solaris installation program allocates a default swap area of 512 Mbytes under<br>the following conditions:<br>If you use the installation program's automatic layout of disk slices<br>щ<br>If you avoid manually changing the size of the swap slice<br>п                                                                                                    |  |
|                                                           | By default, the Solaris installation programs allocate swap space by placing swap so<br>that it starts at the first available disk cylinder (typically cylinder 0 on SPARC based<br>systems). This placement provides maximum space for the root (/) file system<br>during the default disk layout and enables the growth of the root (/) file system<br>during an upgrade.                                                                                                    |  |
|                                                           | If you think you might need to expand the swap area in the future, you can place<br>the swap slice so that it starts at another disk cylinder by using one of the following<br>methods.<br>For the Solaris installation program, you can customize the disk layout in<br>п<br>cylinder mode and manually assign the swap slice to the desired location.<br>For the custom JumpStart installation program, you can assign the swap slice in<br>the profile file. For more information about the JumpStart profile file, see<br>"Creating a Profile" in Solaris 10 Installation Guide: Custom JumpStart and<br>Advanced Installations.                                                                              |  |
|                                                           | For an overview of the swap space, see Chapter 21, "Configuring Additional Swap<br>Space (Tasks)," in System Administration Guide: Devices and File Systems.                                                                                                    |  |
| A server that is providing<br>home directory file systems | By default, home directories are usually located in the /export file system.                                                                                                    |  |
| The Solaris software group<br>you are installing          | A software group is a grouping of software packages. When you are planning disk<br>space, remember that you can add or remove individual software packages from the<br>software group that you select. For information about software groups, see "Disk"<br>Space Recommendations for Software Groups" on page 39.                                                                                                    |  |

| <b>Conditions for Space</b><br><b>Allocations</b> | <b>Description</b>                                                                                                    |
|---------------------------------------------------|----------------------------------------------------------------------------------------------------|
| Upgrade                                           | If you are using Solaris Live Upgrade to upgrade an inactive boot environment<br>and want information about disk space planning, see "Solaris Live Upgrade"<br>Disk Space Requirements" on page 102<br>If you are using other Solaris installation methods to plan disk space, see<br>"Upgrading With Disk Space Reallocation" on page 44.                                       |
| Language support                                  | For example, Chinese, Japanese, or Korean. If you plan to install a single language,<br>allocate approximately 0.7 Gbytes of additional disk space for the language. If you<br>plan to install all language supports, you need to allocate up to approximately 2.5<br>Gbytes of additional disk space for the language supports, depending on the<br>software group you install. |
| Printing or mail support                          | Allocate additional space.                                                                                                    |
| Additional software or<br>third-party software    | Allocate additional space.                                                                                                    |

<span id="page-38-0"></span>**TABLE 3–5** General Disk Space and Swap Space Planning *(Continued)*

# Disk Space Recommendations for Software Groups

The Solaris software groups are collections of Solaris packages. Each software group includes support for different functions and hardware drivers.

- For an initial installation, you select the software group to install, based on the functions that you want to perform on the system.
- For an upgrade, you must upgrade to a software group that is installed on the system. For example, if you previously installed the End User Solaris Software Group on your system, you cannot use the upgrade option to upgrade to the Developer Solaris Software Group. However, during the upgrade you can add software to the system that is not part of the currently installed software group.

When you are installing the Solaris software, you can choose to add or remove packages from the Solaris software group that you selected. When you are selecting which packages to add or remove, you need to know about software dependencies and how the Solaris software is packaged.

The following figure shows the grouping of software packages. Reduced Network Support contains the minimal number of packages and Entire Solaris Software Group Plus OEM Support contains all the packages.

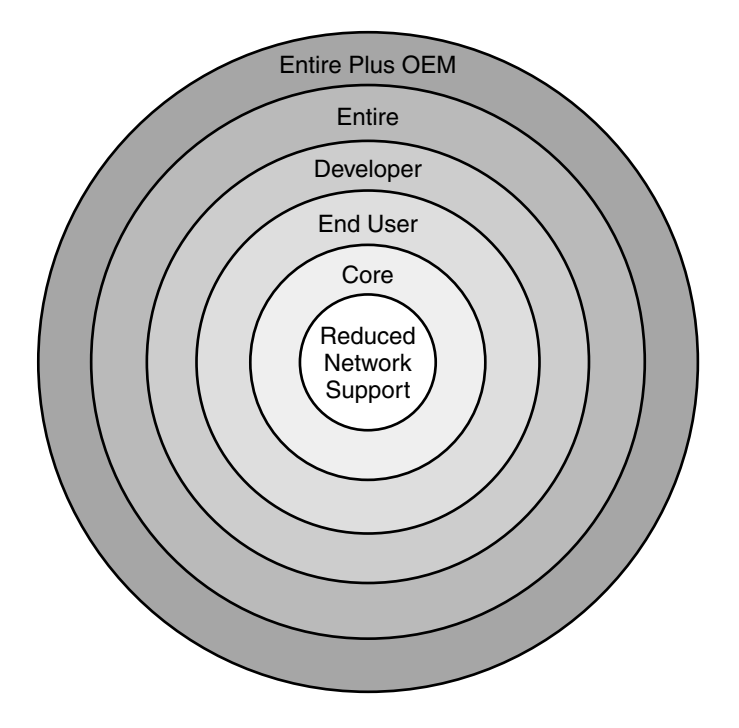

**FIGURE 3–1** Solaris Software Groups

Table 3–6 lists the Solaris software groups and the recommended amount of disk space that you need to install each group.

**Note –** The disk space recommendations in Table 3–6 include space for the following items.

- Swap space
- Patches
- Additional software packages

You might find that the software groups require less disk space than the amount that is listed in this table.

**TABLE 3–6** Disk Space Recommendations for Software Groups

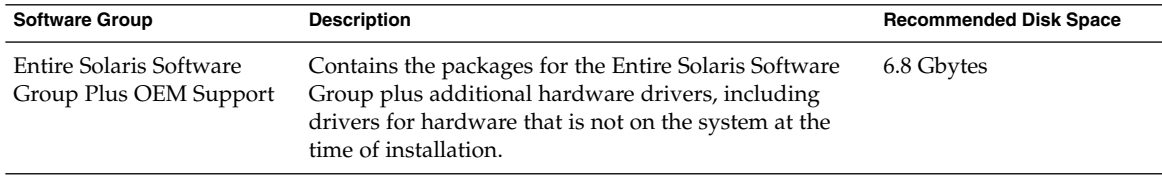

| <b>Software Group</b>                     | <b>EXPLE 0 0</b> DISK Opace Recommendations for Software Groups<br>$\sqrt{2}$<br><b>Description</b>                                                                                                    | <b>Recommended Disk Space</b> |
|-------------------------------------------|----------------------------------------------------------------------------------------------------|-------------------------------|
| Entire Solaris Software<br>Group          | Contains the packages for the Developer Solaris<br>Software Group and additional software that is needed<br>for servers.                                                                                                    | 6.7 Gbytes                    |
| Developer Solaris Software<br>Group       | Contains the packages for the End User Solaris<br>Software Group plus additional support for software<br>development. The additional software development<br>support includes libraries, include files, man pages,<br>and programming tools. Compilers are not included.                                                                                                    | 6.6 Gbytes                    |
| End User Solaris Software<br>Group        | Contains the packages that provide the minimum code<br>that is required to boot and run a networked Solaris<br>system and the Common Desktop Environment.                                                                                                    | 5.3 Gbytes                    |
| Core System Support<br>Software Group     | Contains the packages that provide the minimum code<br>that is required to boot and run a networked Solaris<br>system.                                                                                                    | 2.0 Gbytes                    |
| Reduced Network Support<br>Software Group | Contains the packages that provide the minimum code<br>that is required to boot and run a Solaris system with<br>limited network service support. The Reduced<br>Network Support Software Group provides a multiuser<br>text-based console and system administration utilities.<br>This software group also enables the system to<br>recognize network interfaces, but does not activate<br>network services. | 2.0 Gbytes                    |

**TABLE 3–6** Disk Space Recommendations for Software Groups *(Continued)*

# Upgrade

You can upgrade a system by using one of three different upgrade methods: Solaris Live Upgrade, the Solaris installation program, and custom JumpStart.

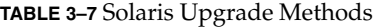

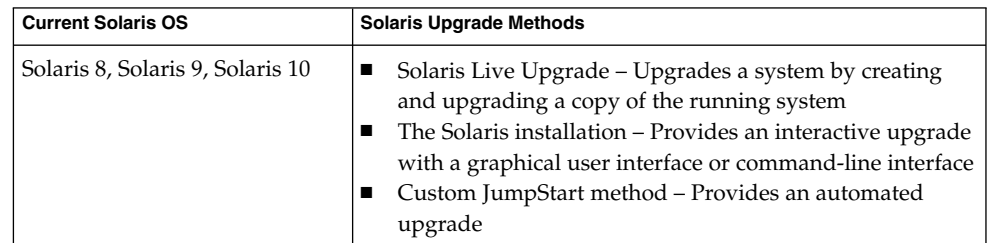

# Upgrade Limitations

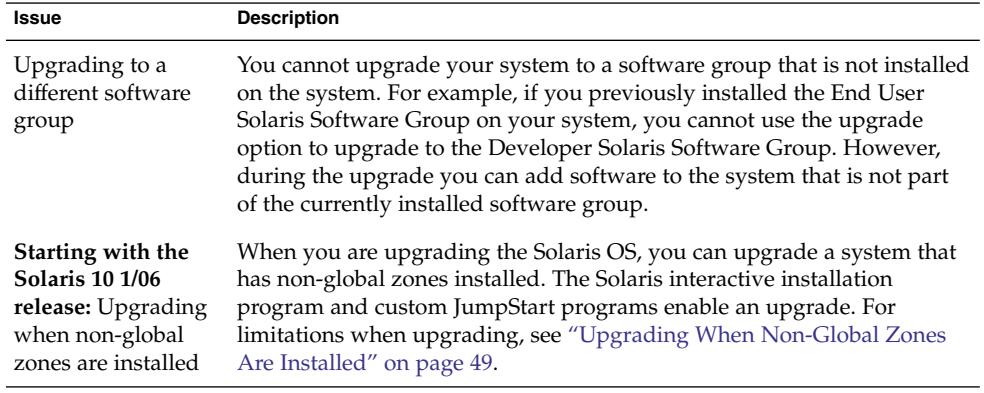

# Upgrade Programs

You can perform a standard interactive upgrade with the Solaris installation program or an unattended upgrade with the custom JumpStart installation method. Solaris Live Upgrade enables you to upgrade a running system.

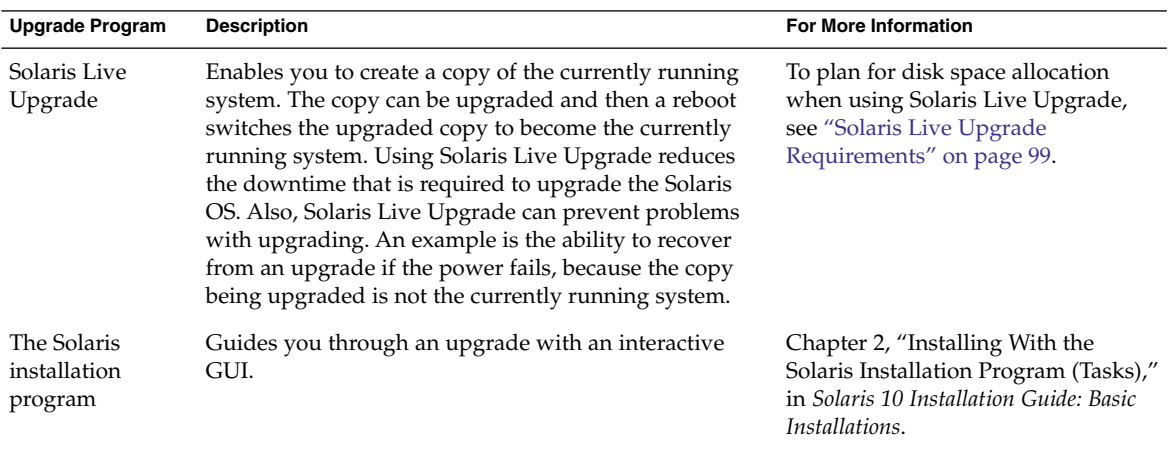

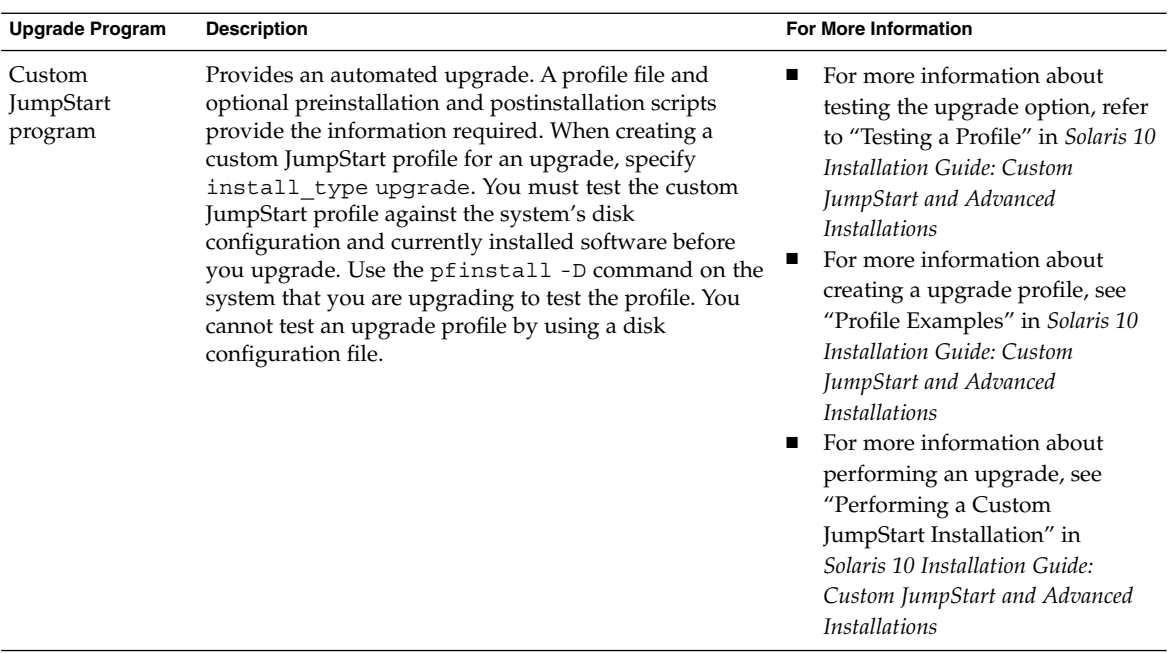

# Installing a Solaris Flash Archive Instead of Upgrading

The Solaris Flash installation feature provides a method of creating a copy of the whole installation from a master system that can be replicated on many clone systems. This copy is called a Solaris Flash archive. You can install an archive by using any installation program.

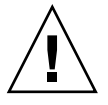

**Caution –** A Solaris Flash archive cannot be properly created when a non-global zone is installed. The Solaris Flash feature is not compatible with Solaris Zones partitioning technology. If you create a Solaris Flash archive, the resulting archive is not installed properly when the archive is deployed under these conditions:

- The archive is created In a non-global zone
- The archive is created in a global zone that has non-global zones installed

For information about installing an archive, see the following table.

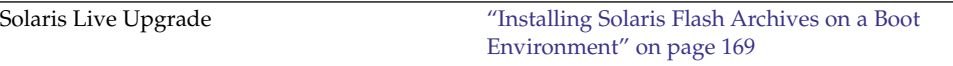

Chapter 3 • Solaris Installation and Upgrade (Planning) **43**

<span id="page-43-0"></span>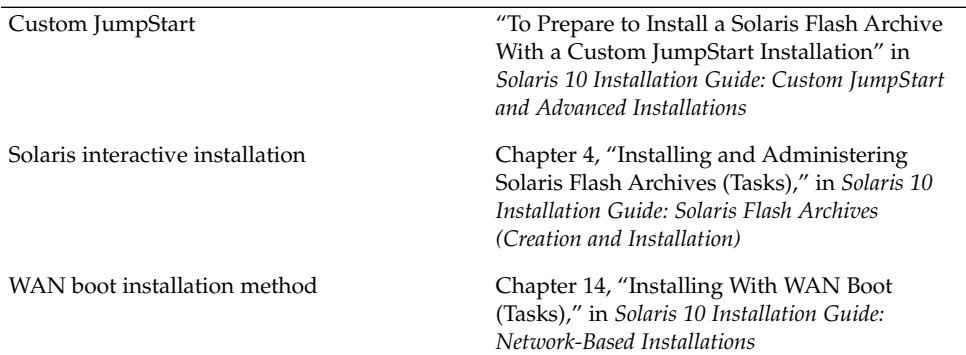

# Upgrading With Disk Space Reallocation

The upgrade option in the Solaris installation program and the upgrade keyword in the custom JumpStart program provide the ability to reallocate disk space. This reallocation automatically changes the sizes of the disk slices. You can reallocate disk space if the current file systems do not have enough space for the upgrade. For example, file systems might need more space for the upgrade for the following reasons:

- The Solaris software group that is currently installed on the system contains new software in the new release. Any new software that is included in a software group is automatically selected to be installed during the upgrade.
- The size of the existing software on the system has increased in the new release.

The auto-layout feature attempts to reallocate the disk space to accommodate the new size requirements of the file system. Initially, auto-layout attempts to reallocate space, based on a set of default constraints. If auto-layout cannot reallocate space, you must change the constraints on the file systems.

**Note –** Auto-layout does not have the ability to "grow" file systems. Auto-layout reallocates space by the following process:

- 1. Backing up required files on the file systems that need to change.
- 2. Repartitioning the disks on the basis of the file system changes.
- 3. Restoring the backup files before the upgrade happens.
- If you are using the Solaris installation program, and auto-layout cannot determine how to reallocate the disk space, you must use the custom JumpStart program to upgrade.
- If you are using the custom JumpStart method to upgrade and you create an upgrade profile, disk space might be a concern. If the current file systems do not contain enough disk space for the upgrade, you can use the backup\_media and layout constraint keywords to reallocate disk space. For an example of how

**44** Solaris 10 Installation Guide: Solaris Live Upgrade and Upgrade Planning • December 2005

to use the backup\_media and layout\_constraint keywords in a profile, refer to "Profile Examples" in *Solaris 10 Installation Guide: Custom JumpStart and Advanced Installations*.

### Backing Up Systems Before Upgrading

Backing up your existing file systems before you upgrade to the Solaris OS is highly recommended. If you copy file systems to removable media, such as tape, you can safeguard against data loss, damage, or corruption. For detailed instructions to back up your system, refer to Chapter 24, "Backing Up and Restoring File Systems (Overview)," in *System Administration Guide: Devices and File Systems*.

# How to Find the Version of the Solaris OS That Your System Is Running

To see the version of Solaris software that is running on your system, type either of the following commands.

```
$ uname -a
```
The cat command provides more detailed information.

```
$ cat /etc/release
```
# Locale Values

As a part of your installation, you can preconfigure the locale that you want the system to use. A *locale* determines how online information is displayed in a specific language and specific region. A language might also include more than one locale to accommodate regional differences, such as differences in the format of date and time, numeric and monetary conventions, and spelling.

You can preconfigure the system locale in a custom JumpStart profile or in the sysidcfg file.

<span id="page-45-0"></span>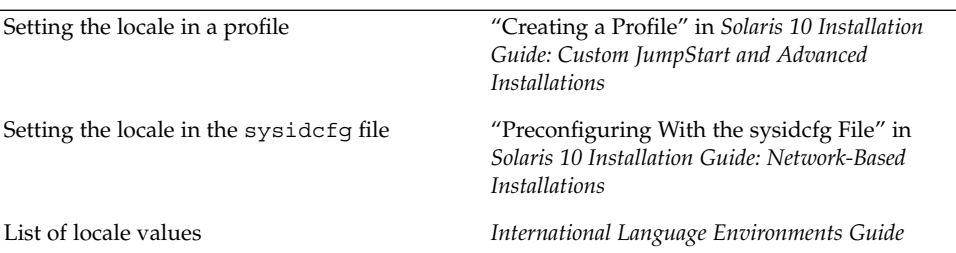

# Platform Names and Groups

When you are adding clients for a network installation, you must know your system architecture (platform group). If you are writing a custom JumpStart installation rules file, you need to know the platform name.

Some examples of platform names and groups follow. For a full list of SPARC based systems, see *Solaris Sun Hardware Platform Guide* at <http://docs.sun.com/>.

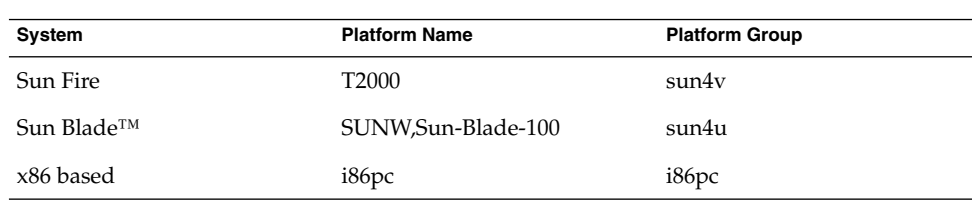

**TABLE 3–8** Example of Platform Names and Groups

**Note –** On a running system, you can also use the uname -i command to determine a system's *platform name* or the uname -m command to determine a system's *platform group*.

# Installing and Configuring Zones

The following introduction provides high-level planning information for global and non-global zones. For overview and planning information and specific procedures, see Chapter 16, "Introduction to Solaris Zones," in *System Administration Guide: Solaris Containers-Resource Management and Solaris Zones*.

# Solaris Zones Partitioning Technology (Overview)

After the Solaris OS is installed, you can install and configure zones. The global zone is the single instance of the operating system that is running and is contained on every Solaris system. The global zone is both the default zone for the system and the zone that is used for system-wide administrative control. A non-global zone is a virtualized operating system environment.

Solaris Zones are a software partitioning technology used to virtualize operating system services and provide an isolated and secure environment for running applications. When you create a zone, you produce an application execution environment in which processes are isolated from all other zones. This isolation prevents processes that are running in one zone from monitoring or affecting processes that are running in any other zones. Even a process running in a non-global zone with superuser credentials cannot view or affect activity in any other zones. A process running in the global zone with superuser credentials can affect any process in any zone.

### Understanding Global and Non-Global Zones

The global zone is the only zone from which a non-global zone can be configured, installed, managed, or uninstalled. Only the global zone is bootable from the system hardware. Administration of the system infrastructure, such as physical devices, routing, or dynamic reconfiguration (DR), is only possible in the global zone. Appropriately privileged processes running in the global zone can access objects associated with any or all other zones. The following table summarizes the characteristics of both global and non-global zones.

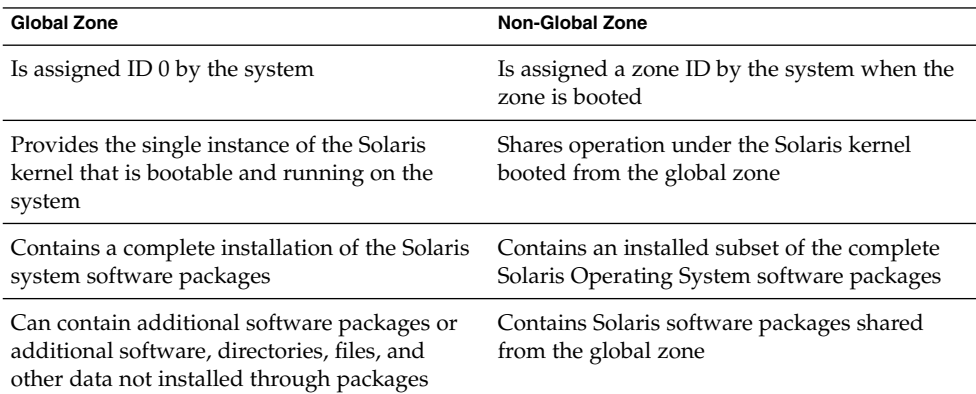

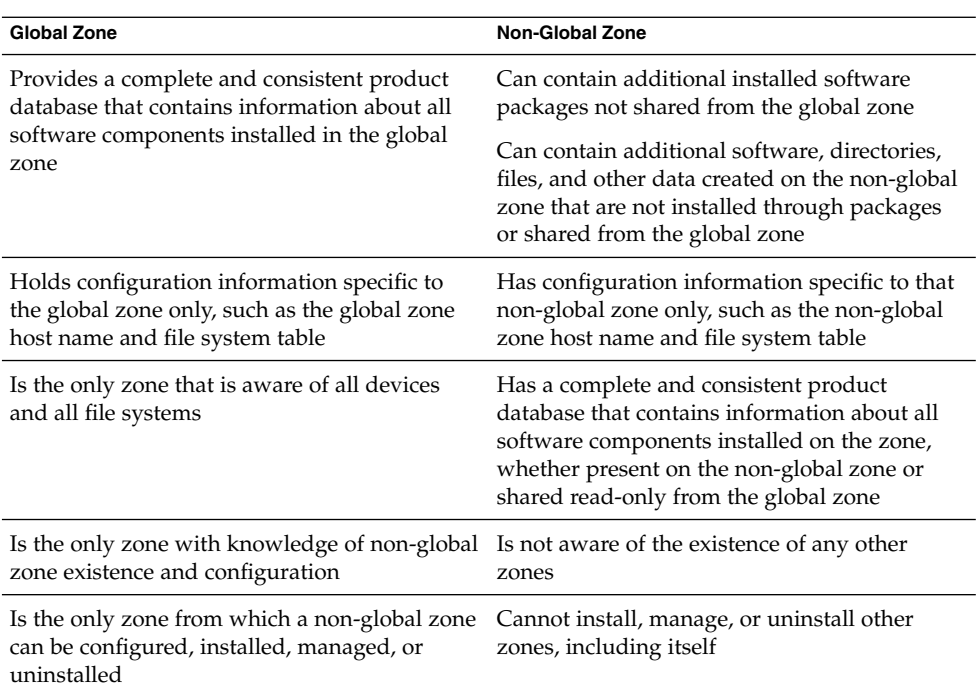

For more information, see the following:

- Chapter 16, "Introduction to Solaris Zones," in *System Administration Guide: Solaris Containers-Resource Management and Solaris Zones*
- ["Installing and Configuring Zones"](#page-45-0) on page 46

# Solaris Zones (Planning)

After the Solaris OS is installed, you can install and configure zones. The global zone is the single instance of the operating system that is running and is contained on every Solaris system. The global zone is both the default zone for the system and the zone that is used for system-wide administrative control. A non-global zone is a virtualized operating system environment.

<span id="page-48-0"></span>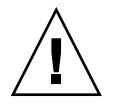

**Caution –** Any command that accepts an alternate root (/) file system by using the -R option or equivalent must not be used if the following are true:

- The command is run in the global zone.
- The alternative root  $\left(\frac{1}{1}\right)$  file system refers to any path within a non-global zone.

An example is the -R *root\_path* option to the pkgadd utility run from the global zone with a path to the root  $\left(\frac{1}{1}\right)$  file system in a non-global zone.

For a list of utilities that accept an alternate root  $\binom{1}{k}$  file system and more information about zones, see "Restriction on Accessing A Non-Global Zone From the Global Zone" in *System Administration Guide: Solaris Containers-Resource Management and Solaris Zones*.

# Installing and Upgrading When Using Non-global Zones

When the Solaris OS is installed, the software group installed in the global zone is the set of packages that is shared by all the non-global zones. For example, if you install the Entire software group, all zones contain these packages. By default, any additional packages installed in the global zone also populate the non-global zones. You can segregate into non-global zones any applications, namespaces, servers, and network connections such as NFS and DHCP as well as other software. Each non-global zone is unaware of other non-global zones and each can operate independently. For example, you might have installed the Entire software group on the global zone and have running on separate non-global zones the Java Enterprise System Messaging Server, a database, DHCP, and a web server. When installing non-global zones remember the performance requirements of the applications running in each non-global zone.

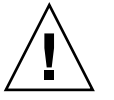

**Caution –** A Solaris Flash archive cannot be properly created when a non-global zone is installed. The Solaris Flash feature is not compatible with Solaris Zones partitioning technology. If you create a Solaris Flash archive, the resulting archive is not installed properly when the archive is deployed under these conditions:

- The archive is created In a non-global zone
- The archive is created in a global zone that has non-global zones installed

### *Upgrading When Non-Global Zones Are Installed*

**Starting with the Solaris 10 1/06 release**, when you are upgrading the Solaris OS, you can upgrade a system that has non-global zones installed. The Solaris interactive installation program and custom JumpStart programs enable an upgrade.

With the Solaris interactive installation program, you can upgrade a system with non-global zones by selecting the Upgrade Install on the Select Upgrade or Initial Install panel. The installation program then analyzes your system to determine if

your system is upgradable, and provides you a summary of the analysis. The installation program then prompts you to continue the upgrade. You can use this program with the following limitations:

- You cannot customize your upgrade. For example, you cannot install additional software products, install additional locale packages, or modify the disk layout.
- You must use the Solaris Operating System DVD or a DVD-created network installation image. You cannot use the Solaris Software CDs to upgrade a system. For more information about installing with this program, see Chapter 2, "Installing With the Solaris Installation Program (Tasks)," in *Solaris 10 Installation Guide: Basic Installations*.
- With the custom JumpStart installation program, you can upgrade by using only the install type and root device keywords.

Because some keywords affect non-global zones, some keywords cannot be included in a profile. For example, using keywords that add packages, reallocate disk space, or add locales would affect non-global zones. If you use these keywords, they are ignored or cause the JumpStart upgrade to fail. For a list of these keywords, see "Limiting Profile Keywords When Upgrading With Non-Global Zones" in *Solaris 10 Installation Guide: Custom JumpStart and Advanced Installations*.

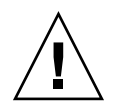

**Caution –** You cannot use Solaris Live Upgrade to upgrade a system when non-global zones are installed. You can create a boot environment with the lucreate command, but if you use the luupgrade command, the upgrade fails. An error message is displayed.

### Disk Space Requirements for Non-Global Zones

When installing the global zone, be sure to reserve enough disk space for all of the zones you might create. Each non-global zone might have unique disk space requirements. The following description is a brief overview of planning information. For complete planning requirements and recommendations, see Chapter 18, "Planning and Configuring Non-Global Zones (Tasks)," in *System Administration Guide: Solaris Containers-Resource Management and Solaris Zones*.

No limits are placed on how much disk space can be consumed by a zone. The global zone administrator is responsible for space restriction. Even a small uniprocessor system can support a number of zones running simultaneously.

The characteristics of the packages installed in the global zone affect the space requirements of the non-global zones that are created. The number of packages and space requirements are factors. The following are general disk space guidelines.

Approximately 100 Mbytes of free disk space is suggested when the global zone has been installed with all of the standard Solaris packages. Increase this amount if additional packages are installed in the global zone. By default, any additional

packages installed in the global zone also populate the non-global zones. The directory location in the non-global zone for these additional packages is specified through the inherit-pkg-dir resource.

Add 40 Mbytes of RAM per zone if the system has sufficient swap space. This addition is recommended to make each zone operational. When planning your system size, consider this addition of RAM.

# SPARC: 64–bit Packaging Changes

In previous Solaris releases, the Solaris OS was delivered in separate packages for 32-bit and 64-bit components. In the Solaris 10 OS, packaging has been simplified with the delivery of most 32-bit and 64-bit components in a single package. The combined packages retain the names of the original 32-bit packages, and the 64-bit packages are no longer delivered. This change reduces the number of packages and simplifies installation. This change means that you might need to modify your custom JumpStart script or other package installation scripts to remove references to the 64-bit packages.

The 64-bit packages are renamed with the following conventions:

- If a 64-bit package has a 32-bit counterpart, the 64-bit package is named with the 32-bit package name. For example, a 64-bit library such as /usr/lib/sparcv9/libc.so.1 previously would have been delivered in SUNWcslx, but now is delivered in SUNWcsl. The 64-bit SUNWcslx package is no longer delivered.
- If a package does not have a 32-bit counterpart, the " $x$ " suffix is removed from the name. For example, SUNW1394x becomes SUNW1394.

# x86: Partitioning Recommendations

When using the Solaris OS on x86 based systems, follow these guidelines for partitioning your system.

The Solaris installation uses a default boot-disk partition layout. These partitions are called fdisk partitions. An fdisk partition is a logical partition of a disk drive that is dedicated to a particular operating system on x86 based systems. To install the Solaris software, you must set up at least one Solaris fdisk partition on an x86 based system. x86 based systems allow up to four different fdisk partitions on a disk. These partitions can be used to hold individual operating systems. Each operating system must be located on a unique fdisk partition. A system can only have one Solaris fdisk partition per disk.

#### **TABLE 3–9** x86: Default Partitions

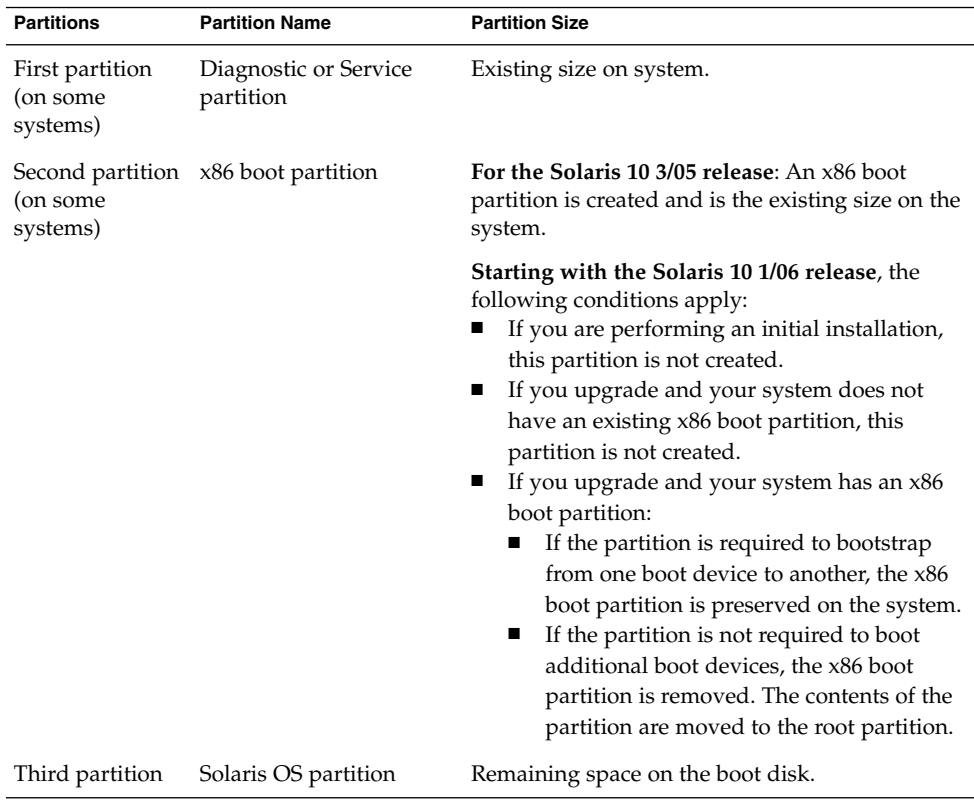

## Default Boot-Disk Partition Layout Preserves the Service Partition

The Solaris installation program uses a default boot-disk partition layout to accommodate the diagnostic or Service partition. If your system currently includes a diagnostic or Service partition, the default boot-disk partition layout enables you to preserve this partition.

**Note –** If you install the Solaris OS on an x86 based system that does not currently include a diagnostic or Service partition, the installation program does not create a new diagnostic or Service partition by default. If you want to create a diagnostic or Service partition on your system, see your hardware documentation.

### CHAPTER **4**

# Gathering Information Before Upgrade (Planning)

This chapter contains a worksheet to help you gather all of the information that you need to upgrade your system.

# Checklist for Upgrading

Use the following checklist to gather the information that you need for a standard upgrade of the Solaris OS. You do not need to gather all of the information that is requested on the checklist. You only need to collect the information that applies to your system. If you are performing the upgrade over the network, the installation program provides the information for you, based on the current system configuration.

You cannot change basic system identification, such as host name or IP address. The installation program might prompt you for basic system identification, but you must enter the original values. If you use the Solaris installation program to upgrade, the upgrade fails if you attempt to change any of the values.

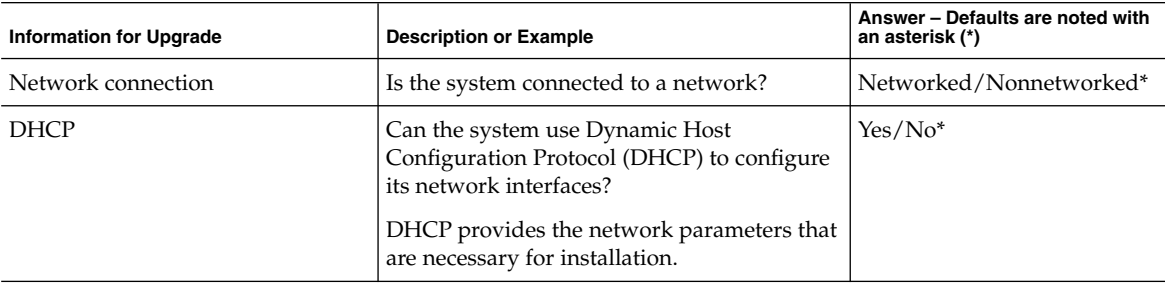

#### **TABLE 4–1** Upgrade Checklist

| <b>Information for Upgrade</b>  |                   | <b>Description or Example</b>                                                                                                    | Answer - Defaults are noted with<br>an asterisk (*) |
|---------------------------------|-------------------|----------------------------------------------------------------------------------------------------|-----------------------------------------------------|
| If you are not<br>using DHCP,   | <b>IP</b> Address | If you are not using DHCP, supply the IP<br>address for the system.                                                                              |                                                     |
| note the<br>network<br>address. |                   | Example: 172.31.255.255                                                                                                    |                                                     |
|                                 |                   | To find this information about a running<br>system, type the following command.                                                                  |                                                     |
|                                 |                   | # ypmatch host-name hosts                                                                                                    |                                                     |
|                                 | Subnet            | If you are not using DHCP, is the system part<br>of a subnet?                                                                                    |                                                     |
|                                 |                   | If yes, what is the netmask of the subnet?                                                                                                    |                                                     |
|                                 |                   | Example: 255.255.255.0                                                                                                    |                                                     |
|                                 |                   | To find this information about a running<br>system, type the following command.                                                                  |                                                     |
|                                 |                   | # more /etc/netmasks                                                                                                    |                                                     |
|                                 | IP <sub>v6</sub>  | Do you want to enable IPv6 on this machine?                                                                                                    | $Yes/No*$                                           |
|                                 |                   | IPv6 is a part of the TCP/IP Internet protocol<br>that facilitates IP addressing by adding better<br>security and increasing Internet addresses. |                                                     |
| Host Name.                      |                   | Host name that you choose for the system.                                                                                                    |                                                     |
|                                 |                   | To find this information about a running<br>system, type the following command.                                                                  |                                                     |
|                                 |                   | # uname -n                                                                                                    |                                                     |
| Kerberos.                       |                   | Do you want to configure Kerberos security<br>on this machine?                                                                                   | $Yes/No*$                                           |
|                                 |                   | If yes, gather this information:                                                                                                    |                                                     |
|                                 |                   | Default Realm:                                                                                                    |                                                     |
|                                 |                   | <b>Administration Server</b>                                                                                                    |                                                     |
|                                 |                   | First KDC:                                                                                                    |                                                     |
|                                 |                   | (Optional) Additional KDCs:                                                                                                    |                                                     |
|                                 |                   | The Kerberos service is a client-server<br>architecture that provides secure transactions<br>over networks.                                      |                                                     |

**TABLE 4–1** Upgrade Checklist *(Continued)*

#### **TABLE 4–1** Upgrade Checklist *(Continued)*

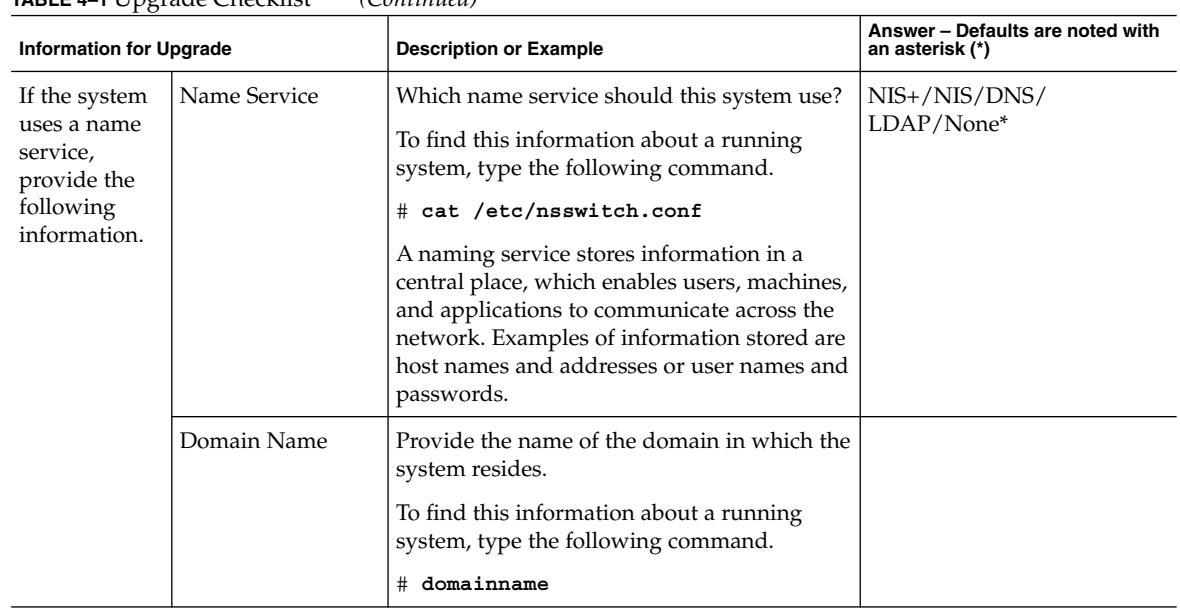

| <b>Information for Upgrade</b> |              | <b>Description or Example</b>                                                                                                    | Answer - Defaults are noted with<br>an asterisk (*) |
|--------------------------------|--------------|----------------------------------------------------------------------------------------------------|-----------------------------------------------------|
|                                | NIS+ and NIS | Do you want to specify a name server or let<br>the installation program find one?                                                                                                    | Specify one/Find one*                               |
|                                |              | If you want to specify a name server, provide<br>the following information.                                                                                                    |                                                     |
|                                |              | Server's host name:                                                                                                    |                                                     |
|                                |              | For NIS clients, type the following<br>ш<br>command to display the server's host<br>name.                                                                                                    |                                                     |
|                                |              | # ypwhich<br>For NIS+ clients, type the following<br>ш<br>command to display the server's host<br>name.                                                                                                 |                                                     |
|                                |              | # nisping                                                                                                    |                                                     |
|                                |              | Server's IP Address:                                                                                                    |                                                     |
|                                |              | For NIS clients, type the following<br>ш<br>command to display the server's IP<br>address.                                                                                                    |                                                     |
|                                |              | # ypmatch nameserver-name hosts<br>For NIS+ clients, type the following<br>command to display the server's IP<br>address.                                                                               |                                                     |
|                                |              | # nismatch nameserver-name<br>hosts.org_dir                                                                                                    |                                                     |
|                                |              | Network Information Service (NIS) makes<br>network administration more manageable by<br>providing centralized control over a variety<br>of network information, such as machine<br>names and addresses. |                                                     |

**TABLE 4–1** Upgrade Checklist *(Continued)*

### **TABLE 4–1** Upgrade Checklist *(Continued)*

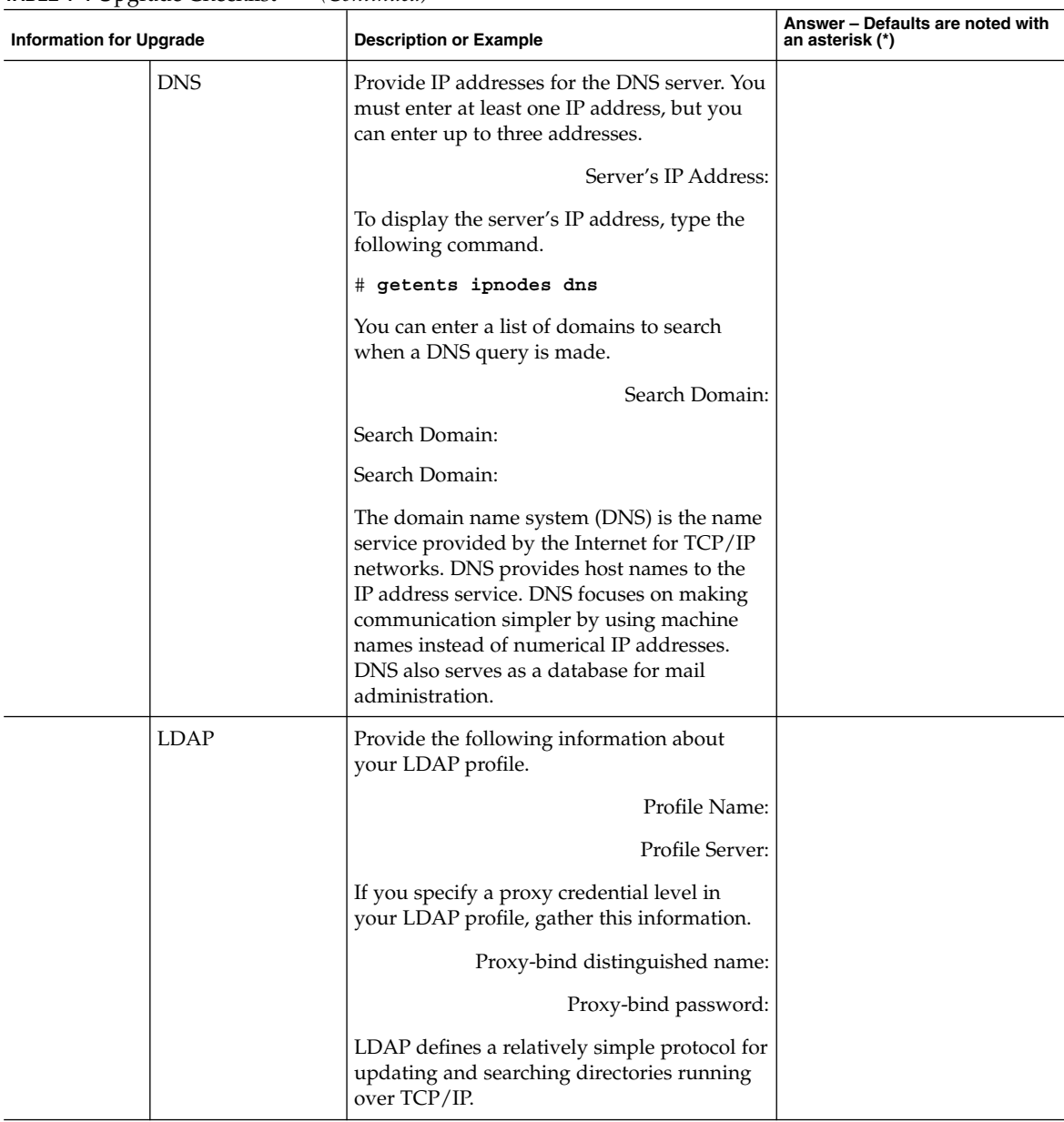

| <b>Information for Upgrade</b><br><b>Description or Example</b> |                                                                                                    | Answer - Defaults are noted with<br>an asterisk (*)     |  |
|-----------------------------------------------------------------|----------------------------------------------------------------------------------------------------|---------------------------------------------------------|--|
| Default Route.                                                  | Do you want to specify a default route IP<br>address or let the Solaris installation find<br>one?                                                                                                    | Specify one/Detect<br>one/None*                         |  |
|                                                                 | The default route provides a bridge that<br>forwards traffic between two physical<br>networks. An IP address is a unique number<br>that identifies each host on a network.                                                                                                    |                                                         |  |
|                                                                 | You have the following choices:<br>You can specify the IP address. An<br>ш<br>/etc/defaultrouter file is created<br>with the specified IP address. When the<br>system is rebooted, the specified IP<br>address becomes the default route.<br>You can let the Solaris installation<br>п<br>program detect an IP address. However,<br>the system must be on a subnet that has a<br>router that advertises itself by using the<br>ICMP router discovery protocol. If you<br>are using the command-line interface, the<br>software detects an IP address when the<br>system is booted.<br>You can choose None if you do not have<br>п<br>a router or do not want the software to<br>detect an IP address at this time. The<br>software automatically tries to detect an<br>IP address on reboot. |                                                         |  |
| Time Zone.                                                      | How do you want to specify your default<br>time zone?                                                                                                    | Geographic region*<br>Offset from GMT<br>Time zone file |  |
| Root Password                                                   | Provide the root password for the system.                                                                                                    |                                                         |  |

**TABLE 4–1** Upgrade Checklist *(Continued)*

### **TABLE 4–1** Upgrade Checklist *(Continued)*

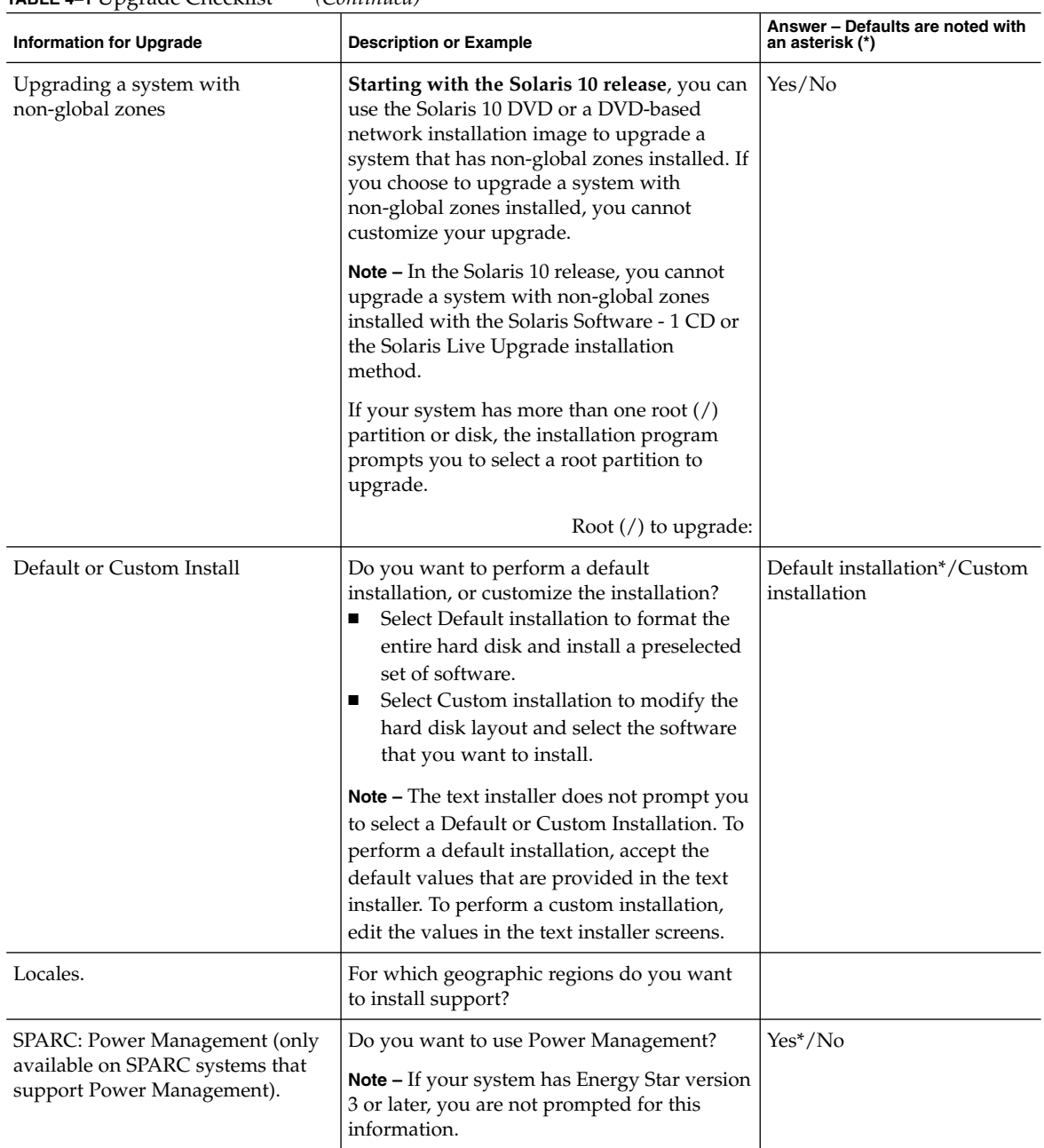

| 1.24<br><b>Information for Upgrade</b>                                  | <b>Description or Example</b>                                                                                                    | Answer - Defaults are noted with<br>an asterisk (*) |
|-------------------------------------------------------------------------|----------------------------------------------------------------------------------------------------|-----------------------------------------------------|
| Automatic reboot or CD/DVD<br>ejection.                                 | Reboot automatically after software<br>installation?<br>Eject CD/DVD automatically after software<br>installation?                                                                                                    | Yes*/No<br>$Yes*/No$                                |
| Disk space reallocation.                                                | If you do not have enough disk space to<br>accommodate the Solaris OS, you might be<br>prompted to modify your disk layout. You<br>can reallocate disk space with either of the<br>following methods.<br>Instruct the installation program to<br>ш<br>automatically re-layout the systems on<br>your disks.<br>Manually enter a new disk layout<br>ш | $Yes/No*$                                           |
|                                                                         | By default, the installation program selects<br>manual layout.                                                                                                    |                                                     |
| If you are installing through a tip<br>line, follow these instructions. | Ensure that your window display is at least<br>80 columns wide and 24 rows long. For more<br>information, see $\text{tip}(1)$ .                                                                                                    |                                                     |
|                                                                         | To determine the current dimensions of your<br>tip window, use the stty command. For<br>more information, see the man page,<br>$\texttt{stty}(1).$                                                                                                    |                                                     |
| Check your Ethernet connection.                                         | If the system is part of a network, verify that<br>an Ethernet connector or similar network<br>adapter is connected to your system.                                                                                                    |                                                     |
| Solaris Live Upgrade use.                                               | Determine your resource requirements<br>ш<br>for creating a new boot environment and<br>upgrading it. For detailed information,<br>refer to Chapter 7.<br>Determine requirements if you are using<br>ш<br>RAID-1 volumes. For detailed<br>information, refer to "Guidelines for<br>Selecting Slices for File Systems"<br>on page 105.                |                                                     |

**TABLE 4–1** Upgrade Checklist *(Continued)*

**TABLE 4–1** Upgrade Checklist *(Continued)*

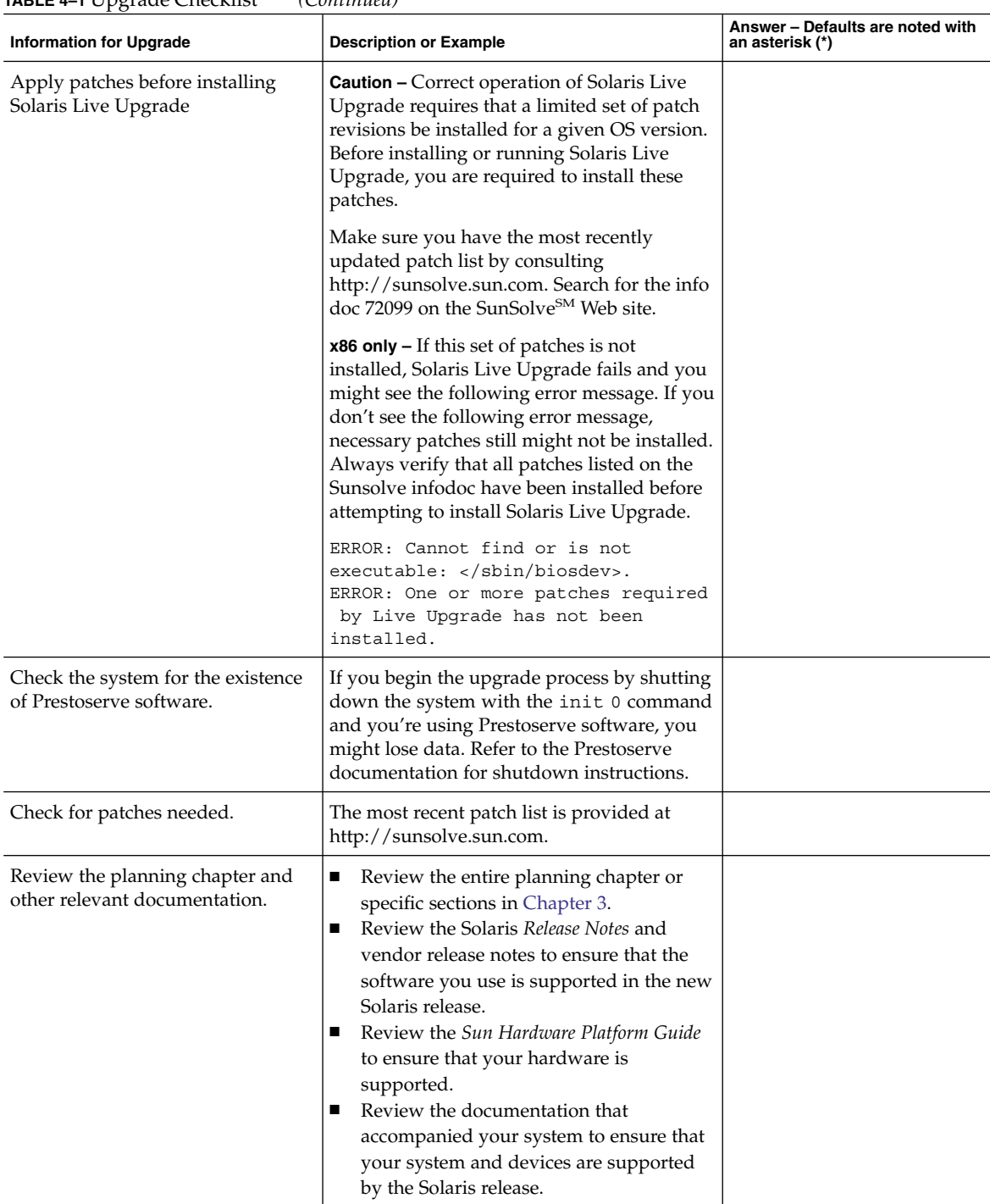

### CHAPTER **5**

# x86: GRUB Based Booting For Solaris Installation

This chapter describes the GRUB based booting on x86 based systems that relates to Solaris installation. This chapter contains the following sections:

- "x86: GRUB Based Booting (Overview)" on page 63
- *"x86*: GRUB Based Booting (Planning)" on page 66
- ["x86: Locating the GRUB Menu's](#page-69-0) menu.lst File (Tasks)" on page 70

# x86: GRUB Based Booting (Overview)

**Starting with the Solaris 10 1/06 release**, GRUB, the open source boot loader, has been adopted as the default boot loader in the Solaris OS.

**Note –** GRUB based booting is not available on SPARC based systems.

The *boot loader* is the first software program that runs after you power on a system. After you power on an x86 based system, the Basic Input/Output System (BIOS) initializes the CPU, the memory, and the platform hardware. When the initialization phase has completed, the BIOS loads the boot loader from the configured boot device, and then transfers control of the system to the boot loader.

GRUB is an open source boot loader with a simple menu interface that includes boot options that are predefined in a configuration file. GRUB also has a command-line interface that is accessible from the menu interface for performing various boot commands. In the Solaris OS, the GRUB implementation is compliant with the Multiboot Specification. The specification is described in detail at <http://www.gnu.org/software/grub/grub.html>.

Because the Solaris kernel is fully compliant with the Multiboot Specification, you can boot a Solaris x86 based system by using GRUB. With GRUB, you can more easily boot and install various operating systems. For example, on one system, you could individually boot the following operating systems:

- Solaris OS
- Microsoft Windows

**Note –** GRUB detects Microsoft Window partitions but does not verify that the OS can be booted.

A key benefit of GRUB is that it is intuitive about file systems and kernel executable formats, which enables you to load an operating system without recording the physical position of the kernel on the disk. With GRUB based booting, the kernel is loaded by specifying its file name, and the drive, and the partition where the kernel resides. GRUB based booting replaces the Solaris Device Configuration Assistant and simplifies the booting process with a GRUB menu.

### x86: How GRUB Based Booting Works

After GRUB gains control of the system, a menu is displayed on the console. In the GRUB menu, you can do the following:

- Select an entry to boot your system
- Modify a boot entry by using the built-in GRUB edit menu
- Manually load an OS kernel from the command line

A configurable timeout is available to boot the default OS entry. Pressing any key aborts the default OS entry boot.

To view an example of a GRUB menu, see ["Description of the GRUB Main Menu"](#page-66-0) [on page 67.](#page-66-0)

### x86: GRUB Device Naming Conventions

The device naming conventions that GRUB uses are slightly different from previous Solaris OS versions. Understanding the GRUB device naming conventions can assist you in correctly specifying drive and partition information when you configure GRUB on your system.

The following table describes the GRUB device naming conventions.

**TABLE 5–1** Naming Conventions for GRUB Devices

| <b>Device Name</b>            | <b>Description</b>                                                           |
|-------------------------------|------------------------------------------------------------------------------|
| (fd0), (fd1)                  | First diskette, second diskette                                              |
| (nd)                          | Network device                                                               |
| $(hd0, 0)$ , $(hd0, 1)$       | First and second flatsk partition of first bios<br>disk                      |
| $(hd0, 0, a)$ , $(hd0, 0, b)$ | Solaris/BSD slice 0 and 1 on first fdisk<br>partition on the first bios disk |

**Note –** All GRUB device names must be enclosed in parentheses. Partition numbers are counted from 0 (zero), not from 1.

For more information about fdisk partitions, see "Guidelines for Creating an fdisk Partition" in *System Administration Guide: Devices and File Systems*.

# x86: Where to Find Information About GRUB Based Installations

For more information about these changes, see the following references:

| <b>Topic</b> | <b>GRUB Menu Tasks</b>                                  | <b>For More Information</b>                                                                                                    |
|--------------|---------------------------------------------------------|----------------------------------------------------------------------------------------------------|
| Installation | To install from the Solaris OS<br>CD or DVD media       | Solaris 10 Installation Guide: Basic<br>Installations.                                                                                                 |
|              | To install from a network<br>installation image         | Part II, "Installing Over a Local Area<br>Network," in Solaris 10 Installation Guide:<br>Network-Based Installations                                   |
|              | To configure a DHCP server<br>for network installations | "Preconfiguring System Configuration<br>Information With the DHCP Service<br>(Tasks)" in Solaris 10 Installation Guide:<br>Network-Based Installations |
|              | To install with the Custom<br>JumpStart program         | "Performing a Custom JumpStart<br>Installation" in Solaris 10 Installation Guide:<br>Custom JumpStart and Advanced Installations                       |

**TABLE 5–2** Where to Find Information on GRUB Based Installations

<span id="page-65-0"></span>

| <b>Topic</b>             | <b>GRUB Menu Tasks</b>                                                             | For More Information                                                                                 |
|--------------------------|------------------------------------------------------------------------------------|----------------------------------------------------------------------------------------------------|
|                          | To activate or fall back to a<br>boot environment by using<br>Solaris Live Upgrade | ■ "Activating a Boot Environment"<br>on page 175<br>Chapter 10                                       |
| System<br>Administration | For more detailed information<br>about GRUB and for<br>administrative tasks        | Chapter 12, "GRUB Based Booting (Tasks),"<br>in System Administration Guide: Basic<br>Administration |

# x86: GRUB Based Booting (Planning)

This section describes the basics of GRUB based booting and describes the GRUB menu.

When you install the Solaris OS, two GRUB menu entries are installed on the system by default. The first entry is the Solaris OS entry. The second entry is the failsafe boot archive, which is to be used for system recovery. The Solaris GRUB menu entries are installed and updated automatically as part of the Solaris software installation and upgrade process. These entries are directly managed by the OS and should not be manually edited.

During a standard Solaris OS installation, GRUB is installed on the Solaris fdisk partition without modifying the system BIOS setting. If the OS is not on the BIOS boot disk, you need to do one of the following:

- Modify the BIOS setting.
- Use a boot manager to bootstrap to the Solaris partition. For more details, see your boot manager.

The preferred method is to install the Solaris OS on the boot disk. If multiple operating systems are installed on the machine, you can add entries to the menu. Lst file. These entries are then displayed in the GRUB menu the next time you boot the system.

For additional information on multiple operating systems, see "Coexistence of Multiple Operating Systems in the GRUB Boot Environment" in *System Administration Guide: Basic Administration*.

## <span id="page-66-0"></span>x86: Performing a GRUB Based Installation From the Network

Performing a GRUB based network boot requires a DHCP server that is configured for PXE clients and an install server that provides  $\texttt{tftp}$  service. The DHCP server must be able to respond to the DHCP classes, PXEClient and GRUBClient. The DHCP response must contain the following information:

- IP address of the file server
- Name of the boot file (pxegrub)

**Note –** rpc.bootparamd, which is usually a requirement on the server side for performing a network boot, is not required for a GRUB based network boot.

If no PXE or DHCP server is available, you can load GRUB from CD-ROM or local disk. You can then manually configure the network in GRUB and download the multiboot program and the boot archive from the file server.

For more information, see "Overview of Booting and Installing Over the Network With PXE" in *Solaris 10 Installation Guide: Network-Based Installations*.

### Description of the GRUB Main Menu

When you boot an x86 based system, the GRUB menu is displayed. This menu provides a list of boot entries to choose from. A *boot entry* is an OS instance that is installed on your system. The GRUB menu is based on the menu. Lat file, which is a configuration file. The menu.lst file is created by the Solaris installation program and can be modified after installation. The menu.lst file dictates the list of OS instances that are shown in the GRUB menu.

- If you install or upgrade the Solaris OS, the GRUB menu is automatically updated. The Solaris OS is then displayed as a new boot entry.
- If you install an OS other than the Solaris OS, you must modify the menu. lst configuration file to include the new OS instance. Adding the new OS instance enables the new boot entry to appear in the GRUB menu the next time that you boot the system.

**EXAMPLE 5–1** GRUB Main Menu

In the following example, the GRUB main menu shows the Solaris and Microsoft Windows operating systems. A Solaris Live Upgrade boot environment is also listed that is named second disk. See the following for descriptions of each menu item.

GNU GRUB version 0.95 (616K lower / 4127168K upper memory) +-------------------------------------------------------------------+ |Solaris |

**EXAMPLE 5–1** GRUB Main Menu *(Continued)*

```
|Solaris failsafe |
|second_disk |
|second_disk failsafe |
|Windows |
+-------------------------------------------------------------------+
Use the ^ and v keys to select which entry is highlighted. Press
enter to boot the selected OS, 'e' to edit the commands before
booting, or 'c' for a command-line.
Solaris Specifies the Solaris OS.
Solaris failsafe Specifies a boot archive that can be used for recovery if the Solaris
                 OS is damaged.
second_disk Specifies a Solaris Live Upgrade boot environment. The
                 second_disk boot environment was created as a copy of the
                 Solaris OS. It was upgraded and activated with the luactivate
                 command. The boot environment is available for booting.
Windows Specifies the Microsoft Windows OS. GRUB detects these partitions
                 but does not verify that the OS can be booted.
```
### Description of GRUB menu.lst File

The GRUB menu.lst file lists the contents of the GRUB main menu. The GRUB main menu lists boot entries for all the OS instances that are installed on your system, including Solaris Live Upgrade boot environments. The Solaris software upgrade process preserves any changes that you make to this file.

Any revisions made to the menu. Lst file are displayed on the GRUB main menu, along with the Solaris Live Upgrade entries. Any changes that you make to the file become effective at the next system reboot. You can revise this file for the following reasons:

- To add to the GRUB menu entries for operating systems other than Solaris
- To customize booting behavior such as specifying the default OS on the GRUB menu

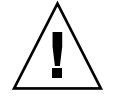

**Caution –** Do not use the GRUB menu.lst file to modify Solaris Live Upgrade entries. Modifications could cause Solaris Live Upgrade to fail.

Although you can use the menu.lst file to customize booting behavior such as booting with the kernel debugger, the preferred method for customization is to use the eeprom command. If you use the menu.lst file to customize, the Solaris OS entries might be modified during a software upgrade. Changes to the file would then be lost.

For information about how to use the eeprom command, see "How to Set Solaris Boot Parameters by Using the eeprom Command" in *System Administration Guide: Basic Administration*.

#### **EXAMPLE 5–2** Menu.lst File

Here is a sample of a menu.lst file:

```
default 0
timeout 10
title Solaris
 root (hd0,0,a)
 kernel /platform/i86pc/multiboot -B console=ttya
 module /platform/i86pc/boot_archive
title Solaris failsafe
 root (hd0,0,a)
  kernel /boot/multiboot -B console=ttya -s
 module /boot/x86.miniroot.safe
#----- second_disk - ADDED BY LIVE UPGRADE - DO NOT EDIT -----
title second_disk
 root (hd0,1,a)
 kernel /platform/i86pc/multiboot
 module /platform/i86pc/boot_archive
title second_disk failsafe
 root (hd0,1,a)
  kernel /boot/multiboot kernel/unix -s
 module /boot/x86.miniroot-safe
#----- second_disk -------------- END LIVE UPGRADE ------------
title Windows
 root (hd0,0)
 chainloader -1
```
#### default

Specifies which item to boot if the timeout expires. To change the default, you can specify another item in the list by changing the number. The count begins with zero for the first title. For example, change the default to 2 to boot automatically to the second\_disk boot environment.

#### timeout

Specifies the number of seconds to wait for user input before booting the default entry. If no timeout is specified, you are required to choose an entry.

#### title *OS name*

Specifies the name of the operating system.

- If this is a Solaris Live Upgrade boot environment, *OS name* is the name you gave the new boot environment when it was created. In the previous example, the Solaris Live Upgrade boot environment is named second\_disk.
- If this is a failsafe boot archive, this boot archive is used for recovery when the primary OS is damaged. In the previous example, Solaris failsafe and second\_disk failsafe are the recovery boot archives for the Solaris and second\_disk operating systems.

#### <span id="page-69-0"></span>**EXAMPLE 5–2** Menu.lst File *(Continued)*

#### root  $(hd0, 0, a)$

Specifies on which disk, partition, and slice to load files. GRUB automatically detects the file system type.

kernel /platform/i86pc/multiboot

Specifies the multiboot program. The kernel command must always be followed by the multiboot program. The string after multiboot is passed to the Solaris OS without interpretation.

For a complete description of multiple operating systems, see "Coexistence of Multiple Operating Systems in the GRUB Boot Environment" in *System Administration Guide: Basic Administration*.

#### *Locating the menu.lst File To Change the GRUB Menu*

You must always use the bootadm command to locate the GRUB menu's menu.lst file. The list-menu subcommand finds the active GRUB menu. The menu.lst file lists all the operating systems that are installed on a system. The contents of this file dictate the list of operating systems that is displayed on the GRUB menu. If you want to make changes to this file, see "x86: Locating the GRUB Menu's menu.lst File (Tasks)" on page 70.

# x86: Locating the GRUB Menu's menu.lst File (Tasks)

**Starting with the Solaris 10 1/06 release**, the GRUB menu can be updated. For example, you might want to change the default time for how fast the default OS is booted. Or, you might want to add another OS to the GRUB menu.

Typically, the active GRUB menu's menu.lst file is located at /boot/grub/menu.lst. In some situations, the GRUB menu.lst file resides elsewhere. For example, in a system that uses Solaris Live Upgrade, the GRUB menu.lst file might be on a boot environment that is not the currently running boot environment. Or if you have upgraded a system with an x86 boot partition, the menu.lst file might reside in the /stubboot directory. Only the active GRUB menu.lst file is used to boot the system. In order to modify the GRUB menu that is displayed when you boot the system, the active GRUB menu.lst file must be modified. Changing any other GRUB menu.lst file has no effect on the menu that is displayed when you boot the system. To determine the location of the active GRUB menu.lst file, use the bootadm command. The list-menu subcommand displays the location of the active GRUB menu. The following procedures determine the location of the GRUB menu's menu.lst file.

For more information about the bootadm command, see bootadm(1M) man page.

# ▼ Locating the GRUB Menu's menu.lst file

In the following procedure, the system contains two operating systems: Solaris and a Solaris Live Upgrade boot environment, second\_disk. The Solaris OS has been booted and contains the GRUB menu.

#### **1. Become superuser or assume an equivalent role. Steps**

Roles contain authorizations and privileged commands. For more information about roles, see "Configuring RBAC (Task Map)" in *System Administration Guide: Security Services*.

#### **2. To locate the menu.lst file, type:**

# **/sbin/bootadm list-menu**

The location and contents of the file are displayed.

```
The location for the active GRUB menu is: /boot/grub/menu.lst
default 0
timeout 10
0 Solaris
1 Solaris failsafe
2 second_disk
3 second_disk failsafe
```
## ▼ Locating the GRUB Menu's menu.lst File When the active menu.lst file is in Another Boot Environment

In the following procedure, the system contains two operating systems: Solaris and a Solaris Live Upgrade boot environment, second\_disk. In this example, the menu.lst file does not exist in the currently running boot environment. The second disk boot environment has been booted. The Solaris boot environment contains the GRUB menu. The Solaris boot environment is not mounted.

#### **1. Become superuser or assume an equivalent role. Steps**

Roles contain authorizations and privileged commands. For more information about roles, see "Configuring RBAC (Task Map)" in *System Administration Guide: Security Services*.

**2. To locate the menu.lst file, type:**

# **/sbin/bootadm list-menu**

The location and contents of the file are displayed.

```
The location for the active GRUB menu is: /dev/dsk/device_name(not mounted)
The filesystem type of the menu device is <ufs>
default 0
timeout 10
0 Solaris
1 Solaris failsafe
2 second_disk
3 second_disk failsafe
```
**3. Because the file system containing the menu.lst file is not mounted, mount the file system. Specify the UFS file system and the device name.**

# **/usr/sbin/mount -F ufs /dev/dsk/***device\_name* **/mnt**

Where *device\_name* specifies the location of the root (/) file system on the disk device of the boot environment that you want to mount. The device name is entered in the form of /dev/dsk/c*w*t*x*d*y*s*z*. For example:

# **/usr/sbin/mount -F ufs /dev/dsk/c0t1d0s0 /mnt**

You can access the GRUB menu at /mnt/boot/grub/menu.lst

**4. Unmount the filesystem**

# **/usr/sbin/umount /mnt**

**Note –** If you mount a boot environment or a file system of a boot environment, ensure that the file system or file systems are unmounted after use. If these file systems are not unmounted, future Solaris Live Upgrade operations on that boot environment might fail.

### Locating the GRUB Menu's menu. 1st File When a Solaris Live Upgrade Boot Environment is Mounted

In the following procedure, the system contains two operating systems: Solaris and a Solaris Live Upgrade boot environment, second\_disk. The second\_disk boot environment has been booted. The Solaris boot environment contains the GRUB menu. The Solaris boot environment is mounted at /.alt.Solaris.

#### **1. Become superuser or assume an equivalent role. Steps**

Roles contain authorizations and privileged commands. For more information about roles, see "Configuring RBAC (Task Map)" in *System Administration Guide: Security Services*.
- **2. To locate the menu.lst file, type:**
	- # **/sbin/bootadm list-menu**

The location and contents of the file are displayed.

```
The location for the active GRUB menu is:
/.alt.Solaris/boot/grub/menu.lst
default 0
timeout 10
0 Solaris
1 Solaris failsafe
2 second_disk
3 second_disk failsafe
```
Since the boot environment containing the GRUB menu is already mounted, then you can access the menu.lst file at /.alt.Solaris/boot/grub/menu.lst.

## Locating the GRUB Menu's menu.lst File When Your System Has an x86 Boot Partition

In the following procedure, the system contains two operating systems: Solaris and a Solaris Live Upgrade boot environment, second\_disk. The second\_disk boot environment has been booted. Your system has been upgraded and an x86 boot partition remains. The boot partition is mounted at /stubboot and contains the GRUB menu. For an explanation of x86 boot partitions, see ["x86: Partitioning](#page-50-0) [Recommendations"](#page-50-0) on page 51.

#### **1. Become superuser or assume an equivalent role. Steps**

Roles contain authorizations and privileged commands. For more information about roles, see "Configuring RBAC (Task Map)" in *System Administration Guide: Security Services*.

**2. To locate the menu.lst file, type:**

# **/sbin/bootadm list-menu**

The location and contents of the file are displayed.

```
The location for the active GRUB menu is:
/stubboot/boot/grub/menu.lst
default 0
timeout 10
0 Solaris
1 Solaris failsafe
2 second_disk
3 second_disk failsafe
```
You can access the menu.lst file at /stubboot/boot/grub/menu.lst.

Solaris 10 Installation Guide: Solaris Live Upgrade and Upgrade Planning • December 2005

# PART **II** Upgrading With Solaris Live Upgrade

This part provides an overview and instructions for using Solaris Live Upgrade to create and upgrade an inactive boot environment. The boot environment can then be switched to become the current boot environment.

Solaris 10 Installation Guide: Solaris Live Upgrade and Upgrade Planning • December 2005

### CHAPTER **6**

# Solaris Live Upgrade (Overview)

This chapter describes the Solaris Live Upgrade process.

**Note –** This book uses the term *slice*, but some Solaris documentation and programs might refer to a slice as a partition.

# Solaris Live Upgrade Introduction

Solaris Live Upgrade provides a method of upgrading a system while the system continues to operate. While your current boot environment is running, you can duplicate the boot environment, then upgrade the duplicate. Or, rather than upgrading, you can install a Solaris Flash archive on a boot environment. The original system configuration remains fully functional and unaffected by the upgrade or installation of an archive. When you are ready, you can activate the new boot environment by rebooting the system. If a failure occurs, you can quickly revert to the original boot environment with a simple reboot. This switch eliminates the normal downtime of the test and evaluation process.

Solaris Live Upgrade enables you to duplicate a boot environment without affecting the currently running system. You can then do the following:

- Upgrade a system.
- Change the current boot environment's disk configuration to different file system types, sizes, and layouts on the new boot environment.
- Maintain numerous boot environments with different images. For example, you can create one boot environment that contains current patches and create another boot environment that contains an Update release.

Some understanding of basic system administration is necessary before using Solaris Live Upgrade. For background information about system administration tasks such as managing file systems, mounting, booting, and managing swap, see the *System Administration Guide: Devices and File Systems*.

# Solaris Live Upgrade Process

The following overview describes the tasks necessary to create a copy of the current boot environment, upgrade the copy, and switch the upgraded copy to become the active boot environment. The fallback process of switching back to the original boot environment is also described. [Figure 6–1](#page-78-0) describes this complete Solaris Live Upgrade process.

<span id="page-78-0"></span>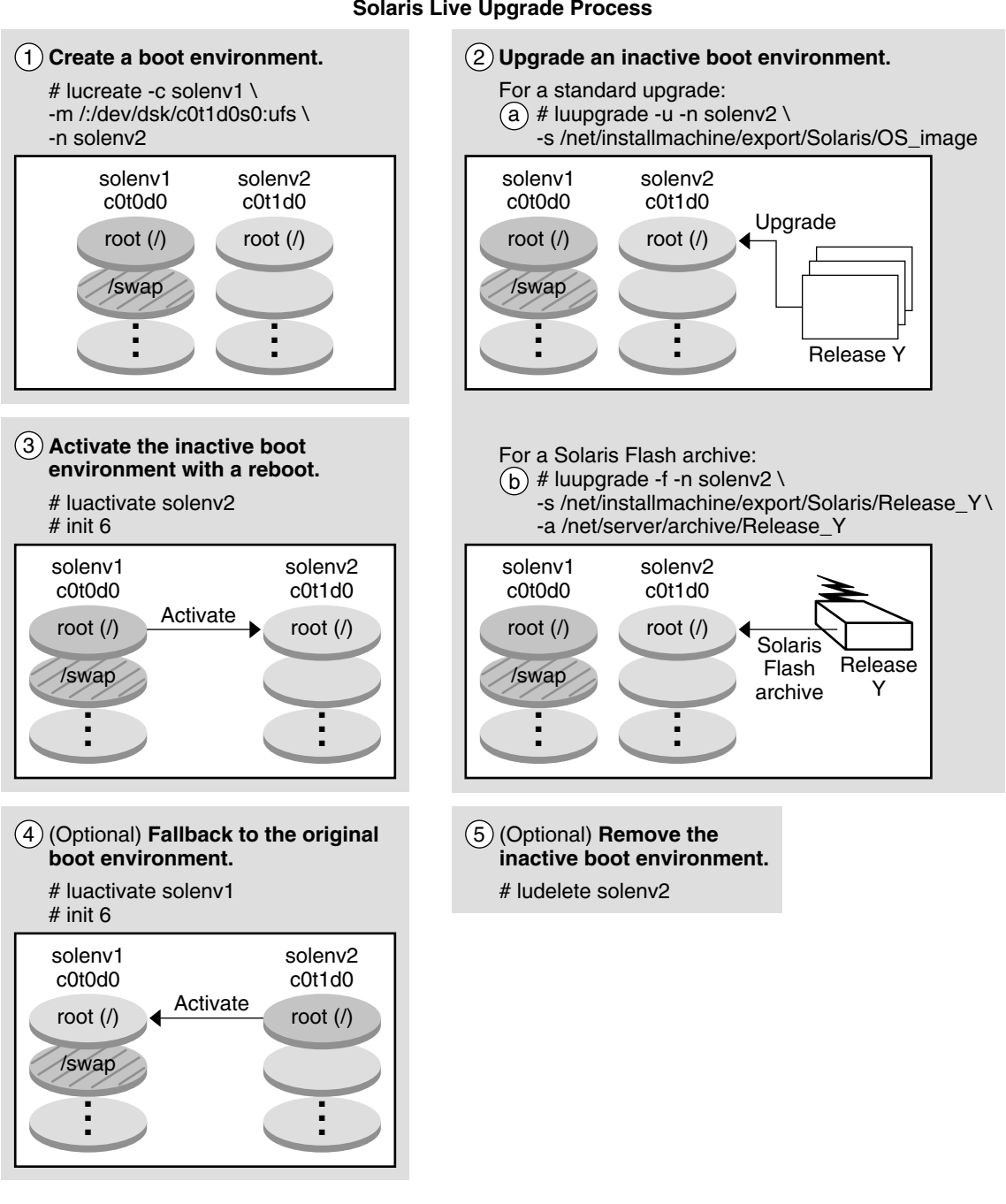

#### **Solaris Live Upgrade Process**

**FIGURE 6–1** Solaris Live Upgrade Process

Chapter 6 • Solaris Live Upgrade (Overview) **79**

The following sections describe the Solaris Live Upgrade process.

- 1. A new boot environment can be created on a physical slice or a logical volume:
	- "Creating a Boot Environment" on page 80
	- ["Creating a Boot Environment With RAID-1 Volume File Systems"](#page-84-0) on page 85
- 2. ["Upgrading a Boot Environment"](#page-91-0) on page 92
- 3. ["Activating a Boot Environment"](#page-94-0) on page 95
- 4. ["Falling Back to the Original Boot Environment"](#page-96-0) on page 97

## Creating a Boot Environment

The process of creating a boot environment provides a method of copying critical file systems from an active boot environment to a new boot environment. The disk is reorganized if necessary, file systems are customized, and the critical file systems are copied to the new boot environment.

### File System Types

Solaris Live Upgrade distinguishes between two file system types: critical file systems and shareable. The following table describes these file system types.

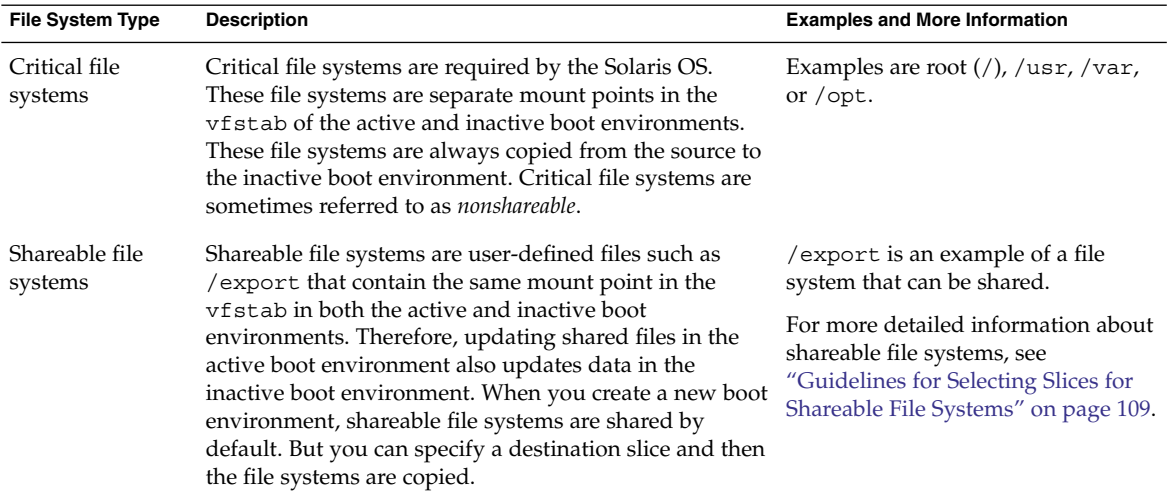

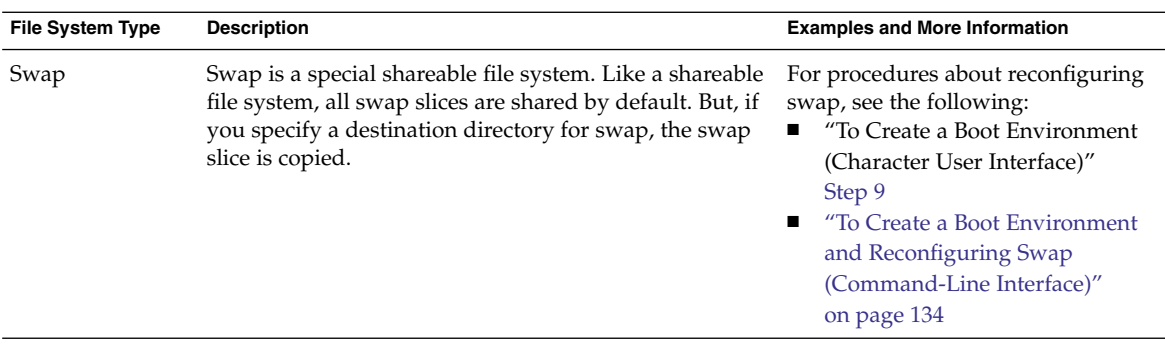

### *Creating RAID-1 Volumes on File Systems*

Solaris Live Upgrade can create a boot environment with RAID-1 volumes (mirrors) on file systems. For an overview, see ["Creating a Boot Environment With RAID-1](#page-84-0) [Volume File Systems"](#page-84-0) on page 85.

### Copying File Systems

The process of creating a new boot environment begins by identifying an unused slice where a critical file system can be copied. If a slice is not available or a slice does not meet the minimum requirements, you need to format a new slice.

After the slice is defined, you can reconfigure the file systems on the new boot environment before the file systems are copied into the directories. You reconfigure file systems by splitting and merging them, which provides a simple way of editing the vfstab to connect and disconnect file system directories. You can merge file systems into their parent directories by specifying the same mount point. You can also split file systems from their parent directories by specifying different mount points.

After file systems are configured on the inactive boot environment, you begin the automatic copy. Critical file systems are copied to the designated directories. Shareable file systems are not copied, but are shared. The exception is that you can designate some shareable file systems to be copied. When the file systems are copied from the active to the inactive boot environment, the files are directed to the new directories. The active boot environment is not changed in any way.

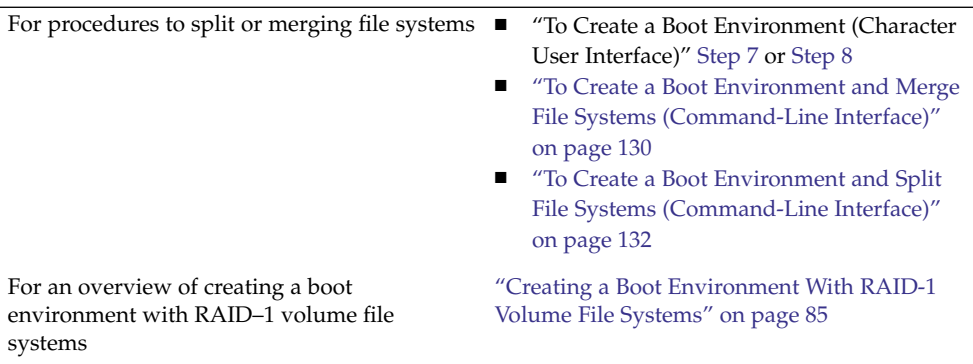

### *Examples of Creating a New Boot Environment*

The following figures illustrate various ways of creating new boot environments.

[Figure 6–2](#page-82-0) shows that critical file system root (/) has been copied to another slice on a disk to create a new boot environment. The active boot environment contains the root (/) file system on one slice. The new boot environment is an exact duplicate withthe root (/) file system on a new slice. The file systems /swap and /export/home are shared by the active and inactive boot environments.

<span id="page-82-0"></span>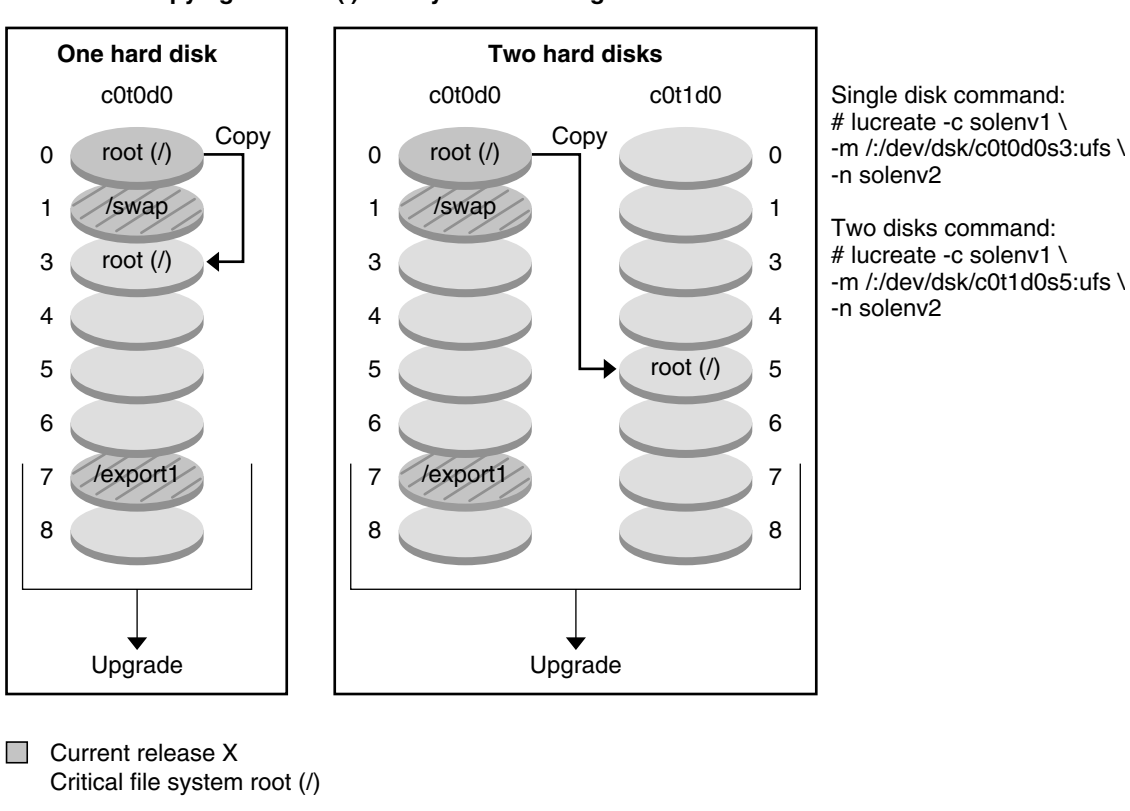

**Creating a Boot Environment – Copying the root (/) File System to a single slice**

 $\Box$  Inactive release X Critical file systems root (/)

Shared file systems

**FIGURE 6–2** Creating an Inactive Boot Environment – Copying the root (/) File System

[Figure 6–3](#page-83-0) shows critical file systems that have been split and have been copied to slices on a disk to create a new boot environment. The active boot environment contains the root (/) file system on one slice. On that slice, the root (/) file system contains the /usr, /var, and /opt directories. In the new boot environment, the root (/) file system is split and /usr and /opt are put on separate slices. The file systems /swap and /export/home are shared by both boot environments.

Chapter 6 • Solaris Live Upgrade (Overview) **83**

<span id="page-83-0"></span>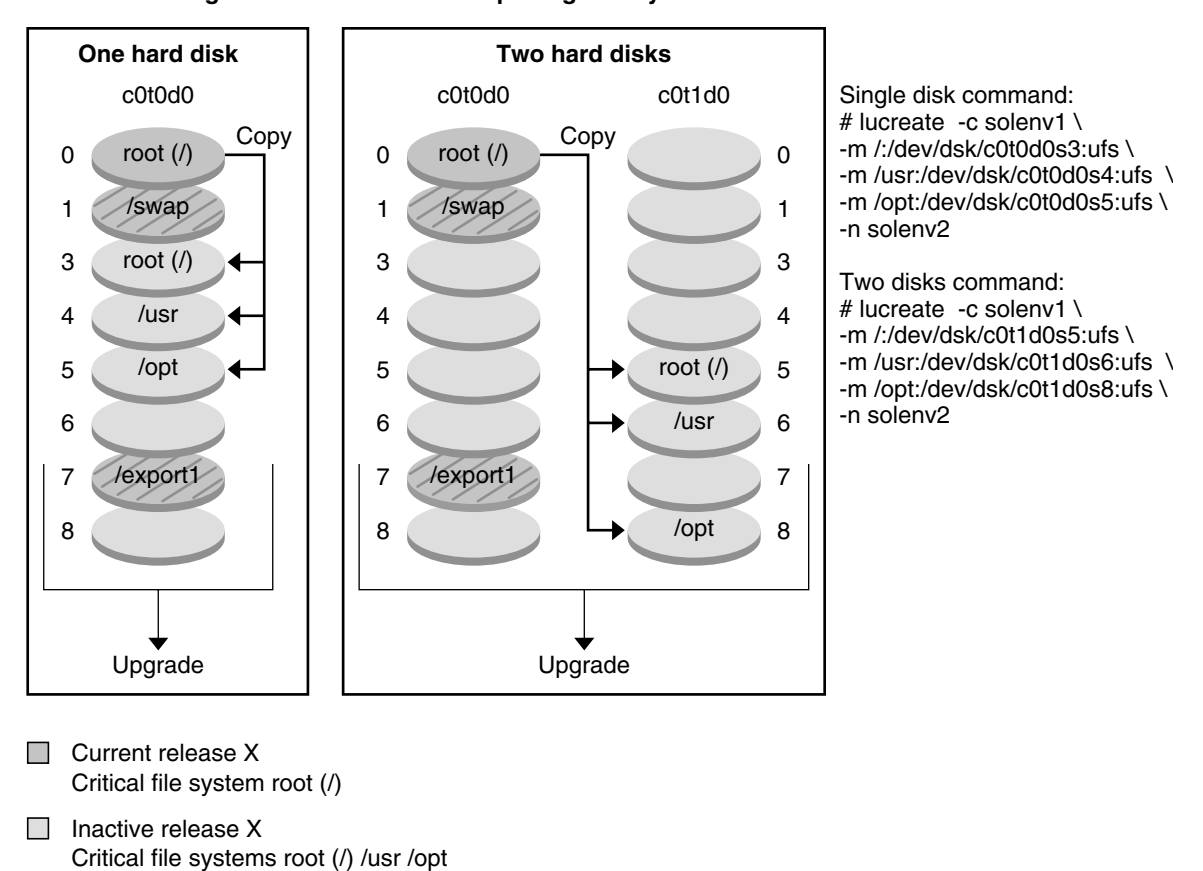

#### **Creating a Boot Environment – Splitting File Systems**

Shared file systems

**FIGURE 6–3** Creating an Inactive Boot Environment – Splitting File Systems

[Figure 6–4](#page-84-0) shows critical file systems that have been merged and have been copied to slices on a disk to create a new boot environment. The active boot environment contains the root  $\left/$ ) file system, /usr, /var, and /opt with each file system on their own slice. In the new boot environment, /usr and /opt are merged into the root (/) file system on one slice. The file systems /swap and /export/home are shared by both boot environments.

**84** Solaris 10 Installation Guide: Solaris Live Upgrade and Upgrade Planning • December 2005

<span id="page-84-0"></span>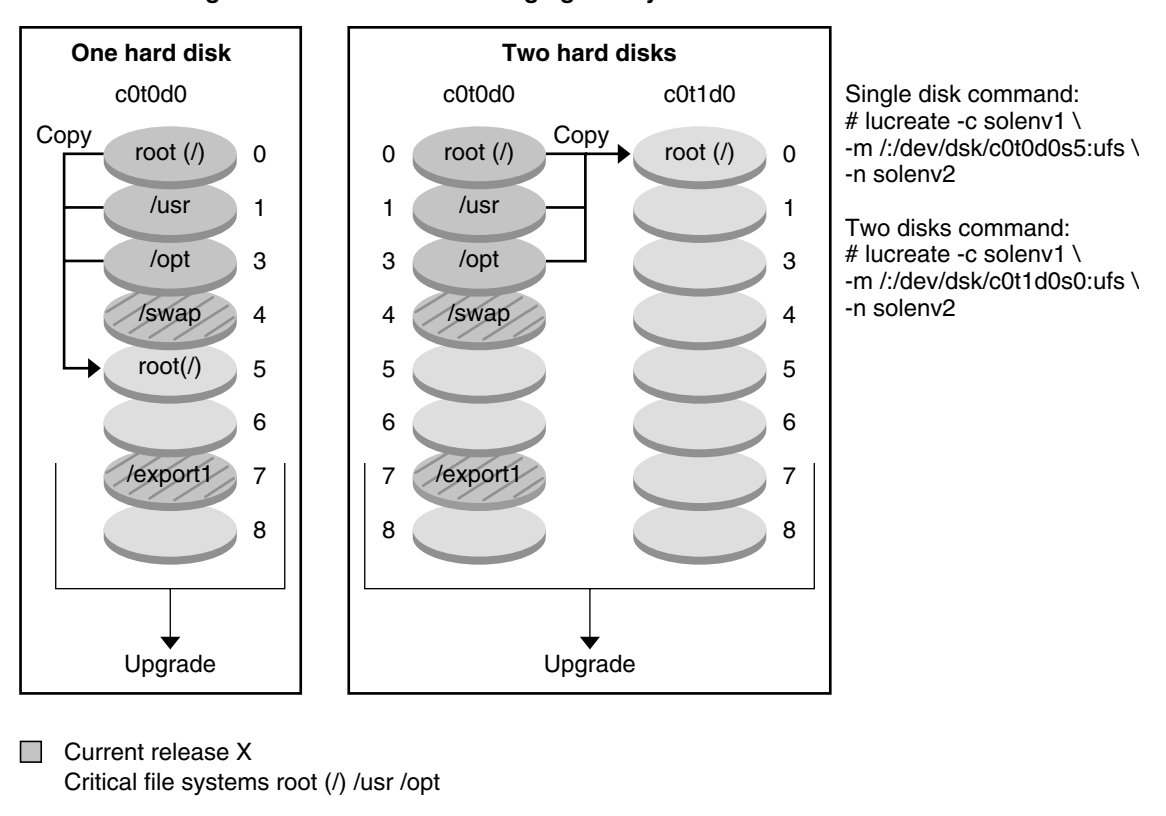

#### **Creating a Boot Environment – Merging File Systems**

- $\Box$  Inactive release Y Critical file systems root (/)
- Shared file systems

**FIGURE 6–4** Creating an Inactive Boot Environment – Merging File Systems

## Creating a Boot Environment With RAID-1 Volume File Systems

Solaris Live Upgrade uses Solaris Volume Manager technology to create a boot environment that can contain file systems encapsulated in RAID-1 volumes. Solaris Volume Manager provides a powerful way to reliably manage your disks and data by using volumes. Solaris Volume Manager enables concatenations, stripes, and other complex configurations. Solaris Live Upgrade enables a subset of these tasks, such as creating a RAID-1 volume for the root (/) file system.

A volume can group disk slices across several disks to transparently appear as a single disk to the OS. Solaris Live Upgrade is limited to creating a boot environment for the root (/) file system that contains single-slice concatenations inside a RAID-1 volume (mirror). This limitation is because the boot PROM is restricted to choosing one slice from which to boot.

### How to Manage Volumes With Solaris Live Upgrade

When creating a boot environment, you can use Solaris Live Upgrade to manage the following tasks.

- Detach a single-slice concatenation (submirror) from a RAID-1 volume (mirror). The contents can be preserved to become the content of the new boot environment if necessary. Because the contents are not copied, the new boot environment can be quickly created. After the submirror is detached from the original mirror, the submirror is no longer part of the mirror. Reads and writes on the submirror are no longer performed through the mirror.
- Create a boot environment that contains a mirror.
- Attach a maximum of three single-slice concatenations to the newly created mirror.

You use the lucreate command with the -m option to create a mirror, detach submirrors, and attach submirrors for the new boot environment.

**Note –** If VxVM volumes are configured on your current system, the lucreate command can create a new boot environment. When the data is copied to the new boot environment, the Veritas file system configuration is lost and a UFS file system is created on the new boot environment.

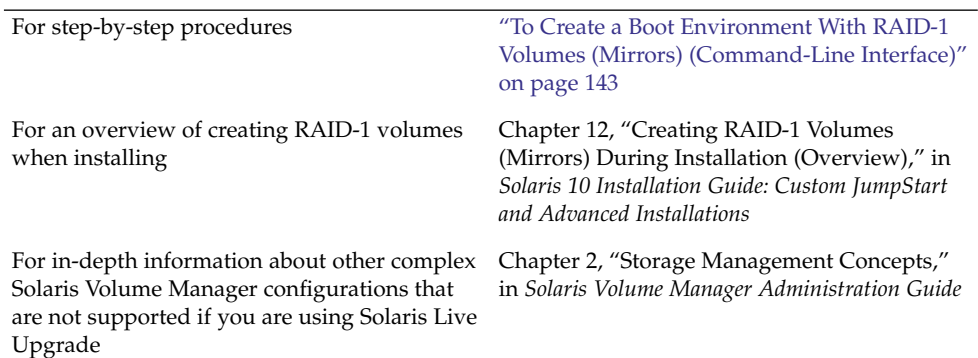

## Mapping Solaris Volume Manager Tasks to Solaris Live Upgrade

Solaris Live Upgrade manages a subset of Solaris Volume Manager tasks. Table 6–1 shows the Solaris Volume Manager components that Solaris Live Upgrade can manage.

| <b>Term</b>               | <b>Description</b>                                                                                                    |
|---------------------------|----------------------------------------------------------------------------------------------------|
| concatenation             | A RAID-0 volume. If slices are concatenated, the data is written to the<br>first available slice until that slice is full. When that slice is full, the data<br>is written to the next slice, serially. A concatenation provides no data<br>redundancy unless it is contained in a mirror.                                                         |
| mirror                    | A RAID-1 volume, See RAID-1 volume,                                                                                                    |
| RAID-1 volume             | A class of volume that replicates data by maintaining multiple copies. A<br>RAID-1 volume is sometimes called a mirror. A RAID-1 volume is<br>composed of one or more RAID-0 volumes that are called submirrors.                                                                                                    |
| RAID-0 volume             | A class of volume that can be a stripe or a concatenation. These<br>components are also called submirrors. A stripe or concatenation is the<br>basic building block for mirrors.                                                                                                    |
| state database            | A state database stores information about disk about the state of your<br>Solaris Volume Manager configuration. The state database is a collection<br>of multiple, replicated database copies. Each copy is referred to as a state<br>database replica. The state database tracks the location and status of all<br>known state database replicas. |
| state database<br>replica | A copy of a state database. The replica ensures that the data in the<br>database is valid.                                                                                                    |
| submirror                 | See RAID-0 volume.                                                                                                    |
| volume                    | A group of physical slices or other volumes that appear to the system as<br>a single logical device. A volume is functionally identical to a physical<br>disk in the view of an application or file system. In some command-line<br>utilities, a volume is called a metadevice.                                                                    |

**TABLE 6–1** Classes of Volumes

### Examples of Using Solaris Live Upgrade to Create RAID-1 Volumes

The following examples present command syntax for creating RAID-1 volumes for a new boot environment.

### *Create RAID-1 Volume on Two Physical Disks*

[Figure 6–5](#page-88-0) shows a new boot environment with a RAID-1 volume (mirror) that is created on two physical disks. The following command created the new boot environment and the mirror.

```
# lucreate -n second_disk -m /:/dev/md/dsk/d30:mirror,ufs \
-m /:c0t1d0s0,d31:attach -m /:c0t2d0s0,d32:attach \
-m -:c0t1d0s1:swap -m -:c0t2d0s1:swap
```
This command performs the following tasks:

- Creates a new boot environment, second\_disk.
- Creates a mirror d30 and configures a UFS file system.
- Creates a single-device concatenation on slice 0 of each physical disk. The concatenations are named d31 and d32.
- Adds the two concatenations to mirror d30.
- Copies the root (/) file system to the mirror.
- Configures files systems for swap on slice 1 of each physical disk.

#### Create a New Boot Environment With a Mirror

<span id="page-88-0"></span>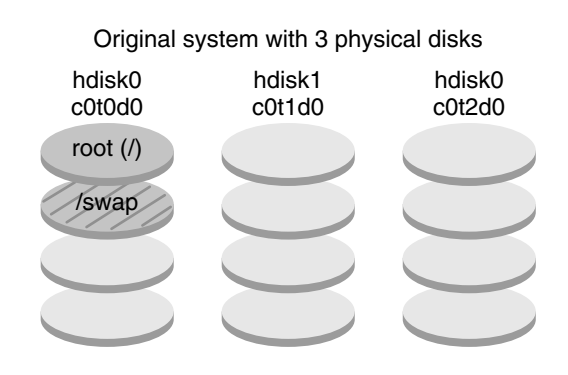

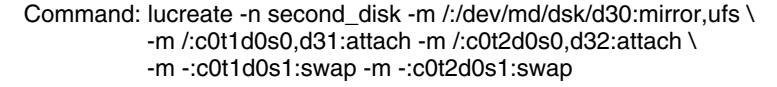

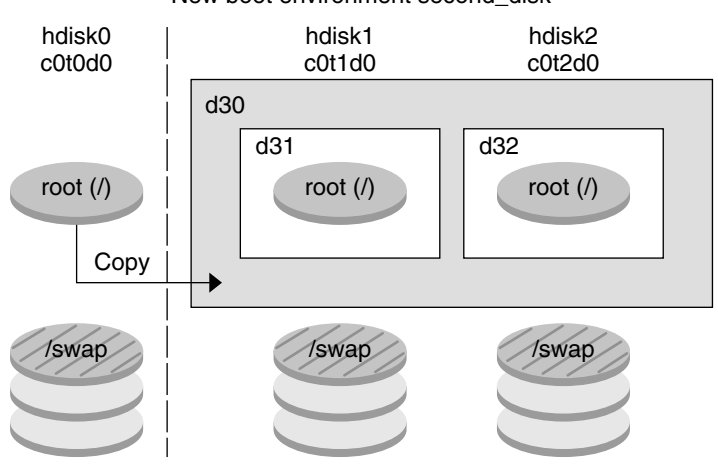

New boot environment second\_disk

- d30 RAID-1 volume (mirror)
- d31 Single-slice concatenation (submirror)
- d32 Single-slice concatenation (submirror)

**FIGURE 6–5** Create a Boot Environment and Create a Mirror

### *Create a Boot Environment and Use the Existing Submirror*

[Figure 6–6](#page-90-0) shows a new boot environment that contains a RAID-1 volume (mirror). The following command created the new boot environment and the mirror.

# **lucreate -n second\_disk -m /:/dev/md/dsk/d20:ufs,mirror \ -m /:/dev/dsk/c0t1d0s0:detach,attach,preserve**

This command performs the following tasks:

- Creates a new boot environment, second\_disk.
- Breaks mirror d10 and detaches concatenation d12.
- Preserves the contents of concatenation d12. File systems are not copied.
- Creates a new mirror d20. You now have two one-way mirrors d10 and d20.
- Attaches concatenation d12 to mirror d20.

**90** Solaris 10 Installation Guide: Solaris Live Upgrade and Upgrade Planning • December 2005

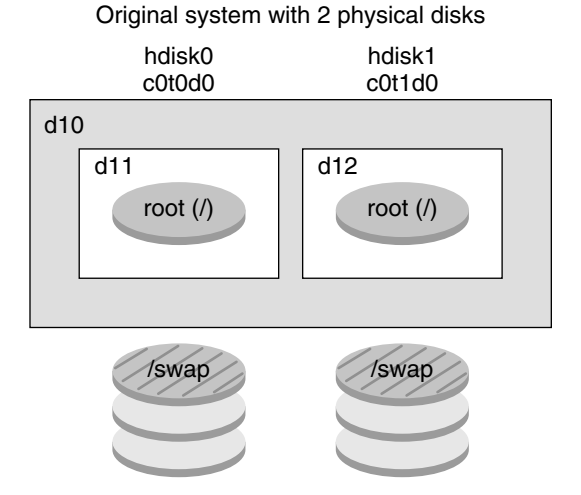

<span id="page-90-0"></span>Create a New Boot Environment and Use the Existing Submirror

Command: lucreate -n second\_disk -m /:/dev/md/dsk/d20:ufs,mirror \ -m /:/dev/dsk/c0t1d0s0:detach,attach,preserve

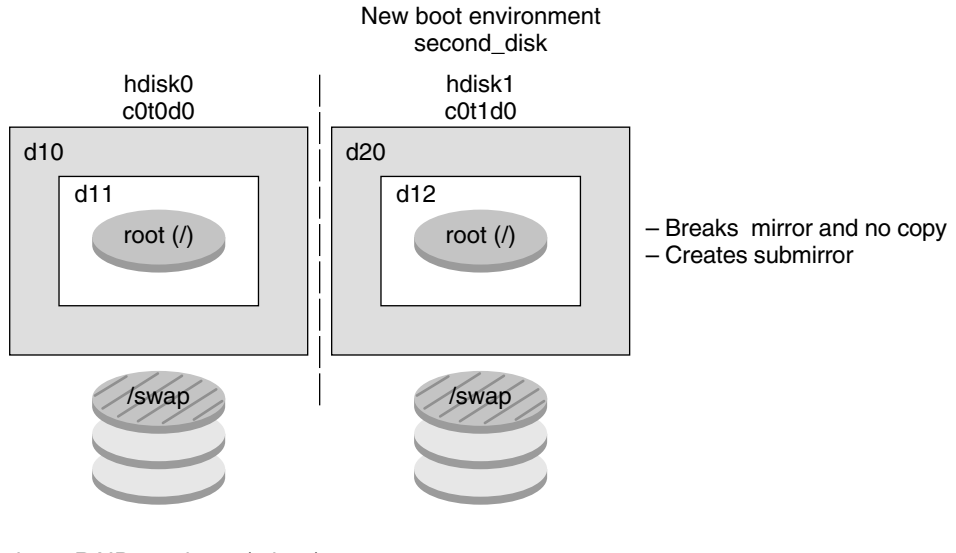

- d10 RAID-1 volume (mirror)
- d11 Single-slice concatenation (submirror)
- d12 Single-slice concatenation (submirror)
- d20 New RAID-1 volume (mirror)

**FIGURE 6–6** Create a Boot Environment and Use the Existing Submirror

Chapter 6 • Solaris Live Upgrade (Overview) **91**

## <span id="page-91-0"></span>Upgrading a Boot Environment

After you have created a boot environment, you can perform an upgrade on the boot environment. As part of that upgrade, the boot environment can contain RAID-1 volumes (mirrors) for any file systems. The upgrade does not affect any files in the active boot environment. When you are ready, you activate the new boot environment, which then becomes the current boot environment.

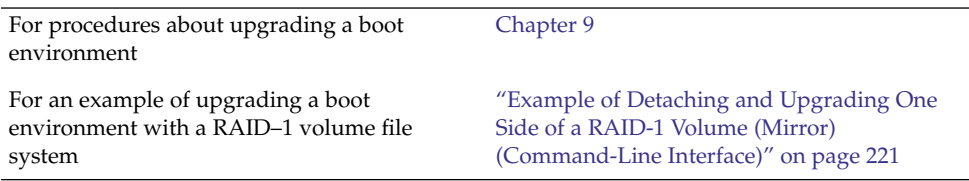

[Figure 6–7](#page-92-0) shows an upgrade to an inactive boot environment.

<span id="page-92-0"></span>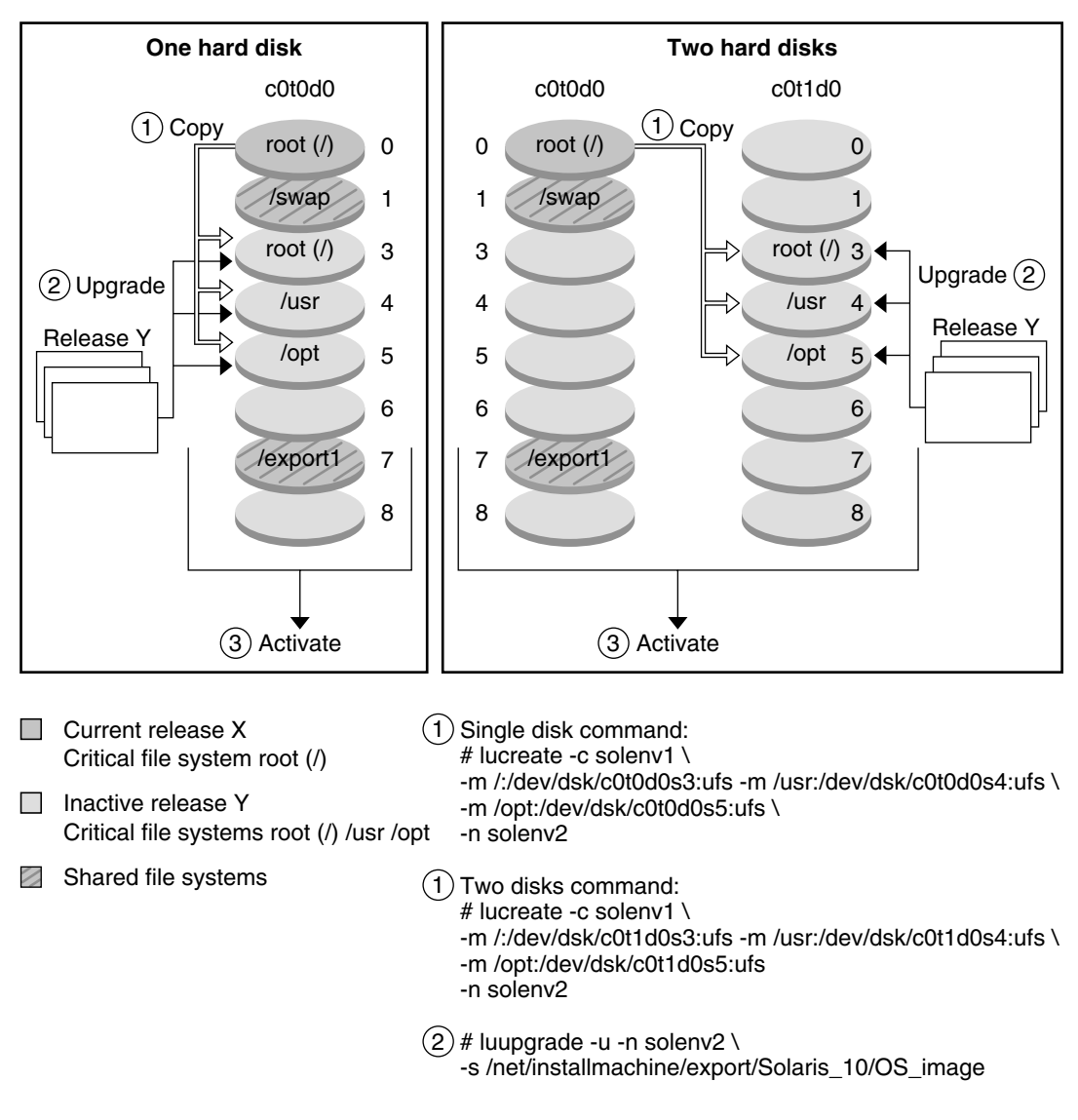

**Upgrading a Boot Environment**

**FIGURE 6–7** Upgrading an Inactive Boot Environment

Chapter 6 • Solaris Live Upgrade (Overview) **93**

Rather than an upgrade, you can install a Solaris Flash archive on a boot environment. The Solaris Flash installation feature enables you to create a single reference installation of the Solaris OS on a system. This system is called the master system. Then, you can replicate that installation on a number of systems that are called clone systems. In this situation, the inactive boot environment is a clone. When you install the Solaris Flash archive on a system, the archive replaces all the files on the existing boot environment as an initial installation would.

For procedures about installing a Solaris Flash archive, see ["Installing Solaris Flash](#page-168-0) [Archives on a Boot Environment"](#page-168-0) on page 169.

The following figures show an installation of a Solaris Flash archive on an inactive boot environment. Figure 6–8 shows a system with a single hard disk. [Figure 6–9](#page-94-0) shows a system with two hard disks.

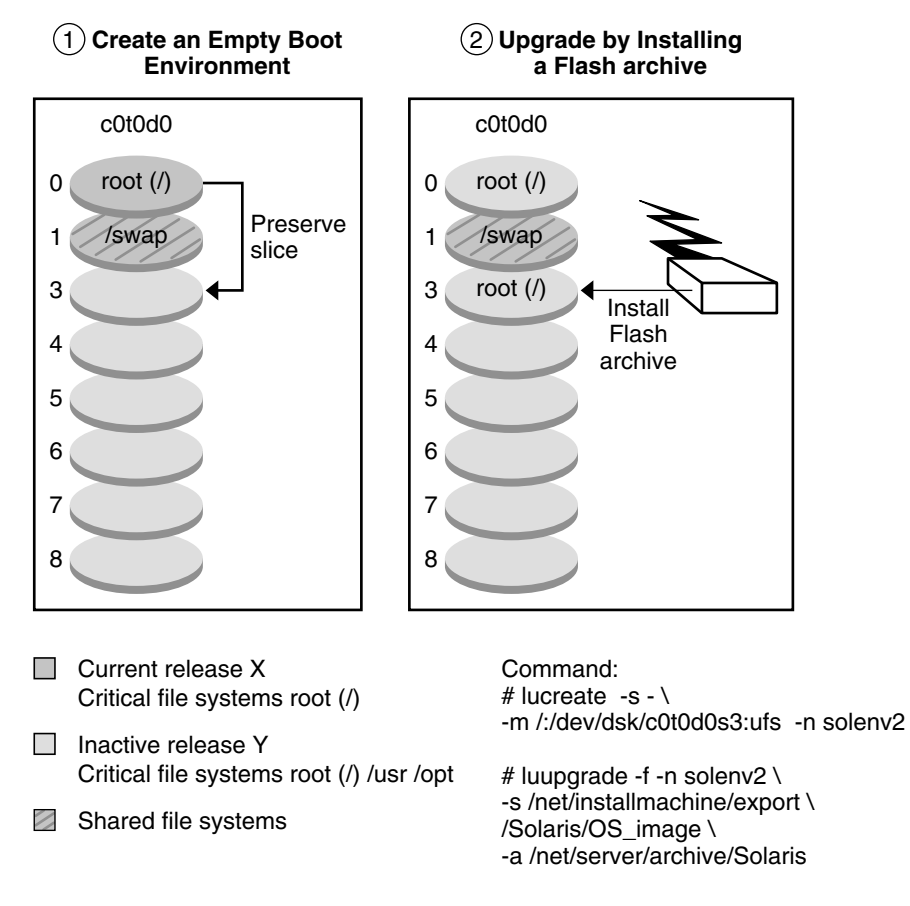

**Installing a Solaris Flash Archive – Single Disk**

**FIGURE 6–8** Installing a Solaris Flash Archive on a Single Disk

**<sup>94</sup>** Solaris 10 Installation Guide: Solaris Live Upgrade and Upgrade Planning • December 2005

<span id="page-94-0"></span>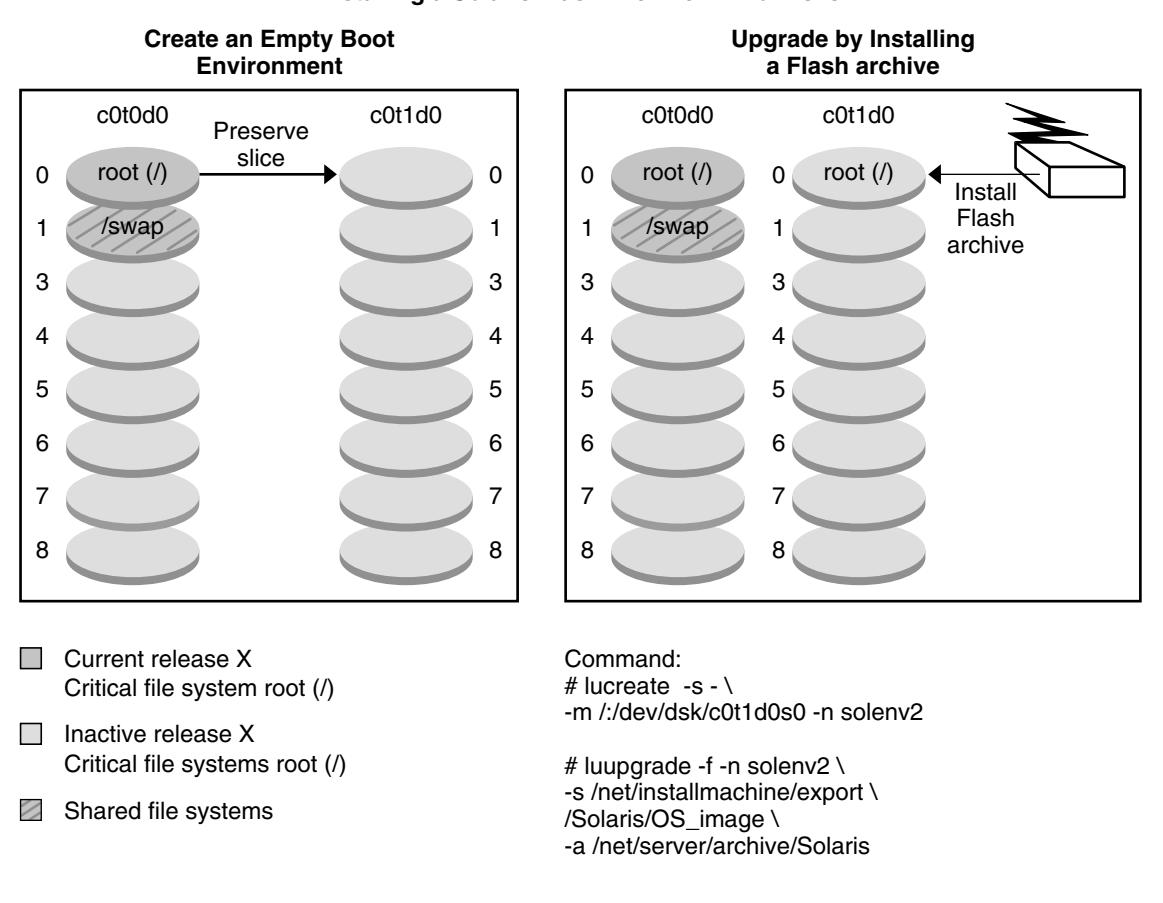

#### **Installing a Solaris Flash Archive – Two Disks**

**FIGURE 6–9** Installing a Solaris Flash Archive on Two Disks

## Activating a Boot Environment

When you are ready to switch and make the new boot environment active, you quickly activate the new boot environment and reboot. Files are synchronized between boot environments the first time that you boot a newly created boot environment. "Synchronize" means that certain system files and directories are copied from the last-active boot environment to the boot environment being booted. When you reboot the system, the configuration that you installed on the new boot environment is active. The original boot environment then becomes an inactive boot environment.

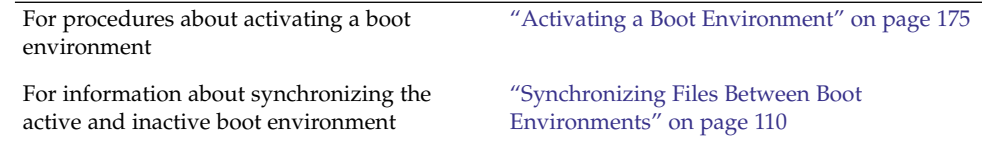

Figure 6–10 shows a switch after a reboot from an inactive to an active boot environment.

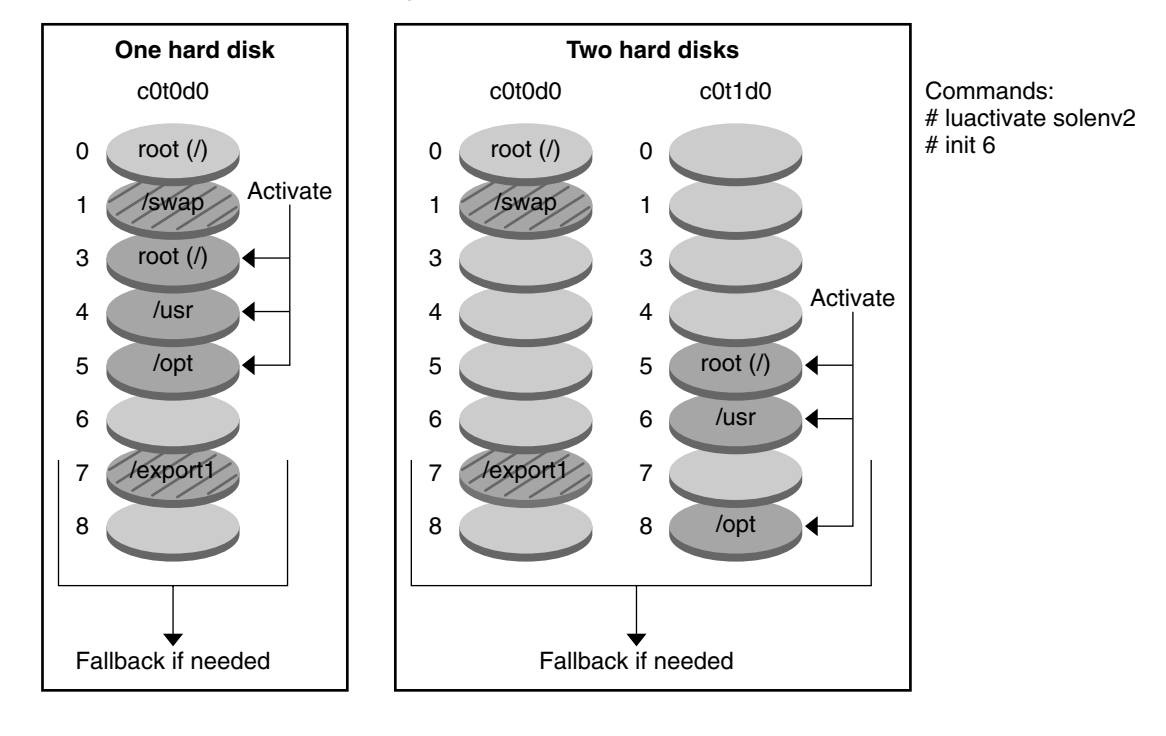

#### **Activating a Boot Environment**

- Current release Y Critical file systems root (/) /usr /opt
- $\Box$  Inactive release X Critical file systems root (/)
- Shared file systems

**FIGURE 6–10** Activating an Inactive Boot Environment

**96** Solaris 10 Installation Guide: Solaris Live Upgrade and Upgrade Planning • December 2005

## <span id="page-96-0"></span>Falling Back to the Original Boot Environment

If a failure occurs, you can quickly fall back to the original boot environment with an activation and reboot. The use of fallback takes only the time to reboot the system, which is much quicker than backing up and restoring the original. The new boot environment that failed to boot is preserved. The failure can then be analyzed. You can only fall back to the boot environment that was used by luactivate to activate the new boot environment.

You fall back to the previous boot environment the following ways:

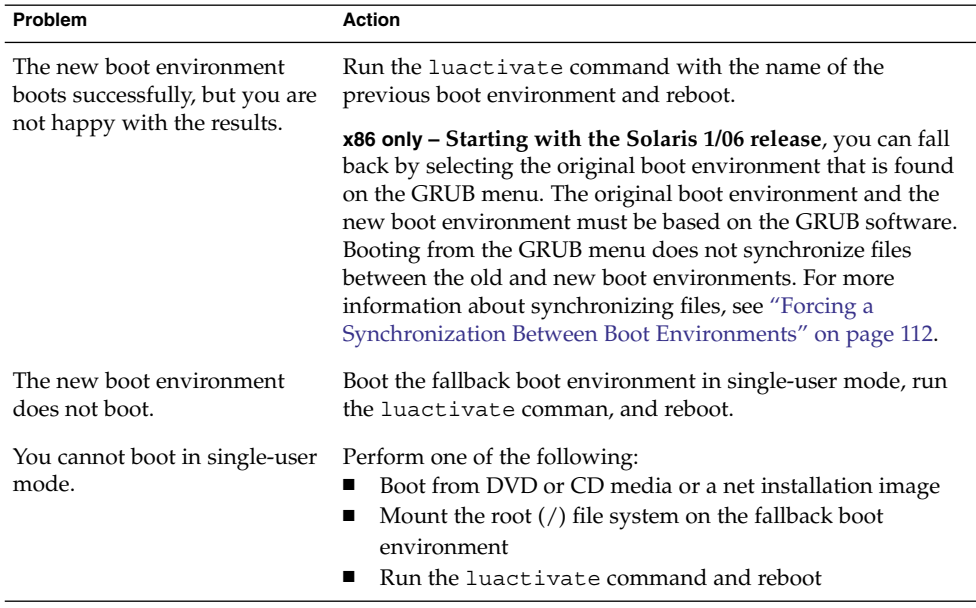

For procedures to fall back, see [Chapter 10.](#page-182-0)

[Figure 6–11](#page-97-0) shows the switch that is made when you reboot to fallback.

<span id="page-97-0"></span>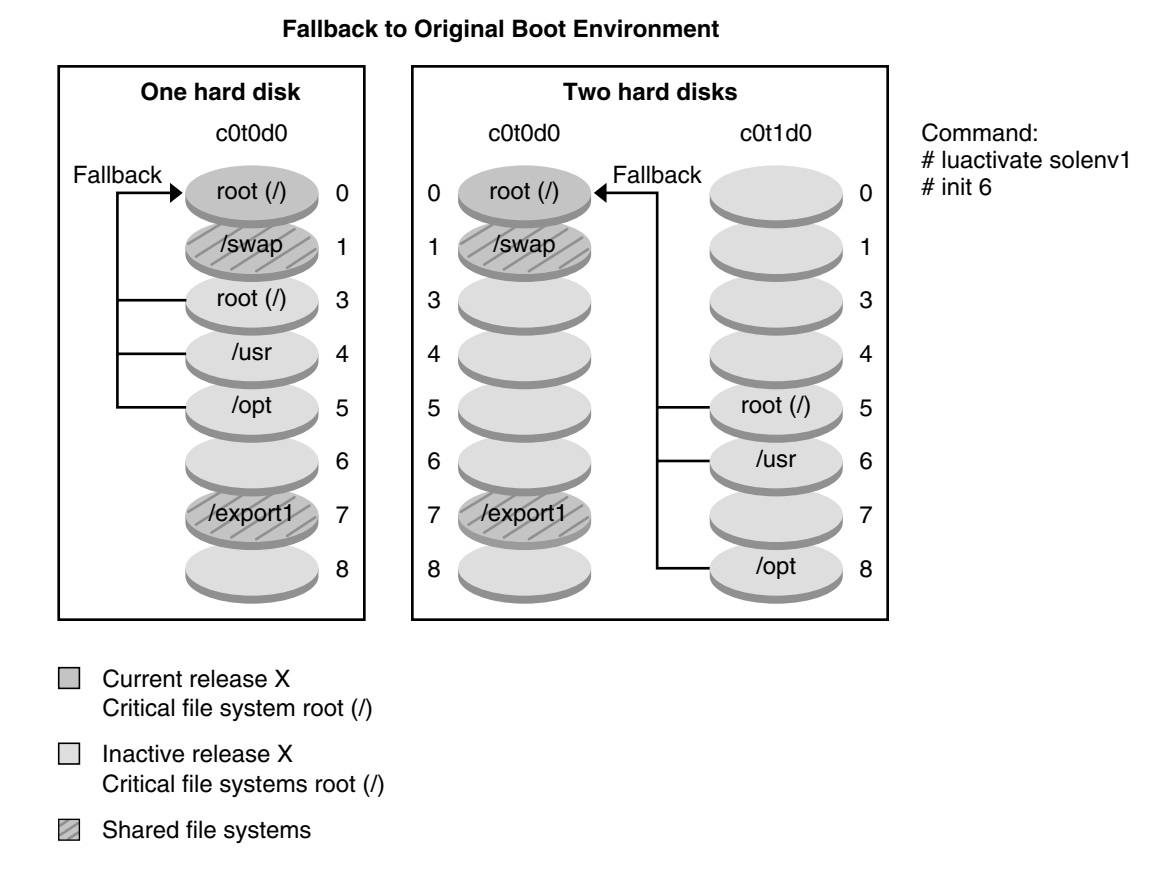

**FIGURE 6–11** Fallback to the Original Boot Environment

## Maintaining a Boot Environment

You can also do various maintenance activities such as checking status, renaming, or deleting a boot environment. For maintenance procedures, see [Chapter 11.](#page-196-0)

### CHAPTER **7**

# Solaris Live Upgrade (Planning)

This chapter provides guidelines and requirements for review before installing and using Solaris Live Upgrade. You also should review general information about upgrading in "Upgrade" [on page 41.](#page-40-0) This chapter contains the following sections:

- "Solaris Live Upgrade Requirements" on page 99
- ["Upgrading a System With Packages or Patches"](#page-102-0) on page 103
- ["Guidelines for Creating File Systems With the](#page-103-0) lucreate Command" on page 104
- ["Guidelines for Selecting Slices for File Systems"](#page-104-0) on page 105
- ["Customizing a New Boot Environment's Content"](#page-108-0) on page 109
- ["Synchronizing Files Between Boot Environments"](#page-109-0) on page 110
- ["Using Solaris Live Upgrade From a Remote System"](#page-112-0) on page 113

# Solaris Live Upgrade Requirements

Before you install and use Solaris Live Upgrade, become familiar with these requirements.

## Solaris Live Upgrade System Requirements

Solaris Live Upgrade is included in the Solaris software. You need to install the Solaris Live Upgrade packages on your current OS. The release of the Solaris Live Upgrade packages must match the release of the OS you are upgrading to. For example, if your current OS is the Solaris 9 release and you want to upgrade to the Solaris 10 release, you need to install the Solaris Live Upgrade packages from the Solaris 10 release.

[Table 7–1](#page-99-0) lists releases that are supported by Solaris Live Upgrade.

<span id="page-99-0"></span>**TABLE 7–1** Supported Solaris Releases

| <b>Your Current Release</b> | <b>Compatible Upgrade Release</b>       |
|-----------------------------|-----------------------------------------|
| Solaris 8 OS                | Solaris 8, 9, or any Solaris 10 release |
| Solaris 9 OS                | Solaris 9 or any Solaris 10 release     |
| Solaris 10 OS               | Any Solaris 10 release                  |

## Installing Solaris Live Upgrade

You can install the Solaris Live Upgrade packages by using the following:

- The pkgadd command. The Solaris Live Upgrade packages are SUNWlur and SUNWluu, and these packages must be installed in that order.
- An installer on the Solaris Operating System DVD, the Solaris Software 2 CD, or a net installation image.

Be aware that the following patches might need to be installed for the correct operation of Solaris Live Upgrade.

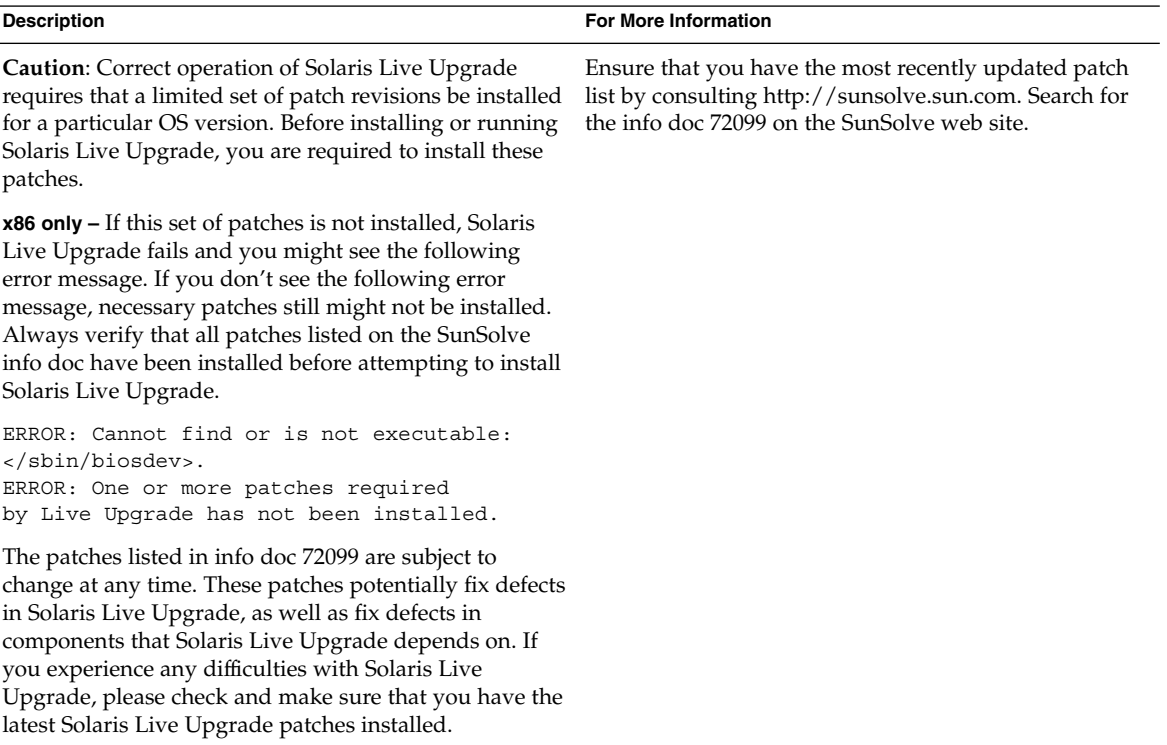

**100** Solaris 10 Installation Guide: Solaris Live Upgrade and Upgrade Planning • December 2005

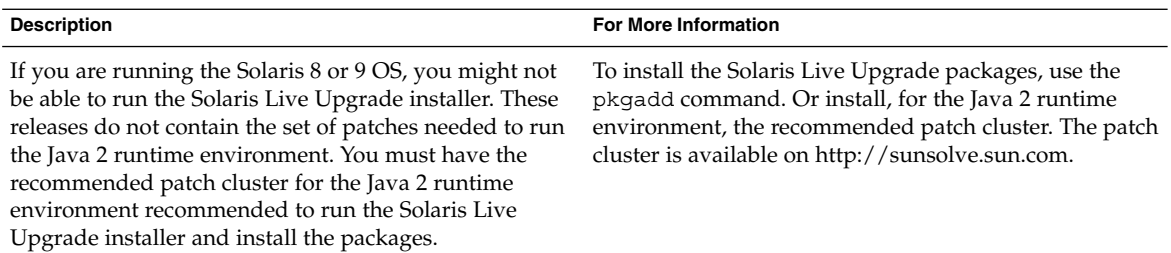

For instructions about installing the Solaris Live Upgrade software, see ["Installing](#page-116-0) [Solaris Live Upgrade"](#page-116-0) on page 117.

### Required Packages

If you have problems with Solaris Live Upgrade, you might be missing packages. In the following table, check that your OS has the listed packages , which are required to use Solaris Live Upgrade.

For the Solaris 10 release:

- If you install one of the following software groups, these software groups contain all the required Solaris Live Upgrade packages.
	- Entire Solaris Software Group Plus OEM Support
	- Entire Solaris Software Group
	- Developer Solaris Software Group
	- End User Solaris Software Group
- If you install one of these Software Groups, then you might not have all the packages required to use Solaris Live Upgrade.
	- Core System Support Software Group
	- Reduced Network Support Software Group

For information about software groups, see ["Disk Space Recommendations for](#page-38-0) [Software Groups"](#page-38-0) on page 39.

**TABLE 7–2** Required Packages for Solaris Live Upgrade

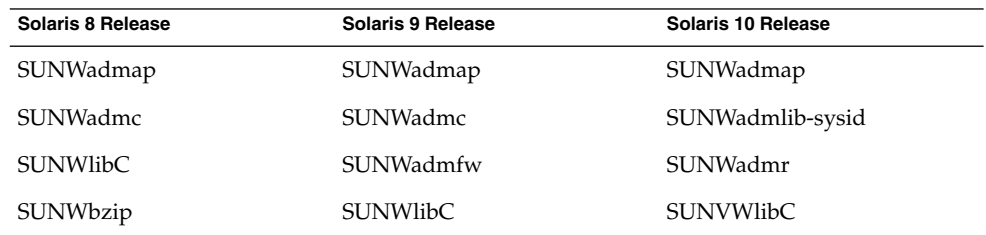

Chapter 7 • Solaris Live Upgrade (Planning) **101**

| <b>Solaris 8 Release</b>                                                                                                    | <b>Solaris 9 Release</b>                                                                                                    | Solaris 10 Release                                                                                                    |
|----------------------------------------------------------------------------------------------------|----------------------------------------------------------------------------------------------------|----------------------------------------------------------------------------------------------------|
| SUNWgzip                                                                                                    | SUNWgzip                                                                                                    | For Solaris 10 3/05 only:<br>SUNWgzip                                                                                                    |
| SUNWj2rt                                                                                                    | SUNW <sub>i2rt</sub>                                                                                                    | SUNW <sub>j5rt</sub>                                                                                                    |
| <b>Note – The SUNWi2rt package</b><br>is needed only under the<br>following conditions:<br>When you run the Solaris<br>п.<br>Live Upgrade installer to<br>add Solaris Live Upgrade<br>packages<br>When you upgrade and<br>use CD media | <b>Note – The SUNWi2rt package</b><br>is needed only under the<br>following conditions:<br>When you run the Solaris<br>п<br>Live Upgrade installer to<br>add Solaris Live Upgrade<br>packages<br>When you upgrade and<br>$\blacksquare$<br>use CD media | Note - The SUNWj5rt package<br>is needed only under the<br>following conditions:<br>When you run the Solaris<br>ш<br>Live Upgrade installer to<br>add Solaris Live Upgrade<br>packages<br>When you upgrade and<br>use CD media |

**TABLE 7–2** Required Packages for Solaris Live Upgrade *(Continued)*

To check for packages on your system, type the following command.

% **pkginfo** *package\_name*

## Solaris Live Upgrade Disk Space Requirements

Follow general disk space requirements for an upgrade. See [Chapter 3.](#page-34-0)

To estimate the file system size that is needed to create a boot environment, start the creation of a new boot environment. The size is calculated. You can then abort the process.

The disk on the new boot environment must be able to serve as a boot device. Some systems restrict which disks can serve as a boot device. Refer to your system's documentation to determine if any boot restrictions apply.

The disk might need to be prepared before you create the new boot environment. Check that the disk is formatted properly:

- Identify slices large enough to hold the file systems to be copied.
- Identify file systems that contain directories that you want to share between boot environments rather than copy. If you want a directory to be shared, you need to create a new boot environment with the directory put on its own slice. The directory is then a file system and can be shared with future boot environments. For more information about creating separate file systems for sharing, see ["Guidelines for Selecting Slices for Shareable File Systems"](#page-108-0) on page 109.

## <span id="page-102-0"></span>Solaris Live Upgrade Requirements if Creating RAID-1 Volumes (Mirrors)

Solaris Live Upgrade uses Solaris Volume Manager technology to create a boot environment that can contain file systems that are RAID-1 volumes (mirrors). Solaris Live Upgrade does not implement the full functionality of Solaris Volume Manager, but does require the following components of Solaris Volume Manager.

**TABLE 7–3** Required Components for Solaris Live Upgrade and RAID-1 Volumes

| Requirement                                                                                                    | <b>Description</b>                                                                                                    | <b>For More Information</b>                                                                                                    |
|----------------------------------------------------------------------------------------------------|----------------------------------------------------------------------------------------------------|----------------------------------------------------------------------------------------------------|
| one state database and<br>at least three state<br>database replicas.                                                                                                   | You must create at least A state database stores information about disk<br>about the state of your Solaris Volume Manager<br>configuration. The state database is a collection of<br>multiple, replicated database copies. Each copy is<br>referred to as a state database replica. When a<br>state database is copied, the replica protects<br>against data loss from single points of failure. | For information about creating a<br>state database, see Chapter 6, "State<br>Database (Overview)," in Solaris<br>Volume Manager Administration<br>Guide. |
| Solaris Live Upgrade<br>supports only a<br>RAID-1 volume<br>(mirror) with<br>single-slice<br>concatenations on the<br>root $\left(\frac{\ }{\ }{\right)}$ file system. | A concatenation is a RAID-0 volume. If slices are<br>concatenated, the data is written to the first<br>available slice until that slice is full. When that<br>slice is full, the data is written to the next slice,<br>serially. A concatenation provides no data<br>redundancy unless it is contained in a RAID-1<br>volume                                                                     | For guidelines about creating<br>mirrored file systems, see<br>"Guidelines for Selecting Slices for<br>Mirrored File Systems" on page 106.               |
|                                                                                                    | A RAID—1 volume can be comprised of a<br>maximum of three concatenations.                                                                                                    |                                                                                                    |

# Upgrading a System With Packages or Patches

You can use Solaris Live Upgrade to add patches and packages to a system. When you use Solaris Live Upgrade, the only downtime the system incurs is that of a reboot. You can add patches and packages to a new boot environment with the luupgrade command. When you use luupgrade command, you can also use a Solaris Flash archive to install patches or packages.

Chapter 7 • Solaris Live Upgrade (Planning) **103**

<span id="page-103-0"></span>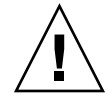

**Caution –** When upgrading and adding and removing packages or patches, Solaris Live Upgrade requires packages or patches that comply with the SVR4 advanced packaging guidelines. While Sun packages conform to these guidelines, Sun cannot guarantee the conformance of packages from third-party vendors. If a package violates these guidelines, the package can cause the package-addition software during an upgrade to fail or alter the active boot environment.

**Type of Installation Conservation Description Conservation For More Information** Adding patches to a boot environment Create a new boot environment and use the luupgrade command with the -t option. ["To Add Patches to an Operating System](#page-159-0) [Image on a Boot Environment](#page-159-0) [\(Command-Line Interface\)"](#page-159-0) on page 160. Adding packages to a boot environment Use the luupgrade command with the -p option. ["To Add Packages to an Operating System](#page-158-0) [Image on a Boot Environment](#page-158-0) [\(Command-Line Interface\)"](#page-158-0) on page 159 Using Solaris Live Upgrade to install a Solaris Flash archive An archive contains a complete copy of a boot environment with new packages and patches already included. This copy can be installed on multiple systems. ■ For details about how to create a Solaris Flash archive, see Chapter 3, "Creating Solaris Flash Archives (Tasks)," in *Solaris 10 Installation Guide: Solaris Flash Archives (Creation and Installation)*. For information about using Solaris Live Upgrade to install a Solaris Flash archive, see ["Installing Solaris Flash](#page-168-0) [Archives on a Boot Environment"](#page-168-0) [on page 169](#page-168-0)

For more information about packaging requirements, see [Appendix B.](#page-254-0)

# Guidelines for Creating File Systems With the lucreate Command

The lucreate -m option specifies which file systems and the number of file systems to be created in the new boot environment. You must specify the exact number of file systems you want to create by repeating this option. When using the -m option to create file systems, follow these guidelines:

You must specify one  $-m$  option for the root ( $\prime$ ) file system for the new boot environment. If you run lucreate without the -m option, the Configuration menu is displayed. The Configuration menu enables you to customize the new boot

environment by redirecting files onto new mount points.

- <span id="page-104-0"></span>■ Any critical file systems that exist in the current boot environment and that are not specified in a -m option are merged into the next highest-level file system created.
- Only the file systems that are specified by the -m option are created on the new boot environment. To create the same number of files systems that is on your current system, you must specify one -m option for each file system to be created.

For example, a single use of the -m option specifies where to put all the file systems. You merge all the file systems from the original boot environment into the one file system that is specified by the -m option. If you specify the -m option twice, you create two file systems. If you have file systems for root  $\frac{\gamma}{\rho}$  /opt, and /var, you would use one -m option for each file system on the new boot environment.

Do not duplicate a mount point. For example, you cannot have two root  $\left(\frac{\ }{\right)}$  file systems.

# Guidelines for Selecting Slices for File Systems

When you create file systems for a boot environment, the rules are identical to the rules for creating file systems for the Solaris OS. Solaris Live Upgrade cannot prevent you from creating invalid configurations for critical file systems. For example, you could type a lucreate command that would create separate file systems for root  $\langle \cdot \rangle$ and /kernel—an invalid division of the root (/) file system.

Do not overlap slices when reslicing disks. If this condition exists, the new boot environment appears to have been created, but when activated, the boot environment does not boot. The overlapping file systems might be corrupted.

For Solaris Live Upgrade to work properly, the vfstab file on the active boot environment must have valid contents and must have an entry for the root (/) file system at the minimum.

## Guidelines for Selecting a Slice for the root (/) File System

When you create an inactive boot environment, you need to identify a slice where the root (/) file system is to be copied. Use the following guidelines when you select a slice for the root (/) file system. The slice must comply with the following:

Must be a slice from which the system can boot.

- <span id="page-105-0"></span>■ Must meet the recommended minimum size.
- Can be on different physical disks or the same disk as the active root  $\binom{7}{1}$  file system.
- Can be a Veritas Volume Manager volume (VxVM). If VxVM volumes are configured on your current system, the lucreate command can create a new boot environment. When the data is copied to the new boot environment, the Veritas file system configuration is lost and a UFS file system is created on the new boot environment.

## Guidelines for Selecting Slices for Mirrored File Systems

You can create a new boot environment that contains any combination of physical disk slices, Solaris Volume Manager volumes, or Veritas Volume Manager volumes. Critical file systems that are copied to the new boot environment can be of the following types:

- A physical slice.
- A single-slice concatenation that is included in a RAID-1 volume (mirror). The slice that contains the root (/) file system can be a RAID-1 volume.
- A single-slice concatenation that is included in a RAID-0 volume. The slice that contains the root (/) file system can be a RAID-0 volume.

When you create a new boot environment, the lucreate -m command recognizes the following three types of devices:

- A physical slice in the form of /dev/dsk/c*w*t*x*d*y*s*z*
- A Solaris Volume Manager volume in the form of /dev/md/dsk/dnum
- A Veritas Volume Manager volume in the form of /dev/vx/dsk/*volume\_name*. If VxVM volumes are configured on your current system, the lucreate command can create a new boot environment. When the data is copied to the new boot environment, the Veritas file system configuration is lost and a UFS file system is created on the new boot environment.

**Note –** If you have problems upgrading with Veritas VxVM, see ["System Panics When](#page-250-0) [Upgrading With Solaris Live Upgrade Running Veritas VxVm"](#page-250-0) on page 251.

### General Guidelines When Creating RAID-1 Volumes (Mirrored) File Systems

Use the following guidelines to check if a RAID-1 volume is busy, resyncing, or if volumes contain file systems that are in use by a Solaris Live Upgrade boot environment.

For volume naming shortcuts and guidelines, see "RAID Volume Name Requirements and Guidelines for Custom JumpStart and Solaris Live Upgrade" in *Solaris 10 Installation Guide: Custom JumpStart and Advanced Installations*.

### *Checking Status of Volumes*

If a mirror or submirror needs maintenance or is busy, components cannot be detached. You should use the metastat command before creating a new boot environment and using the detach keyword. The metastat command checks if the mirror is in the process of resynchronization or if the mirror is in use. For information, see the man page metastat(1M).

### *Detaching Volumes and Resynchronizing Mirrors*

If you use the detach keyword to detach a submirror, lucreate checks if a device is currently resyncing. If the device is resyncing, you cannot detach the submirror and you see an error message.

Resynchronization is the process of copying data from one submirror to another submirror after the following problems:

- Submirror failures.
- System crashes.
- A submirror has been taken offline and brought back online.
- The addition of a new submirror.

For more information about resynchronization, see "RAID-1 Volume (Mirror) Resynchronization" in *Solaris Volume Manager Administration Guide*.

#### *Using Solaris Volume Manager Commands*

Use the lucreate command rather than Solaris Volume Manager commands to manipulate volumes on inactive boot environments. The Solaris Volume Manager software has no knowledge of boot environments, whereas the lucreate command contains checks that prevent you from inadvertently destroying a boot environment. For example, lucreate prevents you from overwriting or deleting a Solaris Volume Manager volume.

However, if you have already used Solaris Volume Manager software to create complex Solaris Volume Manager concatenations, stripes, and mirrors, you must use Solaris Volume Manager software to manipulate them. Solaris Live Upgrade is aware of these components and supports their use. Before using Solaris Volume Manager commands that can create, modify, or destroy volume components, use the lustatus or lufslist commands. These commands can determine which Solaris Volume Manager volumes contain file systems that are in use by a Solaris Live Upgrade boot environment.

## Guidelines for Selecting a Slice for a Swap File System

These guidelines contain configuration recommendations and examples for a swap slice.

### Configuring Swap for the New Boot Environment

You can configure a swap slice in three ways by using the lucreate command with the -m option:

- If you do not specify a swap slice, the swap slices belonging to the current boot environment are configured for the new boot environment.
- If you specify one or more swap slices, these slices are the only swap slices that are used by the new boot environment. The two boot environments do not share any swap slices.
- You can specify to both share a swap slice and add a new slice for swap.

The following examples show the three ways of configuring swap. The current boot environment is configured with the root  $\left(\frac{\ }{\right)}$  file system on c0t0d0s0. The swap file system is on c0t0d0s1.

■ In the following example, no swap slice is specified. The new boot environment contains the root (/) file system on c0t1d0s0. Swap is shared between the current and new boot environment on c0t0d0s1.

```
# lucreate -n be2 -m /:c0t1d0s0:ufs
```
■ In the following example, a swap slice is specified. The new boot environment contains the root (/) file system on c0t1d0s0. A new swap file system is created on c0t1d0s1. No swap slice is shared between the current and new boot environment.

```
# lucreate -n be2 -m /:c0t1d0s0:ufs -m -:c0t1d0s1:swap
```
■ In the following example, a swap slice is added and another swap slice is shared between the two boot environments. The new boot environment contains the root (/) file system on c0t1d0s0. A new swap slice is created on c0t1d0s1. The swap slice on  $c0t0d0s1$  is shared between the current and new boot environment.

```
# lucreate -n be2 -m /:c0t1d0s0:ufs -m -:shared:swap -m -:c0t1d0s1:swap
```
### Failed Boot Environment Creation if Swap is in Use

A boot environment creation fails if the swap slice is being used by any boot environment except for the current boot environment. If the boot environment was created using the -s option, the alternate-source boot environment can use the swap slice, but not any other boot environment.
## Guidelines for Selecting Slices for Shareable File Systems

Solaris Live Upgrade copies the entire contents of a slice to the designated new boot environment slice. You might want some large file systems on that slice to be shared between boot environments rather than copied to conserve space and copying time. File systems that are critical to the OS such as root  $\binom{\ }{\ }$  and  $\frac{\ }{\ }$  var must be copied. File systems such as /home are not critical file systems and could be shared between boot environments. Shareable file systems must be user-defined file systems and on separate swap slices on both the active and new boot environments. You can reconfigure the disk several ways, depending your needs.

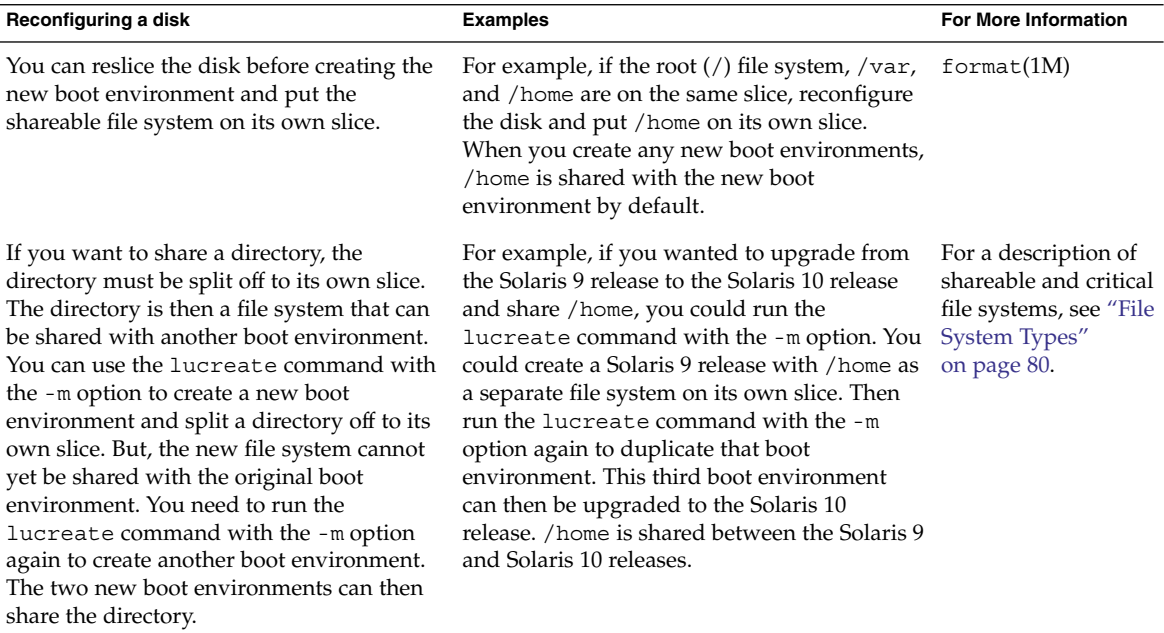

# Customizing a New Boot Environment's Content

When you create a new boot environment, some directories and files can be excluded from a copy to the new boot environment. If you have excluded a directory, you can also reinstate specified subdirectories or files under the excluded directory. These subdirectories or files that have been restored are then copied to the new boot

environment. For example, you could exclude from the copy all files and directories in /etc/mail, but include all files and directories in /etc/mail/staff. The following command copies the staff subdirectory to the new boot environment.

```
# lucreate -n second_disk -x /etc/mail -y /etc/mail/staff
```
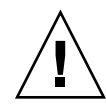

**Caution –** Use the file-exclusion options with caution. Do not remove files or directories that are required by the system.

The following table lists the lucreate command options for removing and restoring directories and files.

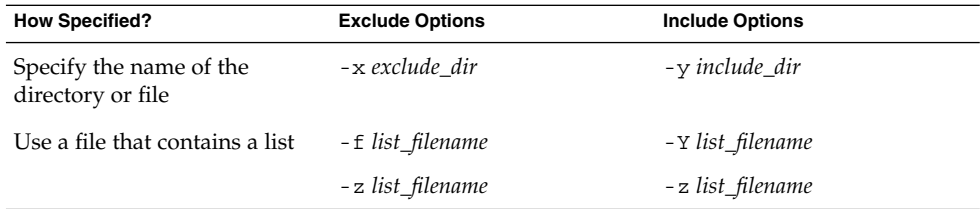

For examples of customizing the directories and files when creating a boot environment, see ["To Create a Boot Environment and Customize the Content](#page-148-0) [\(Command-Line Interface\)"](#page-148-0) on page 149.

# Synchronizing Files Between Boot Environments

When you are ready to switch and make the new boot environment active, you quickly activate the new boot environment and reboot. Files are synchronized between boot environments the first time that you boot a newly created boot environment. "Synchronize" means that certain critical system files and directories might be copied from the last-active boot environment to the boot environment being booted. Those files and directories that have changed are copied.

## Adding Files to the /etc/lu/synclist

Solaris Live Upgrade checks for critical files that have changed. If these files' content is not the same in both boot environments, they are copied from the active boot environment to the new boot environment. Synchronizing is meant for critical files such as /etc/passwd or /etc/group files that might have changed since the new boot environment was created.

The /etc/lu/synclist file contains a list of directories and files that are synchronized. In some instances, you might want to copy other files from the active boot environment to the new boot environment. You can add directories and files to /etc/lu/synclist if necessary.

Adding files not listed in the /etc/lu/synclist could cause a system to become unbootable. The synchronization process only copies files and creates directories. The process does not remove files and directories.

The following example of the /etc/lu/synclist file shows the standard directories and files that are synchronized for this system.

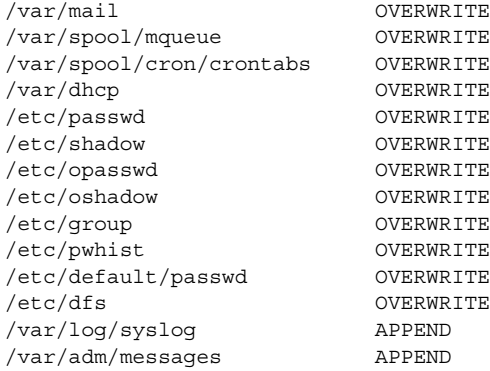

Examples of directories and files that might be appropriate to add to the synclist file are the following:

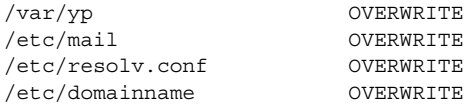

The synclist file entries can be files or directories. The second field is the method of updating that occurs on the activation of the boot environment. You can choose from three methods to update files:

■ OVERWRITE – The contents of the active boot environment's file overwrites the contents of the new boot environment file. OVERWRITE is the default action if no action is specified in the second field. If the entry is a directory, all subdirectories are copied. All files are overwritten. The new boot environment file has the same date, mode, and ownership as the same file on the previous boot environment.

- APPEND The contents of the active boot environment's file are added to the end of the new boot environment's file. This addition might lead to duplicate entries in the file. Directories cannot be listed as APPEND. The new boot environment file has the same date, mode, and ownership as the same file on the previous boot environment.
- PREPEND The contents of the active boot environment's file are added to the beginning of the new boot environment's file. This addition might lead to duplicate entries in the file. Directories can not be listed as PREPEND. The new boot environment file has the same date, mode, and ownership as the same file on the previous boot environment.

## Forcing a Synchronization Between Boot Environments

The first time you boot from a newly created boot environment, Solaris Live Upgrade synchronizes the new boot environment with the boot environment that was last active. After this initial boot and synchronization, Solaris Live Upgrade does not perform a synchronization unless requested.

- To force synchronization by using the CUI, you type yes when prompted.
- To force synchronization by using the CLI, you use the luactivate command with the -s option.

You might want to force a synchronization if you are maintaining multiple versions of the Solaris OS. You might want changes in files such as email or passwd/group to be in the boot environment you are activating to. If you force a synchronization, Solaris Live Upgrade checks for conflicts between files that are subject to synchronization. When the new boot environment is booted and a conflict is detected, a warning is issued and the files are not synchronized. Activation can be completed successfully, despite such a conflict. A conflict can occur if you make changes to the same file on both the new boot environment and the active boot environment. For example, you make changes to the /etc/passwd file on the original boot environment. Then you make other changes to /etc/passwd file on the new boot environment. The synchronization process cannot choose which file to copy for the synchronization.

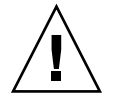

**Caution –** Use this option with great care, because you might not be aware of or in control of changes that might have occurred in the last-active boot environment. For example, if you were running Solaris 10 software on your current boot environment and booted back to a Solaris 9 release with a forced synchronization, files could be changed on the Solaris 9 release. Because files are dependent on the release of the OS, the boot to the Solaris 9 release could fail because the Solaris 10 files might not be compatible with the Solaris 9 files.

# x86: Activating a Boot Environment With the GRUB Menu

**Starting with the Solaris 10 1/06 release**, a GRUB boot menu provides an optional method of switching between boot environments. The GRUB menu is an alternative to activating with the luactivate command or the Activate menu.

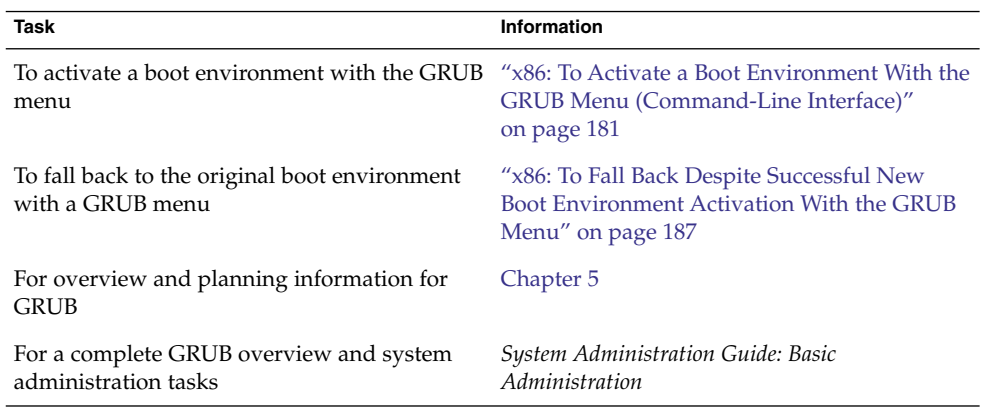

# Using Solaris Live Upgrade From a Remote System

When viewing the character user interface remotely, such as over a tip line, you might need to set the TERM environment variable to VT220. Also, when using the Common Desktop Environment (CDE), set the value of the TERM variable to dtterm, rather than xterm.

Solaris 10 Installation Guide: Solaris Live Upgrade and Upgrade Planning • December 2005

## CHAPTER **8**

# Using Solaris Live Upgrade to Create a Boot Environment (Tasks)

This chapter explains how to install Solaris Live Upgrade, use the menus, and to create a boot environment. This chapter contains the following sections:

- "About Solaris Live Upgrade Interfaces" on page 115
- *"*Using Solaris Live Upgrade Menus (CUI)" on page 116
- ["Task Map: Installing Solaris Live Upgrade and Creating Boot Environments"](#page-116-0) [on page 117](#page-116-0)
- ["Installing Solaris Live Upgrade"](#page-116-0) on page 117
- ["Starting and Stopping Solaris Live Upgrade \(Character User Interface\)"](#page-119-0) on page [120](#page-119-0)
- ["Creating a New Boot Environment"](#page-120-0) on page 121

# About Solaris Live Upgrade Interfaces

You can run Solaris Live Upgrade with a character user interface (CUI) or the command-line interface (CLI). Procedures for both the CUI and CLI are provided in the following sections.

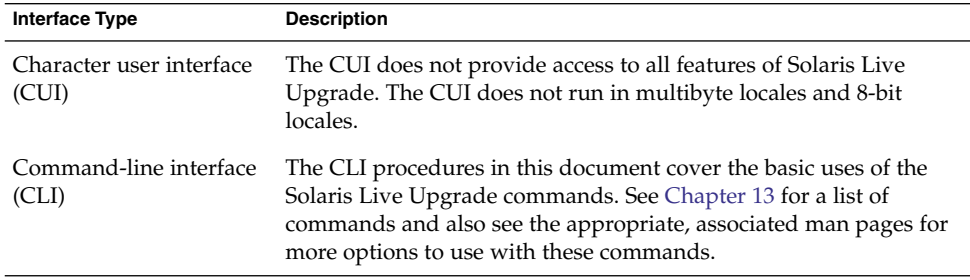

# <span id="page-115-0"></span>Using Solaris Live Upgrade Menus (CUI)

|                                                                                                    | Window Edit Options                                                                                                    | Help |  |
|----------------------------------------------------------------------------------------------------|----------------------------------------------------------------------------------------------------|------|--|
| Cancel<br>Compare<br>Copy<br>Create<br>Delete<br>List<br>Rename<br>Status<br>Upgrade<br>Flash<br>Help<br>Exit | Live Upgrade<br><b>Astivate - Activate a Boot Environment</b><br>- Cancel a Copy Job<br>- Compare the contents of Boot Environments<br>- Start/Schedule a Copy<br>- Create a Boot Environment<br>Current - Name of Current Boot Environment<br>- Delete a Boot Environment<br>- List the filesystems of a Boot Environment<br>- Change the name of a Boot Environment<br>- List the status of all Boot Environments<br>- Upgrade an Alternate Boot Environment<br>- Flash an Alternate Boot Environment<br>- Help Information on Live Upgrade<br>- Exit the Live Upgrade Menu System<br>Move to an item with the arrow keys and strike ENTER to select. |      |  |
|                                                                                                    | HELP<br><b>ENTER</b>                                                                                                    |      |  |

**FIGURE 8–1** Solaris Live Upgrade Main Menu

Navigation through the menus of the Solaris Live Upgrade character user interface requires that you use arrow keys and function keys. Use arrow keys to navigate up and down before making a selection or to place the cursor in a field. To perform a task, use the function keys. At the bottom of the menu, you see black rectangles that represent function keys on the keyboard. For example, the first black rectangle represents F1 and the second black rectangle represents F2. Rectangles that are active contain a word that represents a task, such as Save. The Configuration menu notes the function key number plus the task, rather than a rectangle.

- F3 is always SAVE and completes the task for that menu.
- F6 is always CANCEL and exits the menu without saving changes.
- Other function keys' tasks vary, depending on the menu.

In the following procedures, you might be asked to press a function key. If your function keys do not properly map to the function keys on the Solaris Live Upgrade menus, use Control-F plus the appropriate number.

# <span id="page-116-0"></span>Task Map: Installing Solaris Live Upgrade and Creating Boot Environments

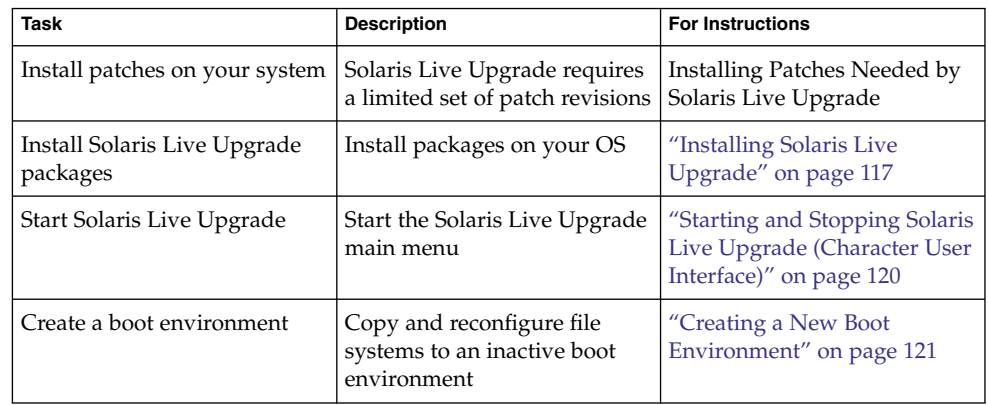

**TABLE 8–1** Task Map: Using Solaris Live Upgrade

# Installing Solaris Live Upgrade

You need to install the Solaris Live Upgrade packages on your current OS. The release of the Solaris Live Upgrade packages must match the release of the OS you are upgrading to. For example, if your current OS is the Solaris 9 release and you want to upgrade to the Solaris 10 release, you need to install the Solaris Live Upgrade packages from the Solaris 10 release.

Some patches might be required. Install these patches before you install Solaris Live Upgrade packages. For more information, see the following:

- ["Installing Patches Needed by Solaris Live Upgrade"](#page-117-0) on page 118
- ["To Install Solaris Live Upgrade With the](#page-118-0) pkgadd Command" on page 119
- ["To Install Solaris Live Upgrade With the Solaris Installation Program"](#page-118-0) on page 119

# Installing Patches Needed by Solaris Live Upgrade

<span id="page-117-0"></span>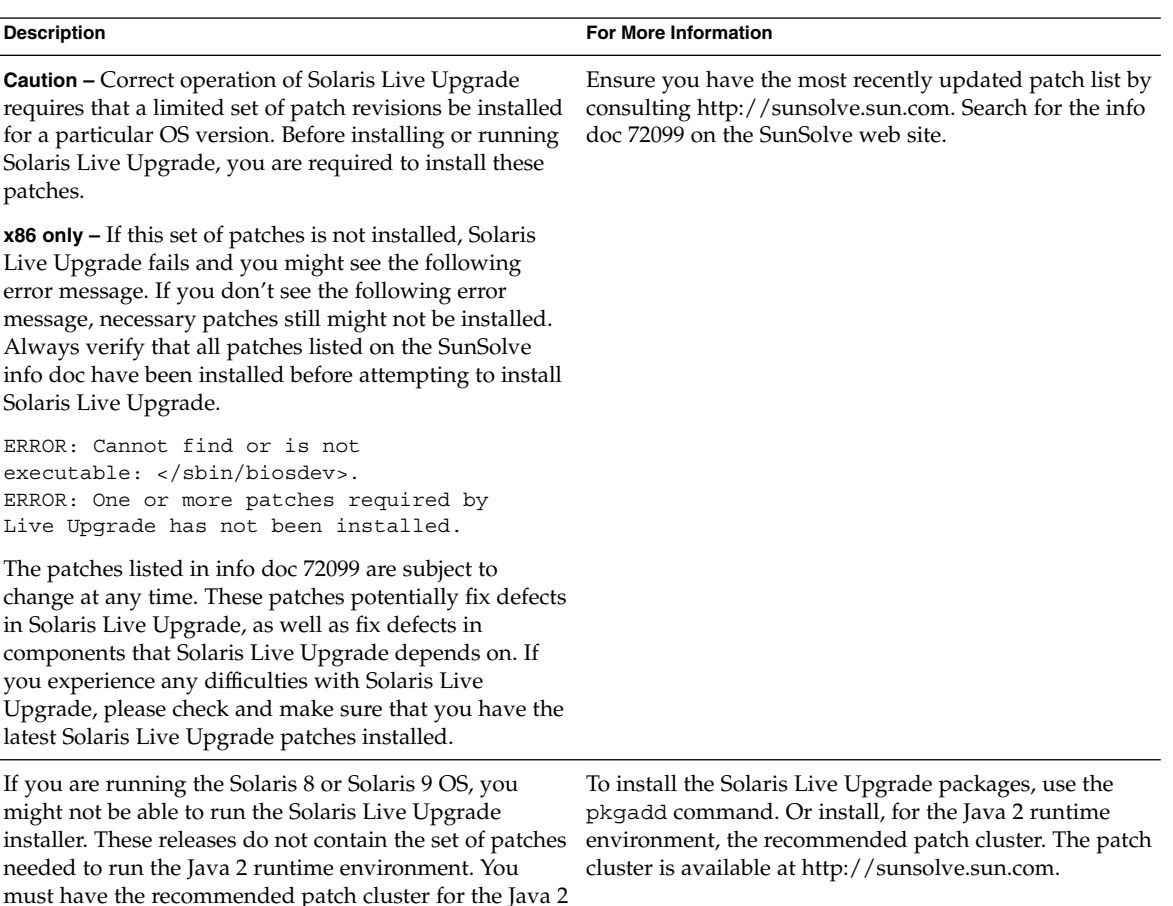

## ▼ To Install Required Patches

runtime environment that is recommended to run the Solaris Live Upgrade installer and install the packages.

#### **1. From the SunSolveSM web site, obtain the list of patches. Steps**

## **2. Become superuser or assume an equivalent role.**

Roles contain authorizations and privileged commands. For more information about roles, see "Configuring RBAC (Task Map)" in *System Administration Guide: Security Services*.

<span id="page-118-0"></span>**3. Install the patches with the patchadd command.**

# **patchadd** *path\_to\_patches*

**4. Reboot the system if necessary. Certain patches require a reboot to be effective. x86 only**: Rebooting the system is required or Solaris Live Upgrade fails.

## ▼ To Install Solaris Live Upgrade With the pkgadd Command

#### **1. Become superuser or assume an equivalent role. Steps**

Roles contain authorizations and privileged commands. For more information about roles, see "Configuring RBAC (Task Map)" in *System Administration Guide: Security Services*.

**2. Install the packages in the following order.**

# **pkgadd -d** *path\_to\_packages* **SUNWlur SUNWluu**

*path\_to\_packages* Specifies the absolute path to the software packages.

- **3. Verify that the package has been installed successfully.**
	- # **pkgchk -v SUNWlur SUNWluu**

## ▼ To Install Solaris Live Upgrade With the Solaris Installation Program

#### **1. Insert the Solaris Operating System DVD or Solaris Software - 2 CD. Steps**

- **2. Run the installer for the media you are using.**
	- If you are using the Solaris Operating System DVD, change directories to the installer and run the installer.

# **cd /cdrom/cdrom0/Solaris\_10/Tools/installers** # **./liveupgrade20**

The Solaris installation program GUI is displayed.

■ If you are using the Solaris Software - 2 CD, run the installer.

% **./installer**

The Solaris installation program GUI is displayed.

**3. From the Select Type of Install panel, click Custom.**

Chapter 8 • Using Solaris Live Upgrade to Create a Boot Environment (Tasks) **119**

- <span id="page-119-0"></span>**4. On the Locale Selection panel, click the language to be installed.**
- **5. Choose the software to install.**
	- For DVD, on the Component Selection panel, click Next to install the packages.
	- For CD, on the Product Selection panel, click Default Install for Solaris Live Upgrade and click on the other software choices to deselect them.
- **6. Follow the directions on the Solaris installation program panels to install the software.**

# Starting and Stopping Solaris Live Upgrade (Character User Interface)

This procedure starts and stops the Solaris Live Upgrade menu program.

## To Start Solaris Live Upgrade Menus

**Note –** When viewing the character user interface remotely, such as over a tip line, you might need to set the TERM environment variable to VT220. Also, when using the Common Desktop Environment (CDE), set the value of the TERM variable to dtterm, rather than xterm.

#### **1. Become superuser or assume an equivalent role. Steps**

Roles contain authorizations and privileged commands. For more information about roles, see "Configuring RBAC (Task Map)" in *System Administration Guide: Security Services*.

- **2. Type:**
	- # **/usr/sbin/lu**

The Solaris Live Upgrade main menu is displayed.

<span id="page-120-0"></span>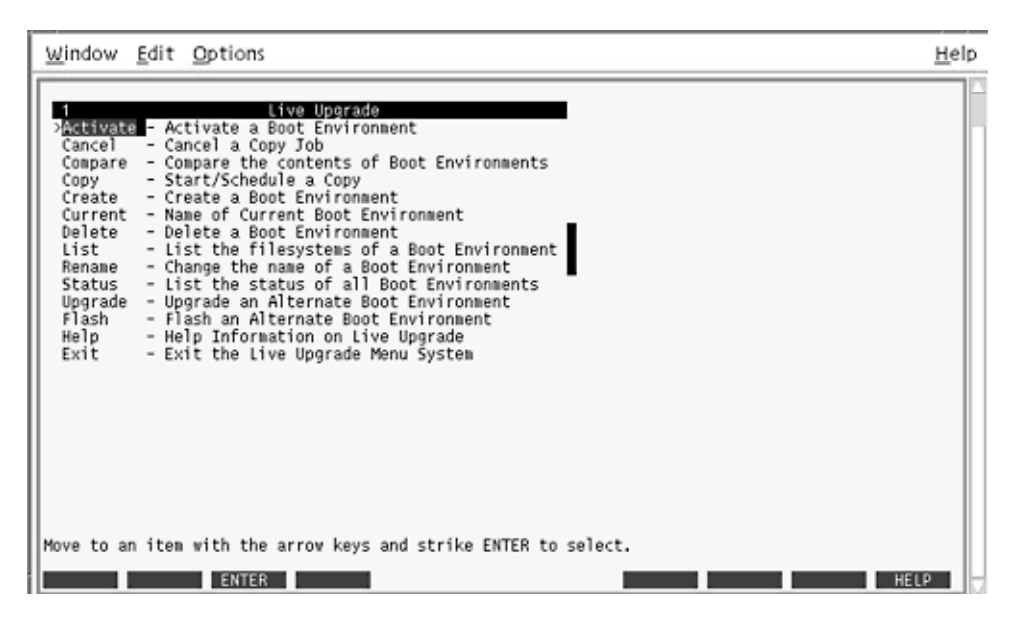

**FIGURE 8–2** Solaris Live Upgrade Main Menu

To Stop Solaris Live Upgrade Menus

Step • From the main menu, select Exit.

# Creating a New Boot Environment

Creating a boot environment provides a method of copying critical file systems from the active boot environment to a new boot environment. The CUI's Create menu and Configuration submenu, and the lucreate command enable reorganizing a disk if necessary, customizing file systems, and copying the critical file systems to the new boot environment.

Before file systems are copied to the new boot environment, they can be customized so that critical file system directories are either merged into their parent directory or split from their parent directory. User-defined (shareable) file systems are shared between boot environments by default. But shareable file systems can be copied if needed. Swap, which is a shareable file system, can be split and merged also. For an overview of critical and shareable file systems, see ["File System Types"](#page-79-0) on page 80.

## ▼ To Create a Boot Environment (Character User Interface)

#### **1. From the main menu, select Create. Steps**

The system displays the Create a Boot Environment submenu.

**2. Type the name of the active boot environment (if necessary) and the new boot environment and confirm. You are only required to type the name of the active boot environment the first time you create a boot environment.**

The boot environment name can be no longer than 30 characters, can contain only alphanumeric characters, and can contain no multibyte characters.

Name of Current Boot Environment: **solaris8** Name of New Boot Environment: **solaris10**

**3. To save your changes, press F3.**

The configuration menu appears.

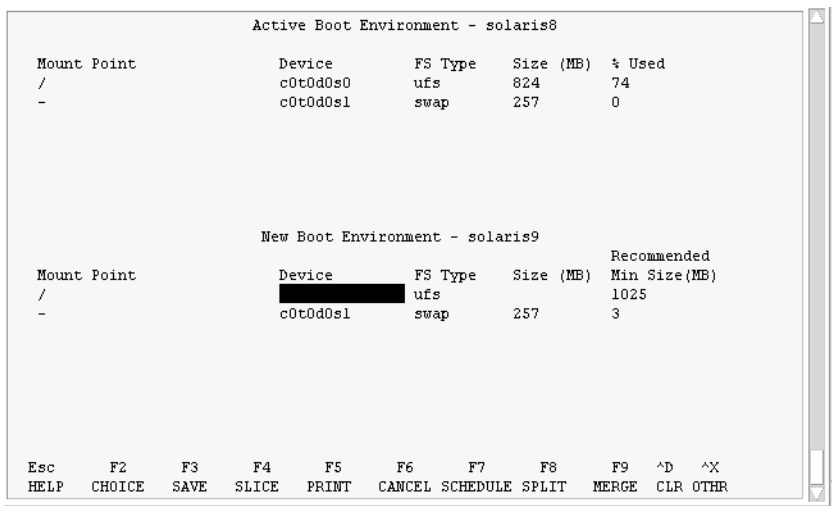

**FIGURE 8–3** Solaris Live Upgrade Configuration Menu

The configuration menu contains the following parts:

- The original boot environment is located at the top of the screen. The boot environment to be created is at the bottom.
- The Device field contains the following information.
	- The name of a disk device of the form /dev/dsk/c*w*t*x*d*y*s*z*.
	- The name of a Solaris Volume Manager metadevice, of the form /dev/md/dsk/d*num*.
	- The name of a Veritas Volume Manager volume, of the form /dev/vx/dsk/*volume\_name*.
	- The area for selecting a critical file system is blank until you select a critical file system. The critical file systems such as /usr, /var, or /opt can be split or merged with the root (/) file system.
	- **■** Shareable file systems such as /export or swap are displayed in the Device field. These file systems contain the same mount point in both the source and target boot environments. Swap is shared by default, but you can also split and merge (add and remove) swap slices.

For an overview of critical and shareable file systems, see ["File System](#page-79-0) Types" [on page 80.](#page-79-0)

- The FS\_Type field enables you to change file system type. The file system type can be one of the following:
	- vxfs, which indicates a Veritas file system
	- swap, which indicates a swap file system

■ ufs, which indicates a UFS file system

## **4. (Optional) The following tasks can be done at any time:**

- To print the information onscreen to an ASCII file, press F5.
- To scroll through the file system list, press Control-X.

You can then switch between the file systems of the active and new boot environment and scroll.

- To exit the Configuration menu at any time, press F6.
	- If you are in the Configuration menu, changes are not saved and file systems are not altered.
	- If you are in a Configuration submenu, you return to the Configuration menu.

## **5. Select an available slice by pressing F2.**

The Choices menu displays available slices on the system for the field where the cursor is placed. The menu displays a device field and a file system FS\_Type field.

- **a. Use the arrow keys to place the cursor in a field to select a slice or file system type.**
	- When you place your cursor in the Device field, all free slices are displayed. For the root (/) file system, Choices only displays free slices that meet the root (/) file system limitations. See ["Guidelines for Selecting a Slice for the](#page-104-0) root (/[\) File System"](#page-104-0) on page 105.
	- When you place your cursor in the FS\_Type field, all available file system types are displayed.
	- Slices in bold can be selected for the current file system. The size of the slice is estimated by adding the size of the file system plus 30 percent to accommodate an upgrade.
	- Slices not in bold are too small to support the given file system. To reslice a disk, see Step 6.

## **b. Press Return to choose a slice.**

The slice appears in the Device field or the file system type changes in the FS\_Type field.

## **6. (Optional) If available slices do not meet the minimum requirements, to reslice any available disks, press F4.**

The Solaris Live Upgrade Slice Configuration menu appears.

The format(1M) command runs, which enables you to create new slices. Follow the screen to create a new slice.

To navigate through this menu, use the arrow keys to move between the Device field and FS\_Type field. The Size (Mbytes) field is automatically completed as the devices are selected.

**a. To free a device, press Control-D.**

The slice is now available and appears on the Choices menu.

- **b. To return to the Configuration menu, press F3.**
- **7. (Optional) Splitting critical file systems puts the file systems on separate mount points. To split a file system, do the following:**

(To merge file systems, see Step 8).

**a. Select the file system to split.**

You can split or exclude file systems such as /usr, /var, or /opt from their parent directory.

**Note –** When creating file systems for a boot environment, the rules are identical to the rules for creating file systems for the Solaris OS. Solaris Live Upgrade cannot prevent you from making invalid configurations on critical file systems. For example, you could enter a lucreate command that would create separate file systems for root  $\left(\frac{1}{2}\right)$  and  $\left(\frac{1}{2}\right)$  kernel—an invalid division of the root  $\left(\frac{1}{2}\right)$  file system.

## **b. Press F8.**

**c. Type the file system name for the new boot environment, for example:**

Enter the directory that will be a separate file system on the new boot environment: **/opt**

When the new file system is verified, a new line is added to the screen.

- **d. To return to the Configuration menu, press F3.** The Configuration menu is displayed.
- **8. (Optional) Merging puts the file systems on the same mount point. To merge a file system into its parent directory:**

(To split file systems, see Step 7.)

**a. Select the file system to merge.**

You can merge file systems such as /usr, /var, or /opt into their parent directory.

## **b. Press F9.**

The file systems that will be combined are displayed, for example:

/opt will be merged into /.

- **c. Press Return.**
- **d. To return to the Configuration menu, press F3.** The Configuration menu is displayed.

## **9. (Optional) Decide if you want to add or remove swap slices.**

- If you want to split a swap slice and put swap on a new slice, continue with Step 10.
- If you want to remove a swap slice, continue with Step 11.

## **10. (Optional) To split a swap slice, do the following:**

- **a. In the Device field, select the swap slice that you want to split.**
- **b. Press F8.**
- **c. At the prompt, type:**

Enter the directory that will be a separate filesystem on the new BE: **swap**

**d. Press F2 Choice.**

The Choice menu lists the available slices for swap.

**e. Select the slice to put swap on.**

The slice appears in the Device field and you have a new slice for swap.

## **11. (Optional) To remove a swap slice, do the following:**

- **a. In the Device field, select the swap slice that you are removing.**
- **b. Press F9.**
- **c. At the prompt, type y.**

Slice /dev/dsk/c0t4d0s0 will not be swap partition. Please confirm? [y, n]: **y**

The swap slice no longer exists.

## **12. Decide if you want to create the boot environment now or schedule the creation for later:**

■ Press F3 to create the new boot environment now.

The configuration is saved and you exit the configuration screen. The file systems are copied, the boot environment is made bootable, and an inactive boot environment is created.

Creating a boot environment might take an hour or more, depending on your system configuration. The Solaris Live Upgrade main menu is then displayed.

If you want to schedule the creation for a later time, type  $\mathbf{y}$ , then the start time, and an email address, as in this example.

```
Do you want to schedule the copy? y
Enter the time in 'at' format to schedule create: 8:15 PM
Enter the address to which the copy log should be mailed: someone@anywhere.com
```
You are notified of the completion by email.

For information about time formats, see the  $at(1)$  man page.

You can schedule only one job at a time.

After the creation is complete, the inactive boot environment is ready to be upgraded. See [Chapter 9.](#page-152-0)

## To Create a Boot Environment for the First Time (Command-Line Interface)

The lucreate command that is used with the -m option specifies which file systems and the number of file systems to be created in the new boot environment. You must specify the exact number of file systems you want to create by repeating this option. For example, a single use of the -m option specifies where to put all the file systems. You merge all the file systems from the original boot environment into the one file system that is specified by the -m option. If you specify the -m option twice, you create two file systems. When using the -m option to create file systems, follow these guidelines:

- You must specify one -m option for the root (/) file system for the new boot environment. If you run lucreate without the -m option, the Configuration menu is displayed. The Configuration menu enables you to customize the new boot environment by redirecting files onto new mount points.
- Any critical file systems that exist in the current boot environment and are not specified in a -m option are merged into the next highest-level file system created.
- Only the file systems that are specified by the -m option are created on the new boot environment. If your current boot environment contains multiple file systems, and you want to have the same number of file systems in the new boot environment created, you must specify one -m option for each file system to be created. For example, if you have file systems for root  $\langle \cdot \rangle$ ,  $\langle \circ p \cdot t \rangle$ , and  $\langle \forall x \rangle$ , you would use one -m option for each file system on the new boot environment.

■ Do not duplicate a mount point. For example, you cannot have two root (/) file systems.

#### **1. Become superuser or assume an equivalent role. Steps**

Roles contain authorizations and privileged commands. For more information about roles, see "Configuring RBAC (Task Map)" in *System Administration Guide: Security Services*.

### **2. To create the new boot environment, type:**

- # **lucreate [-A '***BE\_description***'] -c** *BE\_name* **\ -m** *mountpoint:device[,metadevice]:fs\_options* **[-m ...] -n** *BE\_name*
- -A '*BE\_description*'

(Optional) Enables the creation of a boot environment description that is associated with the boot environment name (BE\_name). The description can be any length and can contain any characters.

-c *BE\_name*

Assigns the name *BE\_name* to the active boot environment. This option is not required and is only used when the first boot environment is created. If you run lucreate for the first time and you omit the -c option, the software creates a default name for you.

The default name is chosen according to the following criteria:

■ If the physical boot device can be determined, then the base name of the physical boot device is used to name the current boot environment.

For example, if the physical boot device is /dev/dsk/c0t0d0s0, then the current boot environment is given the name c0t0d0s0.

■ If the physical boot device cannot be determined, then names from the uname command with the -s and -r options are combined to produce the name.

For example, if the uname -s returns the OS name of SunOS and the uname -r returns the release name of 5.9, then the name SunOS5.9 is given to the current boot environment.

■ If both of the above cannot determine the name, then the name current is used to name the current boot environment.

**Note –** If you use the -c option after the first boot environment creation, the option is ignored or an error message is displayed.

- If the name specified is the same as the current boot environment name, the option is ignored.
- If the name specified is different than the current boot environment name, then an error message is displayed and the creation fails. The following example shows a boot environment name that causes an error message.

```
# lucurr
c0t0d0s0
# lucreate -c c1t1d1s1 -n newbe -m /:c1t1d1s1:ufs
ERROR: current boot environment name is c0t0d0s0: cannot change
name using <-c c1t1d1s1>
```
-m *mountpoint:device[,metadevice]:fs\_options* [-m ...]

Specifies the file systems' configuration of the new boot environment in the vfstab. The file systems that are specified as arguments to -m can be on the same disk or they can be spread across multiple disks. Use this option as many times as needed to create the number of file systems that are needed.

- *mountpoint* can be any valid mount point or (hyphen), indicating a swap partition.
- *device* field can be one of the following:
	- The name of a disk device, of the form /dev/dsk/c*wtxdysz*
	- The name of a Solaris Volume Manager volume, of the form /dev/md/dsk/d*num*
	- The name of a Veritas Volume Manager volume, of the form /dev/md/vxfs/dsk/d*num*
	- The keyword merged, indicating that the file system at the specified mount point is to be merged with its parent
- *fs\_options* field can be one of the following:
	- ufs, which indicates a UFS file system.
	- vxfs, which indicates a Veritas file system.
	- swap, which indicates a swap file system. The swap mount point must be a – (hyphen).
	- For file systems that are logical devices (mirrors), several keywords specify actions to be applied to the file systems. These keywords can create a logical device, change the configuration of a logical device, or delete a logical device. For a description of these keywords, see ["To](#page-142-0) [Create a Boot Environment With RAID-1 Volumes \(Mirrors\)](#page-142-0) [\(Command-Line Interface\)"](#page-142-0) on page 143.
- -n *BE\_name*

The name of the boot environment to be created. *BE\_name* must be unique on the system.

When creation of the new boot environment is complete, it can be upgraded and can be activated (made bootable). See [Chapter 9.](#page-152-0)

#### Creating a Boot Environment (Command Line) **Example 8–1**

In this example, the active boot environment is named first\_disk. The mount points for the file systems are noted by using the  $-m$  option. Two file systems are created, root  $\left(\frac{1}{2}\right)$ and /usr. The new boot environment is named second\_disk. A description, mydescription, is associated with the name second\_disk. Swap, in the new boot environment second disk, is automatically shared from the source, first disk.

```
# lucreate -A 'mydescription' -c first_disk -m /:/dev/dsk/c0t4d0s0:ufs \
-m /usr:/dev/dsk/c0t4d0s3:ufs -n second_disk
```
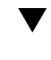

## To Create a Boot Environment and Merge File Systems (Command-Line Interface)

**Note –** You can use the lucreate command with the -m option to specify which file systems and the number of file systems to be created in the new boot environment. You must specify the exact number of file systems you want to create by repeating this option. For example, a single use of the -m option specifies where to put all the file systems. You merge all the file systems from the original boot environment into one file system. If you specify the -m option twice, you create two file systems.

#### **1. Become superuser or assume an equivalent role. Steps**

Roles contain authorizations and privileged commands. For more information about roles, see "Configuring RBAC (Task Map)" in *System Administration Guide: Security Services*.

**2. Type:**

```
# lucreate -A 'BE_description' \
-m mountpoint:device[,metadevice]:fs_options \
-m [...] -m mountpoint:merged:fs_options -n BE_name
```
-A *BE\_description*

(Optional) Enables the creation of a boot environment description that is associated with the boot environment name (BE\_name). The description can be any length and can contain any characters.

-m *mountpoint:device[,metadevice]:fs\_options* [-m...]

Specifies the file systems' configuration of the new boot environment. The file systems that are specified as arguments to -m can be on the same disk or they can be spread across multiple disks. Use this option as many times as needed to create the number of file systems that are needed.

- *mountpoint* can be any valid mount point or (hyphen), indicating a swap partition.
- *device* field can be one of the following:
	- The name of a disk device, of the form /dev/dsk/c*wtxdysz*
	- The name of a Solaris Volume Manager metadevice, of the form /dev/md/dsk/d*num*
	- The name of a Veritas Volume Manager volume, of the form /dev/vx/dsk/*volume\_name*
	- The keyword merged, indicating that the file system at the specified mount point is to be merged with its parent
- *fs\_options* field can be one of the following:
	- ufs, which indicates a UFS file system.
	- vxfs, which indicates a Veritas file system.
	- swap, which indicates a swap file system. The swap mount point must be a – (hyphen).
	- For file systems that are logical devices (mirrors), several keywords specify actions to be applied to the file systems. These keywords can create a logical device, change the configuration of a logical device, or delete a logical device. For a description of these keywords, see ["To](#page-142-0) [Create a Boot Environment With RAID-1 Volumes \(Mirrors\)](#page-142-0) [\(Command-Line Interface\)"](#page-142-0) on page 143.

-n *BE\_name*

The name of the boot environment to be created. *BE\_name* must be unique on the system.

When creation of the new boot environment is complete, it can be upgraded and activated (made bootable). See [Chapter 9.](#page-152-0)

### Creating a Boot Environment and Merging File Systems (Command-Line Interface) **Example 8–2**

In this example, the file systems on the current boot environment are root  $\frac{1}{1}$ ,  $\frac{1}{1}$ and /opt. The /opt file system is combined with its parent file system /usr. The new boot environment is named second\_disk. A description, mydescription, is associated with the name second\_disk.

```
# lucreate -A 'mydescription' -c first_disk \
 -m /:/dev/dsk/c0t4d0s0:ufs -m /usr:/dev/dsk/c0t4d0s1:ufs \
 -m /usr/opt:merged:ufs -n second_disk
```
## To Create a Boot Environment and Split File Systems (Command-Line Interface)

**Note –** When creating file systems for a boot environment, the rules are identical to the rules for creating file systems for the Solaris OS. Solaris Live Upgrade cannot prevent you from making invalid configurations on critical file systems. For example, you could enter an lucreate command that would create separate file systems for root (/) and /kernel—an invalid division of the root (/) file system.

When splitting a directory into multiple mount points, hard links are not maintained across file systems. For example, if /usr/stuff1/file is hard linked to /usr/stuff2/file, and /usr/stuff1 and /usr/stuff2 are split into separate file systems, the link between the files no longer exists. lucreate issues a warning message and a symbolic link is created to replace the lost hard link.

#### **1. Become superuser or assume an equivalent role. Steps**

Roles contain authorizations and privileged commands. For more information about roles, see "Configuring RBAC (Task Map)" in *System Administration Guide: Security Services*.

### **2. Type:**

```
# lucreate [-A 'BE_description'] \
```
- **-m** *mountpoint***:***device***[,***metadevice***]:***fs\_options* **\**
- **-m** *mountpoint***:***device***[,***metadevice***]:***fs\_options* **-n** *new\_BE*
- -A '*BE\_description*'

(Optional) Enables the creation of a boot environment description that is associated with the boot environment name (BE\_name). The description can be any length and contain any characters.

-m *mountpoint:device[,metadevice]:fs\_options* [-m...]

Specifies the file systems' configuration of the new boot environment. The file systems that are specified as arguments to -m can be on the same disk or they can be spread across multiple disks. Use this option as many times as needed to create the number of file systems that are needed.

- *mountpoint* can be any valid mount point or (hyphen), indicating a swap partition.
- device field can be one of the following:
	- The name of a disk device, of the form /dev/dsk/c*w*t*x*d*y*s*z*
	- The name of a Solaris Volume Manager metadevice, of the form /dev/md/dsk/d*num*
	- The name of a Veritas Volume Manager volume, of the form /dev/vx/dsk/*volume\_name*

**132** Solaris 10 Installation Guide: Solaris Live Upgrade and Upgrade Planning • December 2005

- The keyword merged, indicating that the file system at the specified mount point is to be merged with its parent
- *fs\_options* field can be one of the following:
	- ufs, which indicates a UFS file system.
	- vxfs, which indicates a Veritas file system.
	- swap, which indicates a swap file system. The swap mount point must be a – (hyphen).
	- For file systems that are logical devices (mirrors), several keywords specify actions to be applied to the file systems. These keywords can create a logical device, change the configuration of a logical device, or delete a logical device. For a description of these keywords, see ["To](#page-142-0) [Create a Boot Environment With RAID-1 Volumes \(Mirrors\)](#page-142-0) [\(Command-Line Interface\)"](#page-142-0) on page 143.

-n *BE\_name*

The name of the boot environment to be created. *BE\_name* must be unique on the system.

### Creating a Boot Environment and Splitting File Systems (Command-Line Interface) **Example 8–3**

In this example, the preceding command splits the root (/) file system over multiple disk slices in the new boot environment. Assume a source boot environment that has /usr, /var, and /opt on root (/): /dev/dsk/c0t0d0s0 /.

On the new boot environment, separate /usr, /var, and /opt, mounting these file systems on their own slices, as follows:

/dev/dsk/c0t1d0s0 / /dev/dsk/c0t1d0s1 /var /dev/dsk/c0t1d0s7 /usr

/dev/dsk/c0t1d0s5 /opt

A description, mydescription, is associated with the boot environment name second\_disk.

```
# lucreate -A 'mydescription' -c first_disk \
-m /:/dev/dsk/c0t1d0s0:ufs -m /usr:/dev/dsk/c0t1d0s7:ufs \
-m /var:/dev/dsk/c0t1d0s1:ufs -m /opt:/dev/dsk/c0t1d0s5:ufs \
-n second_disk
```
When creation of the new boot environment is complete, it can be upgraded and activated (made bootable). See [Chapter 9.](#page-152-0)

## ▼ To Create a Boot Environment and Reconfiguring Swap (Command-Line Interface)

Swap slices are shared between boot environments by default. By *not* specifying swap with the -m option, your current and new boot environment share the same swap slices. If you want to reconfigure the new boot environment's swap, use the -m option to add or remove swap slices in the new boot environment.

**Note –** The swap slice cannot be in use by any boot environment except the current boot environment or if the -s option is used, the source boot environment. The boot environment creation fails if the swap slice is being used by any other boot environment, whether it is a swap, UFS, or any other file system.

You can create a boot environment with the existing swap slices and then edit the vfstab file after the creation.

#### **1. Become superuser or assume an equivalent role. Steps**

Roles contain authorizations and privileged commands. For more information about roles, see "Configuring RBAC (Task Map)" in *System Administration Guide: Security Services*.

## **2. Type:**

```
# lucreate [-A 'BE_description'] \
 -m mountpoint:device[,metadevice]:fs_options \
-m -:device:swap -n BE_name
```
-A '*BE\_description*'

(Optional) Enables the creation of a boot environment description that is associated with the boot environment name (BE\_name). The description can be any length and can contain any characters.

-m *mountpoint:device[,metadevice]:fs\_options* [-m...]

Specifies the file systems' configuration of the new boot environment. The file systems that are specified as arguments to -m can be on the same disk or they can be spread across multiple disks. Use this option as many times as needed to create the number of file systems that are needed.

- *mountpoint* can be any valid mount point or (hyphen), indicating a swap partition.
- *device* field can be one of the following:
	- The name of a disk device, of the form /dev/dsk/c*w*t*x*d*y*s*z*
	- The name of a Solaris Volume Manager metadevice, of the form /dev/md/dsk/d*num*
	- The name of a Veritas Volume Manager volume, of the form /dev/vx/dsk/*volume\_name*
	- The keyword merged, indicating that the file system at the specified mount point is to be merged with its parent

**134** Solaris 10 Installation Guide: Solaris Live Upgrade and Upgrade Planning • December 2005

- *fs\_options* field can be one of the following:
	- ufs, which indicates a UFS file system.
	- vxfs, which indicates a Veritas file system.
	- swap, which indicates a swap file system. The swap mount point must be a – (hyphen).
	- For file systems that are logical devices (mirrors), several keywords specify actions to be applied to the file systems. These keywords can create a logical device, change the configuration of a logical device, or delete a logical device. For a description of these keywords, see ["To](#page-142-0) [Create a Boot Environment With RAID-1 Volumes \(Mirrors\)](#page-142-0) [\(Command-Line Interface\)"](#page-142-0) on page 143.

-n *BE\_name*

The name of the boot environment to be created. *BE\_name* must be unique.

The new boot environment is created with swap moved to a different slice or device.

When creation of the new boot environment is complete, it can be upgraded and can be activated (made bootable). See [Chapter 9.](#page-152-0)

### Creating a Boot Environment and Reconfiguring Swap (Command-Line Interface) **Example 8–4**

In this example, the current boot environment contains root (/) on /dev/dsk/c0t0d0s0 and swap is on /dev/dsk/c0t0d0s1. The new boot environment copies root (/) to /dev/dsk/c0t4d0s0 and uses both /dev/dsk/c0t0d0s1 and /dev/dsk/c0t4d0s1 as swap slices. A description, mydescription, is associated with the boot environment name second\_disk.

```
# lucreate -A 'mydescription' -c first_disk \
-m /:/dev/dsk/c0t4d0s0:ufs -m -:/dev/dsk/c0t0d0s1:swap \
-m -:/dev/dsk/c0t4d0s1:swap -n second_disk
```
These swap assignments are effective only after booting from second\_disk. If you have a long list of swap slices, use the -M option. See "To Create a Boot Environment" and Reconfigure Swap by Using a List (Command-Line Interface)" on page 135.

## ▼ To Create a Boot Environment and Reconfigure Swap by Using a List (Command-Line Interface)

If you have a long list of swap slices, create a swap list. lucreate uses this list for the swap slices in the new boot environment.

**Note –** The swap slice cannot be in use by any boot environment except the current boot environment or if the -s option is used, the source boot environment. The boot environment creation fails if the swap slice is being used by any other boot environment, whether the swap slice contains a swap, UFS, or any other file system.

### **1. Create a list of swap slices to be used in the new boot environment. The location and name of this file is user defined. In this example, the content of the /etc/lu/swapslices file is a list of devices and slices: Steps**

-:/dev/dsk/c0t3d0s2:swap -:/dev/dsk/c0t3d0s2:swap -:/dev/dsk/c0t4d0s2:swap -:/dev/dsk/c0t5d0s2:swap -:/dev/dsk/c1t3d0s2:swap -:/dev/dsk/c1t4d0s2:swap -:/dev/dsk/c1t5d0s2:swap

### **2. Type:**

```
# lucreate [-A 'BE_description'] \
 -m mountpoint:device[,metadevice]:fs_options \
```
- -M *slice\_list* **-n** *BE\_name*
- -A '*BE\_description*'

(Optional) Enables the creation of a boot environment description that is associated with the boot environment name (BE\_name). The description can be any length and can contain any characters.

### -m *mountpoint:device[,metadevice]:fs\_options* [-m...]

Specifies the file systems' configuration of the new boot environment. The file systems that are specified as arguments to -m can be on the same disk or they can be spread across multiple disks. Use this option as many times as needed to create the number of file systems that are needed.

- *mountpoint* can be any valid mount point or (hyphen), indicating a swap partition.
- *device* field can be one of the following:
	- The name of a disk device, of the form /dev/dsk/c*w*t*x*d*y*s*z*
	- The name of a Solaris Volume Manager metadevice, of the form /dev/md/dsk/d*num*
	- The name of a Veritas Volume Manager volume, of the form /dev/vx/dsk/*volume\_name*
	- The keyword merged, indicating that the file system at the specified mount point is to be merged with its parent
- *fs\_options* field can be one of the following:
	- ufs, which indicates a UFS file system.
	- vxfs, which indicates a Veritas file system.
- swap, which indicates a swap file system. The swap mount point must be a – (hyphen).
- For file systems that are logical devices (mirrors), several keywords specify actions to be applied to the file systems. These keywords can create a logical device, change the configuration of a logical device, or delete a logical device. For a description of these keywords, see ["To](#page-142-0) [Create a Boot Environment With RAID-1 Volumes \(Mirrors\)](#page-142-0) [\(Command-Line Interface\)"](#page-142-0) on page 143.
- -M *slice\_list*

List of -m options, which are collected in the file *slice\_list*. Specify these arguments in the format that is specified for -m. Comment lines, which begin with a hash mark  $(\#)$ , are ignored. The  $-M$  option is useful when you have a long list of file systems for a boot environment. Note that you can combine -m and -M options. For example, you can store swap slices in *slice\_list* and specify root (/) and /usr slices with -m.

The -m and -M options support the listing of multiple slices for a particular mount point. In processing these slices, lucreate skips any unavailable slices and selects the first available slice.

-n *BE\_name*

The name of the boot environment to be created. *BE\_name* must be unique.

When creation of the new boot environment is complete, it can be upgraded and can be activated (made bootable). See [Chapter 9.](#page-152-0)

## **Example 8-5** Create a Boot Environment and Reconfiguring Swap By Using a List (Command-Line Interface)

In this example, swap in the new boot environment is the list of slices that are noted in the /etc/lu/swapslices file. A description, mydescription, is associated with the name second\_disk.

```
# lucreate -A 'mydescription' -c first_disk \
-m /:/dev/dsk/c02t4d0s0:ufs -m /usr:/dev/dsk/c02t4d0s1:ufs \
-M /etc/lu/swapslices -n second_disk
```
## ▼ To Create a Boot Environment and Copy a Shareable File System (Command-Line Interface)

If you want a shareable file system to be copied to the new boot environment, specify the mount point to be copied with the -m option. Otherwise, shareable file systems are shared by default, and maintain the same mount point in the vfstab file. Any updating that is applied to the shareable file system is available to both boot environments.

#### **1. Become superuser or assume an equivalent role. Steps**

Roles contain authorizations and privileged commands. For more information about roles, see "Configuring RBAC (Task Map)" in *System Administration Guide: Security Services*.

### **2. Create the boot environment.**

# **lucreate [-A '***BE\_description***'] \**

- **-m** *mountpoint:device[,metadevice]:fs\_options* **\**
- **-m** *mountpoint:device[,metadevice]:fs\_options* **-n** *BE\_name*

### -A '*BE\_description*'

(Optional) Enables the creation of a boot environment description that is associated with the boot environment name (BE\_name). The description can be any length and can contain any characters.

## -m *mountpoint:device[,metadevice]:fs\_options* [-m...]

Specifies the file systems' configuration of the new boot environment. The file systems that are specified as arguments to -m can be on the same disk or they can be spread across multiple disks. Use this option as many times as needed to create the number of file systems that are needed.

- *mountpoint* can be any valid mount point or (hyphen), indicating a swap partition.
- device field can be one of the following:
	- The name of a disk device, of the form /dev/dsk/c*w*t*x*d*y*s*z*
	- The name of a Solaris Volume Manager metadevice, of the form /dev/md/dsk/d*num*
	- The name of a Veritas Volume Manager volume, of the form /dev/vx/dsk/*volume\_name*
	- The keyword merged, indicating that the file system at the specified mount point is to be merged with its parent
- *fs\_options* field can be one of the following:
	- ufs, which indicates a UFS file system.
	- vxfs, which indicates a Veritas file system.
	- swap, which indicates a swap file system. The swap mount point must be a – (hyphen).
	- For file systems that are logical devices (mirrors), several keywords specify actions to be applied to the file systems. These keywords can create a logical device, change the configuration of a logical device, or delete a logical device. For a description of these keywords, see ["To](#page-142-0) [Create a Boot Environment With RAID-1 Volumes \(Mirrors\)](#page-142-0) [\(Command-Line Interface\)"](#page-142-0) on page 143.
- -n *BE\_name*

The name of the boot environment to be created. *BE\_name* must be unique.

When creation of the new boot environment is complete, it can be upgraded and activated (made bootable). See [Chapter 9.](#page-152-0)

### Creating a Boot Environment and Copying a Shareable File System (Command-Line Interface) **Example 8–6**

In this example, the current boot environment contains two file systems, root (/) and /home. In the new boot environment, the root  $\left(\frac{1}{1}\right)$  file system is split into two file systems, root (/) and /usr. The /home file system is copied to the new boot environment. A description, mydescription, is associated with the boot environment name second\_disk.

```
# lucreate -A 'mydescription' -c first_disk \
-m /:/dev/dsk/c0t4d0s0:ufs -m /usr:/dev/dsk/c0t4d0s3:ufs \
-m /home:/dev/dsk/c0t4d0s4:ufs -n second_disk
```
## ▼ To Create a Boot Environment From a Different Source (Command-Line Interface)

The lucreate command creates a boot environment that is based on the file systems in the active boot environment. If you want to create a boot environment based on a boot environment other than the active boot environment, use lucreate with the -s option.

**Note –** If you activate the new boot environment and need to fall back, you boot back to the boot environment that was last active, not the source boot environment.

#### **1. Become superuser or assume an equivalent role. Steps**

Roles contain authorizations and privileged commands. For more information about roles, see "Configuring RBAC (Task Map)" in *System Administration Guide: Security Services*.

## **2. Create the boot environment.**

# **lucreate [-A '***BE\_description***'] -s** *source\_BE\_name* **-m** *mountpoint:device[,metadevice]:fs\_options* **-n** *BE\_name*

-A '*BE\_description*'

(Optional) Enables the creation of a boot environment description that is associated with the boot environment name (BE\_name). The description can be any length and can contain any characters.

-s *source\_BE\_name*

Specifies the source boot environment for the new boot environment. The source would not be the active boot environment.

-m *mountpoint:device[,metadevice]:fs\_options* [-m...]

Specifies the file systems' configuration of the new boot environment. The file systems that are specified as arguments to -m can be on the same disk or they

Chapter 8 • Using Solaris Live Upgrade to Create a Boot Environment (Tasks) **139**

can be spread across multiple disks. Use this option as many times as needed to create the number of file systems that are needed.

- *mountpoint* can be any valid mount point or (hyphen), indicating a swap partition.
- device field can be one of the following:
	- The name of a disk device, of the form /dev/dsk/c*w*t*x*d*y*s*z*
	- The name of a Solaris Volume Manager metadevice, of the form /dev/md/dsk/d*num*
	- The name of a Veritas Volume Manager volume, of the form /dev/vx/dsk/*volume\_name*
	- The keyword merged, indicating that the file system at the specified mount point is to be merged with its parent
- *fs\_options* field can be one of the following:
	- ufs, which indicates a UFS file system.
	- vxfs, which indicates a Veritas file system.
	- swap, which indicates a swap file system. The swap mount point must be a – (hyphen).
	- For file systems that are logical devices (mirrors), several keywords specify actions to be applied to the file systems. These keywords can create a logical device, change the configuration of a logical device, or delete a logical device. For a description of these keywords, see ["To](#page-142-0) [Create a Boot Environment With RAID-1 Volumes \(Mirrors\)](#page-142-0) [\(Command-Line Interface\)"](#page-142-0) on page 143.

### -n *BE\_name*

The name of the boot environment to be created. *BE\_name* must be unique on the system.

When creation of the new boot environment is complete, it can be upgraded and activated (made bootable). See [Chapter 9.](#page-152-0)

### Creating a Boot Environment From a Different Source (Command-Line Interface) **Example 8–7**

In this example, a boot environment is created that is based on the root (/) file system in the source boot environment named third\_disk. Third\_disk is not the active boot environment. A description, mydescription, is associated with the new boot environment named second\_disk.

```
# lucreate -A 'mydescription' -s third_disk \
-m /:/dev/dsk/c0t4d0s0:ufs -n second_disk
```
## ▼ To Create an Empty Boot Environment for a Solaris Flash Archive (Command-Line Interface)

The lucreate command creates a boot environment that is based on the file systems in the active boot environment. When using the lucreate command with the -s option, lucreate quickly creates an empty boot environment. The slices are reserved for the file systems that are specified, but no file systems are copied. The boot environment is named, but not actually created until installed with a Solaris Flash archive. When the empty boot environment is installed with an archive, file systems are installed on the reserved slices.

#### **1. Become superuser or assume an equivalent role. Steps**

Roles contain authorizations and privileged commands. For more information about roles, see "Configuring RBAC (Task Map)" in *System Administration Guide: Security Services*.

### **2. Create the empty boot environment.**

- # **lucreate -A '***BE\_name***' -s \**
- **-m** *mountpoint:device[,metadevice]:fs\_options* **-n** *BE\_name*
- -A '*BE\_description*'

(Optional) Enables the creation of a boot environment description that is associated with the boot environment name (BE\_name). The description can be any length and can contain any characters.

 $\leq$ 

Specifies that an empty boot environment be created.

### -m *mountpoint:device[,metadevice]:fs\_options* [-m...]

Specifies the file systems' configuration of the new boot environment. The file systems that are specified as arguments to -m can be on the same disk or they can be spread across multiple disks. Use this option as many times as needed to create the number of file systems that are needed.

- *mountpoint* can be any valid mount point or (hyphen), indicating a swap partition.
- device field can be one of the following:
	- The name of a disk device, of the form /dev/dsk/c*w*t*x*d*y*s*z*
	- The name of a Solaris Volume Manager metadevice, of the form /dev/md/dsk/d*num*
	- The name of a Veritas Volume Manager volume, of the form /dev/vx/dsk/*volume\_name*
	- The keyword merged, indicating that the file system at the specified mount point is to be merged with its parent
- *fs\_options* field can be one of the following:
	- ufs, which indicates a UFS file system.
	- vxfs, which indicates a Veritas file system.

Chapter 8 • Using Solaris Live Upgrade to Create a Boot Environment (Tasks) **141**

- swap, which indicates a swap file system. The swap mount point must be a – (hyphen).
- For file systems that are logical devices (mirrors), several keywords specify actions to be applied to the file systems. These keywords can create a logical device, change the configuration of a logical device, or delete a logical device. For a description of these keywords, see ["To](#page-142-0) [Create a Boot Environment With RAID-1 Volumes \(Mirrors\)](#page-142-0) [\(Command-Line Interface\)"](#page-142-0) on page 143.
- -n *BE\_name*

The name of the boot environment to be created. *BE\_name* must be unique on the system.

### Creating an Empty Boot Environment for a Solaris Flash Archive (Command-Line Interface) **Example 8–8**

In this example, a boot environment is created but contains no file systems. A description, mydescription, is associated with the new boot environment that is named second\_disk.

# **lucreate -A 'mydescription' -s - \ -m /:/dev/dsk/c0t1d0s0:ufs -n second\_disk**

When creation of the empty boot environment is complete, a flash archive can be installed and can be activated (made bootable). See [Chapter 9.](#page-152-0)

For an example of creating and populating an empty boot environment, see ["Example](#page-225-0) [of Creating an Empty Boot Environment and Installing a Solaris Flash Archive](#page-225-0) [\(Command-Line Interface\)"](#page-225-0) on page 226.

The following image shows the creation of an empty boot environment.

<span id="page-142-0"></span>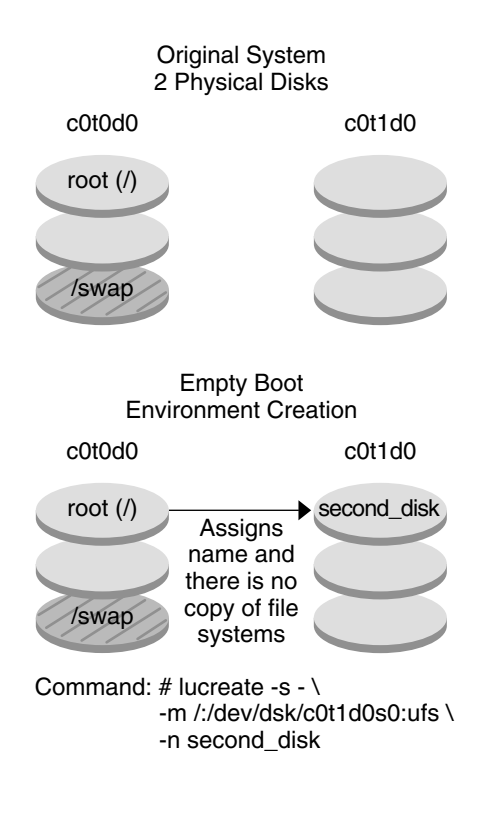

## ▼ To Create a Boot Environment With RAID-1 Volumes (Mirrors) (Command-Line Interface)

When you create a boot environment, Solaris Live Upgrade uses Solaris Volume Manager technology to create RAID-1 volumes. When creating a boot environment, you can use Solaris Live Upgrade to manage the following tasks.

- Remove a single-slice concatenation (submirror) from a RAID-1 volume (mirror). The contents can be saved to become the content of the new boot environment if necessary. Because the contents are not copied, the new boot environment can be quickly created. After the submirror is detached from a mirror, it is no longer part of the original mirror. Reads and writes to the submirror are no longer performed through the mirror.
- Create a boot environment that contains a mirror.
- Attach a single-slice concatenation to the newly created mirror.

To use the mirroring capabilities of Solaris Live Upgrade, you must create a state database and a state database replica. A state database stores information about disk about the state of your Solaris Volume Manager configuration.

- For information about creating a state database, see Chapter 6, "State Database (Overview)," in *Solaris Volume Manager Administration Guide*.
- For an overview of Solaris Volume Manager and the tasks that Solaris Live Upgrade can provide, see ["Creating a Boot Environment With RAID-1 Volume File](#page-84-0) Systems" [on page 85.](#page-84-0)
- For in-depth information about complex Solaris Volume Manager configurations that are not allowed when using Solaris Live Upgrade, see Chapter 2, "Storage Management Concepts," in *Solaris Volume Manager Administration Guide*.

#### **1. Become superuser or assume an equivalent role. Steps**

Roles contain authorizations and privileged commands. For more information about roles, see "Configuring RBAC (Task Map)" in *System Administration Guide: Security Services*.

### **2. To create the new boot environment, type:**

# **lucreate [-A '***BE\_description***'] \**

- **-m** *mountpoint:device[,metadevice]:fs\_options* **[-m...] \**
- **-n** *BE\_name*
- -A '*BE\_description*'

(Optional) Enables the creation of a boot environment description that is associated with the boot environment name *BE\_name*. The description can be any length and can contain any characters.

### -m *mountpoint:device[,metadevice]:fs\_options* [-m...]

Specifies the file systems' configuration of the new boot environment in the vfstab. The file systems that are specified as arguments to -m can be on the same disk or they can be spread across multiple disks. Use this option as many times as needed to create the number of file systems that are needed.

- *mountpoint* can be any valid mount point or (hyphen), indicating a swap partition.
- *device* field can be one of the following:
	- The name of a disk device, of the form /dev/dsk/c*w*t*x*d*y*s*z*
	- The name of a Solaris Volume Manager volume, of the form /dev/md/dsk/d*num*
	- The name of a Veritas Volume Manager volume, of the form /dev/md/vxfs/dsk/d*num*
	- The keyword merged, indicating that the file system at the specified mount point is to be merged with its parent
- *fs\_options* field can be one of the following types of file systems and keywords:
	- ufs, which indicates a UFS file system.
	- vxfs, which indicates a Veritas file system.
	- swap, which indicates a swap file system. The swap mount point must be a – (hyphen).
- For file systems that are logical devices (mirrors), several keywords specify actions to be applied to the file systems. These keywords can create a logical device, change the configuration of a logical device, or delete a logical device.
	- mirror creates a RAID-1 volume or mirror on the specified device. In subsequent -m options, you must specify attach to attach at least one concatenation to the new mirror. The specified device must be correctly named. For example, a logical device name of /dev/md/dsk/d10 or the short name of d10 can serve as a mirror name. For more information about naming devices, see "Overview of Solaris Volume Manager Components" in *Solaris Volume Manager Administration Guide*.
	- detach removes a concatenation from a volume that is associated with a specified mount point. The volume does not need to be specified.
	- attach attaches a concatenation to the mirror that is associated with a specified mount point. The physical disk slice that is specified is made into a single device concatenation for attaching to the mirror. To specify a concatenation to attach to a disk, you append a comma and the name of that concatenation to the device name. If you omit the comma and the concatenation name, lucreate selects a free volume for the concatenation.

lucreate allows you to create only concatenations that contain a single physical slice. This command allows you to attach up to three concatenations to a mirror.

preserve saves the existing file system and its content. This keyword enables you to bypass the copying process that copies the content of the source boot environment. Saving the content enables a quick creation of the new boot environment. For a particular mount point, you can use preserve with only one physical device. When you use preserve, lucreate checks that the device's content is suitable for a specified file system. This check is limited and cannot guarantee suitability.

The preserve keyword can be used with both a physical slice and a Solaris Volume Manager volume.

If you use the preserve keyword when the UFS file system is on a physical slice, the content of the UFS file system is saved on the slice. In the following example of the -m option, the preserve keyword saves the content of the physical device c0t0d0s0 as the file system for the mount point for the root (/) file system.

### **-m /:c0t0d0s0:preserve,ufs**

If you use the preserve keyword when the UFS file system is on a volume, the contents of the UFS file system are saved on the volume.

Chapter 8 • Using Solaris Live Upgrade to Create a Boot Environment (Tasks) **145**

In the following example of the -m option, the preserve keyword saves the contents of the RAID-1 volume (mirror) d10 as the file system for the mount point for the root (/) file system.

```
-m /:d10:preserve,ufs
```
In the following example of the -m option, a RAID-1 volume (mirror) d10 is configured as the file system for the mount point for the root (/) file system. The single-slice concatenation d20 is detached from its current mirror. d20 is attached to mirror d10. The root (/) file system is preserved on submirror d20.

**-m /:d10:mirror,ufs -m /:d20:detach,attach,preserve**

### -n *BE\_name*

The name of the boot environment to be created. *BE\_name* must be unique on the system.

When the creation of the new boot environment is complete, it can be upgraded and can be activated (made bootable). See [Chapter 9.](#page-152-0)

#### Creating a Boot Environment With a Mirror and Specifying Devices (Command Line) **Example 8–9**

In this example, the mount points for the file systems are specified by using the -m option.

- A description, mydescription, is associated with the name another disk.
- lucreate configures a UFS file system for the mount point root  $\left(\frac{\ }{\right)}$ . A mirror, d10, is created. This mirror is the receptacle for the current boot environment's root (/) file system that is copied to the mirror d10. All data on the mirror d10 is overwritten.
- Two slices, c0t0d0s0 and c0t1d0s0, are submirrors, d1 and d2. These two submirrors are added to mirror d10.
- The new boot environment is named another disk.

```
# lucreate -A 'mydescription' \
-m /:/dev/md/dsk/d10:ufs,mirror \
-m /:/dev/dsk/c0t0d0s0,d1:attach \
```
- **-m /:/dev/dsk/c0t1c0s0,d2:attach -n another\_disk**
- Creating a Boot Environment With a Mirror and Not Specifying a Submirror Name (Command Line Interface) **Example 8–10**

In this example, the mount points for the file systems are specified by using the -m option.

- A description, mydescription, is associated with the name another disk.
- **146** Solaris 10 Installation Guide: Solaris Live Upgrade and Upgrade Planning December 2005
- **■** lucreate configures a UFS file system for the mount point root  $\binom{\prime}{\cdot}$ . A mirror, d10, is created. This mirror is the receptacle for the current boot environment's root  $\binom{7}{1}$ file system that is copied to the mirror d10. All data on the mirror d10 is overwritten.
- Two slices, c0t0d0s0 and c0t1d0s0, are specified to be used as submirrors. The submirrors are not specified, but the lucreate command chooses names from a list of available volume names. These two submirrors are attached to mirror d10.
- The new boot environment is named another disk.

```
# lucreate -A 'mydescription' \
-m /:/dev/md/dsk/d10:ufs,mirror \
-m /:/dev/dsk/c0t0d0s0:attach \
-m /:/dev/dsk/c0t1d0s0:attach -n another_disk
```
When the creation of the new boot environment is complete, it can be upgraded and can be activated (made bootable). See [Chapter 9.](#page-152-0)

#### Creating a Boot Environment and Detaching a Submirror (Command Line) **Example 8–11**

In this example, the mount points for the file systems are specified by using the -m option.

- A description, mydescription, is associated with the name another disk.
- lucreate configures a UFS file system for the mount point root (/). A mirror, d10, is created.
- Slice c0t0d0s0 is removed from its current mirror. The slice is specified to be submirror d1 and is added to mirror d10. The contents of the submirror, the root (/) file system, are saved and no copy occurs. Slice c0t1d0s0 is submirror d2 and is added to mirror d10.
- The new boot environment is named another disk.

```
# lucreate -A 'mydescription' \
-m /:/dev/md/dsk/d10:ufs,mirror \
-m /:/dev/dsk/c0t0d0s0,d1:detach,attach,preserve \
-m /:/dev/dsk/c0t1d0s0,d2:attach -n another_disk
```
This example can be abbreviated as in the following example. The physical and logical device names are shortened. The specifiers for the submirrors d1 and d2 are omitted.

```
# lucreate -A 'mydescription' \
-m /:d10:ufs,mirror \
-m /:c0t0d0s0:detach,attach,preserve \
-m /:c0t1d0s0:attach -n another_disk
```
When the creation of the new boot environment is complete, it can be upgraded and can be activated (made bootable). See [Chapter 9.](#page-152-0)

#### Creating a Boot Environment, Detaching a Submirror, and Saving Its Contents (Command Line) **Example 8–12**

In this example, the mount points for the file systems are specified by using the -m option.

- A description, mydescription, is associated with the name another disk.
- lucreate configures a UFS file system for the mount point root  $//$ . A mirror, d20, is created.
- Slice  $\cot 0$  d0s0 is removed from its current mirror and added to the mirror d20. The name of the submirror is not specified. The contents of the submirror, the root (/) file system, are saved and no copy occurs.
- The new boot environment is named another disk.

```
# lucreate -A 'mydescription' \
-m /:/dev/md/dsk/d20:ufs,mirror \
-m /:/dev/dsk/c0t0d0s0:detach,attach,preserve \
-n another_disk
```
When the creation of the new boot environment is complete, the boot environment can be upgraded and can be activated (made bootable). See [Chapter 9.](#page-152-0)

#### Creating a Boot Environment With Two Mirrors (Command Line Interface) **Example 8–13**

In this example, the mount points for the file systems are specified by using the -m option.

- A description, mydescription, is associated with the name another disk.
- lucreate configures a UFS file system for the mount point root  $\left(\frac{\ }{\right)}$ . A mirror, d10, is created. This mirror is the receptacle for the current boot environment's root  $\binom{\ }{\ }$ file system that is copied to the mirror d10. All data on the mirror d10 is overwritten.
- Two slices, c0t0d0s0 and c0t1d0s0, are submirrors d1 and d2. These two submirrors are added to mirror d10.
- lucreate configures UFS file system for the mount point /opt. A mirror, d11, is created. This mirror is the receptacle for the current boot environment's /opt file system that is copied to the mirror d11. All data on the mirror d11 is overwritten.
- Two slices, c2t0d0s1 and c3t1d0s1, are submirrors d3 and d4. These two submirrors are added to mirror d11.
- The new boot environment is named another disk.

```
# lucreate -A 'mydescription' \
-m /:/dev/md/dsk/d10:ufs,mirror \
-m /:/dev/dsk/c0t0d0s0,d1:attach \
-m /:/dev/dsk/c0t1d0s0,d2:attach \
-m /opt:/dev/md/dsk/d11:ufs,mirror \
-m /opt:/dev/dsk/c2t0d0s1,d3:attach \
-m /opt:/dev/dsk/c3t1d0s1,d4:attach -n another_disk
```
When the creation of the new boot environment is complete, it can be upgraded and can be activated (made bootable). See [Chapter 9.](#page-152-0)

## ▼ To Create a Boot Environment and Customize the Content (Command-Line Interface)

The content of the file system on the new boot environment can be modified by using the following options. Directories and files are not copied to the new boot environment.

#### **1. Become superuser or assume an equivalent role. Steps**

Roles contain authorizations and privileged commands. For more information about roles, see "Configuring RBAC (Task Map)" in *System Administration Guide: Security Services*.

### **2. To create the new boot environment, type:**

```
# lucreate -m mountpoint:device[,metadevice]:fs_options [-m ...] \
[-x \, \text{exclude\_dir}] [-y \, \text{include} ][-Y include_list_file] \
[-f \; exclude_list_file]\setminus[-z filter_list] [-I] -n BE_name
-m mountpoint:device[,metadevice]:fs_options [-m ...]
```
Specifies the file systems' configuration of the new boot environment in the vfstab. The file systems that are specified as arguments to -m can be on the same disk or they can be spread across multiple disks. Use this option as many times as needed to create the number of file systems that are needed.

- *mountpoint* can be any valid mount point or (hyphen), indicating a swap partition.
- *device* field can be one of the following:
	- The name of a disk device, of the form /dev/dsk/c*w*t*x*d*y*s*z*
	- The name of a Solaris Volume Manager volume, of the form /dev/md/dsk/d*num*
	- The name of a Veritas Volume Manager volume, of the form /dev/md/vxfs/dsk/d*num*
	- The keyword merged, indicating that the file system at the specified mount point is to be merged with its parent
- *fs\_options* field can be one of the following:
	- ufs, which indicates a UFS file system.
	- vxfs, which indicates a Veritas file system.
	- swap, which indicates a swap file system. The swap mount point must be a – (hyphen).
	- For file systems that are logical devices (mirrors), several keywords specify actions to be applied to the file systems. These keywords can create a logical device, change the configuration of a logical device, or

Chapter 8 • Using Solaris Live Upgrade to Create a Boot Environment (Tasks) **149**

delete a logical device. For a description of these keywords, see ["To](#page-142-0) [Create a Boot Environment With RAID-1 Volumes \(Mirrors\)](#page-142-0) [\(Command-Line Interface\)"](#page-142-0) on page 143.

### -x *exclude\_dir*

Excludes files and directories by not copying them to the new boot environment. You can use multiple instances of this option to exclude more than one file or directory.

*exclude\_dir* is the name of the directory or file.

-y *include\_dir*

Copies directories and files that are listed to the new boot environment. This option is used when you have excluded a directory, but want to restore individual subdirectories or files.

*include\_dir* is the name of the subdirectory or file to be included.

-Y *list\_filename*

Copies directories and files from a list to the new boot environment. This option is used when you have excluded a directory, but want to restore individual subdirectories or files.

- *list\_filename* is the full path to a file that contains a list.
- The *list\_filename* file must contain one file per line.
- If a line item is a directory, all subdirectories and files beneath that directory are included. If a line item is a file, only that file is included.

### -f *list\_filename*

Uses a list to exclude directories and files by not copying them to the new boot environment.

- *list\_filename* is the full path to a file that contains a list.
- The *list\_filename* file must contain one file per line.
- -z *list\_filename*

Uses a list to copy directories and files to the new boot environment. Each file or directory in the list is noted with a plus "+" or minus "-". A plus indicates an included file or directory and the minus indicates an excluded file or directory.

- list\_filename is the full path to a file that contains a list.
- The *list\_filename* file must contain one file per line. A space must follow the plus or minus before the file name.
- If a line item is a directory and is indicated with  $a + (plus)$ , all subdirectories and files beneath that directory are included. If a line item is a file and is indicated with  $a + (plus)$ , only that file is included.
- $-1$

Overrides the integrity check of system files. Use this option with caution.

To prevent you from removing important system files from a boot environment, lucreate runs an integrity check. This check examines all files that are registered in the system package database and stops the boot environment creation if any files are excluded. Use of this option overrides this integrity check. This option creates the boot environment more quickly, but might not detect problems.

### -n *BE\_name*

The name of the boot environment to be created. *BE\_name* must be unique on the system.

When creation of the new boot environment is complete, it can be upgraded and can be activated (made bootable). See [Chapter 9.](#page-152-0)

#### Creating a Boot Environment and Excluding Files (Command Line Interface) **Example 8–14**

In this example, the new boot environment is named second\_disk. The source boot environment contains one file system, root  $\langle \cdot \rangle$ . In the new boot environment, the  $\langle \text{var} \rangle$ file system is split from the root  $\left(\frac{1}{1}\right)$  file system and put on another slice. The lucreate command configures a UFS file system for the mount points root (/) and /var. Also, two /var mail files, root and staff are not copied to the new boot environment. Swap is automatically shared between the source and the new boot environment.

```
# lucreate -n second_disk \
-m /:/dev/dsk/c0t1d0s0:ufs -m /var/mail:c0t2d0s0:ufs \
-x /var/mail/root -x /var/mail/staff
```
### **Example 8–15** Creating a Boot Environment and Excluding and Including Files (Command Line Interface)

In this example, the new boot environment is named second\_disk. The source boot environment contains one file system for the OS, root (/). The source also contains a file system that is named /mystuff. lucreate configures a UFS file system for the mount points root (/) and /mystuff. Only two directories in /mystuff are copied to the new boot environment: /latest and /backup. Swap is automatically shared between the source and the new boot environment.

```
# lucreate -n second_disk \
-m /:/dev/dsk/c01t0d0s0:ufs -m /mystuff:c1t1d0s0:ufs \
-x /mystuff -y /mystuff/latest -y /mystuff/backup
```
### <span id="page-152-0"></span>CHAPTER **9**

# Upgrading With Solaris Live Upgrade (Tasks)

This chapter explains how to use Solaris Live Upgrade to upgrade and activate an inactive boot environment. This chapter contains the following sections:

- "Task Map: Upgrading a Boot Environment" on page 153
- ["Upgrading a Boot Environment"](#page-153-0) on page 154
- ["Installing Solaris Flash Archives on a Boot Environment"](#page-168-0) on page 169
- ["Activating a Boot Environment"](#page-174-0) on page 175

You can use Solaris Live Upgrade with menus or by using the command-line interface (CLI). Procedures are documented for both interfaces. These procedures do not exhaust the possibilities for using Solaris Live Upgrade. For more information about commands, see [Chapter 13](#page-232-0) and the appropriate man pages, which more fully document CLI options.

# Task Map: Upgrading a Boot Environment

**TABLE 9–1** Task Map: Upgrading With Solaris Live Upgrade

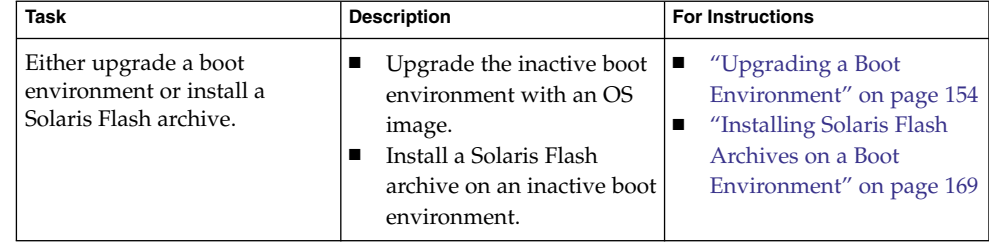

<span id="page-153-0"></span>**TABLE 9–1** Task Map: Upgrading With Solaris Live Upgrade *(Continued)*

| <b>Task</b>                                                       | <b>Description</b>                                                                  | <b>For Instructions</b>                         |
|-------------------------------------------------------------------|-------------------------------------------------------------------------------------|-------------------------------------------------|
| Activate an inactive boot<br>environment.                         | Makes changes effective and<br>switches the inactive boot<br>environment to active. | "Activating a Boot"<br>Environment" on page 175 |
| (optional) Switch back if a<br>failure occurs when<br>activating. | Reactivates to the original<br>boot environment if a failure<br>occurs.             | Chapter 10                                      |

# Upgrading a Boot Environment

Use the Upgrade menu or luupgrade command to upgrade a boot environment. This section provides the procedure for upgrading an inactive boot environment from files that are located on the following media:

- NFS server
- Local file
- Local tape
- Local device, including DVD or CD

## Guidelines for Upgrading

When you upgrade a boot environment with the latest OS, you do not affect the active boot environment. The new files merge with the inactive boot environment critical file systems, but shareable file systems are not changed.

Rather than upgrading, if you have created a Solaris Flash archive, you could install the archive on an inactive boot environment. The new files overwrite critical file systems of the inactive boot environment, but shareable file systems are not changed. See ["Installing Solaris Flash Archives on a Boot Environment"](#page-168-0) on page 169.

You can upgrade an inactive boot environment that contains any combination of physical disk slices, Solaris Volume Manager volumes, or Veritas Volume Manager volumes. The slice that is chosen for the root  $\alpha$  file system must be a single-slice concatenation that is included in a RAID–1 volume (mirror). For procedures about creating a boot environment with mirrored file systems, see ["To Create a Boot](#page-142-0) [Environment With RAID-1 Volumes \(Mirrors\) \(Command-Line Interface\)"](#page-142-0) on page [143.](#page-142-0)

**Note –** If VxVM volumes are configured on your current system, the lucreate command can create a new boot environment. When the data is copied to the new boot environment, the Veritas file system configuration is lost and a UFS file system is created on the new boot environment.

## Upgrading a System With Packages or Patches

You can use Solaris Live Upgrade to add patches and packages to a system. Solaris Live Upgrade creates a copy of the currently running system. This new boot environment can be upgraded or you can add packages or patches. When you use Solaris Live Upgrade, the only downtime the system incurs is that of a reboot. You can add patches and packages to a new boot environment with the luupgrade command.

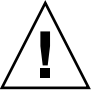

**Caution –** When adding and removing packages or patches, Solaris Live Upgrade requires packages or patches that comply with the SVR4 advanced packaging guidelines. While Sun packages conform to these guidelines, Sun cannot guarantee the conformance of packages from third-party vendors. If a package violates these guidelines, the package can cause the package-addition software to fail or alter the active boot environment during an upgrade.

For more information about packaging requirements, see [Appendix B.](#page-254-0)

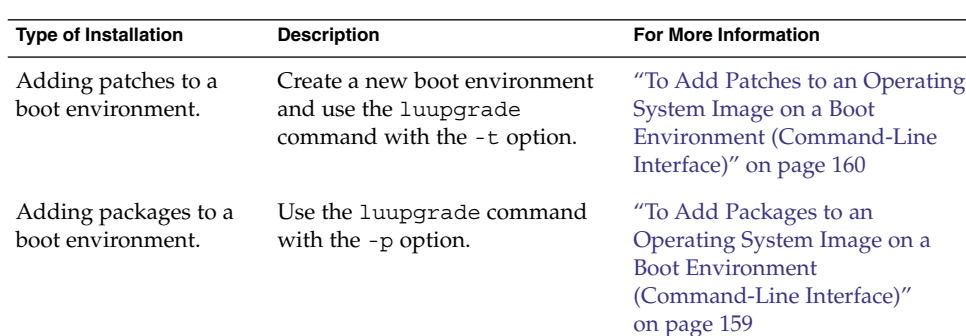

**TABLE 9–2** Upgrading a Boot Environment With Packages and Patches

## To Upgrade an Operating System Image on a Boot Environment (Character User Interface)

To upgrade by using this procedure, you must use a DVD or a combined installation image. For an installation with CDs, you must use the procedure ["To Upgrade an](#page-156-0) [Operating System Image From Multiple CDs \(Command-Line Interface\)"](#page-156-0) on page 157.

#### **1. From the Solaris Live Upgrade main menu, select Upgrade. Steps**

The Upgrade menu screen is displayed.

- **2. Type the new boot environment's name.**
- **3. Type the path to where the Solaris installation image is located.**

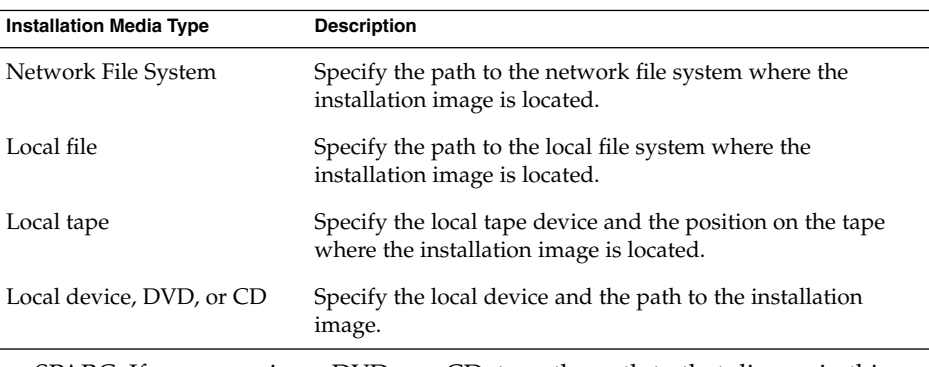

■ SPARC: If you are using a DVD or a CD, type the path to that disc, as in this example:

**/cdrom/cdrom0/s0/Solaris\_10/s0**

■ If you have a combined image on the network, type the path to the network file system as in this example:

**/net/installmachine/export/Solaris\_10/os\_image**

### **4. To upgrade, press F3.**

When the upgrade is completed, the main menu is displayed.

## To Upgrade an Operating System Image on a Boot Environment (Command-Line Interface)

To upgrade by using this procedure, you must use a DVD or a combined installation image. If the installation requires more than one CD, you must use the procedure ["To](#page-156-0) [Upgrade an Operating System Image From Multiple CDs \(Command-Line Interface\)"](#page-156-0) [on page 157.](#page-156-0)

#### **1. Become superuser or assume an equivalent role. Steps**

Roles contain authorizations and privileged commands. For more information about roles, see "Configuring RBAC (Task Map)" in *System Administration Guide: Security Services*.

<span id="page-156-0"></span>**2. Indicate the boot environment to upgrade and the path to the installation software by typing:**

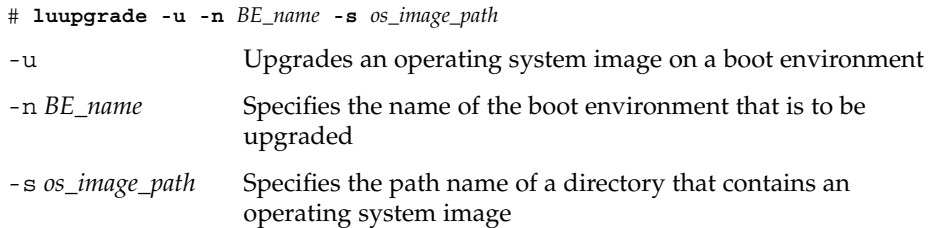

Upgrading an Operating System Image on a Boot Environment (Command-Line Interface) **Example 9–1**

In this example, the second\_disk boot environment is upgraded.

```
# luupgrade -u -n second_disk \
-s /net/installmachine/export/Solaris_10/OS_image
```
## To Upgrade an Operating System Image From Multiple CDs (Command-Line Interface)

Because the operating system image resides on more than one CD, you must use this upgrade procedure. Use the luupgrade command with the -i option to install any additional CDs.

#### **1. Become superuser or assume an equivalent role. Steps**

Roles contain authorizations and privileged commands. For more information about roles, see "Configuring RBAC (Task Map)" in *System Administration Guide: Security Services*.

**2. Indicate the boot environment to upgrade and the path to the installation software by typing:**

# **luupgrade -u -n** *BE\_name* **-s** *os\_image\_path* -u Upgrades an operating system image on a boot environment -n *BE\_name* Specifies the name of the boot environment that is to be upgraded -s *os\_image\_path* Specifies the path name of a directory that contains an operating system image

**3. When the installer is finished with the contents of the first CD, insert the second CD.**

Chapter 9 • Upgrading With Solaris Live Upgrade (Tasks) **157**

- **4. This step is identical to the previous step, but the -u option is replaced by the -i option. Also, choose to run the installer on the second CD with menus or with text.**
	- This command runs the installer on the second CD with menus.

```
# luupgrade -i -n BE_name -s os_image_path
```
■ This command runs the installer on the second CD with text and requires no user interaction.

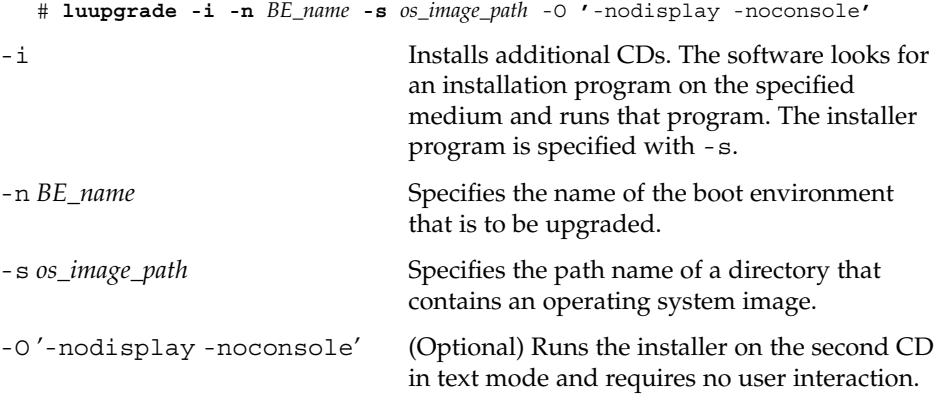

### **5. Repeat [Step 3](#page-156-0) and Step 4 for each CD that you want to install.**

The boot environment is ready to be activated. See ["Activating a Boot](#page-174-0) [Environment"](#page-174-0) on page 175.

#### SPARC: Upgrading an Operating System Image From Multiple CDs (Command-Line Interface) **Example 9–2**

In this example, the second\_disk boot environment is upgraded and the installation image is on two CDs: the Solaris Software - 1 and the Solaris Software - 2 CDs. The -u option determines if sufficient space for all the packages is on the CD set. The -O option with the -nodisplay and -noconsole options prevents the character user interface from displaying after the reading of the second CD. If you use these options, you are not prompted to type information. Omit these options to display the interface.

Insert the Solaris Software - 1 CD and type:

```
# luupgrade -u -n second_disk -s /cdrom/cdrom0/s0
```
Insert the Solaris Software - 2 CD and type the following.

# **luupgrade -i -n second\_disk -s /cdrom/cdrom0 -O '-nodisplay \ -noconsole'**

Repeat the previous step for each CD that you want to install.

## <span id="page-158-0"></span>To Add Packages to an Operating System Image on a Boot Environment (Command-Line Interface)

In the following procedure, packages are removed from and added to a new boot environment.

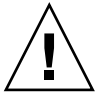

**Caution –** When you are upgrading. adding and removing packages or patches, Solaris Live Upgrade requires packages or patches that comply with the SVR4 advanced packaging guidelines. While Sun packages conform to these guidelines, Sun cannot guarantee the conformance of packages from third-party vendors. If a package violates these guidelines, the package can cause the package-addition software to fail or can alter the active boot environment.

For more information about packaging requirements, see [Appendix B.](#page-254-0)

#### **1. Become superuser or assume an equivalent role. Steps**

Roles contain authorizations and privileged commands. For more information about roles, see "Configuring RBAC (Task Map)" in *System Administration Guide: Security Services*.

### **2. To remove a package or set of packages from a new boot environment, type:**

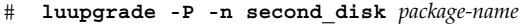

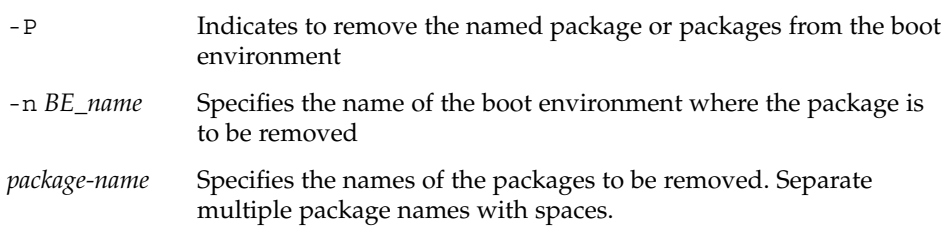

### **3. To add a package or a set of packages to the new boot environment, type:**

# **luupgrade -p -n second\_disk -s** */path-to-packages package-name*

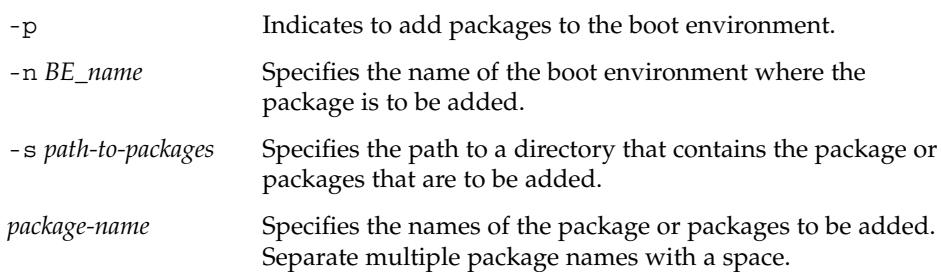

#### <span id="page-159-0"></span>Adding packages to an Operating System Image on a Boot Environment (Command-Line Interface) **Example 9–3**

In this example, packages are removed then added to the second\_disk boot environment.

```
# luupgrade -P -n second_disk SUNWabc SUNWdef SUNWghi
# luupgrade -p -n second_disk -s /net/installmachine/export/packages \
SUNWijk SUNWlmn SUNWpkr
```
## To Add Patches to an Operating System Image on a Boot Environment (Command-Line Interface)

In the following procedure, patches are removed from and added to a new boot environment.

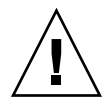

**Caution –** When you are adding and removing packages or patches, Solaris Live Upgrade requires packages or patches that comply with the SVR4 advanced packaging guidelines. While Sun packages conform to these guidelines, Sun cannot guarantee the conformance of packages from third-party vendors. If a package violates these guidelines, the package can cause the package-addition software to fail or can alter the active boot environment.

#### **1. Become superuser or assume an equivalent role. Steps**

Roles contain authorizations and privileged commands. For more information about roles, see "Configuring RBAC (Task Map)" in *System Administration Guide: Security Services*.

**2. To remove a patch or set of patches from a new boot environment, type:**

# **luupgrade -T -n second\_disk** *patch\_name*

- -T Indicates to remove the named patch or patches from the boot environment. -n *BE\_name* Specifies the name of the boot environment where the patch or patches are to be removed.
- *patch-name* Specifies the names of the patches to be removed. Separate multiple patch names with spaces.
- **3. To add a patch or a set of patches to the new boot environment, type the following command.**

# **luupgrade -t -n second\_disk -s** */path-to-patches patch-name*

-t Indicates to add patches to the boot environment.

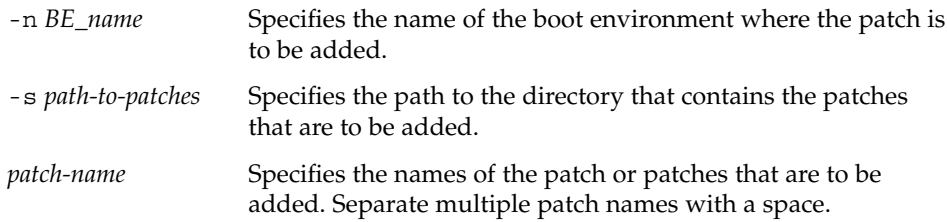

#### Adding Patches to an Operating System Image on a Boot Environment (Command-Line Interface) **Example 9–4**

In this example, patches are removed then added to the second\_disk boot environment .

```
# luupgrade -T -n second_disk 222222-01
# luupgrade -t -n second_disk -s /net/installmachine/export/packages \
333333-01 4444444-01
```
## ▼ To Obtain Information on Packages Installed on a Boot Environment (Command-Line Interface)

The follow procedure checks the integrity of the packages installed on the new boot environment.

#### **1. Become superuser or assume an equivalent role. Steps**

Roles contain authorizations and privileged commands. For more information about roles, see "Configuring RBAC (Task Map)" in *System Administration Guide: Security Services*.

### **2. To check the integrity of the newly installed packages on the new boot environment, type:**

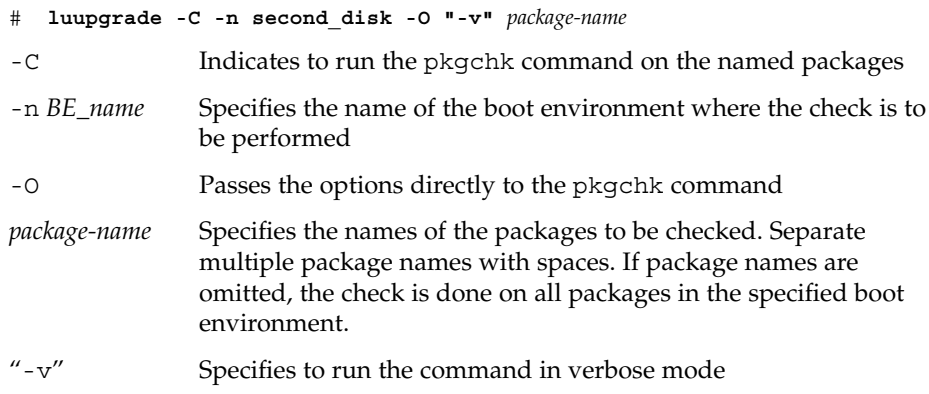

Chapter 9 • Upgrading With Solaris Live Upgrade (Tasks) **161**

#### <span id="page-161-0"></span>Checking the Integrity of Packages on a Boot Environment (Command-Line Interface) **Example 9–5**

In this example, the packages SUNWabc, SUNWdef, and SUNWghi are checked to make sure they were installed properly and are not damaged.

# **luupgrade -C -n second\_disk SUNWabc SUNWdef SUNWghi**

## Upgrading by Using a JumpStart Profile

You can create a JumpStart profile to use with Solaris Live Upgrade. If you are familiar with the custom JumpStart program, this is the same profile that custom JumpStart uses. The following procedures enable you to create a profile, test the profile, and install by using the luupgrade command with the -j option.

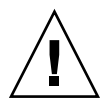

**Caution –** When you install the Solaris OS with a Solaris Flash archive, the archive and the installation media must contain identical OS versions. For example, if the archive is the Solaris 10 3/05 operating system and you are using DVD media, then you must use Solaris 10 3/05 DVD media to install the archive. If the OS versions do not match, the installation on the target system fails. Identical operating systems are necessary when you use the following keyword or command:

- archive location keyword in a profile
- luupgrade command with  $-s$ ,  $-a$ ,  $-j$ , and  $-J$  options

For more information see the following:

- "To Create a Profile to be Used by Solaris Live Upgrade" on page 162
- ["To Test a Profile to Be Used by Solaris Live Upgrade"](#page-165-0) on page 166
- ["To Upgrade With a Profile by Using Solaris Live Upgrade \(Command-Line](#page-166-0) Interface)" [on page 167](#page-166-0)
- For creating a JumpStart profile, see "Creating a Profile" in *Solaris 10 Installation Guide: Custom JumpStart and Advanced Installations*

To Create a Profile to be Used by Solaris Live Upgrade

This procedure shows you how to create a profile for use with Solaris Live Upgrade. You can use this profile to upgrade an inactive boot environment by using the luupgrade command with the -j option.

For procedures to use this profile, see the following sections:

- For an upgrade with a profile, see ["To Upgrade With a Profile by Using Solaris](#page-166-0) [Live Upgrade \(Command-Line Interface\)"](#page-166-0) on page 167.
- For a Solaris Flash installation with a profile, see ["To Install a Solaris Flash Archive](#page-171-0) [With a Profile \(Command-Line Interface\)"](#page-171-0) on page 172.

#### **1. Use a text editor to create a text file. Steps**

Name the file descriptively. Ensure that the name of the profile reflects how you intend to use the profile to install the Solaris software on a system. For example, you might name this profile upgrade\_Solaris\_10.

#### **2. Add profile keywords and values to the profile.**

Only the upgrade keywords in the following tables can be used in a Solaris Live Upgrade profile.

The following table lists the keywords you can use with the Install type keyword values of upgrade or flash\_install.

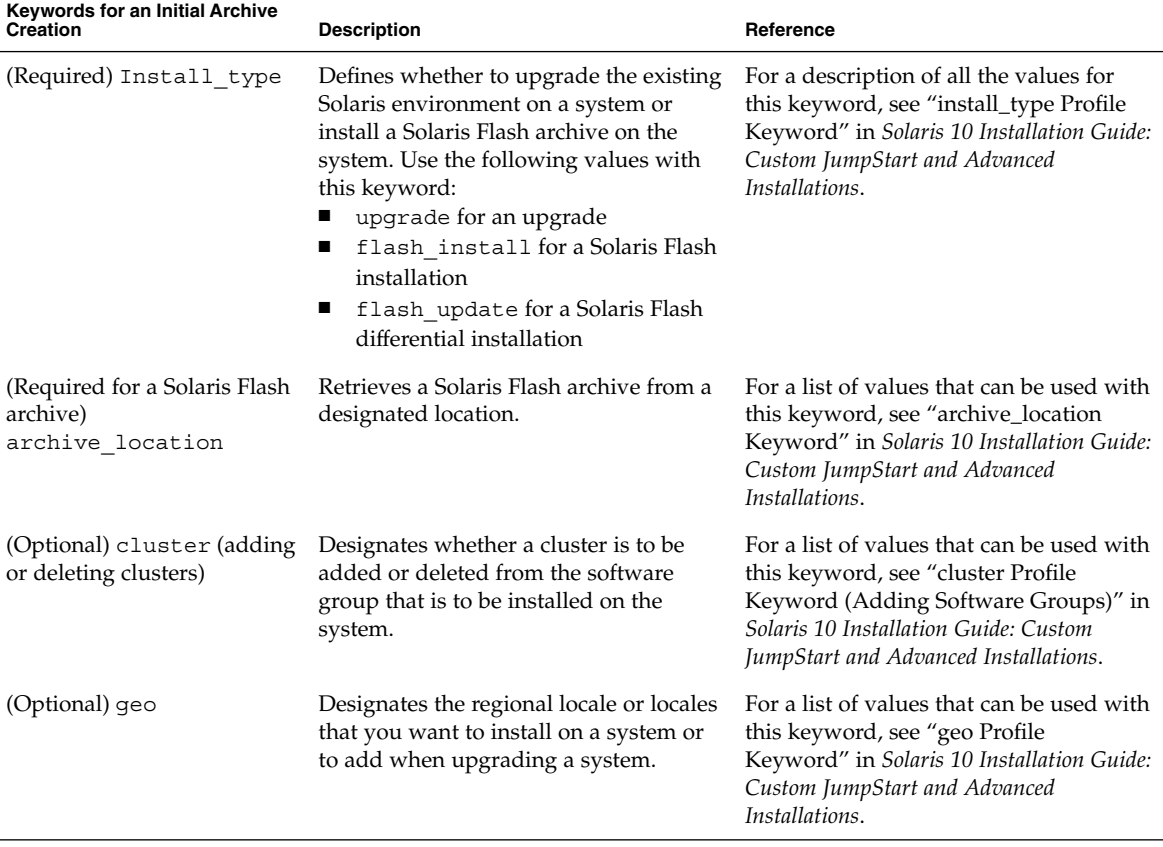

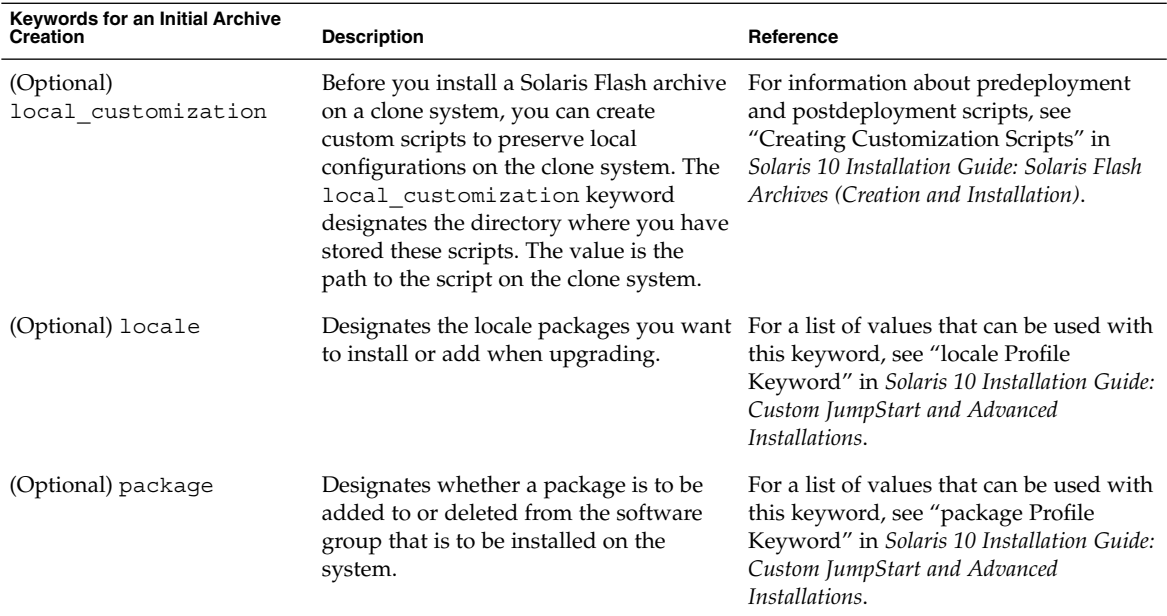

The following table lists the keywords you can use with the Install\_type keyword value flash\_update.

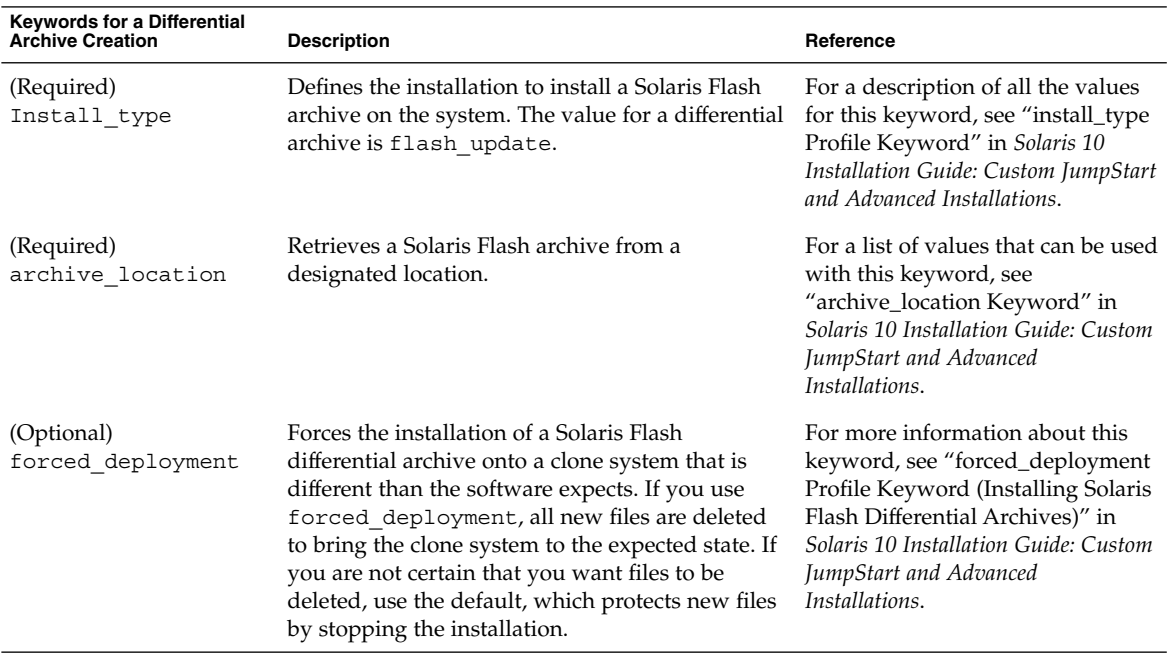

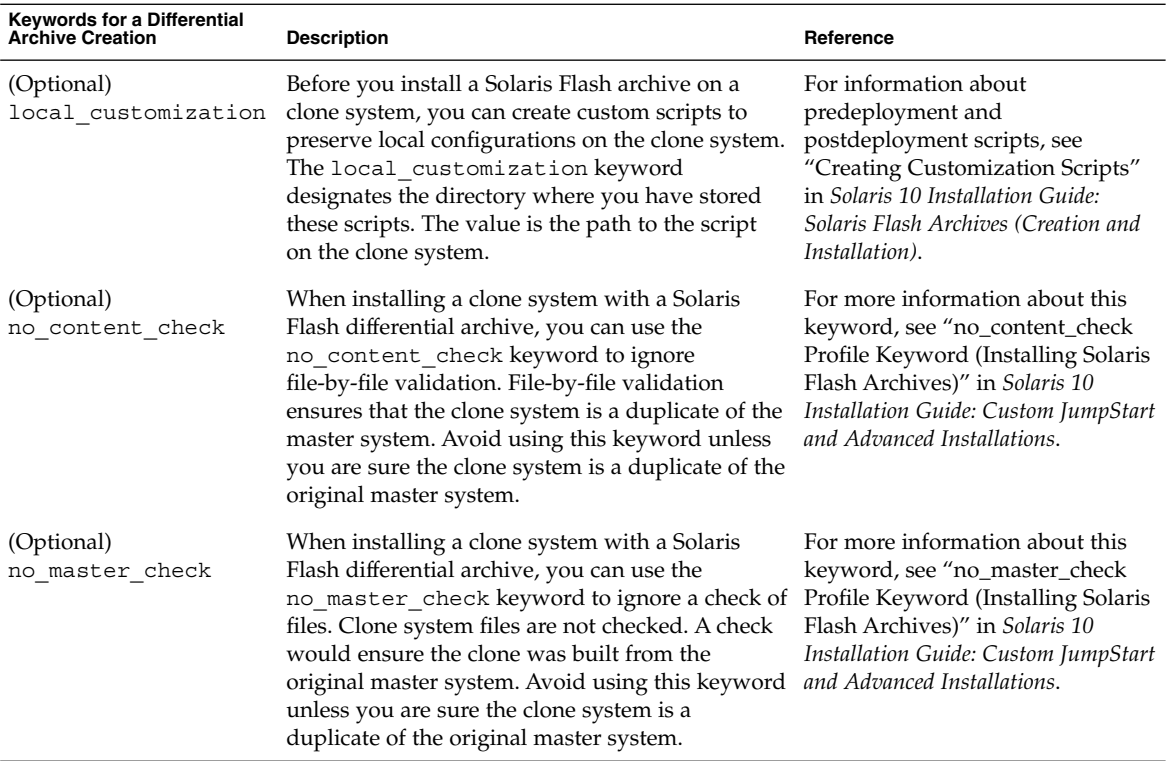

- **3. Save the profile in a directory on the local system.**
- **4. Ensure that root owns the profile and that the permissions are set to 644.**
- **5. Test the profile (optional).**

For a procedure to test the profile, see ["To Test a Profile to Be Used by Solaris Live](#page-165-0) Upgrade" [on page 166.](#page-165-0)

#### Creating a Solaris Live Upgrade Profile **Example 9–6**

In this example, a profile provides the upgrade parameters. This profile is to be used to upgrade an inactive boot environment with the Solaris Live Upgrade luupgrade command and the -u and -j options. This profile adds a package and a cluster. A regional locale and additional locales are also added to the profile. If you add locales to the profile, make sure that you have created a boot environment with additional disk space.

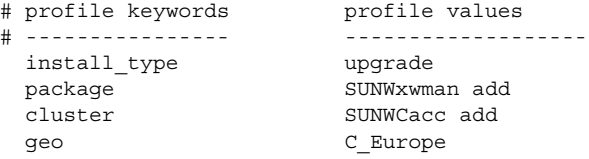

Chapter 9 • Upgrading With Solaris Live Upgrade (Tasks) **165**

<span id="page-165-0"></span>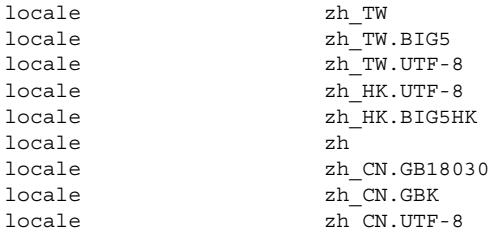

#### Creating a Solaris Live Upgrade Profile to Install a Differential Archive **Example 9–7**

The following example of a profile is to be used by Solaris Live Upgrade to install a differential archive on a clone system. Only files that are specified by the differential archive are added, deleted, or changed. The Solaris Flash archive is retrieved from an NFS server. Because the image was built by the original master system, the clone system is not checked for a valid system image. This profile is to be used with the Solaris Live Upgrade luupgrade command and the -u and -j options.

```
# profile keywords profile values
# ---------------- -------------------
 install type flash update
archive_location nfs installserver:/export/solaris/archive/solarisarchive
no_master_check
```
To use the luupgrade command to install the differential archive, see ["To Install a](#page-171-0) [Solaris Flash Archive With a Profile \(Command-Line Interface\)"](#page-171-0) on page 172.

## ▼ To Test a Profile to Be Used by Solaris Live Upgrade

After you create a profile, use the luupgrade command to test the profile. By looking at the installation output that is generated by luupgrade, you can quickly determine if a profile works as you intended.

### **Step**  $\bullet$  Test the profile.

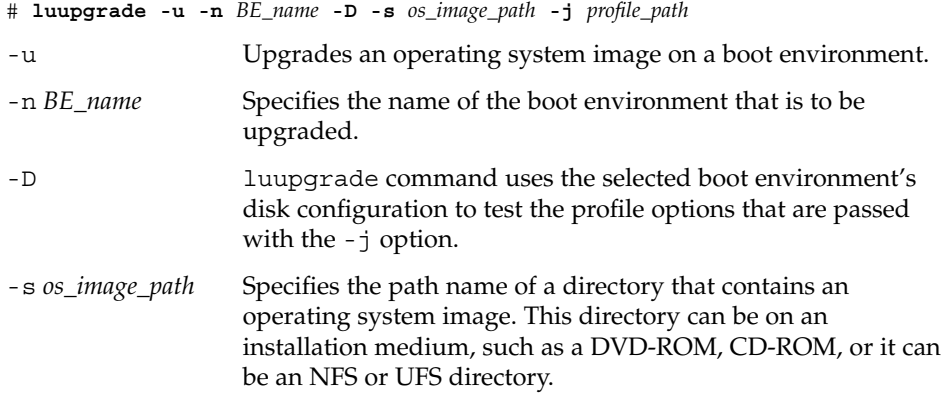

-j *profile\_path* Path to a profile that is configured for an upgrade. The profile must be in a directory on the local machine.

#### <span id="page-166-0"></span>Testing a Profile by Using Solaris Live Upgrade **Example 9–8**

In the following example, the profile is named Flash\_profile. The profile is successfully tested on the inactive boot environment that is named second\_disk.

# **luupgrade -u -n u1b08 -D -s /net/installsvr/export/u1/combined.u1wos \ -j /var/tmp/flash\_profile** Validating the contents of the media /net/installsvr/export/u1/combined.u1wos. The media is a standard Solaris media. The media contains an operating system upgrade image. The media contains Solaris version 10. Locating upgrade profile template to use. Locating the operating system upgrade program. Checking for existence of previously scheduled Live Upgrade requests. Creating upgrade profile for BE second\_disk. Determining packages to install or upgrade for BE second\_disk. Simulating the operating system upgrade of the BE second\_disk. The operating system upgrade simulation is complete. INFORMATION: var/sadm/system/data/upgrade\_cleanup contains a log of the upgrade operation. INFORMATION: var/sadm/system/data/upgrade\_cleanup contains a log of cleanup operations required. The Solaris upgrade of the boot environment second disk is complete.

You can now use the profile to upgrade an inactive boot environment.

## To Upgrade With a Profile by Using Solaris Live Upgrade (Command-Line Interface)

This procedure provides step-by-step instructions for upgrading an OS by using a profile.

If you want to install a Solaris Flash archive by using a profile, see ["To Install a Solaris](#page-171-0) [Flash Archive With a Profile \(Command-Line Interface\)"](#page-171-0) on page 172.

If you added locales to the profile, make sure that you have created a boot environment with additional disk space.

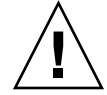

**Caution –** When you install the Solaris OS with a Solaris Flash archive, the archive and the installation media must contain identical OS versions. For example, if the archive is the Solaris 10 3/05 operating system and you are using DVD media, then you must use Solaris 10 3/05 DVD media to install the archive. If the OS versions do not match, the installation on the target system fails. Identical operating systems are necessary when you use the following keyword or command:

- archive location keyword in a profile
- luupgrade command with  $-s$ ,  $-a$ ,  $-j$ , and  $-J$  options

#### **1. Become superuser or assume an equivalent role. Steps**

Roles contain authorizations and privileged commands. For more information about roles, see "Configuring RBAC (Task Map)" in *System Administration Guide: Security Services*.

**2. Create a profile.**

See ["To Create a Profile to be Used by Solaris Live Upgrade"](#page-161-0) on page 162 for a list of upgrade keywords that can be used in a Solaris Live Upgrade profile.

**3. Type:**

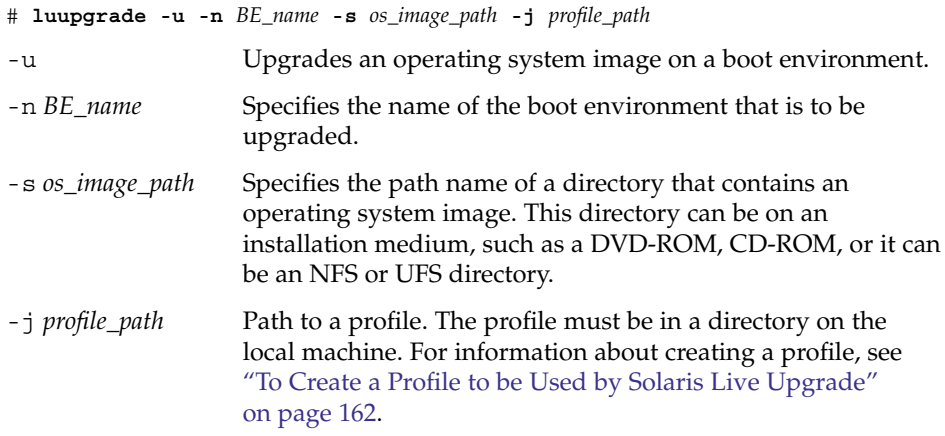

The boot environment is ready to be activated.

#### Upgrading a Boot Environment by Using a Custom JumpStart Profile (Command-Line Interface) **Example 9–9**

In this example, the second\_disk boot environment is upgraded by using a profile. The -j option is used to access the profile. The boot environment is then ready to be activated. To create a profile, see ["To Create a Profile to be Used by Solaris Live](#page-161-0) Upgrade" [on page 162.](#page-161-0)

**<sup>168</sup>** Solaris 10 Installation Guide: Solaris Live Upgrade and Upgrade Planning • December 2005

```
# luupgrade -u -n second_disk \
```

```
-s /net/installmachine/export/solarisX/OS_image \
```

```
-j /var/tmp/profile
```
# Installing Solaris Flash Archives on a Boot Environment

This section provides the procedure for using Solaris Live Upgrade to install Solaris Flash archives. Installing a Solaris Flash archive overwrites all files on the new boot environment except for shared files. Archives are stored on the following media:

- HTTP server
- FTP server Use this path from the command line only
- NFS server
- Local file
- Local tape
- Local device, including DVD or CD

Note the following issues with installing and creating a Solaris Flash archive.

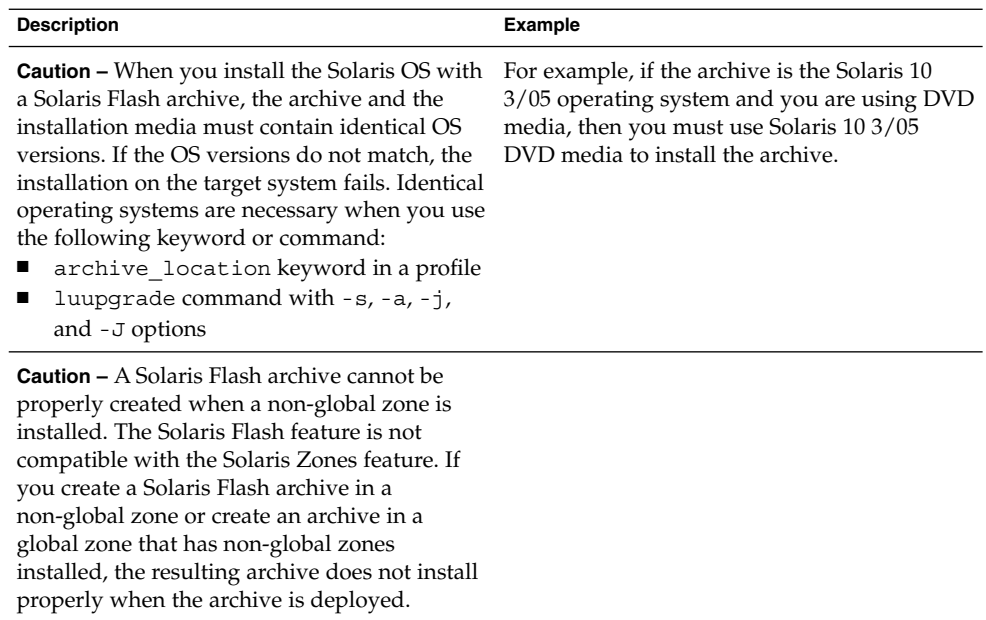

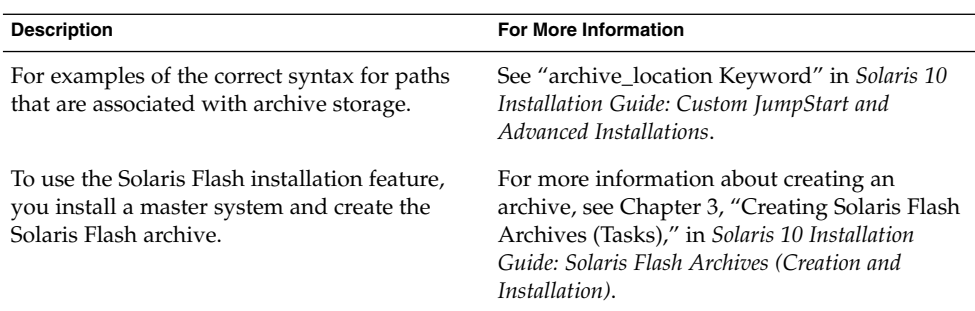

## ▼ To Install a Solaris Flash Archive on a Boot Environment (Character User Interface)

#### **1. From the Solaris Live Upgrade main menu, select Flash. Steps**

The Flash an Inactive Boot Environment menu is displayed.

**2. Type the name of the boot environment where you want to install the Solaris Flash archive and the location of the installation media:**

Name of Boot Environment: **Solaris\_10** Package media: **/net/install-svr/export/Solaris\_10/latest**

### **3. Press F1 to add an archive.**

An Archive Selection submenu is displayed.

Location - Retrieval Method <No Archives added> - Select ADD to add archives

This menu enables you to build a list of archives. To add or remove archives, proceed with the following steps.

### **a. To add an archive to the menu, press F1.**

A Select Retrieval Method submenu is displayed.

HTTP NFS Local File Local Tape Local Device

**b. On the Select Retrieval Method menu, select the location of the Solaris Flash archive.**

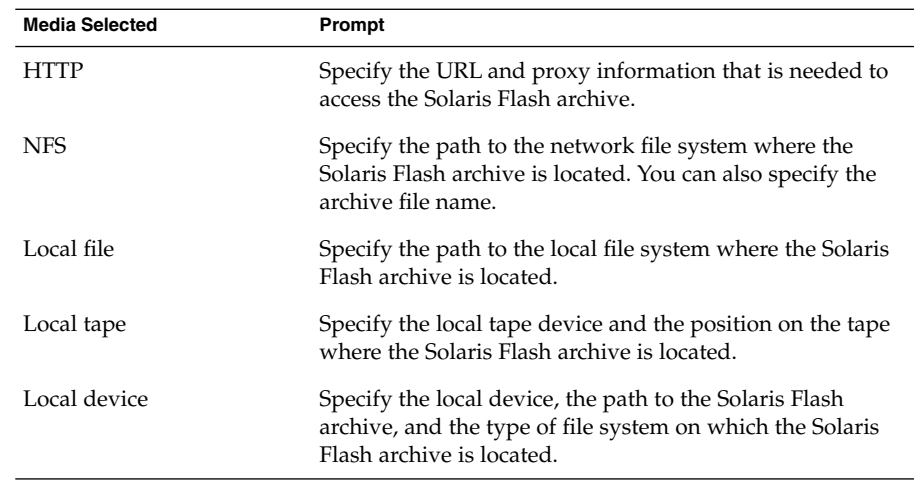

A Retrieval submenu is displayed, similar to the following example, which depends on the media you selected.

NFS Location:

**c. Type the path to the archive, as in the following example.**

NFS Location: **host:/path/to archive.flar**

- **d. Press F3 to add the archive to the list.**
- **e. (Optional) To remove an archive from the menu, press F2.**
- **f. When the list contains the archives that you want to install, press F6 to exit.**

### **4. Press F3 to install one or more archives.**

The Solaris Flash archive is installed on the boot environment. All files on the boot environment are overwritten, except for shareable files.

The boot environment is ready for activation. See ["To Activate a Boot Environment](#page-175-0) [\(Character User Interface\)"](#page-175-0) on page 176.

## ▼ To Install a Solaris Flash Archive on a Boot Environment (Command-Line Interface)

#### **1. Become superuser or assume an equivalent role. Steps**

Roles contain authorizations and privileged commands. For more information about roles, see "Configuring RBAC (Task Map)" in *System Administration Guide: Security Services*.

Chapter 9 • Upgrading With Solaris Live Upgrade (Tasks) **171**

### <span id="page-171-0"></span>**2. Type:**

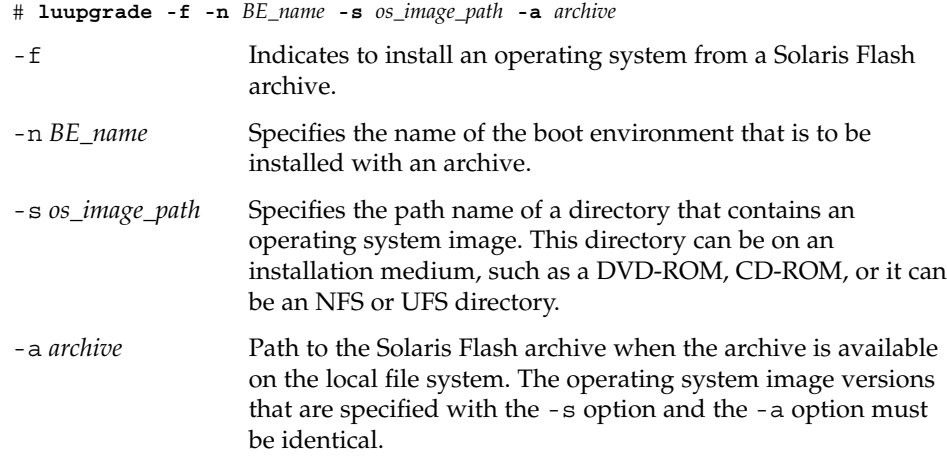

#### Installing Solaris Flash Archives on a Boot Environment (Command-Line Interface) **Example 9–10**

In this example, an archive is installed on the second\_disk boot environment. The archive is located on the local system. The operating system versions for the -s and -a options are both Solaris 10 releases. All files are overwritten on second\_disk except shareable files.

```
# luupgrade -f -n second_disk \
-s /net/installmachine/export/Solaris_10/OS_image \
-a /net/server/archive/Solaris_10
```
The boot environment is ready to be activated.

## ▼ To Install a Solaris Flash Archive With a Profile (Command-Line Interface)

This procedure provides the steps to install a Solaris Flash archive or differential archive by using a profile.

If you added locales to the profile, make sure that you have created a boot environment with additional disk space.

#### **1. Become superuser or assume an equivalent role. Steps**

Roles contain authorizations and privileged commands. For more information about roles, see "Configuring RBAC (Task Map)" in *System Administration Guide: Security Services*.

### **2. Create a profile.**

See ["To Create a Profile to be Used by Solaris Live Upgrade"](#page-161-0) on page 162 for a list of keywords that can be used in a Solaris Live Upgrade profile.

**3. Type:**

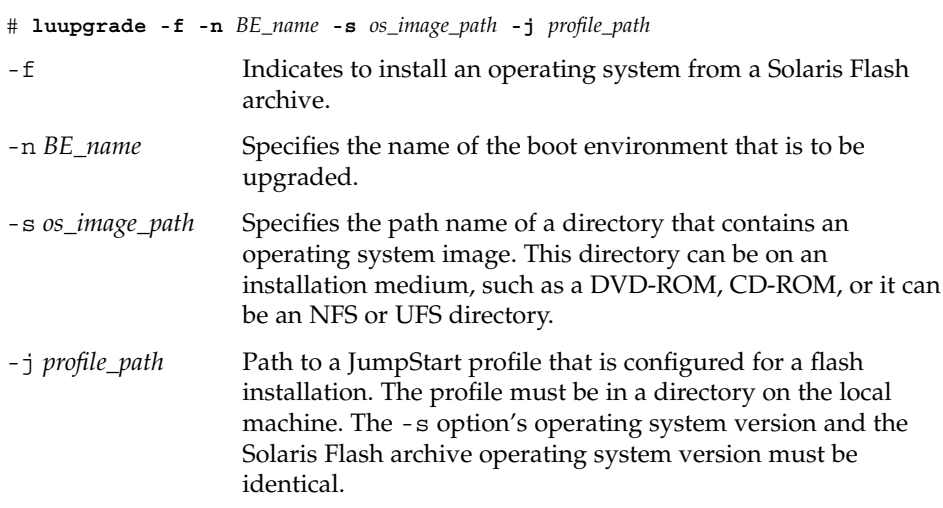

The boot environment is ready to be activated.

#### Install a Solaris Flash archive on a Boot Environment With a Profile (Command-Line Interface) **Example 9–11**

In this example, a profile provides the location of the archive to be installed.

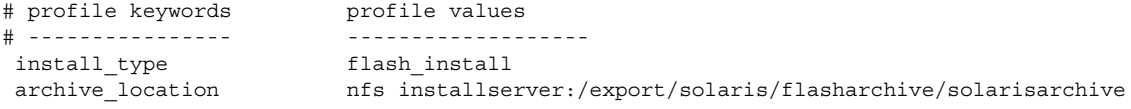

After creating the profile, you can run the luupgrade command and install the archive. The -j option is used to access the profile.

```
# luupgrade -f -n second_disk \
-s /net/installmachine/export/solarisX/OS_image \
-j /var/tmp/profile
```
The boot environment is then ready to be activated. To create a profile, see ["To Create](#page-161-0) [a Profile to be Used by Solaris Live Upgrade"](#page-161-0) on page 162.

## ▼ To Install a Solaris Flash Archive With a Profile Keyword (Command-Line Interface)

This procedure enables you to install a Solaris Flash archive and use the archive location keyword at the command line rather than from a profile file. You can quickly retrieve an archive without the use of a profile file.

#### **1. Become superuser or assume an equivalent role. Steps**

Roles contain authorizations and privileged commands. For more information about roles, see "Configuring RBAC (Task Map)" in *System Administration Guide: Security Services*.

### **2. Type:**

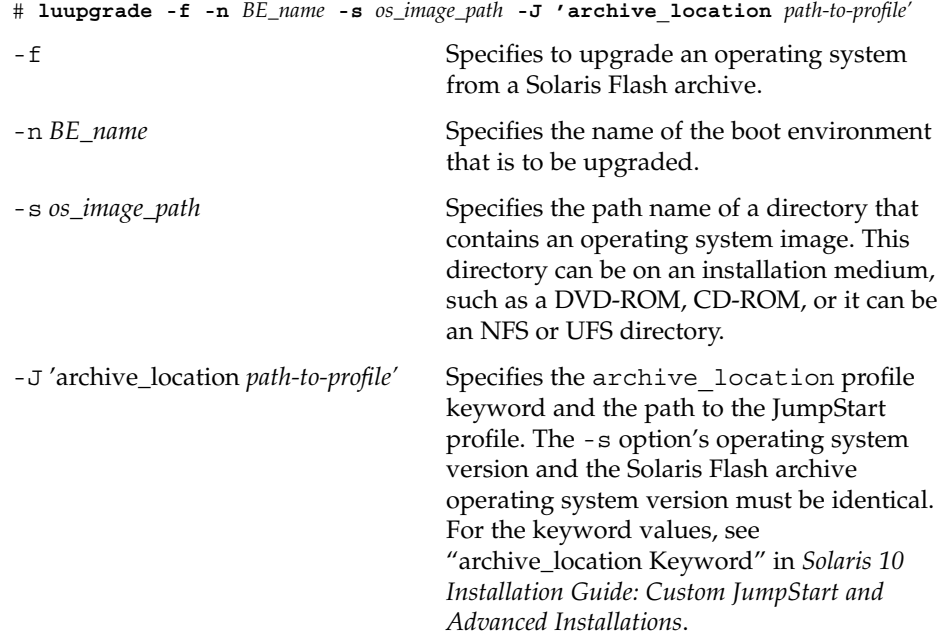

The boot environment is ready to be activated.

#### Installing a Solaris Flash Archive By Using a Profile Keyword (Command-Line Interface) **Example 9–12**

In this example, an archive is installed on the second\_disk boot environment. The -J option and the archive\_location keywords are used to retrieve the archive. All files are overwritten on second\_disk except shareable files.

```
# luupgrade -f -n second_disk \
```

```
-s /net/installmachine/export/solarisX/OS_image \
```

```
-J 'archive_location http://example.com/myflash.flar'
```
# Activating a Boot Environment

Activating a boot environment makes it bootable on the next reboot of the system. You can also switch back quickly to the original boot environment if a failure occurs on booting the newly active boot environment. See [Chapter 10.](#page-182-0)

## Requirements and Limitations for Activating a Boot Environment

To successfully activate a boot environment, that boot environment must meet the following conditions:

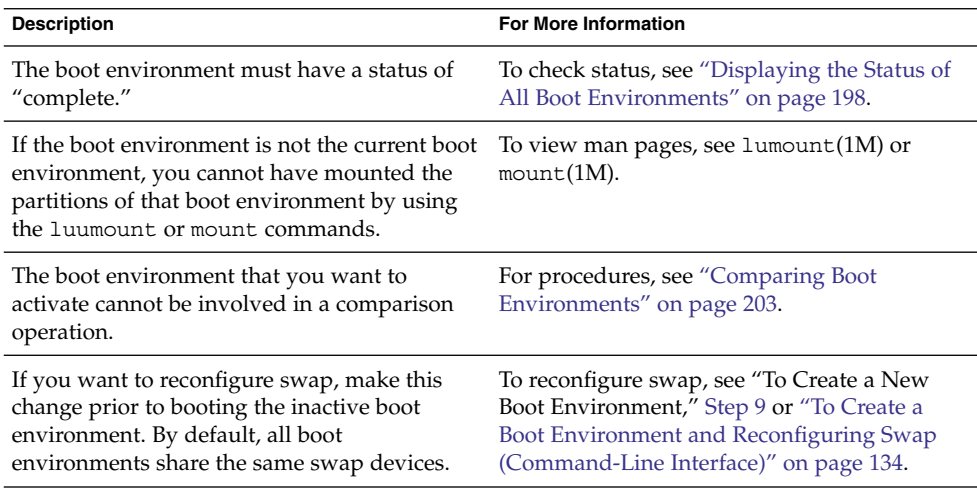

**x86 only – Starting with the Solaris 10 1/06 release**, you can use the GRUB menu to switch boot environments. See ["x86: Activating a Boot Environment With the GRUB](#page-179-0) Menu" [on page 180\)](#page-179-0).

## <span id="page-175-0"></span>▼ x86: (Optional) To Update the Boot Diskette Before Activating

- **Starting with Solaris 10 1/06 release**, the Solaris Device Configuration Assistant software is no longer included in the Solaris software and you do not need this software to boot. Skip the following procedure.
- **For the Solaris 10 3/05 release**, use one of the following procedures.
	- If your system supports booting from CD or DVD, you do not need this software to boot. Skip the following procedure.
	- If you use the Solaris Device Configuration Assistant diskette to boot, you need to update the boot diskette. Use the following procedure to match a boot diskette to your release by overwriting the existing diskette or writing to a new diskette.
- **1. Insert the Solaris 10 3/05 Device Configuration Assistant diskette. This is either Steps the existing diskette that is overwritten or a new diskette.**
	- **2. Update the boot diskette with the latest image for this release.**
	- **3. Eject the boot diskette.**
	- **4. Type:**

**volcheck**

- **5. Copy the new boot environment's boot/solaris/bootenv.rc file to the diskette.**
	- **cp /a/boot/solaris/bootenv.rc /floppy/floppy0/solaris/bootenv.rc**
- **6. Check the input device and output device on the diskette. If they are incorrect, then update them.**

You are ready to activate the new boot environment.

## ▼ To Activate a Boot Environment (Character User Interface)

The first time you boot from a newly created boot environment, Solaris Live Upgrade software synchronizes the new boot environment with the boot environment that was last active. "Synchronize" means that certain critical system files and directories are copied from the last-active boot environment to the boot environment being booted. Solaris Live Upgrade does not perform this synchronization after this initial boot unless you request to do so when prompted to force a synchronization.

For more information about synchronization, see ["Synchronizing Files Between Boot](#page-109-0) [Environments"](#page-109-0) on page 110.

**x86 only – Starting with the Solaris 10 1/06 release**, you can use the GRUB menu to switch boot environments. See ["x86: Activating a Boot Environment With the GRUB](#page-179-0) Menu" [on page 180\)](#page-179-0).

#### **1. From the Solaris Live Upgrade main menu, select Activate. Steps**

**2. Type the name of the boot environment to make active:**

```
Name of Boot Environment: Solaris_10
Do you want to force a Live Upgrade sync operations: no
```
- **3. You can either continue or force a synchronization of files.**
	- Press Return to continue.

The first time that the boot environment is booted, files are automatically synchronized.

■ You can force a synchronization of files, but use this feature with caution. Operating systems on each boot environment must be compatible with files that are being synchronized. To force a synchronization of files, type:

Do you want to force a Live Upgrade sync operations: **yes**

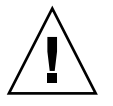

**Caution –** Use a forced synchronization with great care, because you might not be aware of or in control of changes that might have occurred in the last-active boot environment. For example, if you were running Solaris 10 software on your current boot environment and booted back to a Solaris 9 release with a forced synchronization, files could be changed on the Solaris 9 release. Because files are dependent on the release of the OS, the boot to the Solaris 9 release could fail because the Solaris 10 files might not be compatible with the Solaris 9 files.

- **4. Press F3 to begin the activation process.**
- **5. Press Return to continue.**

The new boot environment is activated at the next reboot.

**6. To activate the inactive boot environment, reboot:**

# **init 6**

## To Activate a Boot Environment (Command-Line Interface)

To activate a boot environmentUse the following procedure, depending on your release:

- <span id="page-177-0"></span>■ For SPARC based systems, all releases.
- For x86 based systems:
	- For the Solaris 10 3/05 release, use the following procedure.

**x86 only – Starting with the Solaris 10 1/06 release**, you can use the GRUB menu to switch boot environment. See ["x86: Activating a Boot Environment With the GRUB](#page-179-0) Menu" [on page 180.](#page-179-0) Use the follow

#### **1. Become superuser or assume an equivalent role. Steps**

Roles contain authorizations and privileged commands. For more information about roles, see "Configuring RBAC (Task Map)" in *System Administration Guide: Security Services*.

**2. To activate the boot environment, type:**

# **/sbin/luactivate** *BE\_name*

*BE\_name* Specifies the name of the boot environment that is to be activated

**3. Reboot.**

# **init 6**

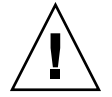

**Caution –** Use only the init or shutdown commands to reboot. If you use the reboot, halt, or uadmin commands, the system does not switch boot environments. The last-active boot environment is booted again.

#### Activating a Boot Environment (Command-Line Interface) **Example 9–13**

In this example, the second\_disk boot environment is activated at the next reboot.

# **/sbin/luactivate second\_disk** # **init 6**

## ▼ To Activate a Boot Environment and Synchronize Files (Command-Line Interface)

The first time you boot from a newly created boot environment, Solaris Live Upgrade software synchronizes the new boot environment with the boot environment that was last active. "Synchronize" means that certain critical system files and directories are copied from the last-active boot environment to the boot environment being booted. Solaris Live Upgrade does not perform this synchronization after the initial boot, unless you force synchronization with the luactivate command and the -s option. For more information about synchronization, see ["Synchronizing Files Between Boot](#page-109-0) [Environments"](#page-109-0) on page 110.

#### **1. Become superuser or assume an equivalent role. Steps**

Roles contain authorizations and privileged commands. For more information about roles, see "Configuring RBAC (Task Map)" in *System Administration Guide: Security Services*.

- **2. To activate the boot environment, type:**
	- # **/sbin/luactivate -s** *BE\_name*
	- -s Forces a synchronization of files between the last-active boot environment and the new boot environment. The first time that a boot environment is activated, the files between the boot environment are synchronized With subsequent activations, the files are not synchronized unless you use the -s option.

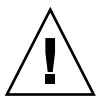

**Caution –** Use this option with great care, because you might not be aware of or in control of changes that might have occurred in the last-active boot environment. For example, if you were running Solaris 10 software on your current boot environment and booted back to a Solaris 9 release with a forced synchronization, files could be changed on the Solaris 9 release. Because files are dependent on the release of the OS, the boot to the Solaris 9 release could fail because the Solaris 10 files might not be compatible with the Solaris 9 files.

*BE\_name* Specifies the name of the boot environment that is to be activated.

- **3. Reboot.**
	- # **init 6**

#### Activating a Boot Environment (Command-Line Interface) **Example 9–14**

In this example, the second\_disk boot environment is activated at the next reboot and the files are synchronized.

```
# /sbin/luactivate -s second_disk
# init 6
```
## <span id="page-179-0"></span>x86: Activating a Boot Environment With the GRUB Menu

**Starting with the Solaris 10 1/06 release**, a GRUB menu provides an optional method of switching between boot environments. The GRUB menu is an alternative to activating (booting) with the luactivate command or the Activate menu. Limitations to using the GRUB menu are the following:

- The first activation of a boot environment must be done with the luactivate command or the Activate menu. After the initial activation, the boot environment is displayed on the GRUB menu. The boot environment can then be booted from the GRUB menu.
- Switching to a boot environment with the GRUB menu bypasses synchronization. For more information about synchronizing files, see link ["Forcing a](#page-111-0) [Synchronization Between Boot Environments"](#page-111-0) on page 112.

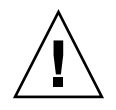

**Caution –** After you have activated a boot environment, do not change the disk order in the BIOS. Changing the order might cause the GRUB menu to become invalid. If this problem occurs, changing the disk order back to the original state fixes the GRUB menu.

### **TABLE 9–3** x86: Activating With the GRUB Menu Summary

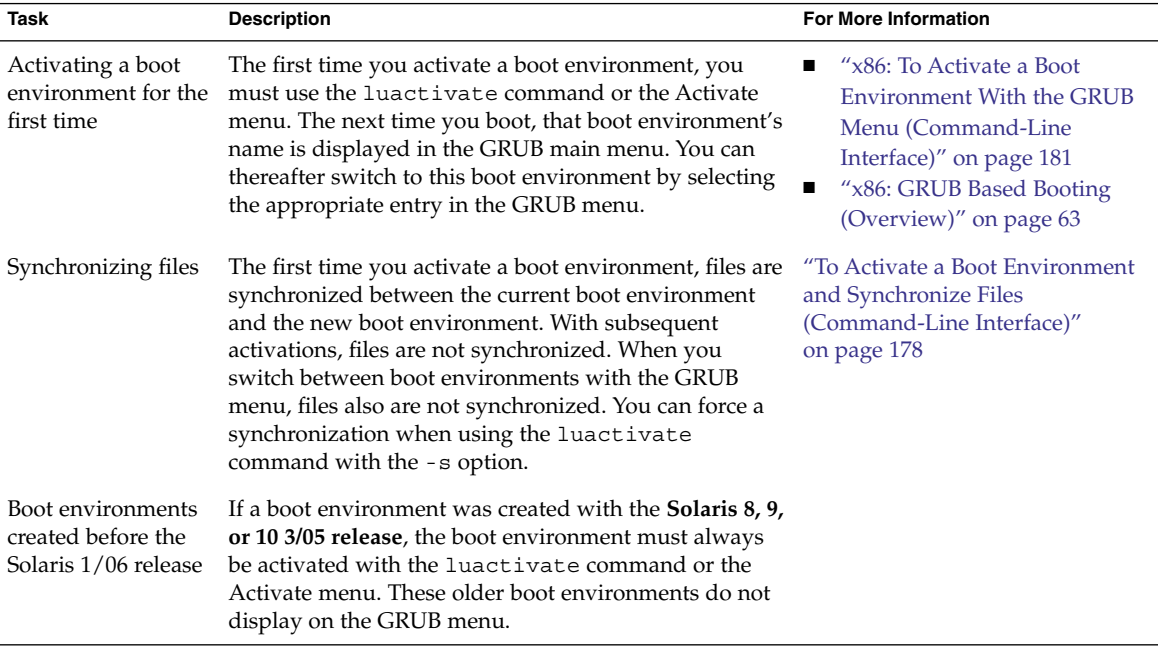
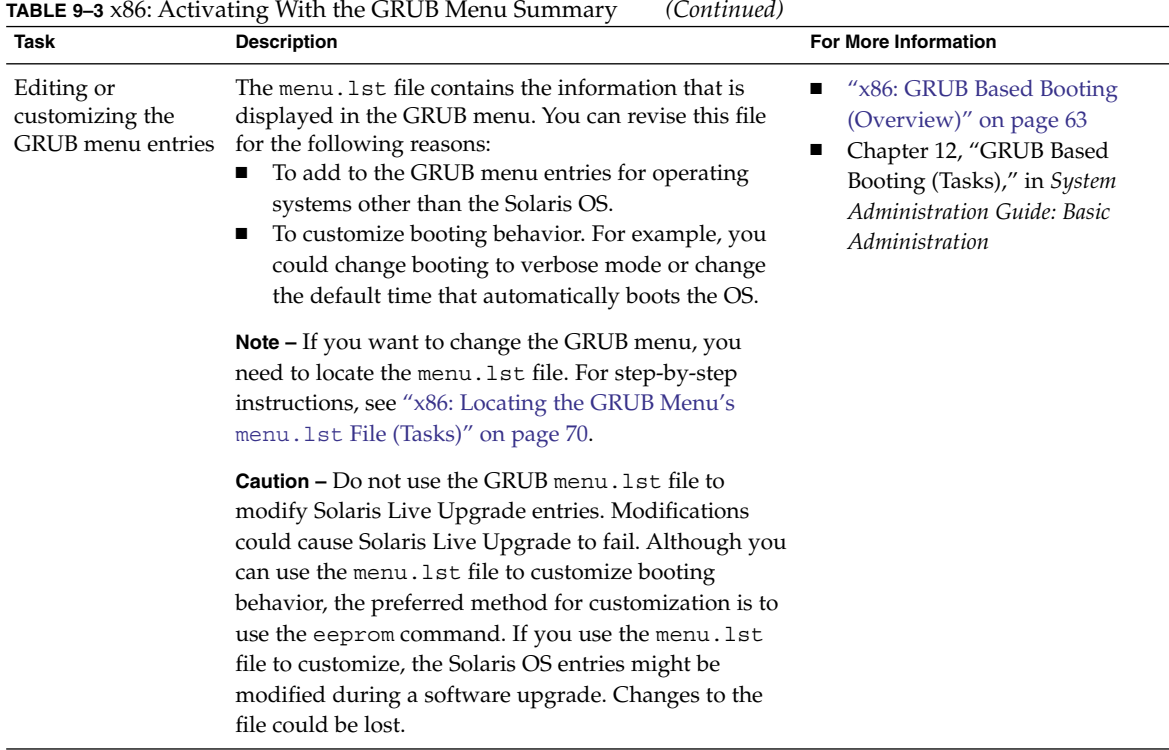

## ▼ x86: To Activate a Boot Environment With the GRUB Menu (Command-Line Interface)

**Starting with the Solaris 10 1/06 release**, you can switch between two boot environments with the GRUB menu. Note the following limitations:

- The first activation of a boot environment must be done with the luactivate command or the Activate menu. After the initial activation, the boot environment is displayed on the GRUB menu. The boot environment can then be booted from the GRUB menu.
- **Caution** Switching to a boot environment with the GRUB menu bypasses synchronization. For more information about synchronizing files, see link ["Forcing](#page-111-0) [a Synchronization Between Boot Environments"](#page-111-0) on page 112.

**Note –** If a boot environment was created with the **Solaris 8, 9, or 10 3/05 release**, the boot environment must always be activated with the luactivate command or the Activate menu. These older boot environments are not displayed on the GRUB menu.

#### **1. Become superuser or assume an equivalent role. Steps**

Roles contain authorizations and privileged commands. For more information about roles, see "Configuring RBAC (Task Map)" in *System Administration Guide: Security Services*.

### **2. Reboot the system.**

# **init 6**

The GRUB main menu is displayed. The two operating systems are listed, Solaris and second\_disk, which is a Solaris Live Upgrade boot environment. The failsafe entries are for recovery, if for some reason the primary OS does not boot.

```
GNU GRUB version 0.95 (616K lower / 4127168K upper memory)
+-------------------------------------------------------------------+
|Solaris |
|Solaris failsafe |
|second_disk |
|second_disk failsafe |
+-------------------------------------------------------------------+
Use the ^ and v keys to select which entry is highlighted. Press
enter to boot the selected OS, 'e' to edit the commands before
booting, or 'c' for a command-line.
```
**3. To activate a boot environment, use the arrow key to select the desired boot environment and press Return.**

The selected boot environment is booted and becomes the active boot environment.

## CHAPTER **10**

# Failure Recovery: Falling Back to the Original Boot Environment (Tasks)

This chapter explains how to recover from an activation failure.

If a failure is detected after upgrading or if the application is not compatible with an upgraded component, fall back to the original boot environment by using one of the following procedures, depending on your platform.

- For SPARC based systems:
	- ["SPARC: To Fall Back Despite Successful New Boot Environment Activation"](#page-183-0) [on page 184](#page-183-0)
	- ["SPARC: To Fall Back From a Failed Boot Environment Activation"](#page-183-0) on page 184
	- ["SPARC: To Fall Back to the Original Boot Environment by Using a DVD, CD,](#page-184-0) [or Net Installation Image"](#page-184-0) on page 185
- For x86 based systems:
	- **Starting with the Solaris 10 1/06 release** and when you use the GRUB menu:
		- ["x86: To Fall Back Despite Successful New Boot Environment Activation](#page-186-0) [With the GRUB Menu"](#page-186-0) on page 187
		- ["x86: To Fall Back From a Failed Boot Environment Activation With the](#page-187-0) [GRUB Menu"](#page-187-0) on page 188
	- **For the Solaris 10 3/05 release**:
		- ["x86: To Fall Back With Boot Environments on Different Disks"](#page-192-0) on page 193
		- ["x86: To Fall Back With Boot Environments on the Same Disk"](#page-193-0) on page 194

# SPARC: Falling Back to the Original Boot Environment (Command-Line Interface)

You can fallback to the original boot environment by using three methods:

- <span id="page-183-0"></span>■ "SPARC: To Fall Back Despite Successful New Boot Environment Activation" on page 184
- "SPARC: To Fall Back From a Failed Boot Environment Activation" on page 184
- ["SPARC: To Fall Back to the Original Boot Environment by Using a DVD, CD, or](#page-184-0) [Net Installation Image"](#page-184-0) on page 185

## ▼ SPARC: To Fall Back Despite Successful New Boot Environment Activation

Use this procedure when you have successfully activated your new boot environment, but are unhappy with the results.

#### **1. Become superuser or assume an equivalent role. Steps**

Roles contain authorizations and privileged commands. For more information about roles, see "Configuring RBAC (Task Map)" in *System Administration Guide: Security Services*.

**2. Type:**

```
# /sbin/luactivate BE_name
```
*BE\_name* Specifies the name of the boot environment to be activated

**3. Reboot.**

# **init 6**

The previous working boot environment becomes the active boot environment.

## **SPARC: To Fall Back From a Failed Boot** Environment Activation

- If you experience a failure while booting the new boot environment and can boot the original boot environment in single-user mode, use this procedure to fall back to the original boot environment.
- If you need to boot from media or a net installation image, see ["SPARC: To Fall](#page-184-0) [Back to the Original Boot Environment by Using a DVD, CD, or Net Installation](#page-184-0) Image" [on page 185.](#page-184-0)

#### **1. At the OK prompt, boot the machine to single-user state from the Solaris Operating System DVD, Solaris Software - 1 CD, the network, or a local disk. Steps**

OK **boot** *device\_name* **-s**

<span id="page-184-0"></span>*device\_name* Specifies the name of devices from where the system can boot, for example /dev/dsk/c0t0d0s0

### **2. Type:**

# **/sbin/luactivate** *BE\_name*

*BE\_name* Specifies the name of the boot environment to be activated

- If this command fails to display a prompt, proceed to "SPARC: To Fall Back to the Original Boot Environment by Using a DVD, CD, or Net Installation Image" on page 185.
- If the prompt is displayed, continue.

### **3. At the prompt, type:**

```
Do you want to fallback to activate boot environment <disk name>
(yes or no)? yes
```
A message displays that the fallback activation is successful.

**4. Reboot.**

# **init 6**

The previous working boot environment becomes the active boot environment.

## **SPARC: To Fall Back to the Original Boot** Environment by Using a DVD, CD, or Net Installation Image

Use this procedure to boot from a DVD, CD, a net installation image or another disk that can be booted. You need to mount the root  $\left(\frac{\ }{\ } \right)$  slice from the last-active boot environment. Then run the luactivate command, which makes the switch. When you reboot, the last-active boot environment is up and running again.

#### **1. At the OK prompt, boot the machine to single-user state from the Solaris Operating System DVD, Solaris Software - 1 CD, the network, or a local disk: Steps**

```
OK boot cdrom -s
or
OK boot net -s
or
OK boot device_name -s
```
Chapter 10 • Failure Recovery: Falling Back to the Original Boot Environment (Tasks) **185**

*device\_name* Specifies the name of the disk and the slice where a copy of the operating system resides, for example /dev/dsk/c0t0d0s0

- **2. If necessary, check the integrity of the root (/) file system for the fallback boot environment.**
	- # **fsck** *device\_name*

*device\_name* Specifies the location of the root (/) file system on the disk device of the boot environment you want to fall back to. The device name is entered in the form of /dev/dsk/c*w*t*x*d*y*s*z*.

**3. Mount the active boot environment root (/) slice to some directory, such as /mnt:**

### # **mount** *device\_name* **/mnt**

*device\_name* Specifies the location of the root (/) file system on the disk device of the boot environment you want to fall back to. The device name is entered in the form of /dev/dsk/c*w*t*x*d*y*s*z*.

**4. From the active boot environment root (/) slice, type:**

### # **/mnt/sbin/luactivate**

luactivate activates the previous working boot environment and indicates the result.

### **5. Unmount /mnt**

# **umount /mnt**

### **6. Reboot.**

# **init 6**

The previous working boot environment becomes the active boot environment.

# <span id="page-186-0"></span>x86: Falling Back to the Original Boot Environment

To fall back to the original boot environment, choose the procedure the best fits your circumstances.

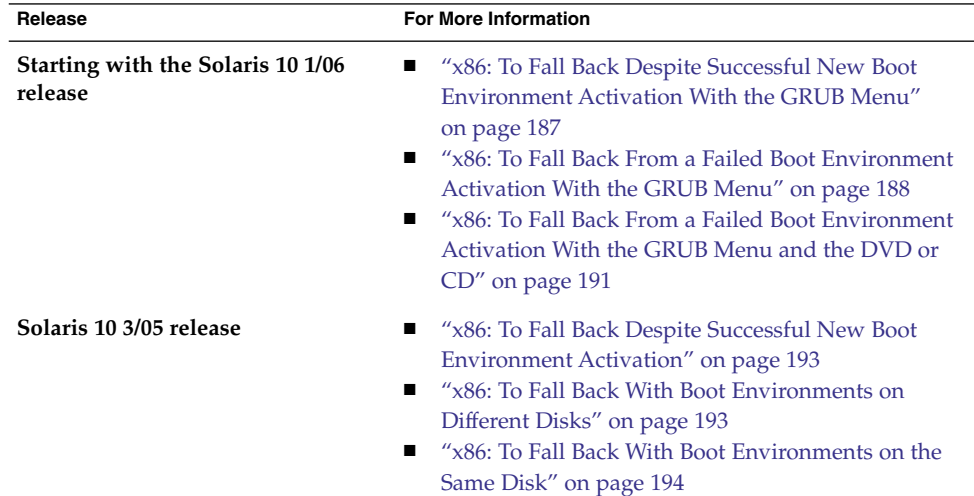

## ▼ x86: To Fall Back Despite Successful New Boot Environment Activation With the GRUB Menu

- **If you are using the Solaris 10 3/05 release**, do not use this procedure. Depending on your system, see one of the following procedures:
	- ["x86: To Fall Back With Boot Environments on Different Disks"](#page-192-0) on page 193
	- ["x86: To Fall Back With Boot Environments on the Same Disk"](#page-193-0) on page 194
- **Starting with the Solaris 10 1/06 release**, use this procedure when you have successfully activated your new boot environment, but are dissatisfied with the results. You can quickly switch back to the original boot environment by using the GRUB menu.

**Note –** The boot environments that are being switched must be GRUB boot environments that were created with GRUB software.

### <span id="page-187-0"></span>**1. Become superuser or assume an equivalent role. Steps**

Roles contain authorizations and privileged commands. For more information about roles, see "Configuring RBAC (Task Map)" in *System Administration Guide: Security Services*.

### **2. Reboot the system.**

# **init 6**

The GRUB menu is displayed. The Solaris OS is the original boot environment. The second disk boot environment was successfully activated and appears on the GRUB menu. The failsafe entries are for recovery if for some reason the primary entry does not boot.

```
GNU GRUB version 0.95 (616K lower / 4127168K upper memory)
+-------------------------------------------------------------------+
|Solaris |
|Solaris failsafe |
|second_disk |
|second_disk failsafe |
+-------------------------------------------------------------------+
Use the ^ and v keys to select which entry is highlighted. Press
enter to boot the selected OS, 'e' to edit the commands before
booting, or 'c' for a command-line.
```
**3. To boot to the original boot environment, use the arrow key to select the original boot environment and press Return.**

To Fall Back Despite Successful New Boot Environment Activation **Example 10–1**

```
# su
# init 6
GNU GRUB version 0.95 (616K lower / 4127168K upper memory)
+-------------------------------------------------------------------+
|Solaris |
|Solaris failsafe |
|second_disk |
|second_disk failsafe |
+-------------------------------------------------------------------+
Use the ^ and v keys to select which entry is highlighted. Press
enter to boot the selected OS, 'e' to edit the commands before
booting, or 'c' for a command-line.
```
Select the original boot environment, Solaris.

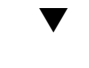

## ▼ x86: To Fall Back From a Failed Boot Environment Activation With the GRUB Menu

■ **If you are using the Solaris 10 3/05 release**, do not use this procedure. Depending on your systems, see one of the following procedures:

- ["x86: To Fall Back With Boot Environments on Different Disks"](#page-192-0) on page 193
- *"x86*: To Fall Back With Boot Environments on the Same Disk" on page 194
- **Starting with the Solaris 10 1/06 release**, if you experience a failure while booting, use the following procedure to fall back to the original boot environment. In this example, the GRUB menu is displayed correctly, but the new boot environment is not bootable. The device is /dev/dsk/c0t4d0s0. The original boot environment, c0t4d0s0, becomes the active boot environment.

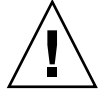

**Caution – For the Solaris 10 3/05 release**, the recommended action to fall back if the previous boot environment and new boot environment were on different disks included changing the hard disk boot order in the BIOS. **Starting with the Solaris 10 1/06 release**, changing the BIOS disk order is unnecessary and is strongly discouraged. Changing the BIOS disk order might invalidate the GRUB menu and cause the boot environment to become unbootable. If the BIOS disk order is changed, reverting the order back to the original settings restores system functionality.

#### **1. Become superuser or assume an equivalent role. Steps**

Roles contain authorizations and privileged commands. For more information about roles, see "Configuring RBAC (Task Map)" in *System Administration Guide: Security Services*.

**2. To display the GRUB menu, reboot the system.**

# **init 6**

The GRUB menu is displayed.

```
GNU GRUB version 0.95 (616K lower / 4127168K upper memory)
+-------------------------------------------------------------------+
|Solaris |
|Solaris failsafe |
|second_disk |
|second_disk failsafe |
+-------------------------------------------------------------------+
Use the ^ and v keys to select which entry is highlighted. Press
enter to boot the selected OS, 'e' to edit the commands before
booting, or 'c' for a command-line.
```
- **3. From the GRUB menu, select the original boot environment. The boot environment must have been created with GRUB software. A boot environment that was created before the Solaris 10 1/06 release is not a GRUB boot environment. If you do not have a bootable GRUB boot environment, then skip to this procedure, ["x86: To Fall Back From a Failed Boot Environment Activation](#page-190-0) [With the GRUB Menu and the DVD or CD"](#page-190-0) on page 191.**
- **4. Boot to single user mode by editing the Grub menu.**

### **a. To edit the GRUB main menu, type e.**

The GRUB edit menu is displayed.

```
root (hd0,2,a)
kernel /platform/i86pc/multiboot
module /platform/i86pc/boot_archive
```
### **b. Select the original boot environment's kernel entry by using the arrow keys.**

### **c. To edit the boot entry, type e.**

The kernel entry is displayed in the GRUB edit menu.

grub edit>kernel /boot/multiboot

### **d. Type -s and press Enter.**

The following example notes the placement of the -s option.

grub edit>kernel /boot/multiboot **-s**

- **e. To begin the booting process in single user mode, type b.**
- **5. If necessary, check the integrity of the root (/) file system for the fallback boot environment.**

```
# fsck mount_ point
```
*mount\_point* A root (/) file system that is known and reliable

**6. Mount the original boot environment root slice to some directory (such as /mnt):**

# **mount** *device\_name* **/mnt**

*device\_name* Specifies the location of the root (/) file system on the disk device of the boot environment you want to fall back to. The device name is entered in the form of /dev/dsk/c*w*t*x*d*y*s*z*.

### **7. From the active boot environment root slice, type:**

### # **/mnt/sbin/luactivate**

luactivate activates the previous working boot environment and indicates the result.

- **8. Unmount /mnt.**
	- # **umount /mnt**
- **9. Reboot.**
	- # **init 6**

The previous working boot environment becomes the active boot environment.

- <span id="page-190-0"></span>x86: To Fall Back From a Failed Boot Environment Activation With the GRUB Menu and the DVD or CD
	- **If you are using the Solaris 10 3/05 release**, do not use this procedure. Depending on your systems, see one of the following procedures:
		- ["x86: To Fall Back With Boot Environments on Different Disks"](#page-192-0) on page 193
		- ["x86: To Fall Back With Boot Environments on the Same Disk"](#page-193-0) on page 194
	- **Starting with the Solaris 10 1/06 release**, if you experience a failure while booting, use the following procedure to fall back to the original boot environment. In this example, the new boot environment was not bootable. Also, the GRUB menu does not display. The device is /dev/dsk/c0t4d0s0. The original boot environment, c0t4d0s0, becomes the active boot environment.

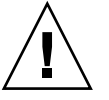

**Caution – For the Solaris 10 3/05 release**, the recommended action to fall back if the previous boot environment and new boot environment were on different disks included changing the hard disk boot order in the BIOS. **Starting with the Solaris 10 1/06 release**, changing the BIOS disk order is unnecessary and is strongly discouraged. Changing the BIOS disk order might invalidate the GRUB menu and cause the boot environment to become unbootable. If the BIOS disk order is changed, reverting the order back to the original settings restores system functionality.

#### **1. Become superuser or assume an equivalent role. Steps**

Roles contain authorizations and privileged commands. For more information about roles, see "Configuring RBAC (Task Map)" in *System Administration Guide: Security Services*.

- **2. Insert the Solaris Operating System for x86 Platforms DVD or Solaris Software for x86 Platforms - 1 CD.**
- **3. Boot from the DVD or CD.**
	- # **init 6**

The GRUB menu is displayed.

```
GNU GRUB version 0.95 (616K lower / 4127168K upper memory)
+-------------------------------------------------------------------+
|Solaris |
|Solaris failsafe |
+-------------------------------------------------------------------+
Use the ^ and v keys to select which entry is highlighted. Press
enter to boot the selected OS, 'e' to edit the commands before
booting, or 'c' for a command-line.
```
Chapter 10 • Failure Recovery: Falling Back to the Original Boot Environment (Tasks) **191**

- **4. Boot to single user mode by editing the Grub menu.**
	- **a. To edit the GRUB main menu, type e.**

The GRUB edit menu is displayed.

```
root (hd0,2,a)
kernel /platform/i86pc/multiboot
module /platform/i86pc/boot_archive
```
**b. Select the original boot environment's kernel entry by using the arrow keys.**

### **c. To edit the boot entry, type e.**

The kernel entry is displayed in an editor.

grub edit>kernel /boot/multiboot

### **d. Type -s and press Enter.**

The following example notes the placement of the -s option.

grub edit>kernel /boot/multiboot **-s**

- **e. To begin the booting process in single user mode, type b.**
- **5. If necessary, check the integrity of the root (/) file system for the fallback boot environment.**

# **fsck** *mount\_ point*

*mount\_point* A root (/) file system that is known and reliable

### **6. Mount the original boot environment root slice to some directory (such as /mnt):**

# **mount** *device\_name* **/mnt**

*device\_name* Specifies the location of the root (/) file system on the disk device of the boot environment you want to fall back to. The device name is entered in the form of /dev/dsk/c*w*t*x*d*y*s*z*.

### **7. From the active boot environment root slice, type:**

### # **/mnt/sbin/luactivate**

Do you want to fallback to activate boot environment c0t4d0s0 (yes or no)? **yes**

luactivate activates the previous working boot environment and indicates the result.

### **8. Unmount /mnt.**

# **umount** *device\_name*

*device\_name* Specifies the location of the root (/) file system on the disk device of the boot environment you want to fall back to. The device name is entered in the form of /dev/dsk/c*w*t*x*d*y*s*z*.

<span id="page-192-0"></span>**9. Reboot.**

# **init 6**

The previous working boot environment becomes the active boot environment.

## ▼ x86: To Fall Back Despite Successful New Boot Environment Activation

- **Starting with the Solaris 10 1/06 release**, do not use this procedure. See ["x86: To](#page-186-0) [Fall Back Despite Successful New Boot Environment Activation With the GRUB](#page-186-0) Menu" [on page 187.](#page-186-0)
- **For the Solaris 10 3/05 release**, use this procedure when you have successfully activated your new boot environment, but are dissatisfied with the results.

#### **1. Become superuser or assume an equivalent role. Steps**

Roles contain authorizations and privileged commands. For more information about roles, see "Configuring RBAC (Task Map)" in *System Administration Guide: Security Services*.

**2. Type:**

# **/sbin/luactivate** *BE\_name*

*BE\_name* Specifies the name of the boot environment to be activated

**3. Reboot.**

# **init 6**

The previous working boot environment becomes the active boot environment.

## x86: To Fall Back With Boot Environments on Different Disks

- **Starting with the Solaris 10 1/06 release**, do not use this procedure. See ["x86: To](#page-187-0) [Fall Back From a Failed Boot Environment Activation With the GRUB Menu"](#page-187-0) [on page 188.](#page-187-0)
- **For the Solaris 10 3/05 release**, if the root (/) file systems for the boot environments are on different physical disks, use the following procedure to fall back to the original boot environment.

#### <span id="page-193-0"></span>**1. Become superuser or assume an equivalent role. Steps**

Roles contain authorizations and privileged commands. For more information about roles, see "Configuring RBAC (Task Map)" in *System Administration Guide: Security Services*.

- **2. Reboot the machine and enter the appropriate BIOS menus.**
	- If your boot devices are SCSI, refer to documentation on your SCSI controller on how to enter the SCSI BIOS.
	- If the boot devices are maintained by the system BIOS, refer to system BIOS documentation on how to enter the system BIOS.
- **3. Follow the appropriate BIOS documentation to change the boot device back to the original boot environment's boot device if different.**
- **4. Save the BIOS changes.**
- **5. Exit BIOS to begin the boot process.**
- **6. Type b -s to boot the machine to single-user state.**
- **7. Type:**
	- # **/sbin/luactivate**
- **8. Reboot.**
	- # **init 6**
- 

## ▼ x86: To Fall Back With Boot Environments on the Same Disk

- **Starting with the Solaris 10 1/06 release**, do not use this procedure. See ["x86: To](#page-187-0) [Fall Back From a Failed Boot Environment Activation With the GRUB Menu"](#page-187-0) [on page 188](#page-187-0)
- **For the Solaris 10 3/05 release**, if the root (/) file systems are on the same physical disk, use the following procedure to fall back to the original boot environment. You need to mount the root (/) slice from the last-active boot environment. Then run the luactivate command, which makes the switch. When you reboot, the last-active boot environment is up and running again.

#### **1. Become superuser or assume an equivalent role. Steps**

Roles contain authorizations and privileged commands. For more information about roles, see "Configuring RBAC (Task Map)" in *System Administration Guide: Security Services*.

- **2. Decide how to boot the system.**
	- If you boot from the Solaris Operating System DVD or the Solaris Software 1 CD, insert the disc. Your system's BIOS must support booting from a DVD or CD.
	- If you boot from the network, use Preboot Execution Environment (PXE) network boot. The system must support PXE. Enable the system to use PXE by using the system's BIOS setup tool or the network adapter's configuration setup Tool.
	- If you boot from a diskette, insert Solaris 10 3/05 Device Configuration Assistant diskette into the system's diskette drive.

**x86 only –** You can copy the Device Configuration Assistant software to a diskette from the Solaris Operating System for x86 Platforms DVD or Solaris Software for x86 Platforms - 2 CD by using the procedure described in ["x86:](#page-175-0) [\(Optional\) To Update the Boot Diskette Before Activating"](#page-175-0) on page 176.

Follow the directions onscreen until the Current Boot Parameters menu is displayed.

- **3. Type b -s to boot the machine to single-user state.**
- **4. If necessary, check the integrity of the root (/) file system for the fallback boot environment.**

# **fsck** *mount\_ point*

*mount\_point* A root (/) file system that is known and reliable

**5. Mount the active boot environment root slice to some directory (such as /mnt):**

# **mount** *device\_name* **/mnt**

*device\_name* Specifies the location of the root (/) file system on the disk device of the boot environment you want to fall back to. The device name is entered in the form of /dev/dsk/c*w*t*x*d*y*s*z*.

### **6. From the active boot environment root slice, type:**

# **/mnt/sbin/luactivate**

luactivate activates the previous working boot environment and indicates the result.

### **7. Unmount /mnt/sbin.**

# **umount** *device\_name*

*device\_name* Specifies the location of the root (/) file system on the disk device of the boot environment you want to fall back to. The device name is entered in the form of /dev/dsk/c*w*t*x*d*y*s*z*.

### **8. Reboot.**

# **init 6**

The previous working boot environment becomes the active boot environment.

## CHAPTER **11**

# Maintaining Solaris Live Upgrade Boot Environments (Tasks)

This chapter explains various maintenance tasks such as keeping a boot environment file system up to date or deleting a boot environment. This chapter contains the following sections:

- "Overview of Solaris Live Upgrade Maintenance" on page 197
- ["Displaying the Status of All Boot Environments"](#page-197-0) on page 198
- ["Updating a Previously Configured Boot Environment"](#page-199-0) on page 200
- ["Canceling a Scheduled Create, Upgrade, or Copy Job"](#page-201-0) on page 202
- ["Comparing Boot Environments"](#page-202-0) on page 203
- ["Deleting an Inactive Boot Environment"](#page-204-0) on page 205
- ["Displaying the Name of the Active Boot Environment"](#page-205-0) on page 206
- ["Changing the Name of a Boot Environment"](#page-206-0) on page 207
- ["Adding or Changing a Description Associated With a Boot Environment Name"](#page-208-0) [on page 209](#page-208-0)
- ["Viewing the Configuration of a Boot Environment"](#page-211-0) on page 212

# Overview of Solaris Live Upgrade Maintenance

**TABLE 11–1** Overview of Solaris Live Upgrade Maintenance

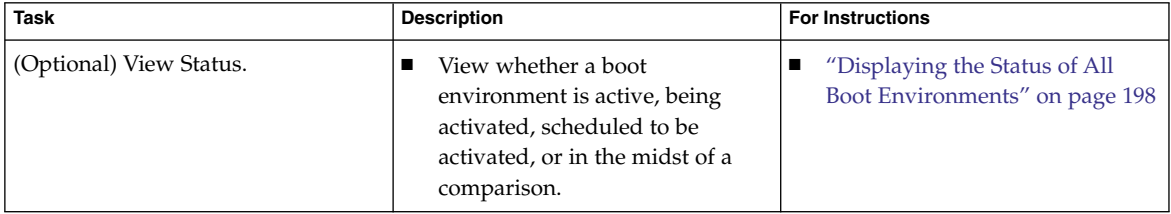

| <b>Task</b>                                        | 1 O<br><b>Description</b>                                                                                             | <b>For Instructions</b>                                                                                     |
|----------------------------------------------------|----------------------------------------------------------------------------------------------------|----------------------------------------------------------------------------------------------------|
|                                                    | Compare the active and inactive<br>п<br>boot environments.                                                            | "Comparing Boot<br>п<br>Environments" on page 203                                                           |
|                                                    | Display the name of the active<br>п<br>boot environment.                                                              | "Displaying the Name of the<br>ш<br><b>Active Boot Environment"</b><br>on page 206                          |
|                                                    | View the configurations of a boot $\vert \blacksquare$<br>environment.                                                | "Viewing the Configuration of a<br>Boot Environment" on page 212                                            |
| (Optional) Update an inactive boot<br>environment. | Copy file systems from the active<br>boot environment again without<br>changing the configuration of file<br>systems. | "Updating a Previously Configured<br>Boot Environment" on page 200                                          |
| (Optional) Other tasks.                            | Delete a boot environment.<br>■                                                                                       | "Deleting an Inactive Boot<br>■<br>Environment" on page 205                                                 |
|                                                    | Change the name of a boot<br>environment.                                                                             | "Changing the Name of a Boot"<br>Environment" on page 207                                                   |
|                                                    | Add or change a description that<br>is associated with a boot<br>environment name.                                    | "Adding or Changing a<br>п<br>Description Associated With a<br><b>Boot Environment Name"</b><br>on page 209 |
|                                                    | Cancel scheduled jobs.<br>п                                                                                           | "Canceling a Scheduled Create,<br>■<br>Upgrade, or Copy Job" on page<br>202                                 |

<span id="page-197-0"></span>**TABLE 11–1** Overview of Solaris Live Upgrade Maintenance *(Continued)*

# Displaying the Status of All Boot Environments

Use the Status menu or the lustatus command to display the information about the boot environment. If no boot environment is specified, the status information for all boot environments on the system is displayed.

The following details for each boot environment are displayed:

- Name Name of each boot environment.
- Complete Indicates that no copy or create operations are in progress. Also, the boot environment can be booted. Any current activity or failure in a create or upgrade operation causes a boot environment to be incomplete. For example, if a

copy operation is in process or scheduled for a boot environment, that boot environment is considered incomplete.

- Active Indicates if this is the active boot environment.
- ActiveOnReboot Indicates if the boot environment becomes active on next reboot of the system.
- CopyStatus Indicates if the creation or copy of the boot environment is scheduled, active, or in the process of being upgraded. A status of SCHEDULED prevents you from performing live upgrade copy, rename, or upgrade operations.

## To Display the Status of All Boot Environments (Character User Interface)

#### ● **From the main menu, select Status. Step**

A table that is similar to the following is displayed:

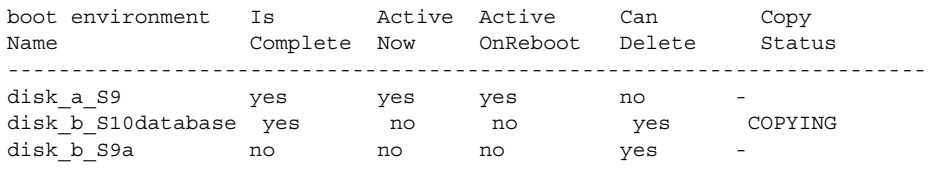

**Note –** In this example, you could not perform copy, rename, or upgrade operations on disk\_b\_S9a because it is not complete, nor on disk\_b\_S10database, because a live upgrade operation is in progress.

## To Display the Status of All Boot Environments (Command-Line Interface)

#### **1. Become superuser or assume an equivalent role. Steps**

Roles contain authorizations and privileged commands. For more information about roles, see "Configuring RBAC (Task Map)" in *System Administration Guide: Security Services*.

**2. Type:**

# **lustatus** *BE\_name*

*BE\_name* Specifies the name of the inactive boot environment to view status. If *BE\_name* is omitted, lustatus displays status for all boot environments in the system.

Chapter 11 • Maintaining Solaris Live Upgrade Boot Environments (Tasks) **199**

<span id="page-199-0"></span>In this example, the status for all boot environments is displayed.

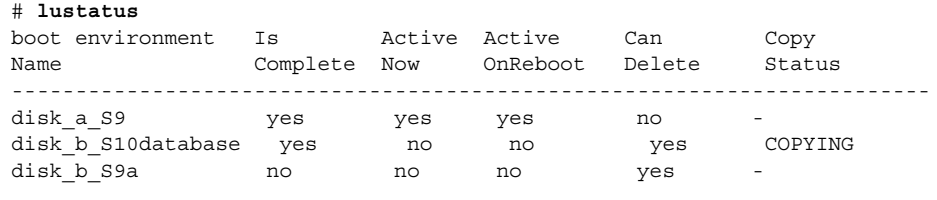

**Note –** You could not perform copy, rename, or upgrade operations on disk b S9a because it is not complete, nor on disk b S10database because a live upgrade operation is in progress.

# Updating a Previously Configured Boot Environment

You can update the contents of a previously configured boot environment with the Copy menu or the lumake command. File Systems from the active (source) boot environment are copied to the target boot environment. The data on the target is also destroyed. A boot environment must have the status "complete" before you can copy from it. See ["Displaying the Status of All Boot Environments"](#page-197-0) on page 198 to determine a boot environment's status.

The copy job can be scheduled for a later time, and only one job can be scheduled at a time. To cancel a scheduled copy, see ["Canceling a Scheduled Create, Upgrade, or](#page-201-0) Copy Job" [on page 202.](#page-201-0)

## ▼ To Update a Previously Configured Boot Environment (Character User Interface)

#### **1. From the main menu, select Copy. Steps**

**2. Type the name of the inactive boot environment to update:**

Name of Target Boot Environment: **solaris8**

- **3. Continue or schedule the copy to occur later:**
	- To continue with the copy, press Return.
- **200** Solaris 10 Installation Guide: Solaris Live Upgrade and Upgrade Planning December 2005

The inactive boot environment is updated.

■ To schedule the copy for later, type **y**, a time (by using the at command format), and the email address to which to send the results:

Do you want to schedule the copy? **y** Enter the time in 'at' format to schedule copy: **8:15 PM** Enter the address to which the copy log should be mailed: someone@anywhere.com

For information about time formats, see the  $at(1)$  man page.

The inactive boot environment is updated.

To cancel a scheduled copy, see ["Canceling a Scheduled Create, Upgrade, or](#page-201-0) Copy Job" [on page 202.](#page-201-0)

## ▼ To Update a Previously Configured Boot Environment (Command-Line Interface)

This procedure copies source files over outdated files on a boot environment that was previously created.

#### **1. Become superuser or assume an equivalent role. Steps**

Roles contain authorizations and privileged commands. For more information about roles, see "Configuring RBAC (Task Map)" in *System Administration Guide: Security Services*.

**2. Type:**

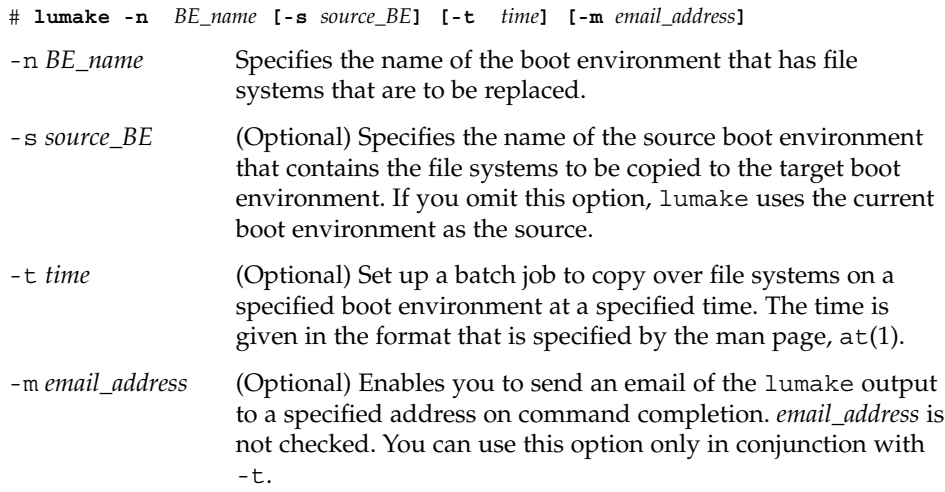

#### <span id="page-201-0"></span>Updating a Previously Configured Boot Environment (Command-Line Interface) **Example 11–1**

In this example, file systems from first\_disk are copied to second\_disk. When the job is completed, an email is sent to Joe at anywhere.com.

# **lumake -n second\_disk -s first\_disk -m joe@anywhere.com**

The files on first disk are copied to second disk and email is sent for notification. To cancel a scheduled copy, see "Canceling a Scheduled Create, Upgrade, or Copy Job" on page 202.

# Canceling a Scheduled Create, Upgrade, or Copy Job

A boot environment's scheduled creation, upgrade, or copy job can be canceled just prior to the time the job starts. A job can be scheduled for a specific time either in the GUI with the Create a Boot Environment, Upgrade a Boot Environment, or Copy a Boot Environment menus. In the CLI, the job can be scheduled by the lumake command. At any time, only one job can be scheduled on a system.

## ▼ To Cancel a Scheduled Create, Upgrade, or Copy Job (Character User Interface)

**1. From the main menu, select Cancel. Steps**

- **2. To view a list of boot environments that is available for canceling, press F2.**
- **3. Select the boot environment to cancel.**

The job no longer executes at the time specified.

## <span id="page-202-0"></span>▼ To Cancel a Scheduled Create, Upgrade, or Copy Job (Command-Line Interface)

#### **1. Become superuser or assume an equivalent role. Steps**

Roles contain authorizations and privileged commands. For more information about roles, see "Configuring RBAC (Task Map)" in *System Administration Guide: Security Services*.

- **2. Type:**
	- # **lucancel**

The job no longer executes at the time that is specified.

# Comparing Boot Environments

Use the Compare menu or lucompare to check for differences between the active boot environment and other boot environments. To make a comparison, the inactive boot environment must be in a complete state and cannot have a copy job that is pending. See ["Displaying the Status of All Boot Environments"](#page-197-0) on page 198.

The specified boot environment cannot have any partitions that are mounted with lumount or mount.

## ▼ To Compare Boot Environments (Character User Interface)

#### **1. From the main menu, select Compare. Steps**

- **2. Select either Compare to Original or Compare to an Active Boot Environment.**
- **3. Press F3.**
- **4. Type the names of the original (active) boot environment, the inactive boot environment, and the path to a file:**

Name of Parent: **solaris8** Name of Child: **solaris8-1** Full Pathname of the file to Store Output: **/tmp/compare**

Chapter 11 • Maintaining Solaris Live Upgrade Boot Environments (Tasks) **203**

### **5. To save to the file, press F3.**

The Compare menu displays the following file attributes:

- Mode.
- Number of links.
- Owner.
- Group.
- Checksum Computes checksums only if the file in the specified boot environment matches its counterpart on the active boot environment in all of the fields that are described previously. If everything matches but the checksums differ, the differing checksums are appended to the entries for the compared files.
- Size.
- Existence of files in only one boot environment.

**6. To return to the Compare menu, press F3.**

## To Compare Boot Environments (Command-Line Interface)

#### **1. Become superuser or assume an equivalent role. Steps**

Roles contain authorizations and privileged commands. For more information about roles, see "Configuring RBAC (Task Map)" in *System Administration Guide: Security Services*.

### **2. Type:**

# **/usr/sbin/lucompare -i** *infile* **(or) -t -o** *outfile BE\_name*

- -i *infile* Compare files that are listed in *infile*. The files to be compared should have absolute file names. If the entry in the file is a directory, then comparison is recursive to the directory. Use either this option or -t, not both.
- -t Compare only nonbinary files. This comparison uses the file(1) command on each file to determine if the file is a text file. Use either this option or  $-i$ , not both.
- -o *outfile* Redirect the output of differences to *outfile*.
- *BE\_name* Specifies the name of the boot environment that is compared to the active boot environment.

## <span id="page-204-0"></span>**Example 11-2** Comparing Boot Environments (Command-Line Interface)

In this example, first\_disk boot environment (source) is compared to second disk boot environment and the results are sent to a file.

# **/usr/sbin/lucompare -i /etc/lu/compare/ \ -o /var/tmp/compare.out second\_disk**

## Deleting an Inactive Boot Environment

Use either the Delete menu or the ludelete command to remove a boot environment. Note the following limitations.

- You cannot delete the active boot environment or the boot environment that is activated on the next reboot.
- The boot environment to be deleted must be complete. A complete boot environment is not participating in an operation that will change its status. Use ["Displaying the Status of All Boot Environments"](#page-197-0) on page 198 to determine a boot environment's status.
- You cannot delete a boot environment that has file systems mounted with lumount.
- x86 only: **Starting with the Solaris 10 1/06 release**, you cannot delete a boot environment that contains the active GRUB menu. Use the lumake or luupgrade commands to reuse the boot environment. To determine which boot environment contains the active GRUB menu, see ["x86: Locating the GRUB Menu's](#page-69-0) menu.lst [File \(Tasks\)"](#page-69-0) on page 70.

## ▼ To Delete an Inactive Boot Environment (Character User Interface)

#### **1. From the main menu, select Delete. Steps**

**2. Type the name of the inactive boot environment you want to delete:**

Name of boot environment: **solaris8**

The inactive boot environment is deleted.

## <span id="page-205-0"></span>▼ To Delete an Inactive Boot Environment (Command-Line Interface)

#### **1. Become superuser or assume an equivalent role. Steps**

Roles contain authorizations and privileged commands. For more information about roles, see "Configuring RBAC (Task Map)" in *System Administration Guide: Security Services*.

- **2. Type:**
	- # **ludelete** *BE\_name*
	- *BE\_name* Specifies the name of the inactive boot environment that is to be deleted
- Deleting an Inactive Boot Environment (Command-Line Interface) In this example, the boot environment, second\_disk, is deleted. **Example 11–3**
	- # **ludelete second\_disk**

# Displaying the Name of the Active Boot Environment

Use the Current menu or the lucurr command to display the name of the currently running boot environment. If no boot environments are configured on the system, the message "No Boot Environments are defined" is displayed. Note that lucurr reports only the name of the current boot environment, not the boot environment that is active on the next reboot. See ["Displaying the Status of All Boot Environments"](#page-197-0) on page 198 to determine a boot environment's status.

## ▼ To Display the Name of the Active Boot Environment (Character User Interface)

#### ● **From the main menu, select Current. Step**

The active boot environment's name or the message "No Boot Environments are defined" is displayed.

## <span id="page-206-0"></span>▼ To Display the Name of the Active Boot Environment (Command-Line Interface)

### **Step •** Type:

# **/usr/sbin/lucurr**

#### Displaying the Name of the Active Boot Environment (Command-Line Interface) **Example 11–4**

In this example, the name of the current boot environment is displayed.

# **/usr/sbin/lucurr** solaris8

# Changing the Name of a Boot Environment

Renaming a boot environment is often useful when you upgrade the boot environment from one Solaris release to another release. For example, following an operating system upgrade, you might rename the boot environment solaris8 to solaris10.

Use the Rename menu or lurename command to change the inactive boot environment's name.

**x86 only – Starting with the Solaris 10 1/06 release**, the GRUB menu is automatically updated when you use the Rename menu or lurename command. The updated GRUB menu displays the boot environment's name in the list of boot entries. For more information about the GRUB menu, see ["x86: Activating a Boot Environment With the](#page-112-0) [GRUB Menu"](#page-112-0) on page 113.

To determine the location of the GRUB menu's menu.lst file, see ["x86: Locating the](#page-69-0) [GRUB Menu's](#page-69-0) menu.lst File (Tasks)" on page 70.

### **TABLE 11–2** Limitations for Naming a Boot Environment

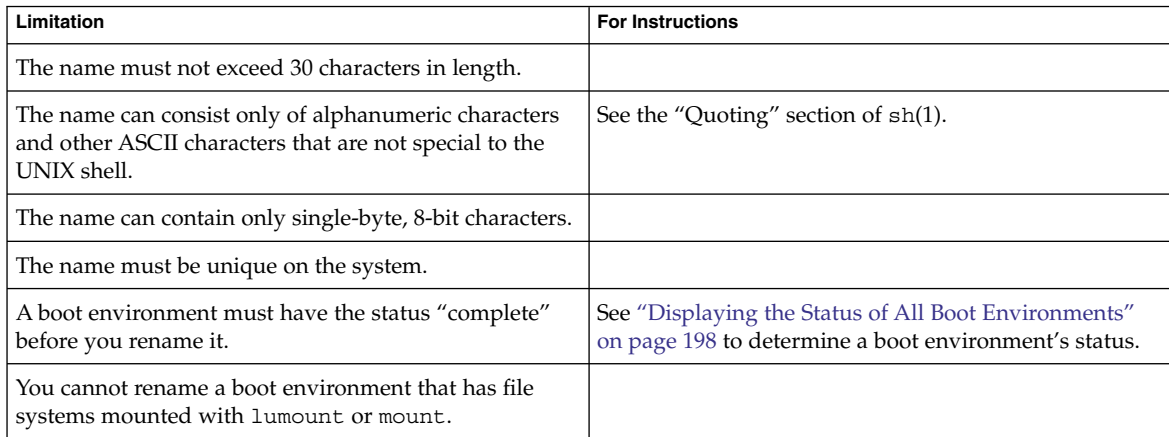

## ▼ To Change the Name of an Inactive Boot Environment (Character User Interface)

**1. From the main menu, select Rename. Steps**

- **2. Type the boot environment to rename and then the new name.**
- **3. To save your changes, press F3.**

## ▼ To Change the Name of an Inactive Boot Environment (Command-Line Interface)

#### **1. Become superuser or assume an equivalent role. Steps**

Roles contain authorizations and privileged commands. For more information about roles, see "Configuring RBAC (Task Map)" in *System Administration Guide: Security Services*.

**2. Type:**

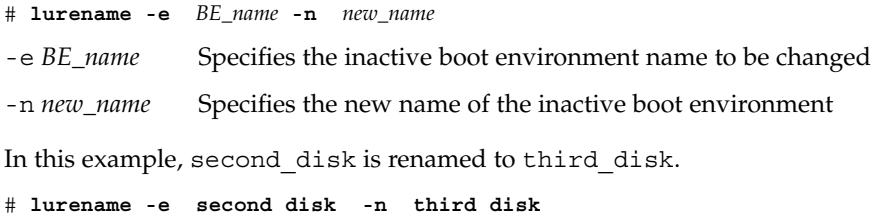

# <span id="page-208-0"></span>Adding or Changing a Description Associated With a Boot Environment Name

You can associate a description with a boot environment name. The description never replaces the name. Although a boot environment name is restricted in length and characters, the description can be of any length and of any content. The description can be simple text or as complex as a gif file. You can create this description at these times:

- When you create a boot environment with the lucreate command and use the -A option
- After the boot environment has been created by using the ludesc command

For more information about using the -A option with lucreate

["To Create a Boot Environment for the First](#page-126-0) [Time \(Command-Line Interface\)"](#page-126-0) on page 127

For more information about creating the description after the boot environment has been created

ludesc(1M)

## To Add or Change a Description for a Boot Environment Name With Text

#### **1. Become superuser or assume an equivalent role. Steps**

Roles contain authorizations and privileged commands. For more information about roles, see "Configuring RBAC (Task Map)" in *System Administration Guide: Security Services*.

- **2. Type:**
	- # **/usr/sbin/ludesc -n** *BE\_name* **'***BE\_description***'**

-n *BE\_name* '*BE\_description*' Specifies the boot environment name and the new description to be associated with the name

#### Adding a Description to a Boot Environment Name With Text **Example 11–5**

In this example, a boot environment description is added to a boot environment that is named second disk. The description is text that is enclosed in single quotes.

# **/usr/sbin/ludesc -n second\_disk 'Solaris 10 test build'**

## ▼ To Add or Change a Description for a Boot Environment Name With a File

### **1. Become superuser or assume an equivalent role. Steps**

Roles contain authorizations and privileged commands. For more information about roles, see "Configuring RBAC (Task Map)" in *System Administration Guide: Security Services*.

### **2. Type:**

# **/usr/sbin/ludesc -n** *BE\_name* **-f** *file\_name* -n *BE\_name* Specifies the boot environment name *file\_name* Specifies the file to be associated with a boot environment name

#### Adding a Description to a Boot Environment Name With a File **Example 11–6**

In this example, a boot environment description is added to a boot environment that is named second disk. The description is contained in a gif file.

```
# /usr/sbin/ludesc -n second_disk -f rose.gif
```
## ▼ To Determine a Boot Environment Name From a Text Description

The following command returns the name of the boot environment associated with the specified description.

#### **1. Become superuser or assume an equivalent role. Steps**

Roles contain authorizations and privileged commands. For more information about roles, see "Configuring RBAC (Task Map)" in *System Administration Guide: Security Services*.

**2. Type:**

# **/usr/sbin/ludesc -A '***BE\_description***'**

-A '*BE\_description*' Specifies the description to be associated with the boot environment name.

#### Determining a Boot Environment Name From a Description **Example 11–7**

In this example, the name of the boot environment, second\_disk, is determined by using the -A option with the description.

# **/usr/sbin/ludesc -A 'Solaris 10 test build'** second\_disk

## To Determine a Boot Environment Name From a Description in a File

The following command displays the boot environment's name that is associated with a file. The file contains the description of the boot environment.

#### **1. Become superuser or assume an equivalent role. Steps**

Roles contain authorizations and privileged commands. For more information about roles, see "Configuring RBAC (Task Map)" in *System Administration Guide: Security Services*.

**2. Type:**

# **/usr/sbin/ludesc -f** *file\_name*

-f *file\_name* Specifies the name of the file that contains the description of the boot environment.

#### Determining a Boot Environment Name From a Description in a File **Example 11–8**

In this example, the name of the boot environment,second\_disk, is determined by using the -f option and the name of the file that contains the description.

# **/usr/sbin/ludesc -f rose.gif** second\_disk

## <span id="page-211-0"></span>▼ To Determine a Boot Environment Description From a Name

This procedure displays the description of the boot environment that is named in the command.

### **1. Become superuser or assume an equivalent role. Steps**

Roles contain authorizations and privileged commands. For more information about roles, see "Configuring RBAC (Task Map)" in *System Administration Guide: Security Services*.

### **2. Type:**

# **/usr/sbin/ludesc -n** *BE\_name*

-n *BE\_name* Specifies the boot environment name.

#### Determining a Boot Environment Description From a Name **Example 11–9**

In this example, the description is determined by using the -n option with the boot environment name.

```
# /usr/sbin/ludesc -n second_disk
Solaris 10 test build
```
# Viewing the Configuration of a Boot Environment

Use the List menu or the lufslist command to list the configuration of a boot environment. The output contains the disk slice (file system), file system type, and file system size for each boot environment mount point.

## ▼ To View the Configuration of Each Inactive Boot Environment (Character User Interface)

#### **1. From the main menu, select List. Steps**

**2. To view the status of a boot environment, type the name.**

Name of Boot Environment: **solaris8**

**3. Press F3.**

The following example displays a list.

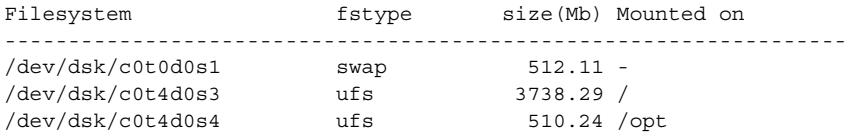

**4. To return to the List menu, press F6.**

## ▼ To View the Configuration of a Boot Environment (Command-Line Interface)

#### **1. Become superuser or assume an equivalent role. Steps**

Roles contain authorizations and privileged commands. For more information about roles, see "Configuring RBAC (Task Map)" in *System Administration Guide: Security Services*.

**2. Type:**

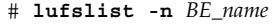

*BE\_name* Specifies the name of the boot environment to view file system specifics

The following example displays a list.

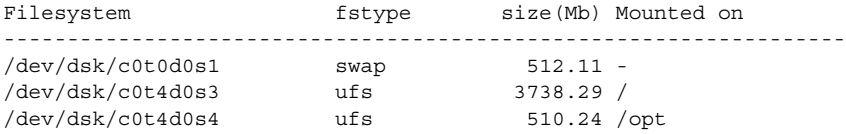

## CHAPTER **12**

# Solaris Live Upgrade (Examples)

This chapter provides examples of creating a boot environment, then upgrading and activating the new boot environment which then becomes the currently running system. This chapter contains the following sections:

- "Example of Upgrading With Solaris Live Upgrade (Command-Line Interface)" on page 215
- ["Example of Detaching and Upgrading One Side of a RAID-1 Volume \(Mirror\)](#page-220-0) [\(Command-Line Interface\)"](#page-220-0) on page 221
- ["Example of Migrating From an Existing Volume to a Solaris Volume Manager](#page-224-0) [RAID-1 Volume \(Command-Line Interface\)"](#page-224-0) on page 225
- ["Example of Creating an Empty Boot Environment and Installing a Solaris Flash](#page-225-0) [Archive \(Command-Line Interface\)"](#page-225-0) on page 226
- ["Example of Upgrading Using Solaris Live Upgrade \(Character Interface\)"](#page-227-0) [on page 228](#page-227-0)

# Example of Upgrading With Solaris Live Upgrade (Command-Line Interface)

In this example, a new boot environment is created by using the lucreate command on a system that is running the Solaris 9 release. The new boot environment is upgraded to the Solaris 10 release by using the luupgrade command. The upgraded boot environment is activated by using the luactivate command. An example of falling back to the original boot environment is also given.

# To Install Required Patches

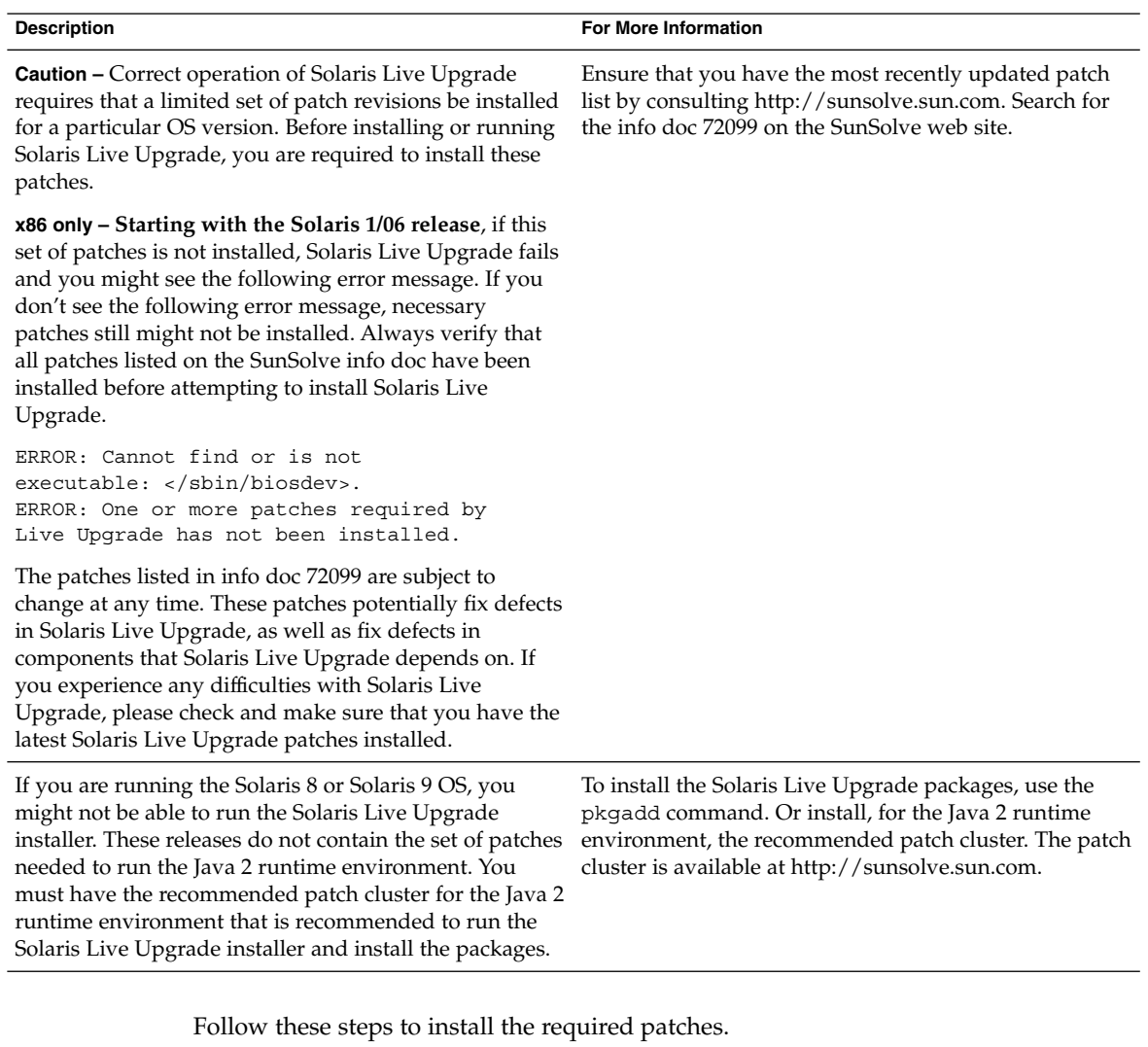

From the SunSolve web site, obtain the list of patches.

# **patchadd /net/server/export/patches** # **init 6**
## To Install Solaris Live Upgrade on the Active Boot Environment

- 1. Insert the Solaris Operating System DVD or Solaris Software 2 CD.
- 2. Follow the step for the media you are using.
	- If you are using the Solaris Operating System DVD, change the directory to the installer and run the installer.

```
# cd /cdrom/cdrom0/Solaris_10/Tools/Installers
# ./liveupgrade20
```
The Solaris installation program GUI is displayed.

- If you are using the Solaris Software 2 CD, run the installer.
	- % **./installer**

The Solaris installation program GUI is displayed.

- 3. From the Select Type of Install panel, click Custom.
- 4. On the Locale Selection panel, click the language to be installed.
- 5. Choose the software to install.
	- For DVD, on the Component Selection panel, click Next to install the packages.
	- For CD, on the Product Selection panel, click Default Install for Solaris Live Upgrade and click the other product choices to deselect this software.
- 6. Follow the directions on the Solaris installation program panels to install the software.

## To Create a Boot Environment

The source boot environment is named c0t4d0s0 by using the -c option. Naming the source boot environment is required only when the first boot environment is created. For more information about naming using the -c option, see the description in "To Create a Boot Environment for the First Time" [Step 2.](#page-127-0)

The new boot environment is named c0t15d0s0. The -A option creates a description that is associated with the boot environment name.

The root (/) file system is copied to the new boot environment. Also, a new swap slice is created rather than sharing the source boot environment's swap slice.

```
# lucreate -A 'BE_description' -c c0t4d0s0 -m /:/dev/dsk/c0t15d0s0:ufs\
-m -:/dev/dsk/c0t15d0s1:swap -n c0t15d0s0
```
## <span id="page-217-0"></span>To Upgrade the Inactive Boot Environment

The inactive boot environment is named c0t15d0s0. The operating system image to be used for the upgrade is taken from the network.

```
# luupgrade -n c0t15d0s0 -u -s /net/ins-svr/export/Solaris_10 \
combined.solaris_wos
```
### To Check if Boot Environment Is Bootable

The lustatus command reports if the boot environment creation is complete. lustatus also shows if the boot environment is bootable.

```
# lustatus
boot environment Is Active Active Can Copy
Name Complete Now OnReboot Delete Status
------------------------------------------------------------------------
c0t4d0s0 yes yes yes no -
c0t15d0s0 yes no no yes -
```
## To Activate the Inactive Boot Environment

The c0t15d0s0 boot environment is made bootable with the luactivate command. The system is then rebooted and c0t15d0s0 becomes the active boot environment. The c0t4d0s0 boot environment is now inactive.

```
# luactivate c0t15d0s0
# init 6
```
## (Optional) To Fall Back to the Source Boot Environment

The following procedures for falling back depend on your new boot environment activation situation:

- For SPARC based systems:
	- The activation is successful, but you want to return to the original boot environment. See [Example 12–1.](#page-218-0)
	- The activation fails and you can boot back to the original boot environment. See [Example 12–2.](#page-218-0)
	- The activation fails and you must boot back to the original boot environment by using media or a net installation image. See [Example 12–3.](#page-218-0)
- For x86 based systems, **starting with the Solaris 10 1/06 release** and when you use the GRUB menu:

**218** Solaris 10 Installation Guide: Solaris Live Upgrade and Upgrade Planning • December 2005

- <span id="page-218-0"></span>■ The activation fails, the GRUB menu is displayed correctly, but the new boot environment is not bootable. See Example 12–4
- The activation fails and the GRUB menu does not display. See [Example 12–5.](#page-219-0)

**EXAMPLE 12–1** SPARC: To Fall Back Despite Successful Boot Environment Creation

In this example, the original c0t4d0s0 boot environment is reinstated as the active boot environment although it was activated successfully. The device name is first\_disk.

```
# /sbin/luactivate first_disk
# init 6
```
**EXAMPLE 12–2** SPARC: To Fall Back From a Failed Boot Environment Activation

In this example, the new boot environment was not bootable. You must return to the OK prompt before booting from the original boot environment, c0t4d0s0, in single-user mode.

```
OK boot net -s
# /sbin/luactivate first_disk
Do you want to fallback to activate boot environment c0t4d0s0
(yes or no)? yes
# init 6
```
The original boot environment, c0t4d0s0, becomes the active boot environment.

**EXAMPLE 12–3** SPARC: To Fall Back to the Original Boot Environment by Using a DVD, CD, or Net Installation Image

In this example, the new boot environment was not bootable. You cannot boot from the original boot environment and must use media or a net installation image. The device is /dev/dsk/c0t4d0s0. The original boot environment, c0t4d0s0, becomes the active boot environment.

```
OK boot net -s
# fsck /dev/dsk/c0t4d0s0
# mount /dev/dsk/c0t4d0s0 /mnt
# /mnt/sbin/luactivate
Do you want to fallback to activate boot environment c0t4d0s0
(yes or no)? yes
# umount /mnt
# init 6
```
**EXAMPLE 12–4** x86: To Fall Back to the Original Boot Environment By Using the GRUB Menu

**Starting with the Solaris 10 1/06 release**, the following example provides the steps to fall back by using the GRUB menu.

In this example, the GRUB menu is displayed correctly, but the new boot environment is not bootable. To enable a fallback, the original boot environment is booted in single-user mode.

Chapter 12 • Solaris Live Upgrade (Examples) **219**

<span id="page-219-0"></span>**EXAMPLE 12–4** x86: To Fall Back to the Original Boot Environment By Using the GRUB Menu (Continued) Menu *(Continued)*

1. To display the GRUB menu, reboot the system.

```
# init 6
```
The GRUB menu is displayed.

```
GNU GRUB version 0.95 (616K lower / 4127168K upper memory)
+-------------------------------------------------------------------+
|Solaris |
|Solaris failsafe |
|second_disk |
|second_disk failsafe |
+-------------------------------------------------------------------+
Use the ^ and v keys to select which entry is highlighted. Press
enter to boot the selected OS, 'e' to edit the commands before
booting, or 'c' for a command-line.
```
- 2. From the GRUB menu, select the original boot environment. The boot environment must have been created with GRUB software. A boot environment that was created before the **Solaris 10 1/06 release** is not a GRUB boot environment. If you do not have a bootable GRUB boot environment, then skip to Example 12–5.
- 3. Edit the GRUB menu by typing: **e**.
- 4. Select kernel /boot/multiboot by using the arrow keys and type **e**. The grub edit menu is displayed.

grub edit>kernel /boot/multiboot

5. Boot to single user mode, by typing **-s**.

grub edit>kernel /boot/multiboot **-s**

6. Boot and mount the boot environment. Then activate it.

```
# b
# fsck /dev/dsk/c0t4d0s0
# mount /dev/dsk/c0t4d0s0 /mnt
# /mnt/sbin/luactivate
Do you want to fallback to activate boot environment c0t4d0s0
(yes or no)? yes
# umount /mnt
# init 6
```
**EXAMPLE 12–5** x86: To Fall Back to the Original Boot Environment With the GRUB Menu by Using the DVD or CD

**Starting with the Solaris 10 1/06 release**, the following example provides the steps to fall back by using the DVD or CD.

In this example, the new boot environment was not bootable. Also, the GRUB menu does not display. To enable a fallback, the original boot environment is booted in single-user mode.

1. Insert the Solaris Operating System for x86 Platforms DVD or Solaris Software for x86 Platforms - 1 CD.

**EXAMPLE 12–5** x86: To Fall Back to the Original Boot Environment With the GRUB Menu by Using the DVD or CD (*Continued*) Using the DVD or CD

2. Boot from the DVD or CD.

```
# init 6
```
The GRUB menu is displayed.

```
GNU GRUB version 0.95 (616K lower / 4127168K upper memory)
+-------------------------------------------------------------------+
|Solaris |
|Solaris failsafe |
+-------------------------------------------------------------------+
Use the ^ and v keys to select which entry is highlighted. Press
enter to boot the selected OS, 'e' to edit the commands before
booting, or 'c' for a command-line.
```
- 3. Edit the GRUB menu by typing: **e**.
- 4. Select kernel /boot/multiboot by using the arrow keys and type **e**. The grub edit menu is displayed.

grub edit>kernel /boot/multiboot

5. Boot to single user mode, by typing **-s**.

grub edit>kernel /boot/multiboot **-s**

6. Boot and mount the boot environment. Then activate and reboot.

```
Edit the GRUB menu by typing: e
Select the original boot environment by using the arrow keys.
grub edit>kernel /boot/multiboot -s
# b
# fsck /dev/dsk/c0t4d0s0
# mount /dev/dsk/c0t4d0s0 /mnt
# /mnt/sbin/luactivate
Do you want to fallback to activate boot environment c0t4d0s0
(yes or no)? yes
# umount /mnt
# init 6
```
## Example of Detaching and Upgrading One Side of a RAID-1 Volume (Mirror) (Command-Line Interface)

This example shows you how to do the following tasks:

- Create a RAID-1 volume (mirror) on a new boot environment
- Break the mirror and upgrade one half of the mirror

■ Attach the other half of the mirror, the concatenation, to the new mirror

Figure 12–1 shows the current boot environment, which contains three physical disks.

Detaching and Upgrading One Side of a RAID-1 Volume (Mirror)

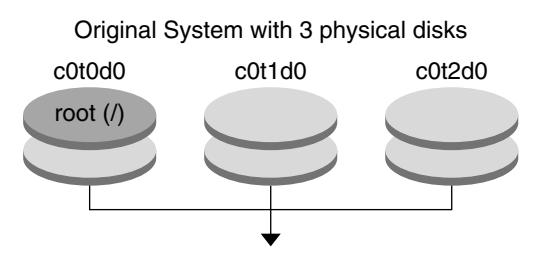

Create boot environments with mirrors

**FIGURE 12–1** Detaching and Upgrading One Side of a RAID-1 Volume (Mirror)

1. Create a new boot environment, second\_disk, that contains a mirror.

The following command performs these tasks.

- lucreate configures a UFS file system for the mount point root (/). A mirror, d10, is created. This mirror is the receptacle for the current boot environment's root (/) file system, which is copied to the mirror d10. All data on the mirror d10 is overwritten.
- Two slices, c0t1d0s0 and c0t2d0s0, are specified to be used as submirrors. These two submirrors are attached to mirror d10.

```
# lucreate -c first_disk -n second_disk \
-m /:/dev/md/dsk/d10:ufs,mirror \
-m /:/dev/dsk/c0t1d0s0:attach \
-m /:/dev/dsk/c0t2d0s0:attach
```
2. Activate the second\_disk boot environment.

```
# /sbin/luactivate second_disk
# init 6
```
3. Create another boot environment, third\_disk.

The following command performs these tasks.

- **■** lucreate configures a UFS file system for the mount point root  $($   $/$ ). A mirror, d20, is created.
- Slice c0t1d0s0 is removed from its current mirror and is added to mirror d20. The contents of the submirror, the root (/) file system, are preserved and no copy occurs.

```
# lucreate -n third_disk \
-m /:/dev/md/dsk/d20:ufs,mirror \
-m /:/dev/dsk/c0t1d0s0:detach,attach,preserve
```

```
222 Solaris 10 Installation Guide: Solaris Live Upgrade and Upgrade Planning • December 2005
```
4. Upgrade the new boot environment, third\_disk

```
# luupgrade -u -n third_disk \
-s /net/installmachine/export/Solaris_10/OS_image
```
5. Add a patch to the upgraded boot environment.

# **luupgrade -t n third\_disk -s /net/patches 222222-01**

6. Activate the third\_disk boot environment to make this boot environment the currently running system.

```
# /sbin/luactivate third_disk
# init 6
```
7. Delete the boot environment second\_disk.

# **ludelete second\_disk**

- 8. The following commands perform these tasks.
	- Clear mirror d10.
	- Check for the number for the concatenation of c0t2d0s0.
	- Attach the concatenation that is found by the metastat command to the mirror d20. The metattach command synchronizes the newly attached concatenation with the concatenation in mirror d20. All data on the concatenation is overwritten.

```
# metaclear d10
# metastat -p | grep c0t2d0s0
dnum 1 1 c0t2d0s0
# metattach d20 dnum
```
*num* Is the number found in the metastat command for the concatenation

The new boot environment, third disk, has been upgraded and is the currently running system. third disk contains the root (/) file system that is mirrored.

[Figure 12–2](#page-223-0) shows the entire process of detaching a mirror and upgrading the mirror by using the commands in the preceding example.

<span id="page-223-0"></span>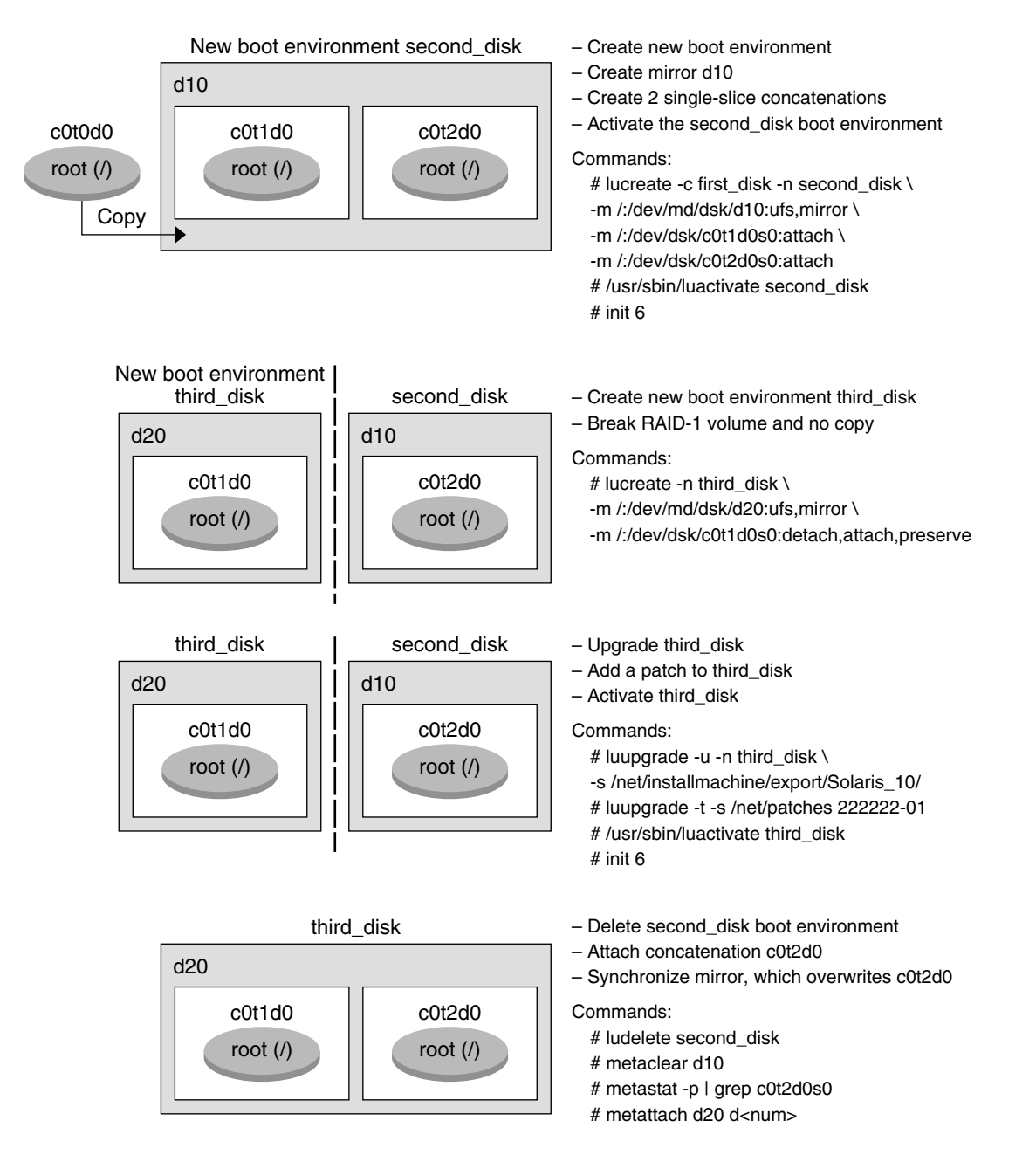

Detaching and Upgrading One Side of a RAID-1 Volume (Mirror) (Continued)

**FIGURE 12–2** Detaching and Upgrading One Side of a RAID-1 Volume (Mirror) (continued)

**224** Solaris 10 Installation Guide: Solaris Live Upgrade and Upgrade Planning • December 2005

## Example of Migrating From an Existing Volume to a Solaris Volume Manager RAID-1 Volume (Command-Line Interface)

Solaris Live Upgrade enables the creation of a new boot environment on RAID–1 volumes (mirrors). The current boot environment's file systems can be on any of the following:

- A physical storage device
- A Solaris Volume Manager controlled RAID-1 volume
- A Veritas VXFS controlled volume

However, the new boot environment's target must be a Solaris Volume Manager RAID-1 volume. For example, the slice that is designated for a copy of the root  $\binom{\ }{\ }$  file system must be /dev/vx/dsk/rootvol. rootvol is the volume that contains the root (/) file system.

In this example, the current boot environment contains the root (/) file system on a volume that is not a Solaris Volume Manager volume. The new boot environment is created with the root (/) file system on the Solaris Volume Manager RAID-1 volume c0t2d0s0. The lucreate command migrates the current volume to the Solaris Volume Manager volume. The name of the new boot environment is svm\_be. The lustatus command reports if the new boot environment is ready to be activated and be rebooted. The new boot environment is activated to become the current boot environment.

```
# lucreate -n svm_be -m /:/dev/md/dsk/d1:mirror,ufs \
-m /:/dev/dsk/c0t2d0s0:attach
# lustatus
# luactivate svm_be
# lustatus
```
# **init 6**

Example of Creating an Empty Boot Environment and Installing a Solaris Flash Archive (Command-Line Interface)

The following procedures cover the three-step process:

- Creating the empty boot environment
- Installing the archive
- Activating the boot environment which then becomes the currently running boot environment.

The lucreate command creates a boot environment that is based on the file systems in the active boot environment. When you use the lucreate command with the -s option, lucreate quickly creates an empty boot environment. The slices are reserved for the file systems specified, but no file systems are copied. The boot environment is named, but not actually created until installed with a Solaris Flash archive. When the empty boot environment is installed with an archive, file systems are installed on the reserved slices. The boot environment is then activated.

#### To Create an Empty Boot Environment

In this first step, an empty boot environment is created. Slices are reserved for the file systems that are specified, but no copy of file systems from the current boot environment occurs. The new boot environment is named second\_disk.

```
# lucreate -s - -m /:/dev/dsk/c0t1d0s0:ufs \
-n second_disk
```
The boot environment is ready to be populated with a Solaris Flash archive.

[Figure 12–3](#page-226-0) shows the creation of an empty boot environment.

<span id="page-226-0"></span>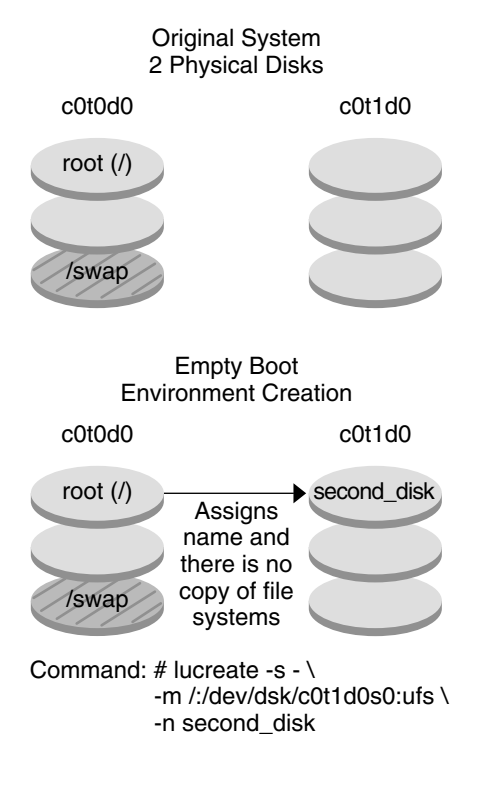

**FIGURE 12–3** Creating an Empty Boot Environment

## To Install a Solaris Flash Archive on the New Boot Environment

In this second step, an archive is installed on the second\_disk boot environment that was created in the previous example. The archive is located on the local system. The operating system versions for the -s and -a options are both Solaris 10 releases. The archive is named Solaris\_10.flar.

```
# luupgrade -f -n second_disk \
-s /net/installmachine/export/Solaris_10/OS_image \
-a /net/server/archive/Solaris_10.flar
```
The boot environment is ready to be activated.

Chapter 12 • Solaris Live Upgrade (Examples) **227**

## To Activate the New Boot Environment

In this last step, the second\_disk boot environment is made bootable with the luactivate command. The system is then rebooted and second\_disk becomes the active boot environment.

# **luactivate second\_disk**

- # **init 6**
- For step-by-step information about creating an empty boot environment, see ["To](#page-140-0) [Create an Empty Boot Environment for a Solaris Flash Archive \(Command-Line](#page-140-0) Interface)" [on page 141.](#page-140-0)
- For step-by-step information about creating a Solaris Flash archive, see Chapter 3, "Creating Solaris Flash Archives (Tasks)," in *Solaris 10 Installation Guide: Solaris Flash Archives (Creation and Installation)*.
- For step-by-step information about activating a boot environment or falling back to the original boot environment, see [Chapter 10.](#page-182-0)

## Example of Upgrading Using Solaris Live Upgrade (Character Interface)

In this example, a new boot environment is created on a system that is running the Solaris 9 release. The new boot environment is upgraded to the Solaris 10 release. The upgraded boot environment is then activated.

## To Install Solaris Live Upgrade on the Active Boot Environment

- 1. Insert the Solaris Operating System DVD or Solaris Software 2 CD.
- 2. Run the installer for the media you are using.
	- If you are using the Solaris Operating System DVD, change directories to the installer and run the installer.

```
# cd /cdrom/cdrom0/Solaris_10/Tools/Installers
```
# **./liveupgrade20**

The Solaris installation program GUI is displayed.

■ If you are using the Solaris Software - 2 CD, run the installer.

% **./installer**

The Solaris installation program GUI is displayed.

- 3. From the Select Type of Install panel, click Custom.
- 4. On the Locale Selection panel, click the language to be installed.
- 5. Choose the software to install.
	- For DVD, on the Component Selection panel, click Next to install the packages.
	- For CD, on the Product Selection panel, click Default Install for Solaris Live Upgrade and click the other product choices to deselect the software.
- 6. Follow the directions on the Solaris installation program panels to install the software.

## To Install Required Patches

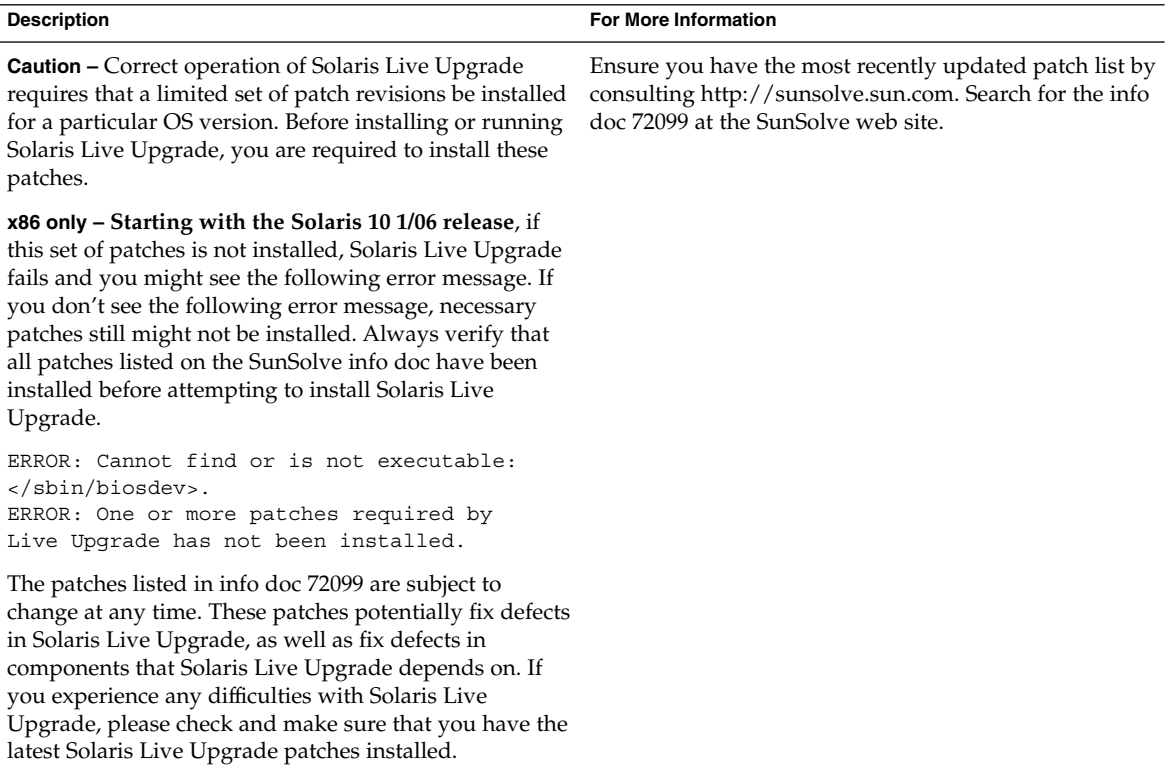

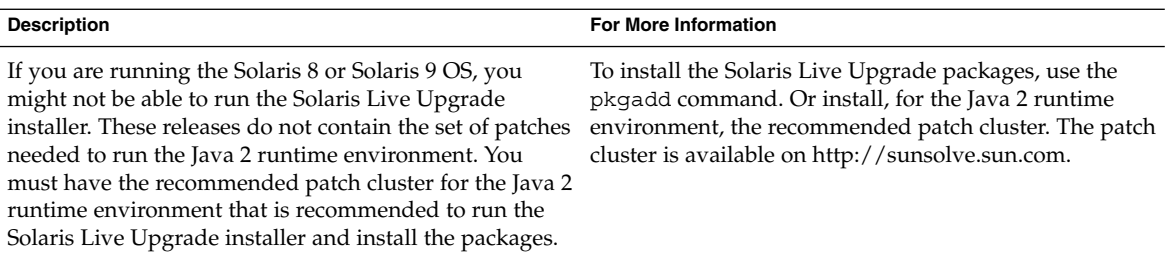

Follow these steps to install the required patches.

From the SunSolve web site, obtain the list of patches.

```
# patchadd /net/server/export/patches
# init 6
```
### To Create a Boot Environment

In this example, the source boot environment is named  $cot4d0s0$ . The root (/) file system is copied to the new boot environment. Also, a new swap slice is created instead of sharing the source boot environment's swap slice.

- 1. Display the character user interface:
	- # **/usr/sbin/lu**

The Solaris Live Upgrade Main Menu is displayed.

2. From the main menu, select Create.

Name of Current Boot Environment: **c0t4d0s0** Name of New Boot Environment: **c0t15d0s0**

3. Press F3.

The Configuration menu is displayed.

4. To select a slice from the configuration menu, press F2.

The Choices menu is displayed.

- 5. Choose slice 0 from disk c0t15d0 for the root (/) file system.
- 6. From the configuration menu, create a new slice for swap on c0t15d0 by selecting a swap slice to be split.
- 7. To select a slice for swap, press F2. The Choices menu is displayed.
- 8. Select slice 1 from disk c0t15d0 for the new swap slice.
- 9. Press F3 to create the new boot environment.

## To Upgrade the Inactive Boot Environment

The new boot environment is then upgraded. The new version of the operating system for the upgrade is taken from a network image.

1. From the main menu, select Upgrade.

```
Name of New Boot Environment: c0t15d0s0
Package Media: /net/ins3-svr/export/Solaris 10/combined.solaris wos
```
2. Press F3.

## To Activate the Inactive Boot Environment

The c0t15d0s0 boot environment is made bootable. The system is then rebooted and c0t15d0s0 becomes the active boot environment. The c0t4d0s0 boot environment is now inactive.

1. From the main menu, select Activate.

```
Name of Boot Environment: c0t15d0s0
Do you want to force a Live Upgrade sync operations: no
```
- 2. Press F3.
- 3. Press Return.
- 4. Type:
	- # **init 6**

If a fallback is necessary, use the command-line procedures in the previous example: ["\(Optional\) To Fall Back to the Source Boot Environment"](#page-217-0) on page 218.

Solaris 10 Installation Guide: Solaris Live Upgrade and Upgrade Planning • December 2005

## CHAPTER **13**

## Solaris Live Upgrade (Command Reference)

The following list shows commands that you can type at the command line. The Solaris Live Upgrade includes man pages for all the listed command-line utilities.

## Solaris Live Upgrade Command-Line Options

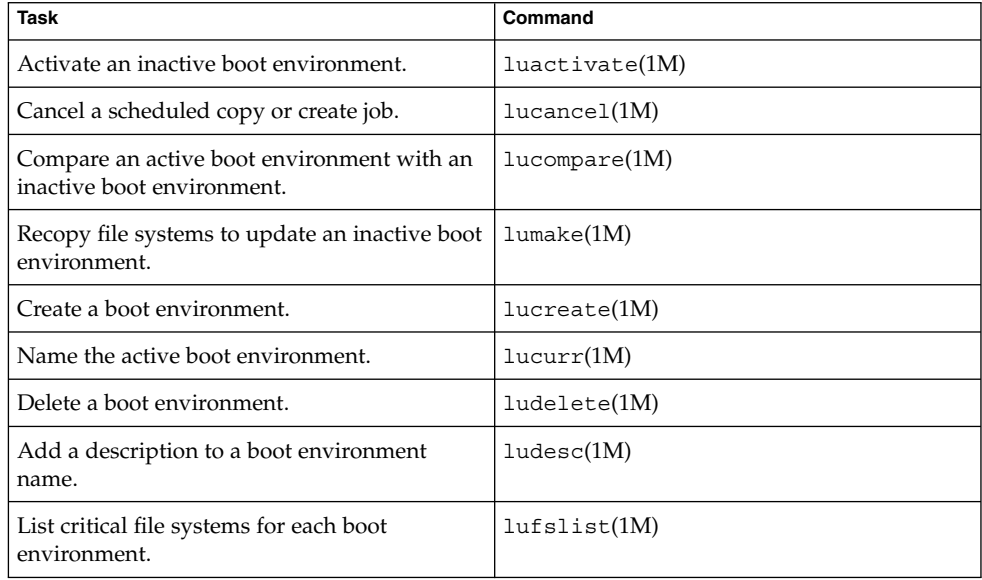

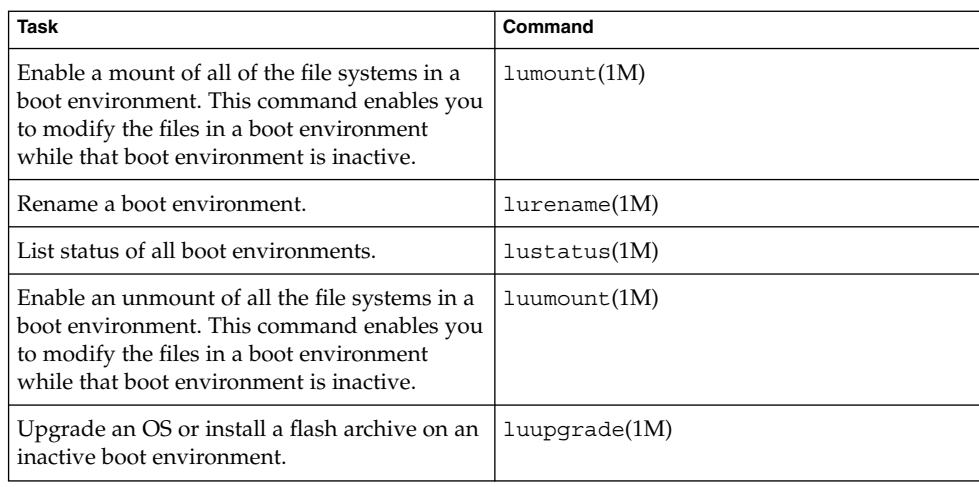

# PART **III** Appendices

This part provides reference information.

Solaris 10 Installation Guide: Solaris Live Upgrade and Upgrade Planning • December 2005

APPENDIX **A**

## Troubleshooting (Tasks)

This chapter contains a list of specific error messages and general problems you might encounter when installing Solaris 10 software. The chapter also explains how to fix the problems. Start by using this list of sections to determine where in the installation process the problem occurred.

- "Problems With Setting Up Network Installations" on page 237
- ["Problems With Booting a System"](#page-237-0) on page 238
- *["Initial Installation of the Solaris OS"](#page-243-0)* on page 244
- ["Upgrading the Solaris OS"](#page-246-0) on page 247

**Note –** When you see the phrase "bootable media," this means the Solaris installation program and JumpStart installation method.

## Problems With Setting Up Network Installations

Unknown client "*host\_name*"

**Cause:** The *host\_name* argument in the add\_install\_client command is not a host in the name service.

**Description:** Add the host *host\_name* to the name service and execute the add install client command again.

## <span id="page-237-0"></span>Problems With Booting a System

### Booting From Media, Error Messages

le0: No carrier - transceiver cable problem **Cause:** The system is not connected to the network.

**Solution:** If this is a nonnetworked system, ignore this message. If this is a networked system, ensure that the Ethernet cabling is attached securely.

The file just loaded does not appear to be executable **Cause:** The system cannot find the proper media for booting.

**Solution:** Verify that the system has been set up properly to install the Solaris 10 software from the network from an install server. The following are examples of checks you can make.

- If you copied the images of the Solaris Operating System DVD or the Solaris Software CDs to the install server, ensure that you specified the correct platform group for the system when you set it up.
- If you are using DVD or CD media, ensure that the Solaris Operating System DVD or Solaris Software - 1 CD is mounted and accessible on the install server.

boot: cannot open <*filename*> (*SPARC based systems only*) **Cause:** This error occurs when you override the location of the boot -file by explicitly setting it.

**Note –** *filename* is a variable for the name of the file affected.

**Solution:** Follow these instructions:

- Reset the boot -file in the PROM to " " (blank).
- Ensure that the diag-switch is set to off and to true.

Can't boot from file/device

**Cause:** The installation media cannot find the bootable media.

**Solution:** Ensure that the following conditions are met:

- The DVD-ROM or CD-ROM drive is installed properly and turned on.
- Solaris Operating System DVD or the Solaris Software 1 CD is inserted into the drive.

**<sup>238</sup>** Solaris 10 Installation Guide: Solaris Live Upgrade and Upgrade Planning • December 2005

■ The disc is free of damage or dirt.

WARNING: clock gained *xxx* days -- CHECK AND RESET DATE! (*SPARC based systems only*)

**Description:** This is an informational message.

**Solution:** Ignore the message and continue with the installation.

Not a UFS file system (*x86 based systems only*)

**Cause:** When Solaris 10 software was installed (either through the Solaris installation program or custom JumpStart), no boot disk was selected. You now must use the Solaris 10 3/05 Device Configuration Assistant diskette or edit the BIOS to boot the system.

**Solution:** Follow these instructions:

- **For the Solaris 10 3/05 release,** insert the Solaris 10 3/05 Device Configuration Assistant diskette into the system's boot diskette drive (usually drive A). For information about accessing the Solaris 10 3/05 Device Configuration Assistant diskette, see "Solaris 10 3/05 for x86: Copying the Boot Software to a Diskette" in *Solaris 10 Installation Guide: Network-Based Installations*.
- **Starting with the Solaris 10 1/06 release, select the BIOS to boot. See your BIOS** documentation for instructions.

#### Booting From Media, General Problems

The system does not boot.

**Description:** When initially setting up a custom JumpStart server, you might encounter boot problems that do not return an error message. To verify information about the system and how the system is booting, run the boot command with the -v option. When you use the -v option, the boot command displays verbose debugging information about the screen.

**Note –** If this flag is not given, the messages are still printed, but the output is directed to the system log file. For more information, see syslogd(1M).

**Solution:** For SPARC based systems, at the ok prompt, type the following command.

**ok boot net -v - install**

For x86 based systems, when the installation program prompts you to "Select type of installation," type the following command.

**b - -v install**

Appendix A • Troubleshooting (Tasks) **239**

Boot from DVD media fails on systems with Toshiba SD—M 1401 DVD-ROM

**Description:** If your system has a Toshiba SD-M1401 DVD-ROM with firmware revision 1007, the system cannot boot from the Solaris Operating System DVD.

**Solution:** Apply patch 111649–03, or later version, to update the Toshiba SD-M1401 DVD-ROM drive's firmware. The patch 111649–03 is available at [sunsolve.sun.com.](http://sunsolve.sun.com)

The system hangs or panics when nonmemory PC cards are inserted. (*x86 based systems only*)

**Cause:** Nonmemory PC cards cannot use the same memory resources that are used by other devices.

**Solution:** To correct this problem, see the instructions for your PC card and check for the address range.

The IDE BIOS primary drive on your system was not detected by the Solaris 10 3/05 Device Configuration Assistant diskette during the pre-booting phase. (*x86 based systems only*) **Solution:** Follow these instructions:

- If you are using old drives, they might be unsupported. Check your hardware manufacturer's documentation.
- Make sure the ribbon and power cables are connected correctly. Check the manufacturer's documentation.
- If only one drive is attached to the controller, designate the drive as the master drive by setting jumpers. Some drives have different jumper settings for a single master, as opposed to a master operating with a slave. Connect the drive to the connector at the end of the cable to reduce signal ringing that occurs when an unused connector is dangling at the end of the cable.
- If two drives are attached to the controller, designate one drive as the master by setting jumpers (or as a master operating with a slave), and set the second drive as a slave by setting jumpers.
- If one drive is a hard disk and the second a CD-ROM drive, designate one drive as the slave drive by setting jumpers. You can designate either physical drive as the slave drive.
- If problems persist with two drives on a single controller, attach one drive at a time to verify that each drive works. Designate the drive as master or single master by setting jumpers, and use the drive connector at the end of the IDE ribbon cable to attach the drive. Verify that each drive works, then set the jumpers for the drives back to a master and slave configuration.
- If the drive is a disk drive, use the BIOS setup utility to ensure that the drive type (which indicates the number of cylinders, heads, and sectors) is configured correctly. Some BIOS software might have a feature that automatically detects the drive type.
- If the drive is a CD-ROM drive, use the BIOS setup screen to configure the drive type as a CD-ROM drive, provided the BIOS software offers this capability.

**240** Solaris 10 Installation Guide: Solaris Live Upgrade and Upgrade Planning • December 2005

■ For many systems, IDE CD-ROM drives are only recognized by MS-DOS if an MS-DOS CD-ROM driver has been installed. Try another drive.

The IDE disk or CD-ROM drive on your system was not found by the Solaris 10 3/05 Device Configuration Assistant diskette during the pre-booting phase. (*x86 based systems only*)

**Solution:** Follow these instructions:

- **For the Solaris 10 3/05 release**, if disks are disabled in the BIOS, use the Solaris 10 3/05 Device Configuration Assistant diskette to boot from the hard disk. For information about accessing the Solaris 10 3/05 Device Configuration Assistant, see "Solaris 10 3/05 for x86: Copying the Boot Software to a Diskette" in *Solaris 10 Installation Guide: Network-Based Installations*.
- If the system has no disks, it might be a diskless client.

The system hangs before displaying the system prompt. (*x86 based systems only*)

**Solution:** You have hardware that is not supported. Check your hardware manufacturer's documentation.

### Booting From the Network, Error Messages

WARNING: getfile: RPC failed: error 5 (RPC Timed out). **Description:** This error occurs when you have two or more servers on a network responding to an install client's boot request. The install client connects to the wrong boot server, and the installation hangs. The following specific reasons might cause this error to occur:

**Cause:** *Reason 1:*/etc/bootparams files might exist on different servers with an entry for this install client.

**Solution:** *Reason 1:* Ensure that servers on the network do not have multiple /etc/bootparams entries for the install client. If they do have multiple entries, remove duplicate client entries in the /etc/bootparams file on all install servers and boot servers except the one you want the install client to use.

**Cause:** Reason 2: Multiple /tftpboot or /rplboot directory entries might exist for this install client.

**Solution:** *Reason 2:* Ensure that servers on the network do not have multiple /tftpboot or /rplboot directory entries for the install client. If they do have multiple entries, remove duplicate client entries from the /tftpboot or /rplboot directories on all install servers and boot servers except the one you want the install client to use.

**Cause:** *Reason 3:* An install client entry might exist in the /etc/bootparams file on a server and an entry in another /etc/bootparams file that enables all systems to access the profile server. Such an entry resembles the following:

Appendix A • Troubleshooting (Tasks) **241**

\* install\_config=*profile\_server*:*path*

A line that resembles the previous entry in the NIS or NIS+ bootparams table can also cause this error.

**Solution:** *Reason 3:* If a wildcard entry is in the name service bootparams map or table (for example,  $*$  install config=), delete it and add it to the /etc/bootparams file on the boot server.

No network boot server. Unable to install the system. See installation instructions. (*SPARC based systems only*)

**Cause:** This error occurs on a system that you are attempting to install from the network. The system is not set up correctly.

**Solution:** Ensure that you correctly set up the system to install from the network. See "Adding Systems to Be Installed From the Network With a CD Image" in *Solaris 10 Installation Guide: Network-Based Installations*.

prom\_panic: Could not mount file system (*SPARC based systems only*) **Cause:** This error occurs when you are installing Solaris from a network, but the boot software cannot locate the following:

- Solaris Operating System DVD, either the DVD or a copy of the DVD image on the install server
- Solaris Software 1 CD image, either the Solaris Software 1 CD or a copy of the CD image on the install server

**Solution:** Ensure that the installation software is mounted and shared.

- If you are installing Solaris from the install server's DVD-ROM or CD-ROM drive, ensure that the Solaris Operating System DVD or Solaris Software - 1 CD is inserted in the CD-ROM drive, is mounted, and is shared in the /etc/dfs/dfstab file.
- If installing from a copy of the Solaris Operating System DVD image or Solaris Software - 1 CD image on the install server's disk, ensure that the directory path to the copy is shared in the /etc/dfs/dfstab file.

Timeout waiting for ARP/RARP packet...(*SPARC based systems only*) **Cause:** *Reason 1:* The client is trying to boot from the network, but it cannot find a system that knows about the client.

**Solution:** *Reason 1:* Verify the system's host name is in the NIS or NIS+ name service. Also, verify the bootparams search order in the boot server's /etc/nsswitch.conf file.

For example, the following line in the /etc/nsswitch.conf file indicates that JumpStart or the Solaris installation program first looks in the NIS maps for bootparams information. If the program does not find any information, the installer looks in the boot server's /etc/bootparams file.

bootparams: nis files

**Cause:** *Reason 2:* The client's Ethernet address is not correct.

**Solution:** *Reason 2:* Verify that the client's Ethernet address in the install server's /etc/ethers file is correct.

**Cause:** *Reason 3:* In a custom JumpStart installation, the add install client command specifies the platform group that uses a specified server as an install server. If the wrong architecture value is used when using the add install client, this problem occurs. For example, the machine you want to install is a sun4u, but you used i86pc instead.

**Solution:** *Reason 3:* Rerun add install client with the correct architecture value.

ip: joining multicasts failed on tr0 - will use link layer broadcasts for multicast (*x86 based systems only*)

**Cause:** This error message is displayed when you boot a system with a token ring card. Ethernet multicast and token ring multicast do not work the same way. The driver returns this error message because an invalid multicast address was provided to it.

**Solution:** Ignore this error message. If multicast does not work, IP uses layer broadcasts instead and does not cause the installation to fail.

Requesting Internet address for *Ethernet\_Address* (*x86 based systems only*) **Cause:** The client is trying to boot from the network, but it cannot find a system that knows about the client.

**Solution:** Verify the system's host name is listed in the name service. If the system's host name is listed in the NIS or NIS+ name service, and the system continues to print this error message, try rebooting.

RPC: Timed out No bootparams (whoami) server responding; still trying... (*x86 based systems only*)

**Cause:** The client is trying to boot from the network, but it cannot find a system with an entry in the /etc/bootparams file on the install server.

**Solution:** Use add install client on the install server. Using this command adds the proper entry in the /etc/bootparams file, enabling the client to boot from the network.

Still trying to find a RPL server... (*x86 based systems only*) **Cause:** The system is trying to boot from the network, but the server is not set up to boot this system.

**Solution:** On the install server, execute add\_install\_client for the system to be installed. The add\_install\_client command sets up an /rplboot directory, which contains the necessary network boot program.

Appendix A • Troubleshooting (Tasks) **243**

<span id="page-243-0"></span>CLIENT MAC ADDR: FF FF FF FF FF FF (*network installations with DHCP only*) **Cause:** The DHCP server is not configured correctly. This error might occur if the options or macros are not correctly defined in the DHCP Manager software.

**Solution:** In the DHCP Manager software, verify that the options and macros are correctly defined. Confirm that the Router option is defined, and that the value of the Router option is correct for the subnet you are using for the network installation.

#### Booting From the Network, General Problems

The system boots from the network, but from a system other than the specified install server.

**Cause:** An /etc/bootparams and perhaps an /etc/ethers entry exist on another system for the client.

**Solution:** On the name server, update the /etc/bootparams entry for the system that is being installed. The entry should conform to the following syntax:

*install\_system* root=*boot\_server*:*path* install=*install\_server*:*path*

Also, ensure that only one bootparams entry is on the subnet for the install client.

The system does not boot from the network (*network installations with DHCP only*).

**Cause:** The DHCP server is not configured correctly. This error might occur if the system is not configured as an installation client on the DHCP server.

**Solution:** In the DHCP manager software, verify that installation options and macros are defined for the client system. For more information, see "Preconfiguring System Configuration Information With the DHCP Service (Tasks)" in *Solaris 10 Installation Guide: Network-Based Installations*.

## Initial Installation of the Solaris OS

Initial installation fails

**Solution:** If the Solaris installation fails, you must restart the installation. To restart the installation, boot the system from the Solaris Operating System DVD, the Solaris Software - 1 CD, or from the network.

You cannot uninstall the Solaris software after the software has been partially installed. You must restore your system from a backup or begin the Solaris installation process again.

/cdrom/Solaris\_10/SUNW*xxxx*/reloc.cpio: Broken pipe **Description:** This error message is informational and does not affect the installation. The condition occurs when a write on a pipe does not have a reading process.

**Solution:** Ignore the message and continue with the installation.

WARNING: CHANGE DEFAULT BOOT DEVICE *(x86 based systems only)*

**Cause:** This is an informational message. The default boot device set in the system's BIOS might be set to a device that requires you to use the Solaris 10 3/05 Device Configuration Assistant diskette to boot the system.

**Solution:** Continue with the installation and, if necessary, change the system's default boot device specified in the BIOS after you install the Solaris software to a device that does not require the Solaris 10 3/05 Device Configuration Assistant diskette.

#### ▼ x86: To Check IDE Disk for Bad Blocks

IDE disk drives do not automatically map out bad blocks like other drives supported by Solaris software. Before installing Solaris on an IDE disk, you might want to perform a surface analysis on the disk. To perform surface analysis on an IDE disk, follow this procedure.

#### **1. Boot to the installation media. Steps**

■ For the Solaris 10 3/05 release, boot from the media in single-user mode.

# **b -s**

- Starting with the Solaris 10 1/06 release, follow these steps.
	- **a. Boot from the installation media.**
	- **b. When you are prompted to select an installation type, select option 6, Single user shell.**
- **2. Start the format(1M) program.**

# **format**

**3. Specify the IDE disk drive on which you want to perform a surface analysis.**

# **c***x***d***y*

- c*x* Is the controller number
- d*y* Is the device number
- **4. Determine if you have an fdisk partition.**
	- If a Solaris fdisk partition already exists, proceed to [Step 5.](#page-245-0)

<span id="page-245-0"></span>■ If a Solaris fdisk partition does not exist, use the fdisk command to create a Solaris partition on the disk.

format> **fdisk**

**5. To begin the surface analysis, type:**

format> **analyze**

**6. Determine the current settings, type:**

analyze> **config**

**7. (Optional) To change settings, type:** analyze> **setup**

**8. To find bad blocks, type:**

analyze> *type\_of\_surface\_analysis type\_of\_surface\_analysis* Is read, write, or compare

If format finds bad blocks, it remaps them.

#### **9. To exit the analysis, type:**

analyze> **quit**

#### **10. Determine if you want to specify blocks to remap.**

- If no, go to Step 11.
- If yes, type:

format> **repair**

**11. To exit the format program, type:**

**quit**

- **12. Restart the media in multiuser mode.**
	- **For the Solaris 10 3/05 release, type the following command.**

ok **b**

■ Starting with the Solaris 10 1/06 release, type the following command.

# **exit**

## <span id="page-246-0"></span>Upgrading the Solaris OS

### Upgrading, Error Messages

#### No upgradable disks

**Cause:** A swap entry in the /etc/vfstab file is causing the upgrade to fail.

**Solution:** Comment out the following lines in the /etc/vfstab file:

- All swap files and slices on disks not being upgraded
- Swap files that are no longer present
- Any unused swap slices

usr/bin/bzcat not found

**Cause:** Solaris Live Upgrade fails because of needing a patch cluster.

**Solution:** A patch is needed to install Solaris Live Upgrade. Ensure that you have the most recently updated patch list by consulting [http://sunsolve.sun.com.](http://sunsolve.sun.com) Search for the info doc 72099 on the SunSolve web site.

Upgradeable Solaris root devices were found, however, no suitable partitions to hold the Solaris install software were found. Upgrading using the Solaris Installer is not possible. It might be possible to upgrade using the Solaris Software 1 CDROM. (x86 based systems only)

**Cause:** You cannot upgrade with the Solaris Software - 1 CD because you do not have enough space.

**Solution:** To upgrade, you can either create a swap slice that is larger than or equal to 512 Mbytes or use another method of upgrading such as the Solaris installation from Solaris Operating System DVD, a net installation image, or JumpStart.

## Upgrading, General Problems

The upgrade option is not presented even though there is a version of Solaris software that's upgradable on the system.

**Cause:** *Reason* 1: The /var/sadm directory is a symlink or it is mounted from another file system.

**Solution:** *Reason 1:* Move the /var/sadm directory into the root (/) or /var file system.

**Cause:** Reason 2: The /var/sadm/softinfo/INST\_RELEASE file is missing.

**Solution:** *Reason 2:* Create a new INST\_RELEASE file by using the following template:

```
OS=Solaris
VERSION=x
REV=0
```
*x*

Is the version of Solaris software on the system

**Cause:** *Reason 3:* SUNWusr is missing from /var/sadm/softinfo.

**Solution:** *Solution 3:* You need to do an initial installation. The Solaris software is not upgradable.

Couldn't shut down or initialize the md driver **Solution:** Follow these instructions:

- If the file system is not a RAID-1 volume, comment out in the vsftab file.
- If the file system is a RAID-1 volume, break the mirror and reinstall. For information about unmirroring, see "Removing RAID-1 Volumes (Unmirroring)" in *Solaris Volume Manager Administration Guide*.

The upgrade fails because the Solaris installation program cannot mount a file system.

**Cause:** During an upgrade, the script attempts to mount all the file systems that are listed in the system's /etc/vfstab file on the root  $\ell$  file system that is being upgraded. If the installation script cannot mount a file system, it fails and exits.

**Solution:** Ensure that all file systems in the system's /etc/vfstab file can be mounted. Comment out any file systems in the /etc/vfstab file that cannot be mounted or that might cause the problem so that the Solaris installation program does not try to mount them during the upgrade. Any system-based file systems that contain software to be upgraded (for example, /usr) cannot be commented out.

The upgrade fails

**Description:** The system does not have enough space for the upgrade.

**Cause:** Check ["Upgrading With Disk Space Reallocation"](#page-43-0) on page 44 for the space problem and see if you can fix it without using auto-layout to reallocate space.

Problems upgrading RAID—1 volume root (/) file systems **Solution:** If you have problems upgrading when using Solaris Volume Manager RAID-1 volumes that are the root (/) file system, see Chapter 25, "Troubleshooting Solaris Volume Manager (Tasks)," in *Solaris Volume Manager Administration Guide*.

## ▼ To Continue Upgrading After a Failed Upgrade

The upgrade fails and the system cannot be soft-booted. The failure is for reasons beyond your control, such as a power failure or a network connection failure.

#### **1. Reboot the system from the Solaris Operating System DVD, the Solaris Software - 1 CD, or from the network. Steps**

**2. Choose the upgrade option for installation.**

The Solaris installation program determines if the system has been partially upgraded and continues the upgrade.

## x86: Problems With Solaris Live Upgrade When You Use GRUB

**Starting with the Solaris 10 1/06 release**, the following errors can occur when you use Solaris Live Upgrade and the GRUB boot loader on an x86 based system.

ERROR: The media product tools installation directory *path-to-installation-directory* does not exist.

ERROR: The media *dirctory* does not contain an operating system upgrade image.

**Description:** The error messages are seen when using the luupgrade command to upgrade a new boot environment.

**Cause:** An older version of Solaris Live Upgrade is being used. The Solaris Live Upgrade packages you have installed on your system are incompatible with the media and the release on that media.

**Solution:** Always use the Solaris Live Upgrade packages from the release you are upgrading to.

**Example:** In the following example, the error message indicates that the Solaris Live Upgrade packages on the system are not the same version as on the media.

```
# luupgrade -u -n s10u1 -s /mnt
   Validating the contents of the media </mnt>.
   The media is a standard Solaris media.
   ERROR: The media product tools installation directory
</mnt/Solaris_10/Tools/Boot/usr/sbin/install.d/install_config> does
not exist.
   ERROR: The media </mnt> does not contain an operating system upgrade
image.
```
Appendix A • Troubleshooting (Tasks) **249**

ERROR: Cannot find or is not executable: </sbin/biosdev>.

ERROR: One or more patches required by Solaris Live Upgrade has not been installed.

**Cause:** One or more patches required by Solaris Live Upgrade are not installed on your system. Beware that this error message does not catch all missing patches.

**Solution:** Before using Solaris Live Upgrade, always install all the required patches. Ensure that you have the most recently updated patch list by consulting [http://sunsolve.sun.com.](http://sunsolve.sun.com) Search for the info doc 72099 on the SunSolve web site.

ERROR: Device mapping command </sbin/biosdev> failed. Please reboot and try again.

**Cause:** *Reason 1*: Solaris Live Upgrade is unable to map devices because of previous administrative tasks.

**Solution:** *Reason 1*: Reboot the system and try Solaris Live Upgrade again

**Cause:** *Reason 2*: If you reboot your system and get the same error message, you have two or more identical disks. The device mapping command is unable to distinguish between them.

**Solution:** *Reason 2*: Create a new dummy fdisk partition on one of the disks. See the fdisk(1M) man page. Then reboot the system.

Cannot delete the boot environment that contains the GRUB menu **Cause:** Solaris Live Upgrade imposes the restriction that a boot environment cannot be deleted if the boot environment contains the GRUB menu.

**Solution:** Use lumake(1M) or luupgrade(1M) commands to reuse that boot environment.

The file system containing the GRUB menu was accidentally remade. However, the disk has the same slices as before. For example, the disk was not re-sliced.

**Cause:** The file system that contains the GRUB menu is critical to keeping the system bootable. Solaris Live Upgrade commands do not destroy the GRUB menu. But, if you accidentally remake or otherwise destroy the file system containing the GRUB menu with a command other than a Solaris Live Upgrade command, the recovery software attempts to reinstall the GRUB menu. The recovery software puts the GRUB menu back in the same file system at the next reboot. For example, you might have used the newfs or mkfs commands on the file system and accidentally destroyed the GRUB menu. To restore the GRUB menu correctly, the slice must adhere to the following conditions:

- Contain a mountable file system
- Remain a part of the same Solaris Live Upgrade boot environment where the slice resided previously

Before rebooting the system, make any necessary corrective actions on the slice.

**<sup>250</sup>** Solaris 10 Installation Guide: Solaris Live Upgrade and Upgrade Planning • December 2005

**Solution:** Reboot the system. A backup copy of the GRUB menu is automatically installed.

The GRUB menu's menu.lst file was accidentally deleted. **Solution:** Reboot the system. A backup copy of the GRUB menu is automatically installed.

## System Panics When Upgrading With Solaris Live Upgrade Running Veritas VxVm

When you use Solaris Live Upgrade while upgrading and running Veritas VxVM, the system panics on reboot unless you upgrade by using the following procedure. The problem occurs if packages do not conform to Solaris advanced packaging guidelines.

#### **1. Create an inactive boot environment. See ["Creating a New Boot Environment"](#page-120-0) [on page 121.](#page-120-0) Steps**

- **2. Before upgrading the inactive boot environment, you must disable the existing Veritas software on the inactive boot environment.**
	- **a. Mount the inactive boot environment.**

# **lumount** *inactive\_boot\_environment\_name mount\_point*

For example:

# **lumount solaris8 /mnt**

**b. Change to the directory that contains the vfstab, for example:**

# **cd /mnt/etc**

**c. Make a copy of the inactive boot environment's vfstab file, for example:**

# **cp vfstab vfstab.501**

**d. In the copied vfstab, comment out all Veritas file system entries, for example:**

# **sed '/vx\/dsk/s/^/#/g' < vfstab > vfstab.novxfs**

The first character of each line is changed to #, which makes the line a comment line. Note that this comment line is different than the system file-comment lines.

**e. Copy the changed vfstab file, for example:**

# **cp vfstab.novxfs vfstab**

**f. Change directories to the inactive boot environment's system file, for example:**

# **cd /mnt/etc**

Appendix A • Troubleshooting (Tasks) **251**

**g. Make a copy of the inactive boot environment's system file, for example:**

# **cp system system.501**

**h. Comment out all "forceload:" entries that include drv/vx.**

# **sed '/forceload: drv\/vx/s/^/\*/' <system> system.novxfs**

The first character of each line is changed to \*, which makes the line a command line. Note that this comment line is different than the vfstab file comment lines.

**i. Create the Veritas install-db file, for example:**

# **touch vx/reconfig.d/state.d/install-db**

**j. Unmount the inactive boot environment.**

# **luumount** *inactive\_boot\_environment\_name*

- **3. Upgrade the inactive boot environment. See [Chapter 9.](#page-152-0)**
- **4. Activate the inactive boot environment. See ["Activating a Boot Environment"](#page-174-0) [on page 175.](#page-174-0)**
- **5. Shut down the system.**

# **init 0**

**6. Boot the inactive boot environment in single-user mode:**

OK **boot -s**

Several messages and error messages that contain "vxvm" or "VXVM" are displayed that can be ignored. The inactive boot environment becomes active.

- **7. Upgrade Veritas.**
	- **a. Remove the Veritas VRTSvmsa package from the system, for example:**

# **pkgrm VRTSvmsa**

**b. Change directories to the Veritas packages.**

# **cd /***location\_of\_Veritas\_software*

- **c. Add the latest Veritas packages to the system:**
	- # **pkgadd -d 'pwd' VRTSvxvm VRTSvmsa VRTSvmdoc VRTSvmman VRTSvmdev**
- **8. Restore the original vfstab and system files:**

# **cp /etc/vfstab.original /etc/vfstab**

- # **cp /etc/system.original /etc/system**
- **9. Reboot the system.**

# **init 6**

**252** Solaris 10 Installation Guide: Solaris Live Upgrade and Upgrade Planning • December 2005
## x86: Service Partition Not Created by Default on Systems With No Existing Service Partition

If you install the Solaris 10 OS on a system that does not currently include a service or diagnostic partition, the installation program might not create a service partition by default. If you want to include a service partition on the same disk as the Solaris partition, you must re-create the service partition before you install the Solaris 10 OS.

If you installed the Solaris 8 2/02 OS on a system with a service partition, the installation program might not have preserved the service partition. If you did not manually edit the fdisk boot partition layout to preserve the service partition, the installation program deleted the service partition during the installation.

**Note –** If you did not specifically preserve the service partition when you installed the Solaris 8 2/02 OS, you might not be able to re-create the service partition and upgrade to the Solaris 10 OS.

If you want to include a service partition on the disk that contains the Solaris partition, choose one of the following workarounds.

## To Install Software From a Network Installation Image or From the Solaris Operating System DVD

To install the software from a net installation image or from the Solaris Operating System DVD over the network, follow these steps.

#### **1. Delete the contents of the disk. Steps**

**2. Before you install, create the service partition by using the diagnostics CD for your system.**

For information about how to create the service partition, see your hardware documentation.

#### **3. Boot the system from the network.**

The Customize fdisk Partitions screen is displayed.

#### **4. To load the default boot disk partition layout, click Default.**

The installation program preserves the service partition and creates the Solaris partition.

## ▼ To Install From the Solaris Software - 1 CD or From a Network Installation Image

To use the Solaris installation program to install from the Solaris Software - 1 CD or from a network installation image on a boot server, follow these steps.

#### **1. Delete the contents of the disk. Steps**

**2. Before you install, create the service partition by using the diagnostics CD for your system.**

For information about how to create the service partition, see your hardware documentation.

- **3. The installation program prompts you to choose a method for creating the Solaris partition.**
- **4. Boot the system.**
- **5. Select the Use rest of disk for Solaris partition option.** The installation program preserves the service partition and creates the Solaris partition.
- **6. Complete the installation.**

<span id="page-254-0"></span>APPENDIX **B**

# Additional SVR4 Packaging Requirements (Reference)

This appendix is for system administrators who install or remove packages, especially third-party packages. Following these packaging requirements enables the following:

- Avoids modifying the currently running system so you can upgrade with Solaris Live Upgrade and create and maintain non-global zones and diskless clients
- Prevents a package from being interactive to automate installations when using installation programs such as custom JumpStart

This chapter contains the following sections:

- "Preventing Modification of the Current OS" on page 255.
- ["Preventing User Interaction When Installing or Upgrading"](#page-258-0) on page 259.

# Preventing Modification of the Current OS

Following the requirements in this section keeps the currently running OS unaltered.

## Using Absolute Paths

For an installation of an operating system to be successful, packages must recognize and correctly respect alternate root  $\binom{7}{1}$  file systems, such as a Solaris Live Upgrade inactive boot environment.

Packages can include absolute paths in their pkgmap file (package map). If these files exist, they are written relative to the -R option of the pkgadd command. Packages that contain both absolute and relative (relocatable) paths can be installed to an alternative root  $\binom{7}{1}$  file system as well. \$PKG\_INSTALL\_ROOT is prepended to both absolute and relocatable files so all paths are resolved properly when being installed by pkgadd.

## Using the pkgadd -R Command

Packages being installed by using the pkgadd -R option or being removed using the pkgrm -R option must not alter the currently running system. This feature is used by custom JumpStart, Solaris Live Upgrade, non-global zones and diskless client.

Any procedure scripts that are included in the packages being installed with the pkgadd command -R option or being removed by using the pkgrm command -R option must not alter the currently running system. Any installation scripts that you provide must reference any directory or file that is prefixed with the \$PKG\_INSTALL\_ROOT variable. The package must write all directories and files with the \$PKG\_INSTALL\_ROOT prefix. The package must not remove directories without a \$PKG\_INSTALL\_ROOT prefix.

Table B–1 provides examples of script syntax.

**TABLE B–1** Examples of Installation Script Syntax

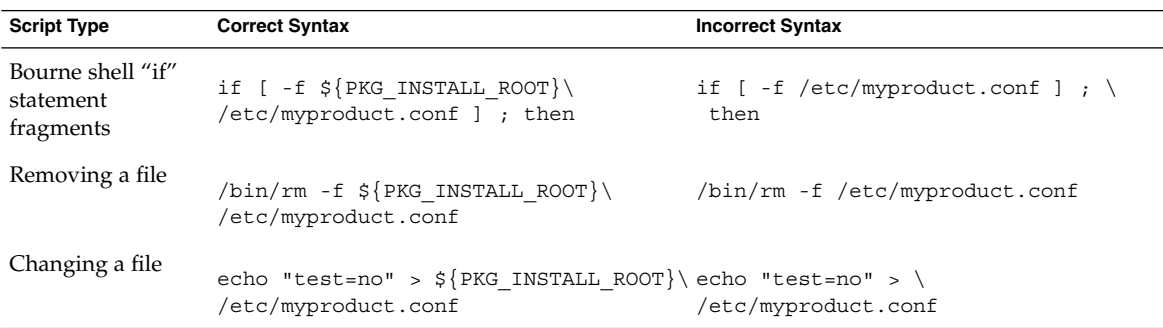

## Differences Between \$PKG\_INSTALL\_ROOT and \$BASEDIR Overview

 $$PKG$  INSTALL ROOT is the location of the root (/) file system of the machine to which you are adding the package. The location is set to the -R argument of the pkgadd command. For example, if the following command is invoked, then \$PKG\_INSTALL\_ROOT becomes /a during the installation of the package.

```
# pkgadd -R /a SUNWvxvm
```

```
256 Solaris 10 Installation Guide: Solaris Live Upgrade and Upgrade Planning • December 2005
```
\$BASEDIR points to the *relocatable* base directory into which relocatable package objects are installed. Only relocatable objects are installed here. Nonrelocatable objects (those that have *absolute* paths in the pkgmap file) are always installed relative to the inactive boot environment, but not relative to the \$BASEDIR in effect. If a package has no relocatable objects, then the package is said to be an absolute package (or nonrelocatable), and \$BASEDIR is undefined and not available to package procedure scripts.

For example, suppose a package's pkgmap file has two entries:

1 f none sbin/ls 0555 root sys 3541 12322 1002918510 1 f none /sbin/ls2 0555 root sys 3541 12322 2342423332

The pkginfo file has a specification for \$BASEDIR:

BASEDIR=/opt

If this package is installed with the following command, then ls is installed in /a/opt/sbin/ls, but ls2 is installed as /a/sbin/ls2.

```
# pkgadd -R /a SUNWtest
```
## Guidelines for Writing Scripts

Your package procedure scripts must be independent of the currently running OS to prevent modifying the OS. Procedure scripts define actions that occur at particular points during package installation and removal. Four procedure scripts can be created with these predefined names: preinstall, postinstall, preremove, and postremove.

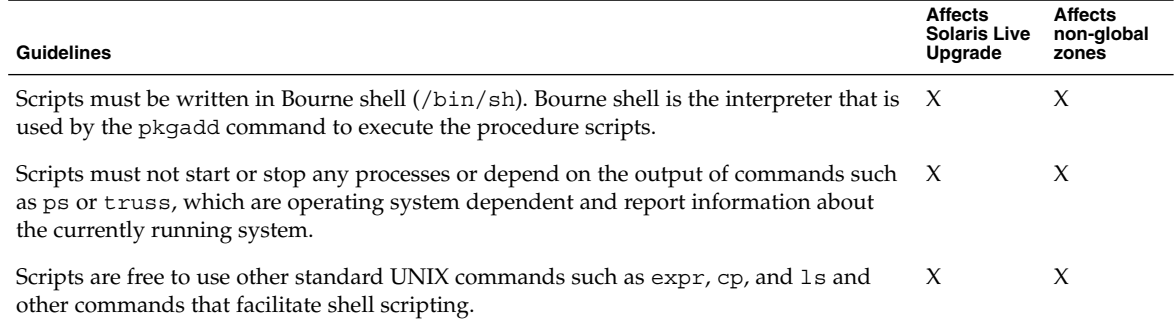

**TABLE B–2** Guidelines For Creating Scripts

#### **TABLE B–2** Guidelines For Creating Scripts *(Continued)*

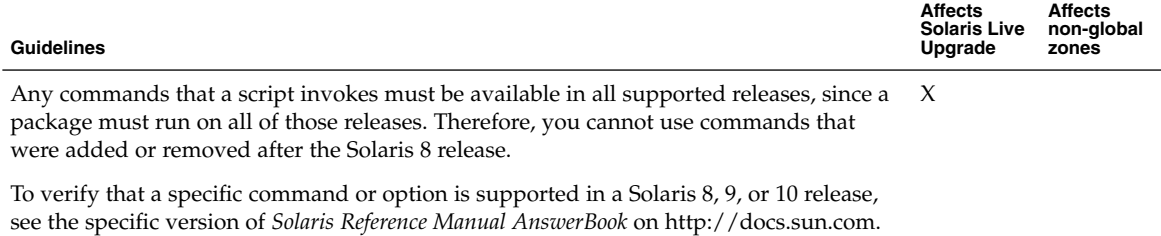

### Maintaining Diskless Client Compatibility

Packages must not execute commands delivered by the package itself. This is to maintain diskless client compatibility and avoids running commands that might require shared libraries that are not installed yet.

## Verifying Packages

All packages must pass pkgchk validation. After a package is created and before it is installed, it must be checked with the following command.

# **pkgchk -d** *dir\_name pkg\_name*

*dir\_name* Specifies the name of the directory where the package resides

*pkg\_name* Specifies the name of the package

**EXAMPLE B–1** Testing a Package

After a package is created, it must be tested by installing it in an alternate root  $\left(\frac{1}{1}\right)$  file system location by using the -R *dir\_name* option to pkgadd. After the package is installed, it must be checked for correctness by using pkgchk, as in this example.

# **pkgadd -d . -R /a SUNWvxvm** # **pkgchk -R /a SUNWvxvm**

No errors should be displayed.

**EXAMPLE B–2** Testing a Package on /export/SUNWvxvm

If a package exists at /export/SUNWvxvm, then you would issue the following command.

# **pkgchk -d /export SUNWvxvm**

No errors should be displayed.

<span id="page-258-0"></span>Other commands can check the package when you are creating, modifying, and deleting files. The following commands are some examples.

- For example, the dircmp or fssnap commands can be used to verify that packages behave properly.
- Also, the ps command can be used for testing daemon compliance by making sure daemons are not stopped or started by the package.
- The truss, pkgadd -v, and pkgrm commands can test runtime package installation compliance, but might not work in all situations. In the following example, the truss command strips out all read-only, non-\$TEMPDIR access and shows only non-read-only access to paths that do not lie within the specified inactive boot environment.

```
# TEMPDIR=/a; export TEMPDIR
# truss -t open /usr/sbin/pkgadd -R ${TEMPDIR} SUNWvxvm \
2>&1 > /dev/null | grep -v O_RDONLY | grep -v \
'open("'${TEMPDIR}
```
# Preventing User Interaction When Installing or Upgrading

Packages must be added or removed without the user being prompted for information when using the following standard Solaris utilities.

- The custom JumpStart program
- Solaris Live Upgrade
- Solaris installation program
- Solaris Zones

To test a package to ensure that it will install with no user interaction, a new administration file can be set up with the pkgadd command -a option. The -a option defines an installation administration file to be used in place of the default administration file. Using the default file might result in the user being prompted for more information. You can create an administration file that indicates to pkgadd that it should bypass these checks and install the package without user confirmation. For details, see the man page admin(4) or pkgadd(1M).

The following examples show how the pkgadd command uses the administration file.

- If no administration file is provided, pkgadd uses /var/sadm/install/admin/default. Using this file might result in user interaction.
	- # **pkgadd**

■ If a relative administration file is provided on the command line, pkgadd looks in /var/sadm/install/admin for the file name and uses it. In this example, the relative administration file is named nocheck and pkgadd looks for /var/sadm/install/admin/nocheck.

# **pkgadd -a nocheck**

■ If an absolute file is provided pkgadd uses it. In this example, pkgadd looks in /tmp for the nocheck administration file.

# **pkgadd -a /tmp/nocheck**

**EXAMPLE B–3** Installation Administration File

The following is an example of an installation administration file that requires very little user interaction with the pkgadd utility. Unless the package requires more space than is available on the system, the pkgadd utility uses this file and installs the package without prompting the user for more information.

 $mail =$ instance=overwrite partial=nocheck runlevel=nocheck idepend=nocheck space=ask setuid=nocheck confiict=nocheck action=nocheck basedir=default

## For More Information

The following references provide background information about packaging requirements and specific command syntax.

For more specific information about packaging requirements and definitions of terminology Chapter 6, "Advanced Techniques for Creating Packages," in *Application Packaging Developer's Guide* For basic information about adding and removing packages and the installation administration file Chapter 16, "Managing Software(Overview)," in *System Administration Guide: Basic Administration*

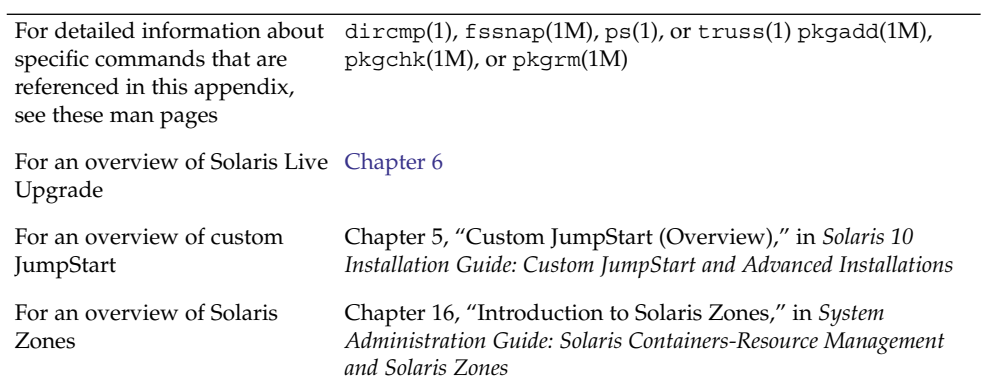

# Glossary

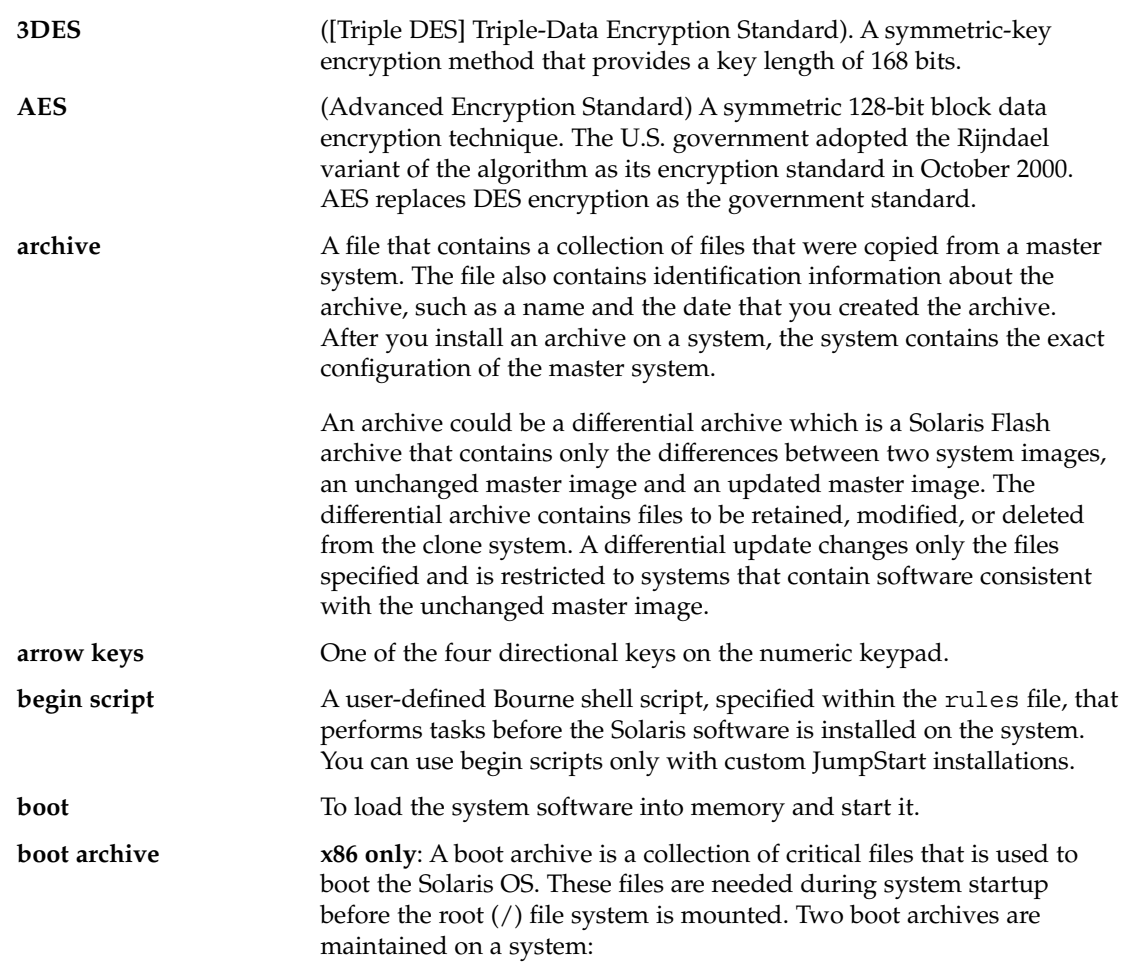

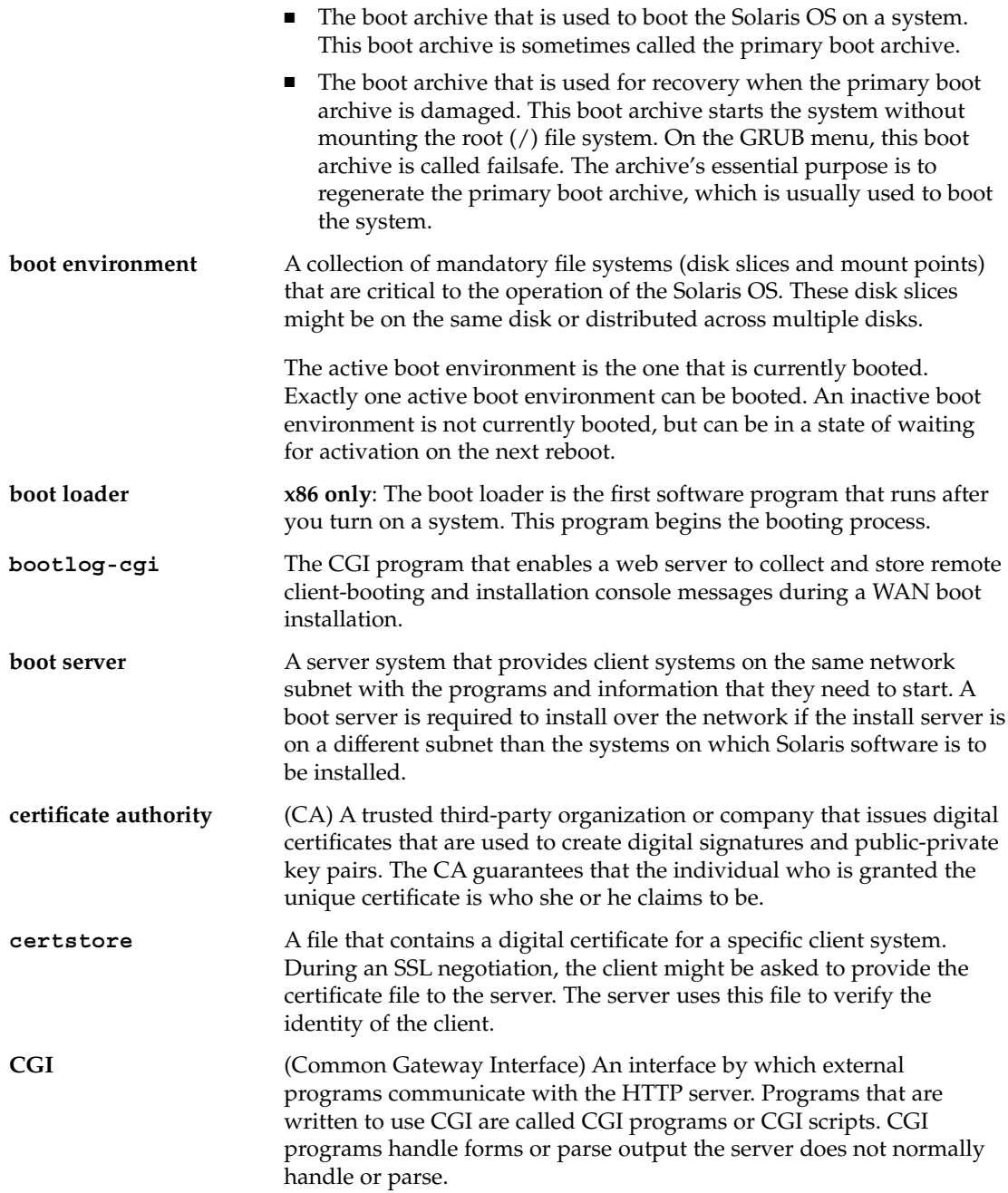

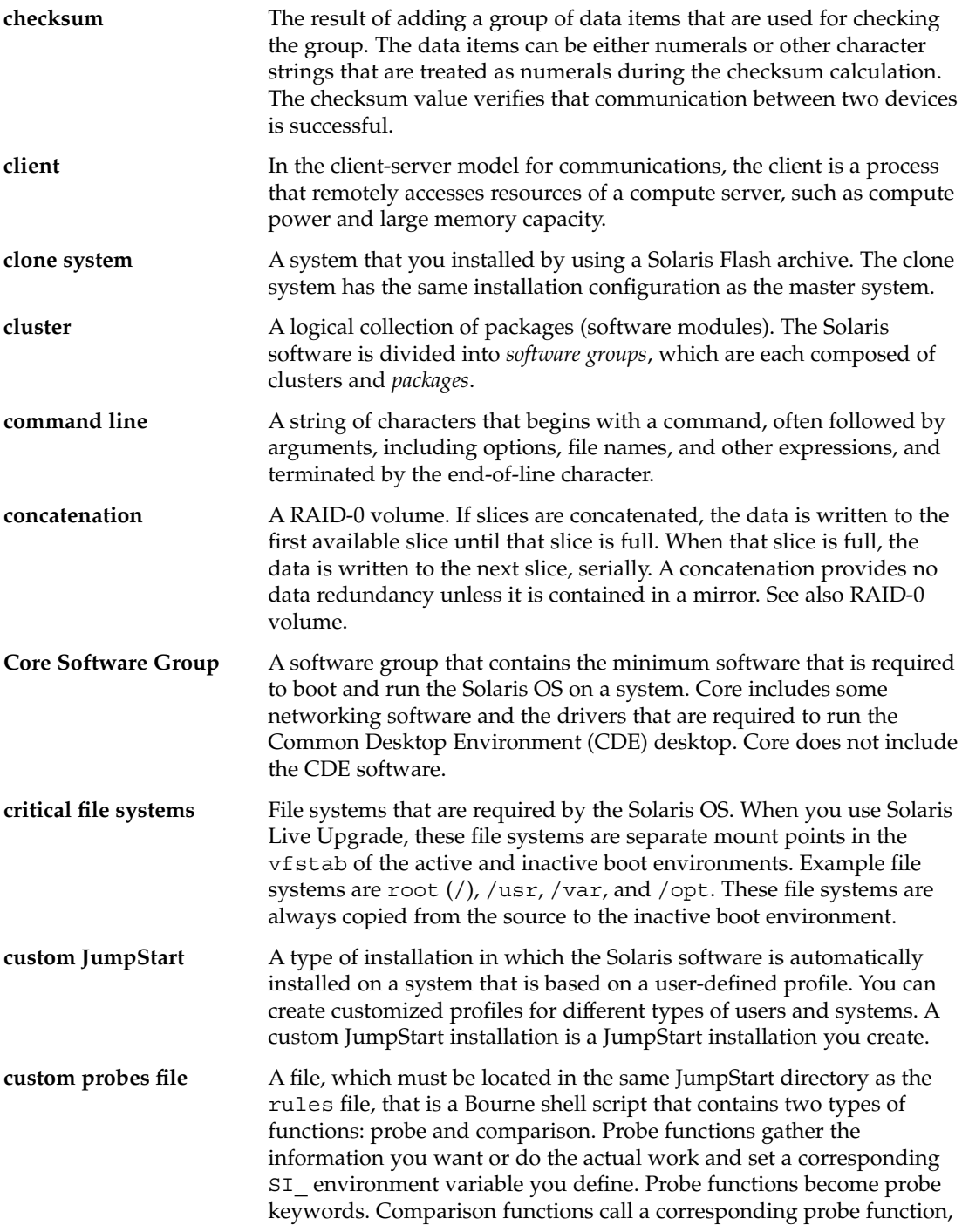

<span id="page-265-0"></span>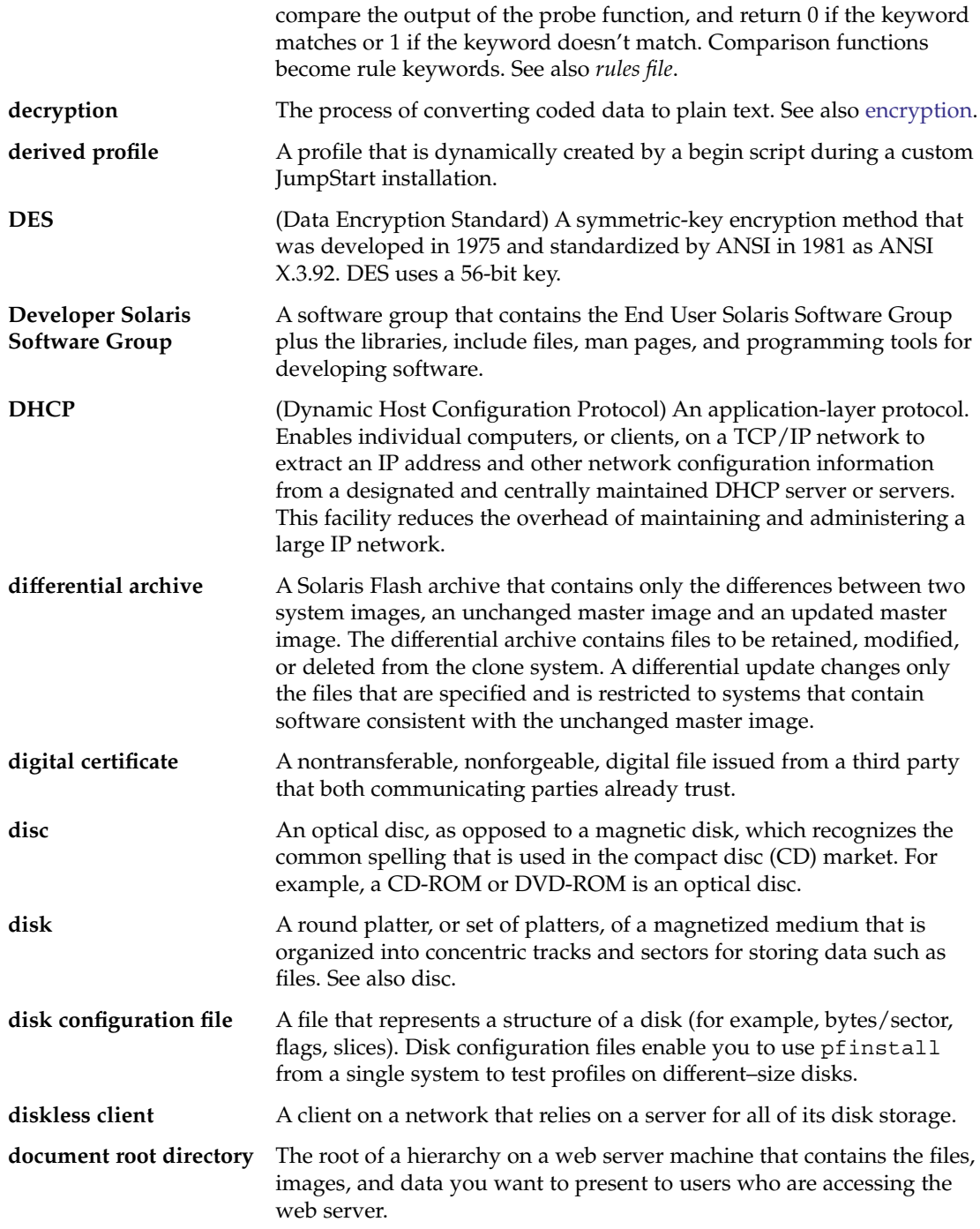

<span id="page-266-0"></span>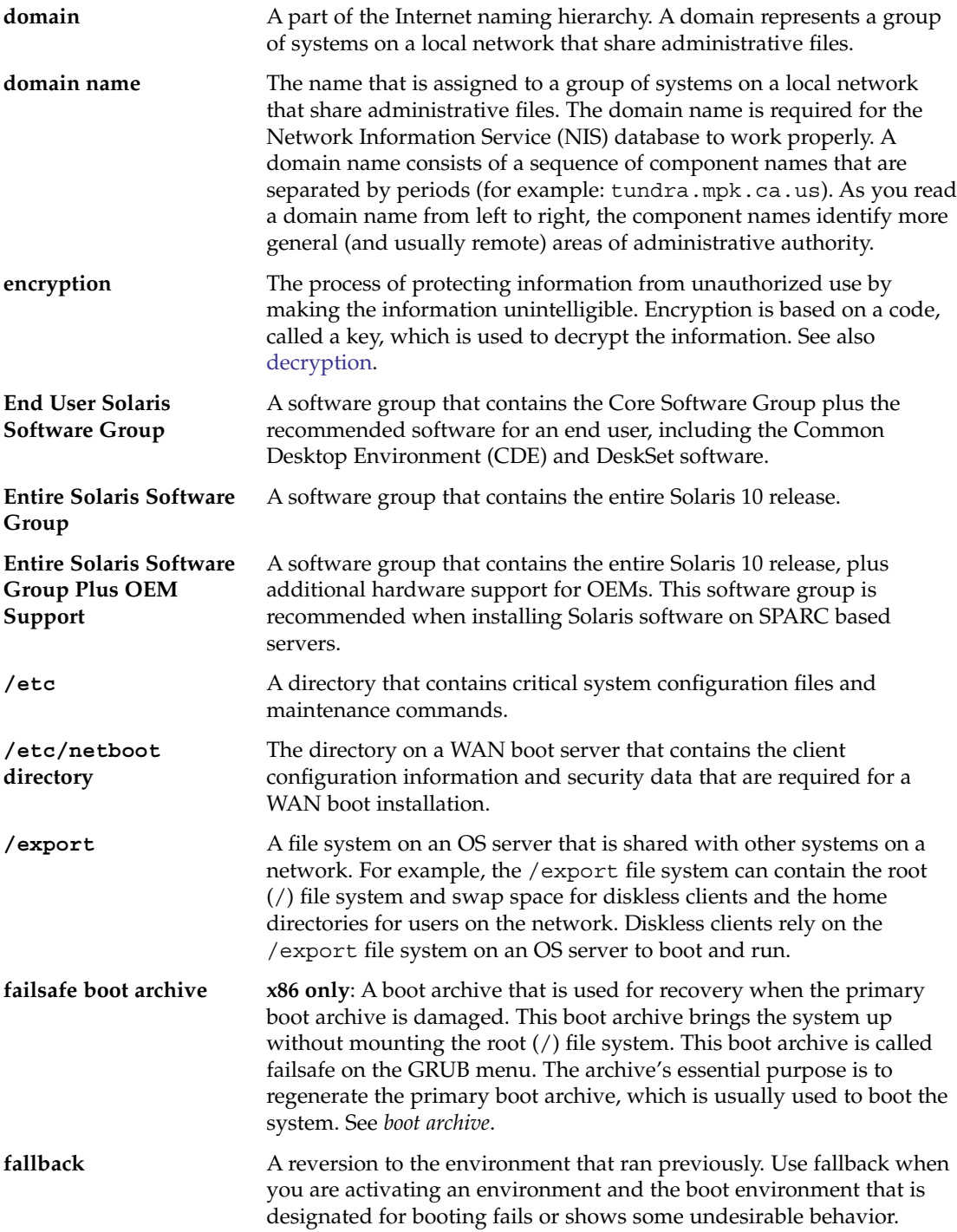

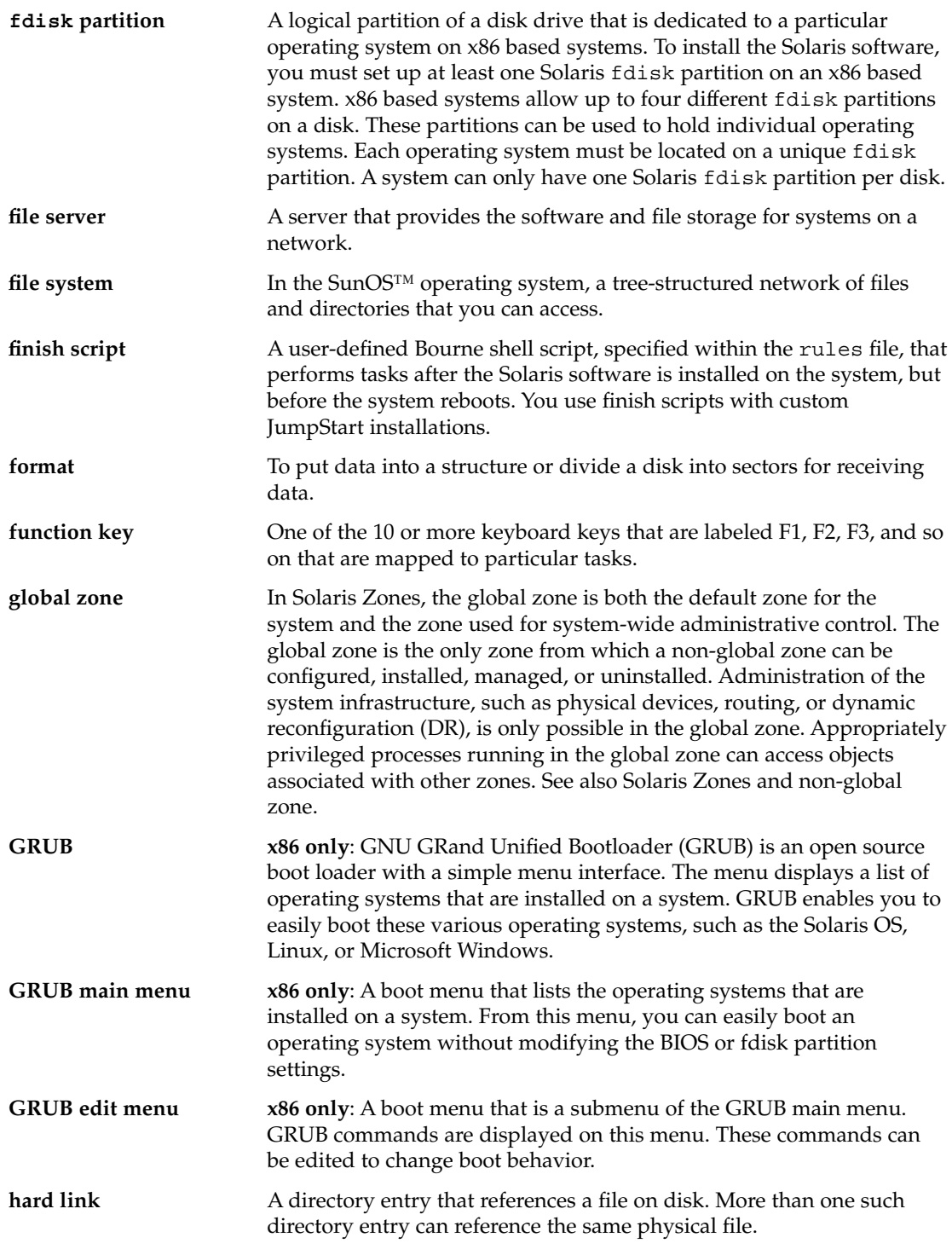

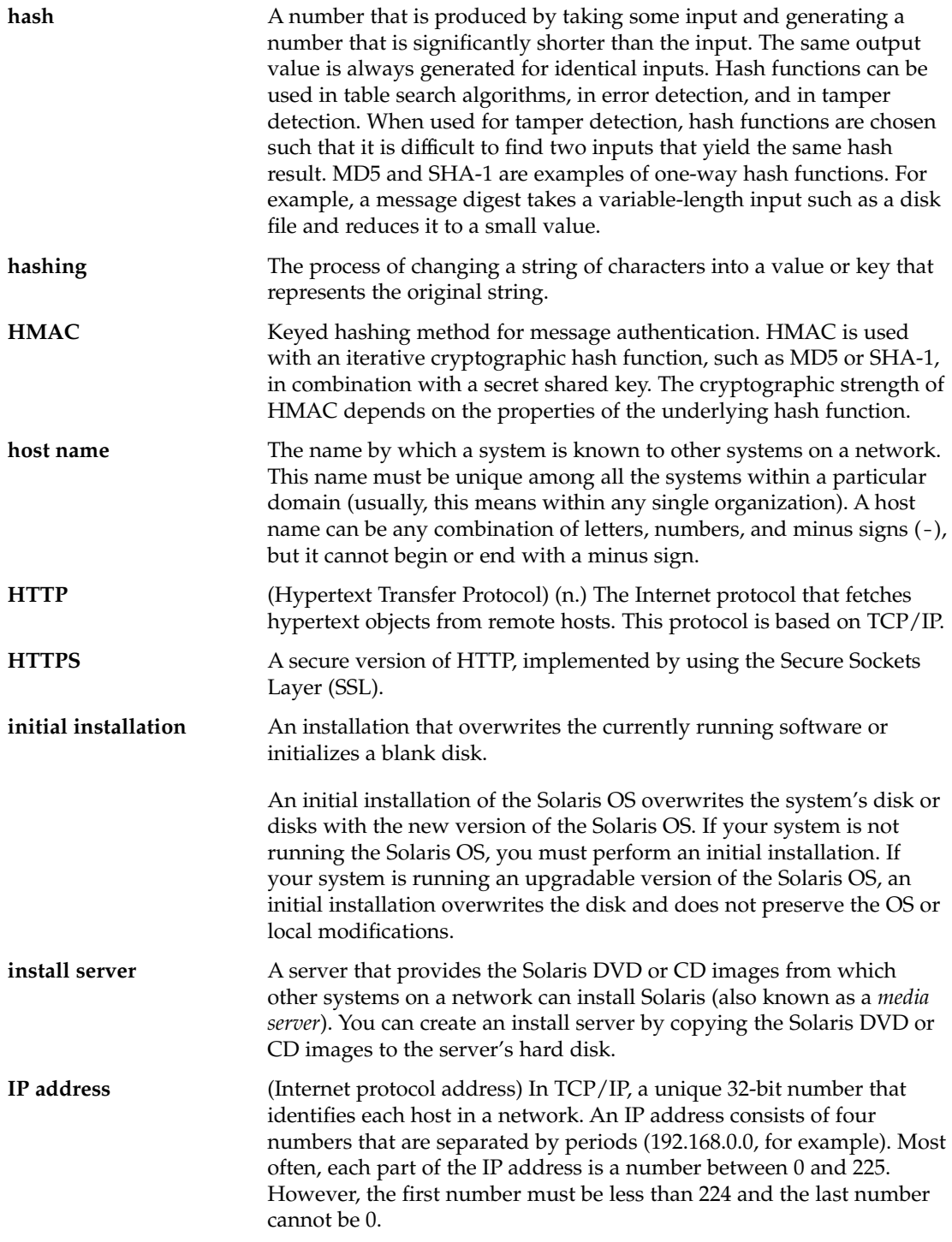

IP addresses are logically divided into two parts: the network (similar to a telephone area code), and the local system on the network (similar to a phone number). The numbers in a Class A IP address, for example, represent "network.local.local.local" and the numbers in a Class C IP address represent "network.network.network.local."

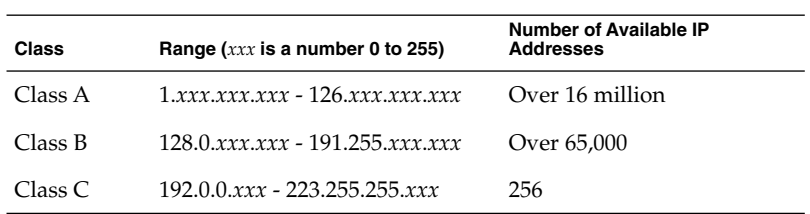

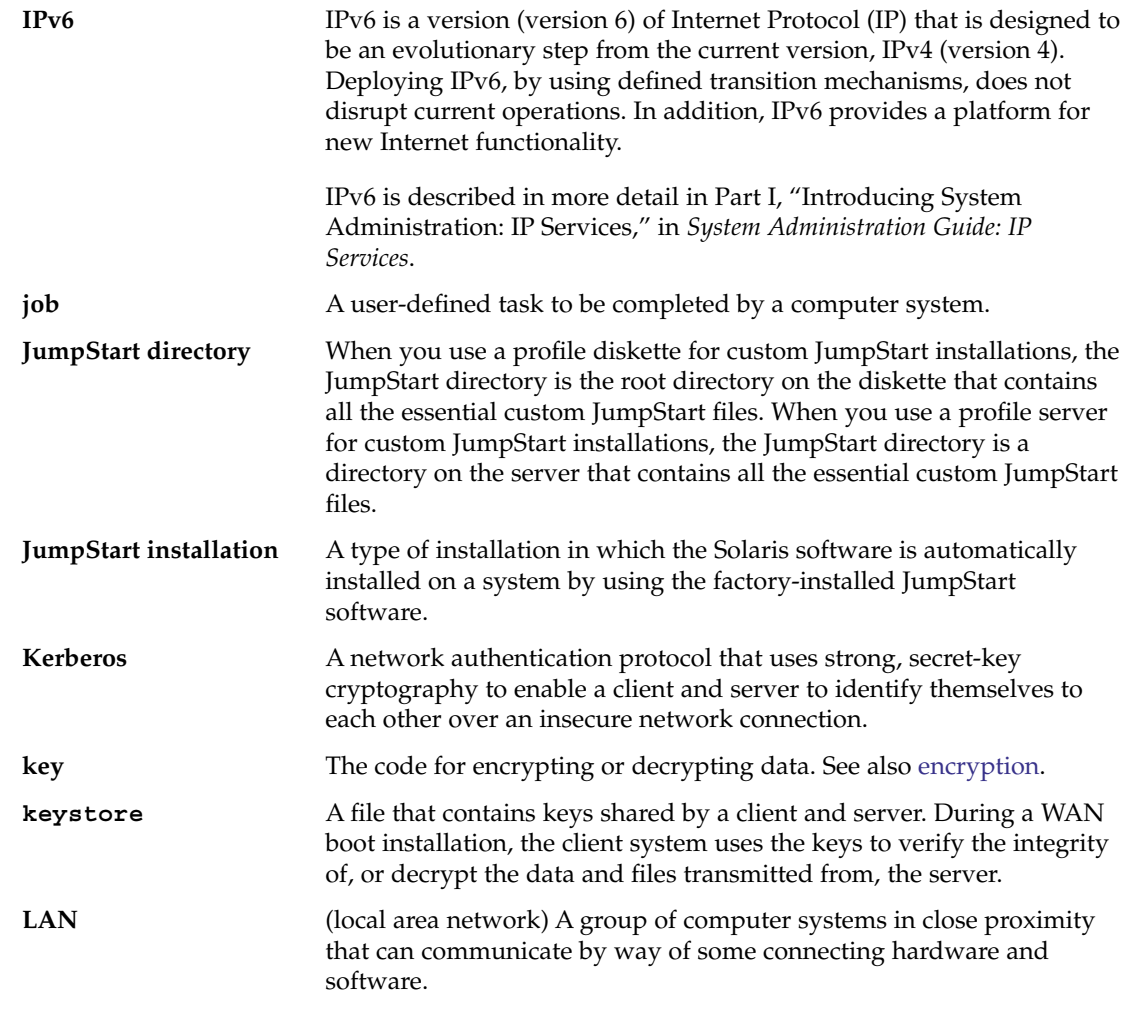

<span id="page-270-0"></span>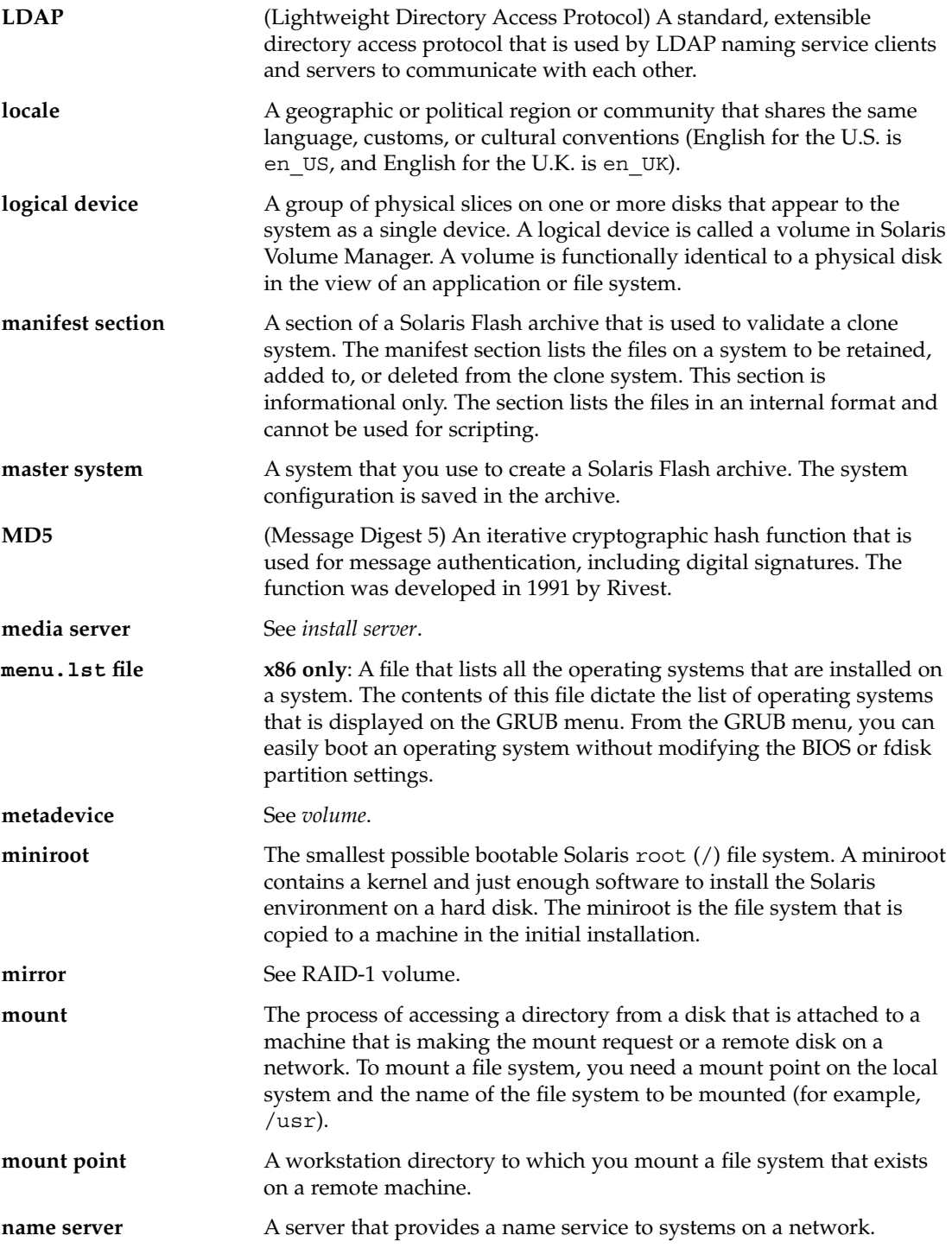

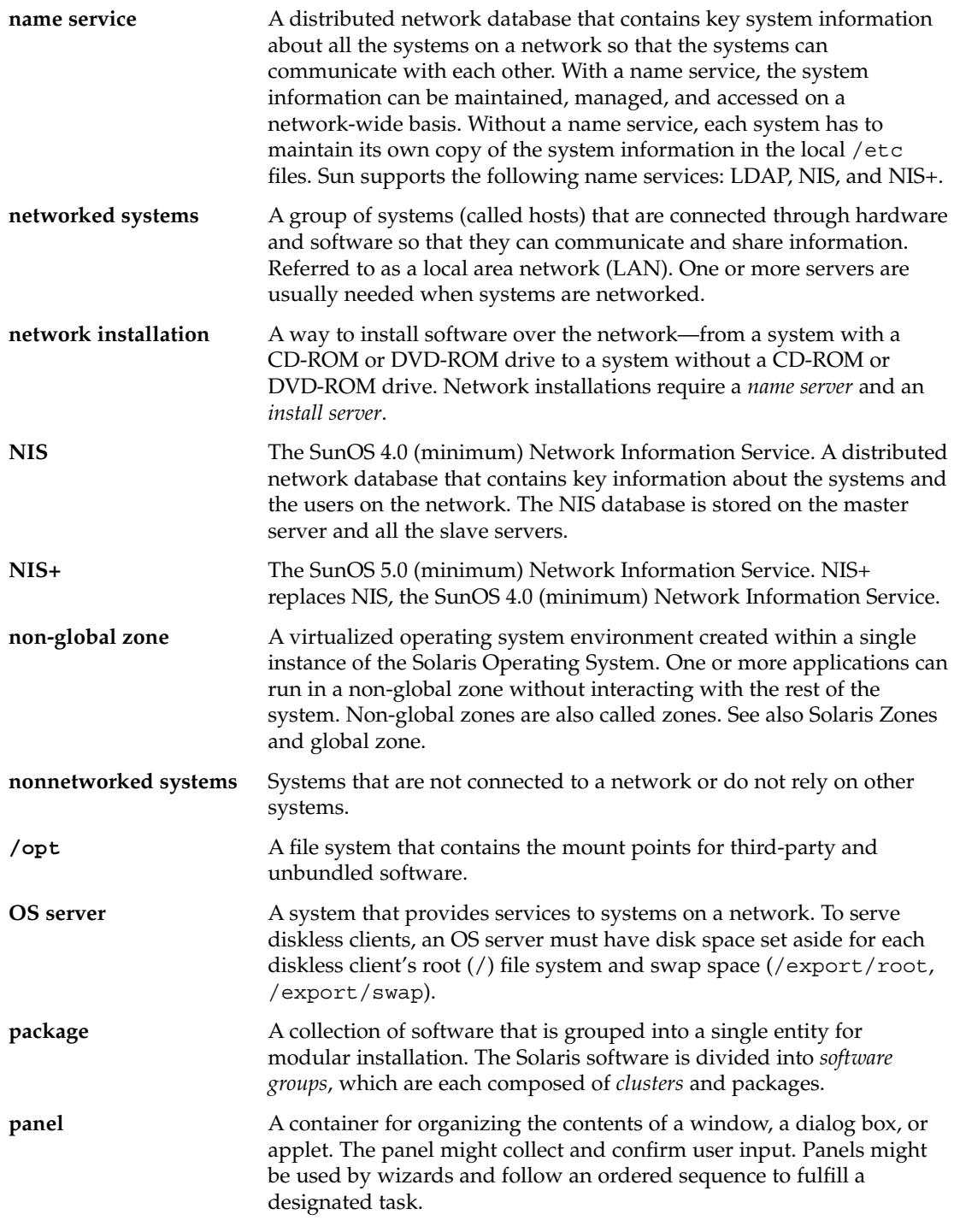

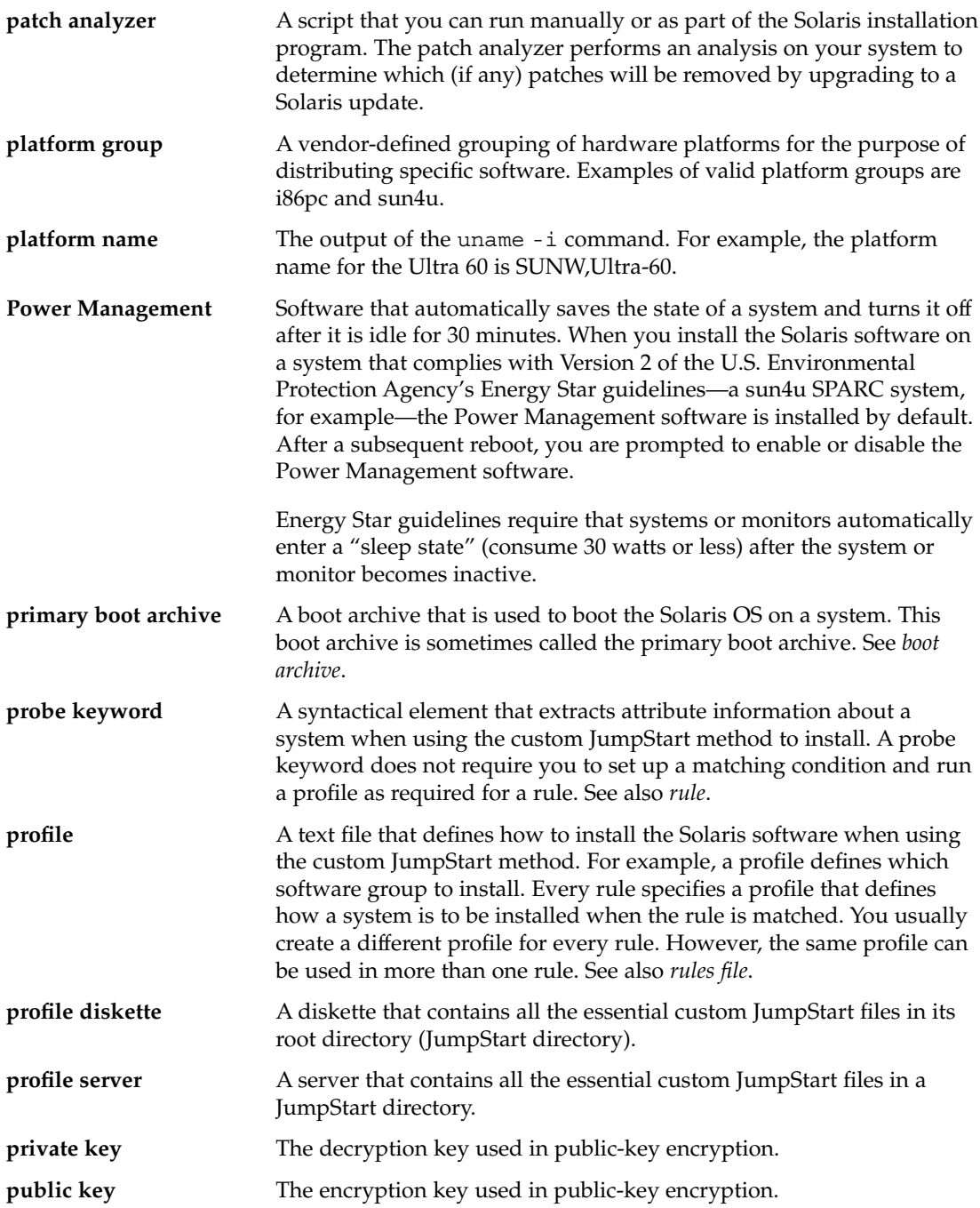

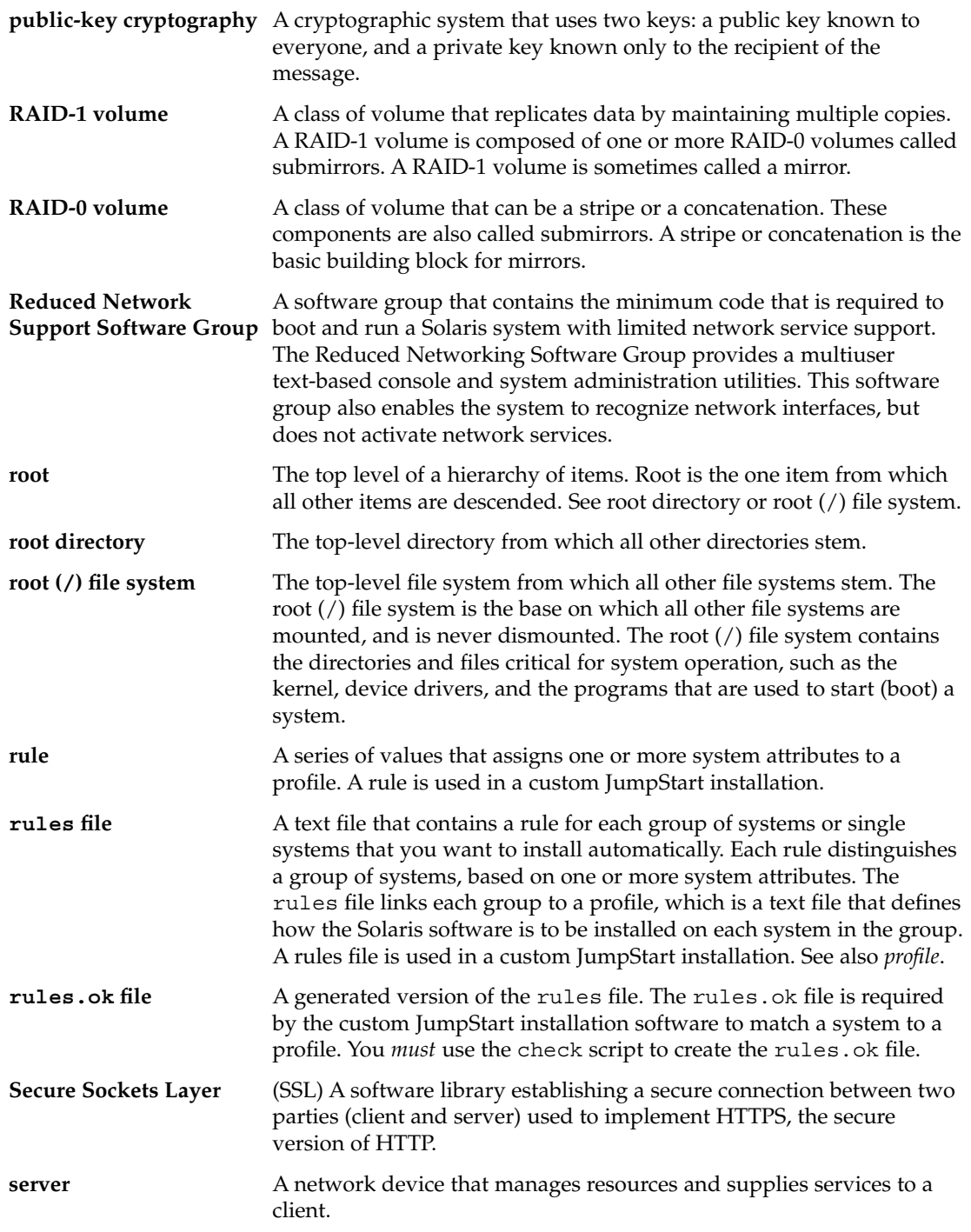

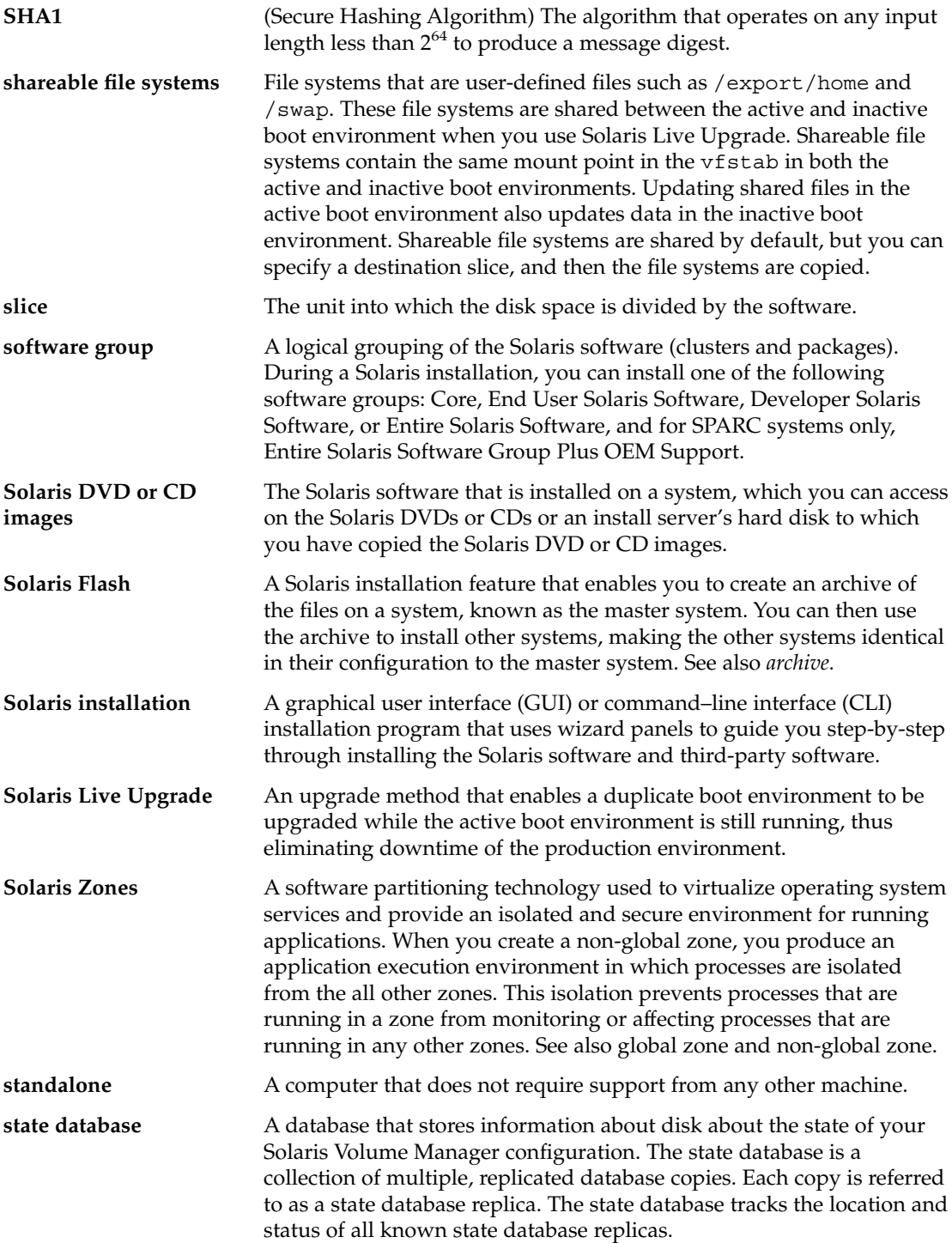

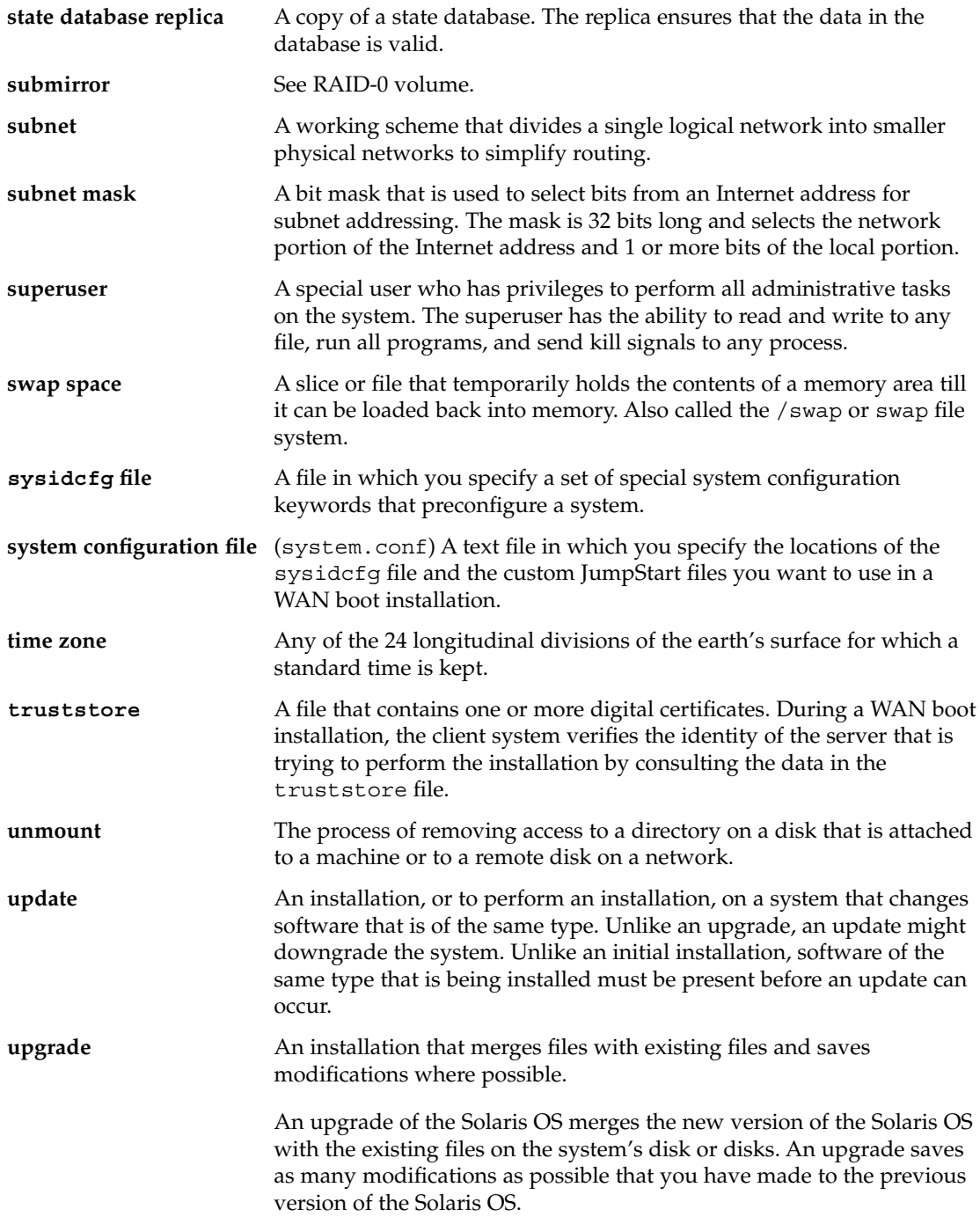

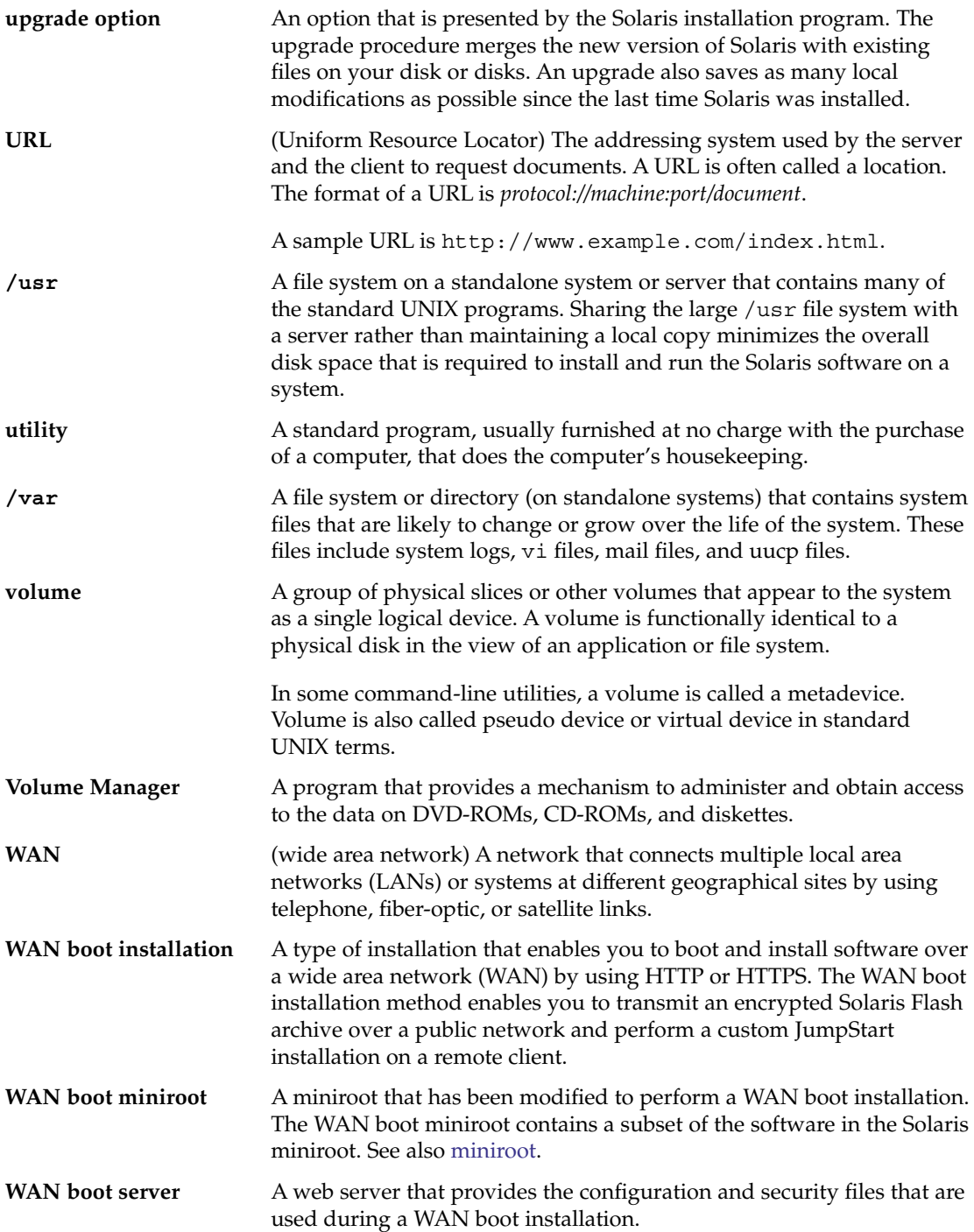

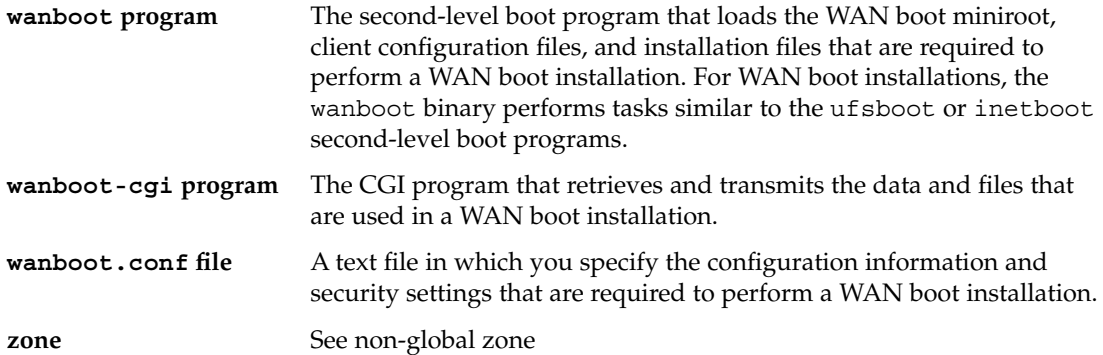

# Index

#### **A**

activating a boot environment description, [95](#page-94-0) failure, description, [97](#page-96-0) synchronizing files description, [110](#page-109-0) tasks, [175](#page-174-0) archives choosing an installation program, [32](#page-31-0) creating an empty boot environment for, [141](#page-140-0) description, [33](#page-32-0) example of installing, [94](#page-93-0) installing, [43](#page-42-0) installing on Solaris Live Upgrade boot environment, [169](#page-168-0) installing with a Solaris Flash archive, [49](#page-48-0)

#### **B**

boot: cannot open /kernel/unix message, [238](#page-237-0) boot-disk partition layout, new default (x86 based systems), [52](#page-51-0) boot environment, Solaris Live Upgrade failure of, description, [97](#page-96-0) view status, [213](#page-212-0) boot loader, GRUB, [63-66](#page-62-0) booting from the network with GRUB, [67](#page-66-0) with GRUB, [63-66](#page-62-0) bootparams file, updating, [244](#page-243-0)

### **C**

Can't boot from file/device message, [238](#page-237-0) cancel a Solaris Live Upgrade job, [202](#page-201-0) CHANGE DEFAULT BOOT DEVICE message, [245](#page-244-0) change name of Solaris Live Upgrade boot environment, [207](#page-206-0) CLIENT MAC ADDR error message, [244](#page-243-0) clock gained xxx days message, [238](#page-237-0) commands for Solaris Live Upgrade, [233](#page-232-0) compare Live Upgrade boot environments, [203](#page-202-0) concatenation, description, [87](#page-86-0) configuring, Solaris Live Upgrade file systems, [123](#page-122-0) copying, Solaris Live Upgrade file systems, [200](#page-199-0) Core System Support Software Group description, [39-41](#page-38-0) size, [40](#page-39-0) creating Solaris Live Upgrade a boot environment, description, [80](#page-79-0) a boot environment, tasks, [121,](#page-120-0) [130,](#page-129-0) [132](#page-131-0) critical file systems, definition, [80](#page-79-0) custom JumpStart installation, choosing an installation program, [32](#page-31-0)

#### **D**

deleting, a Live Upgrade boot environment, [205](#page-204-0) Developer Solaris Software Group description, [39-41](#page-38-0)

Developer Solaris Software Group (Continued) size, [40](#page-39-0) device naming conventions, in GRUB, [64-65](#page-63-0) disk space planning, [37-41](#page-36-0) planning for non-global zones, [50](#page-49-0) requirements for Solaris Live Upgrade, [102](#page-101-0) requirements, for software groups, [40](#page-39-0) displaying, name of Solaris Live Upgrade boot environment, [206](#page-205-0)

#### **E**

End User Solaris Software Group description, [39-41](#page-38-0) size, [40](#page-39-0) Entire Solaris Software Group description, [39-41](#page-38-0) size, [40](#page-39-0) Entire Solaris Software Group Plus OEM Support description, [39-41](#page-38-0) size, [40](#page-39-0) /etc/bootparams file, enabling JumpStart directory access, [244](#page-243-0)

#### **F**

failed upgrade rebooting problems, [248](#page-247-0) recovery with Solaris Live Upgrade, [183](#page-182-0) files and file systems Solaris Live Upgrade creating RAID-1 volumes (mirrors), description, [85](#page-84-0) customizing, [123](#page-122-0) description, [80](#page-79-0) estimating size, [102](#page-101-0) guidelines for creating, [104](#page-103-0) guidelines for selecting a slice, [105](#page-104-0) sharing file systems between boot environments, [109](#page-108-0) Flash, *See* archives

#### **G**

global zone, description, [47](#page-46-0) GRUB based booting description main menu, [67](#page-66-0) menu.lst file, [68-70](#page-67-0) device naming conventions, [64-65](#page-63-0) how it works, [64](#page-63-0) locating the menu.lst file, [70](#page-69-0) over the network, [67](#page-66-0) overview, [63-66](#page-62-0) planning, [66](#page-65-0)

#### **I**

installation compared to upgrade, [31](#page-30-0) disk space recommendations, [37-41](#page-36-0) over the network planning, [30](#page-29-0) overview of tasks, [27](#page-26-0) with a Solaris Flash archive, [43](#page-42-0) IP addresses, specifying a default route, [58](#page-57-0)

### **K**

Kerberos, information to configure, [54](#page-53-0) keywords Solaris Live Upgrade profile, [163,](#page-162-0) [164](#page-163-0) volumes, [145](#page-144-0)

#### **L**

le0: No carrier - transceiver cable problem message, [238](#page-237-0) Live Upgrade, *See* Solaris Live Upgrade

#### **M**

menu.lst file description, [68-70](#page-67-0) locating, [70](#page-69-0) mirror, *See* RAID-1 volume

#### **N**

naming conventions for devices, in GRUB, [64-65](#page-63-0) network boot, with GRUB, [67](#page-66-0) No carrier - transceiver cable problem message, [238](#page-237-0) non-global zone description, [47](#page-46-0) disk space requirements, [50](#page-49-0) Installation overview, [49](#page-48-0) installing with a Solaris Flash archive, [49](#page-48-0) overview, [46](#page-45-0) planning, [48](#page-47-0) upgrading, [49](#page-48-0) Not a UFS filesystem message, [238](#page-237-0)

### **O**

overview, GRUB based booting, [63-66](#page-62-0)

#### **P**

packages requirements when using custom JumpStart, [255](#page-254-0) Solaris Live Upgrade adding, [103,](#page-102-0) [155](#page-154-0) requirements, [255](#page-254-0) patches, [61](#page-60-0) adding with Solaris Live Upgrade, [103,](#page-102-0) [155](#page-154-0) checking patch levels, [100,](#page-99-0) [118](#page-117-0) planning choosing an installation program, [32](#page-31-0) disk space, [37-41](#page-36-0) for Solaris Live Upgrade, [99](#page-98-0) GRUB based booting, [66](#page-65-0) initial installation compared to upgrade, [31](#page-30-0) installing over the network, [30](#page-29-0) overview of tasks, [27](#page-26-0) profile keywords forced\_deployment description and values, [164](#page-163-0) local\_customization description and values, [165](#page-164-0)

profiles Solaris Live Upgrade example, [165](#page-164-0) example for differential archives, [166](#page-165-0)

#### **R**

RAID-0 volume, description, [87](#page-86-0) RAID-1 volume (mirror), Solaris Live Upgrade description, [85,](#page-84-0) [87](#page-86-0) example of creating, [146,](#page-145-0) [147,](#page-146-0) [148](#page-147-0) example of creating and upgrading, [221](#page-220-0) example of migrating to Solaris Volume Manager volumes, [225](#page-224-0) requirements, [106](#page-105-0) RAID-1 volume, Solaris Live Upgrade, description, [87](#page-86-0) Reduced Network Support Software Group description, [39-41](#page-38-0) size, [40](#page-39-0) requirements disk space, [37-41](#page-36-0) memory, [35,](#page-34-0) [36](#page-35-0) to use Live Upgrade, [99](#page-98-0) root (/) file systems, package requirements for an inactive boot environment, [255](#page-254-0) RPC Timed out message, [243](#page-242-0)

### **S**

Service partition, preserving during installation (x86 based systems), [52](#page-51-0) shareable file systems, definition, [80](#page-79-0) slices Solaris Live Upgrade customizing file systems, [124](#page-123-0) guidelines for selecting, [105](#page-104-0) software groups descriptions, [40](#page-39-0) sizes, [40](#page-39-0) Solaris Flash, *See* archives Solaris interactive installation program, choosing an installation program, [32](#page-31-0) Solaris Live Upgrade activating a boot environment, [175](#page-174-0) cancel a job, [202](#page-201-0)

Solaris Live Upgrade (Continued) changing name of a boot environment, [207](#page-206-0) commands, [233](#page-232-0) compare boot environments, [203](#page-202-0) configuring file systems, [123](#page-122-0) creating a boot environment, description, [80](#page-79-0) a boot environment, tasks, [121](#page-120-0) RAID-1 volume (mirror), description, [85](#page-84-0) task map, [117](#page-116-0) customizing content, [109](#page-108-0) deleting a boot environment, [205](#page-204-0) description, [78](#page-77-0) disk space requirements, [102](#page-101-0) displaying name of boot environment, [206](#page-205-0) examples, [215](#page-214-0) complete process, [215](#page-214-0) creating mirrors, [148](#page-147-0) creating RAID-1 volumes, [146,](#page-145-0) [147](#page-146-0) customizing content, [151](#page-150-0) upgrading a RAID-1 volume, [221,](#page-220-0) [225](#page-224-0) failed upgrade recovery, [183](#page-182-0) file system slices, [124](#page-123-0) installing a Solaris Flash archive, [169](#page-168-0) a Solaris Flash archive with a profile, [174](#page-173-0) packages, [117](#page-116-0) keywords profile, [163,](#page-162-0) [164](#page-163-0) keywords for volumes, [145](#page-144-0) printing to a file, [124](#page-123-0) profile, example, [165](#page-164-0) profile, example for differential archives, [166](#page-165-0) required packages, [101](#page-100-0) selecting slices for RAID-1 volumes (mirrors), [106](#page-105-0) starting, [120](#page-119-0) stopping, [120](#page-119-0) upgrading a boot environment, [154](#page-153-0) task map, [153-154](#page-152-0) viewing configuration of boot environments, [212](#page-211-0) screens from a remote system, [113](#page-112-0) Solaris Live Upgrades, choosing an installation program, [32](#page-31-0)

Solaris Volume Manager commands used with Solaris Live Upgrade, [107](#page-106-0) Solaris Live Upgrade example detaching and upgrading a RAID-1 volume, [221](#page-220-0) migrating to a RAID-1 volume, [225](#page-224-0) Solaris Zones partitioning technology disk space requirements, [50](#page-49-0) installation overview, [49](#page-48-0) installing with a Solaris Flash archive, [49](#page-48-0) overview, [46](#page-45-0) planning, [48](#page-47-0) upgrading, [49](#page-48-0) state database, description, [87](#page-86-0) status, display boot environment, [198](#page-197-0) stty command, [60](#page-59-0) submirror, description, [87](#page-86-0) swap file systems Solaris Live Upgrade customizing, [126](#page-125-0) guidelines for selecting a slice, [108](#page-107-0)

#### **T**

testing, Solaris Live Upgrade, profiles, [167](#page-166-0) timed out RPC error, [243](#page-242-0) token ring card, booting error with, [243](#page-242-0) transceiver cable problem message, [238](#page-237-0) troubleshooting booting from network with DHCP, [244](#page-243-0) booting from wrong server, [244](#page-243-0) general installation problems booting from the network with DHCP, [244](#page-243-0) booting the system, [244](#page-243-0)

#### **U**

Unknown client error message, [237](#page-236-0) upgrade compared to initial installation, [31](#page-30-0) disk space recommendations, [37-41](#page-36-0) failed upgrade, [248](#page-247-0) overview of tasks, [27](#page-26-0)

upgrade (Continued) Solaris Live Upgrade description, [92](#page-91-0) examples, [215,](#page-214-0) [221,](#page-220-0) [225](#page-224-0) failed upgrade recovery for, [183](#page-182-0) guidelines for, [154](#page-153-0) tasks, [154,](#page-153-0) [169](#page-168-0) with a Solaris Flash archive description, [43](#page-42-0) with non-global zones, [49](#page-48-0)

### **V**

volume RAID-0, description, [87](#page-86-0) RAID-1, description, [87](#page-86-0) Volume Manager, *See* Solaris Volume Manager

#### **W**

WARNING: CHANGE DEFAULT BOOT DEVICE, [245](#page-244-0) WARNING: clock gained xxx days message, [238](#page-237-0) what's new in Solaris installation, [19](#page-18-0)